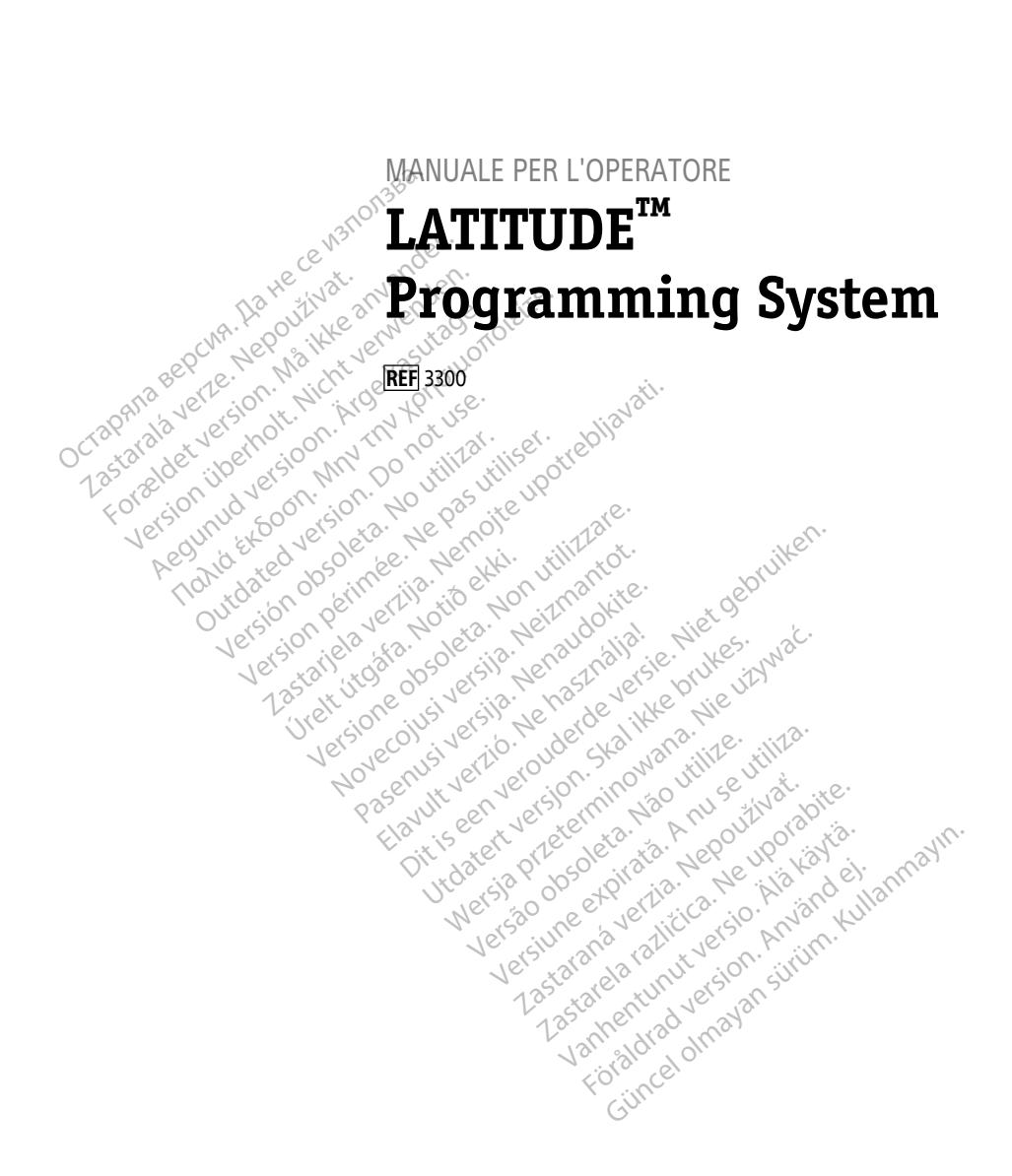

Boston $_{\alpha}$ әсіепшіс

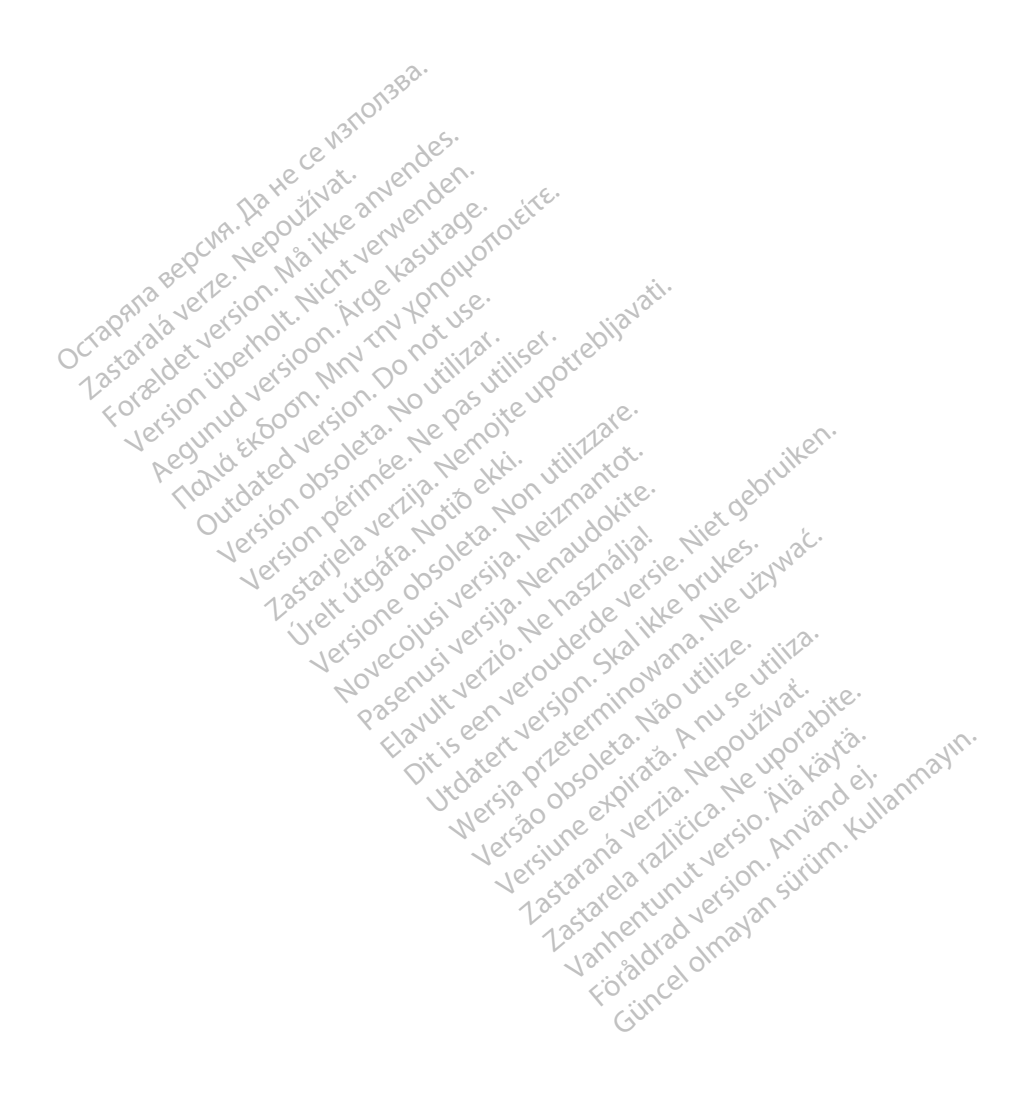

# **Indice**

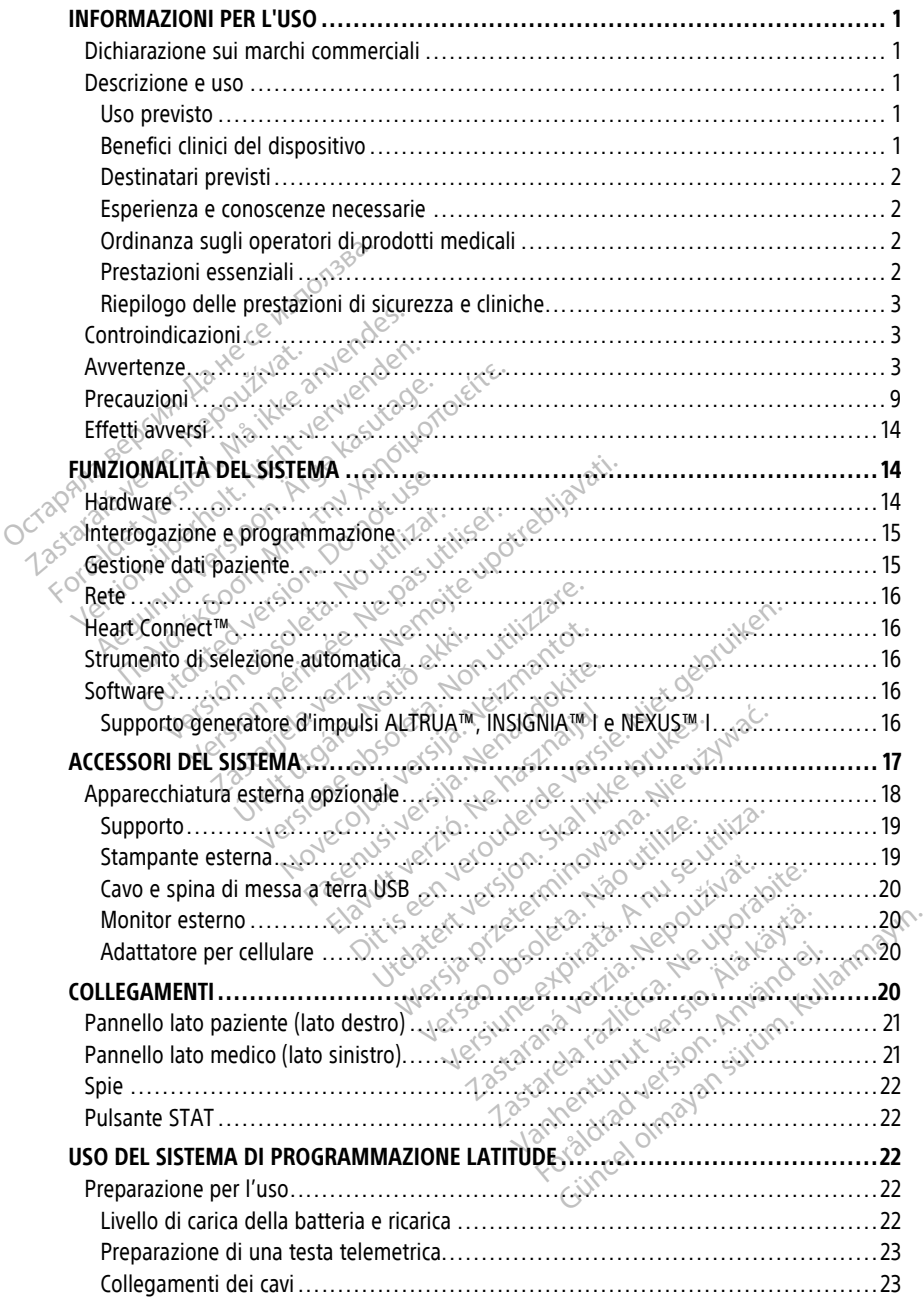

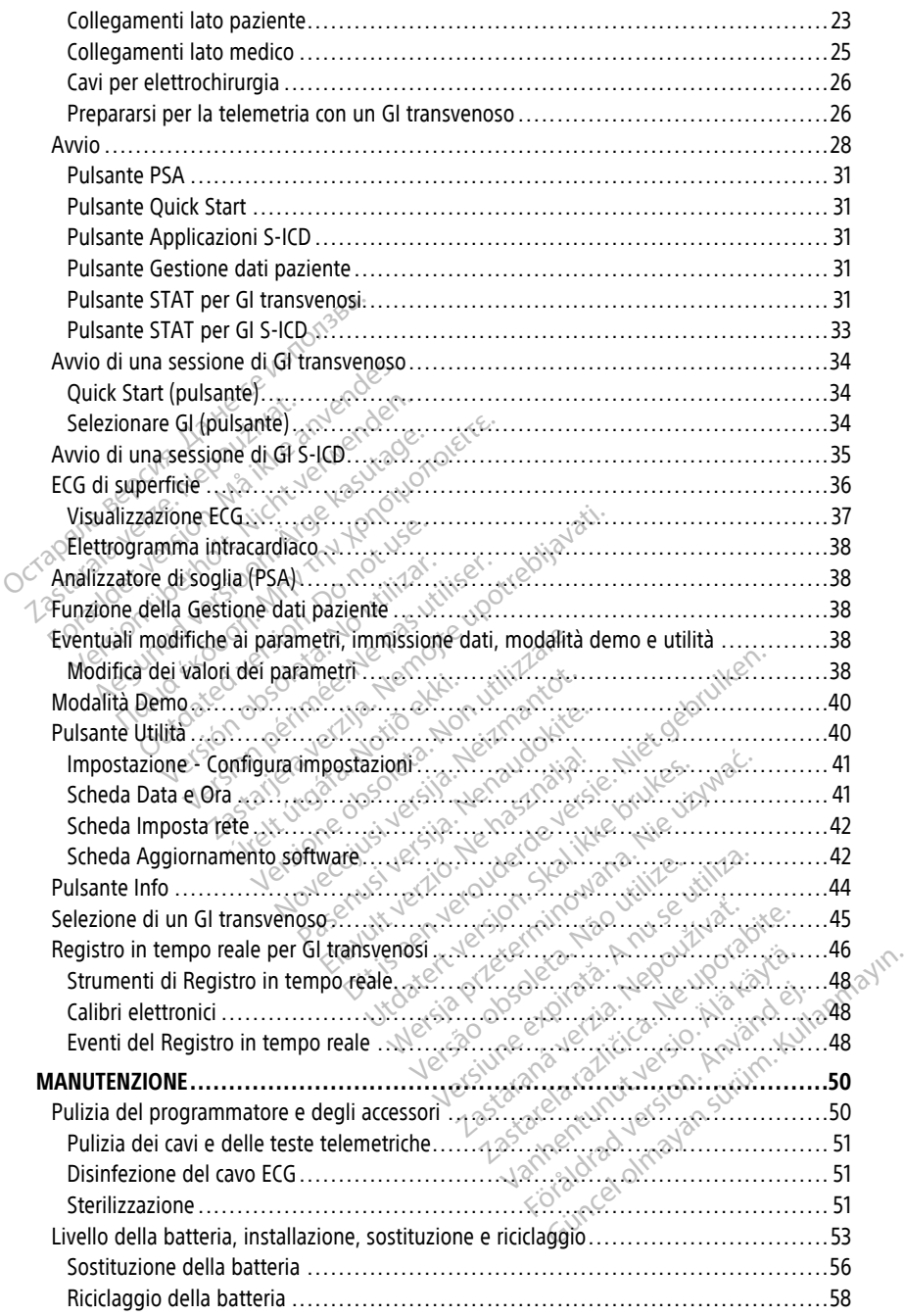

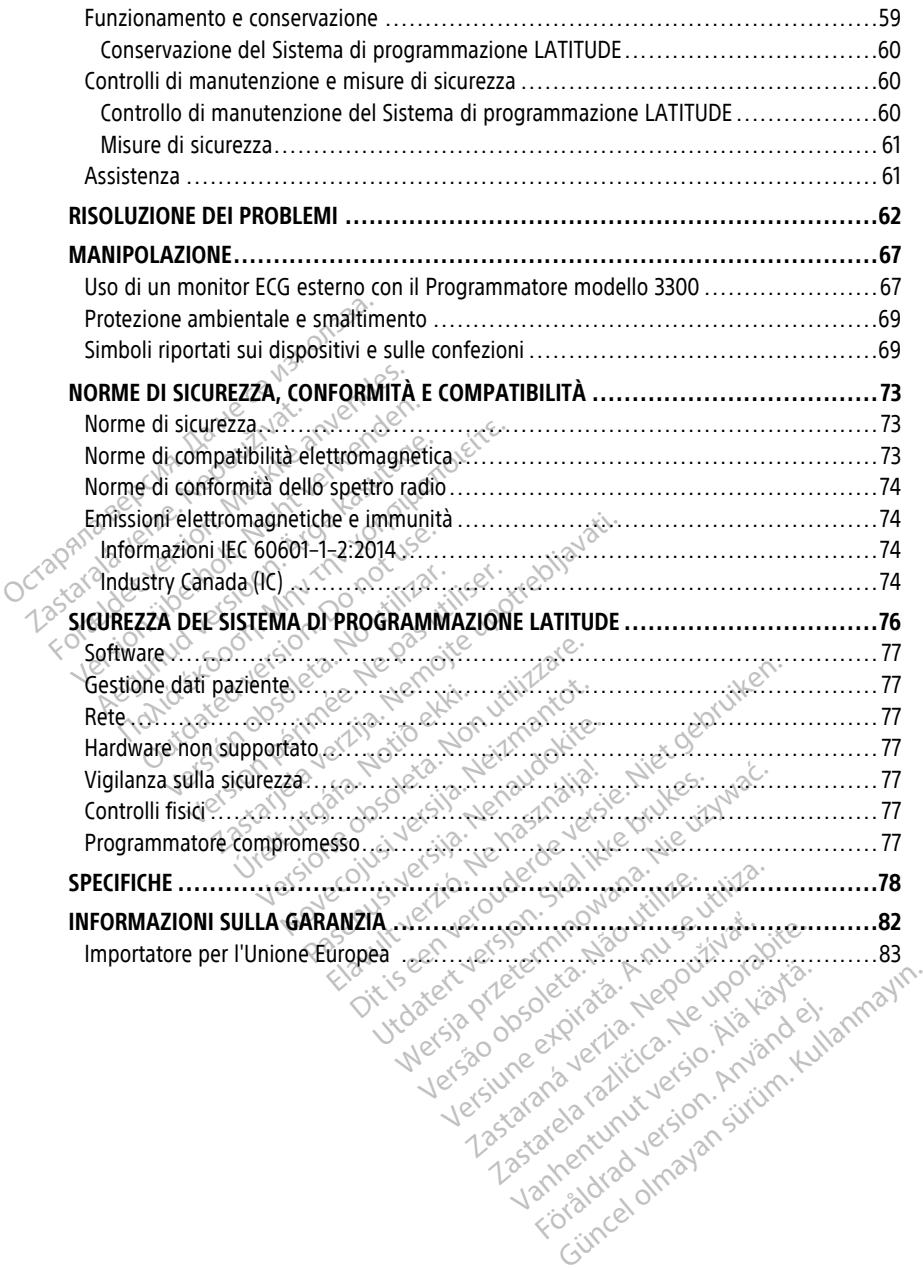

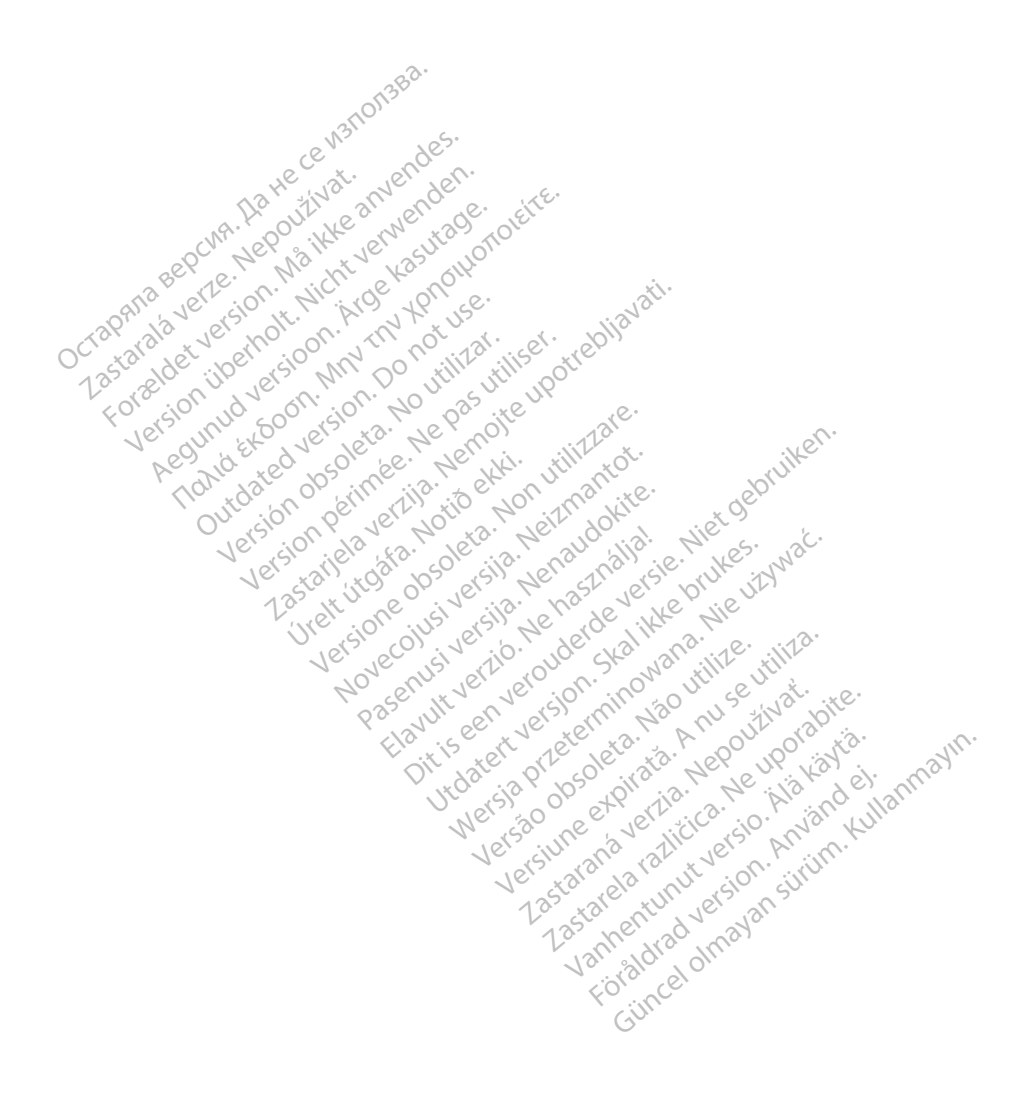

# <span id="page-6-0"></span>**INFORMAZIONI PER L'USO**

# <span id="page-6-1"></span>**Dichiarazione sui marchi commerciali**

I seguenti sono marchi registrati di Boston Scientific Corporation o delle sue affiliate: AF Monitor, EMBLEM, ImageReady, LATITUDE, LATITUDE NXT, Quick Start, ZIP, ZOOM, Heart Connect, ALTRUA, INSIGNIA e NEXUS.

Bluetooth® è un marchio registrato di Bluetooth SIG.

DisplayPort è un marchio di fabbrica di Video Electronics Standards Association (VESA).

# <span id="page-6-2"></span>**Descrizione e uso**

Il Sistema di programmazione LATITUDE è descritto in sette distinti manuali per l'operatore: **Descrizione e uso**<br>
Il Sistema di programmazione LATI<br>
l'operatore:<br>
1. Manuale per l'operatore dell'A<br>
2. Manuale per l'operatore della<br>
3. Manuale per l'operatore relati<br>
3. Manuale per l'operatore relati Il Sistema di programmazione LATIFUD<br>
l'operatore:<br>
1. Manuale per l'operatore dell'Anal<br>
2. Manuale per l'operatore dell'Anal<br>
3. Manuale per l'operatore della Ge.<br>
4. Manuale per l'operatore relativo<br>
5. Manuale per l'op

- 1. Manuale per l'operatore del Sistema di programmazione LATITUDE™ (modello 3300)
- 2. Manuale per l'operatore dell'Analizzatore di soglia (PSA) (modello 3922)
- 3. Manuale per l'operatore della Gestione dati paziente (modello 3931)
- 4. Manuale per l'operatore relativo <sup>a</sup> rete <sup>e</sup> connettività (modello 3924)
	-
- 5. Manuale per l'operatore del Sistema Heart Connect™ (modello 3932)<br>6. e Istruzioni per l'uso dello strumento per lo screening automatico (AST<br>*JCD (modello 3889)*<br>7. Manuale per l'operatore dell'applicazione *EMBLEM™ S-*6. Istruzioni per l'uso dello strumento per lo screening automatico (AST) EMBLEM™ S-ICD (modello 3889) Example 28. Manuale per l'operatore del Sistem<br>
2. Manuale per l'operatore dell'Analiz<br>
3. Manuale per l'operatore relativo a<br>
2. Manuale per l'operatore relativo a<br>
5. Manuale per l'operatore del Sistem<br>
2. S. Istruzioni Manuale per l'operatore dell'Analizzie<br>
Manuale per l'operatore della Gestio<br>
Manuale per l'operatore della Gestio<br>
Manuale per l'operatore relativo a re<br>
Manuale per l'operatore del Sistema<br>
Istruzioni per l'uso dello str Manuale per l'operatore del Sistema di prog<br>Manuale per l'operatore dell'Analizzatore di<br>Manuale per l'operatore della Gestione dati<br>Manuale per l'operatore del Sistema Heart C<br>Istruzioni per l'operatore del Sistema Heart muale per l'operatore relativo a re<br>
inuale per l'operatore del Sistema<br>
ruzioni per l'uso dello strumento p<br>
D (modello 3889)<br>
inuale per l'operatore dell'applicaz<br>
manuali sono disponibili anche on<br>
stonscientific-elabel e per l'operatore del Sistema Heart<br>Consideration per lo score la Viennia<br>Version per l'operatore dell'applicazione Entre<br>Entre per l'operatore dell'applicazione Entre<br>Scientific elabeling.com<br>Sistema di gestion<br>Sistema di
	- 7. Manuale per l'operatore dell'applicazione EMBLEM™ S-ICD (modello 3877)

Questi manuali sono disponibili anche online all'indirizzo: www.bostonscientific-elabeling.com.

Il Programmatore modello 3300 è il dispositivo di programmazione del Sistema di programmazione LATITUDE, un sistema di gestione del ritmo cardiaco portatile da utilizzare con sistemi Boston Scientific specifici, vale a dire generatori d'impulsi (GI) ed elettrocateteri impiantabili. Ser l'operatore della destione dai pazieme (incerni l'operatore relativo a rete e connettività (more l'operatore del Sistema Heart Connect<sup>TM</sup> (more l'uso dello strumento per lo screening auto<br>Julo 3889)<br>Ser l'operatore de The persister dell applicazion<br>The disponibili anche enline<br>tific-elabeling.com<br>Modello 3300 è il dispositive<br>LATITUDE, un sistema di germi Boston Scientific specific<br>Diantabili Beel<br>
Dependiore dell'applicazione EMBLEM<sup>TM</sup><br>
disponibili anche online all'indirizzo:<br>
C-elabeling.com<br>
Dello 3300 è il dispositivo di program<br>
TITUDE, un sistema di gestione del rit<br>
i Boston Scientific specifici, vale a ratore dell'applicazione EMBLEM<sup>TM</sup><br>sponibili anche online all'indirizzo:<br>fabeling.com.<br>allo 3300 è il dispositivo di program<br>UDE, un sistema di gestione del ritr<br>oston Scientific specifici, vale a dire<br>bili.<br>Solid della p Participal indirizzo:<br>Passaching.com<br>
Passaching.com<br>
Passaching.com<br>
Passaching.com<br>
Passaching.com<br>
Passaching.com<br>
Passaching.com<br>
Passaching.com<br>
Passaching.com<br>
Passaching.com<br>
Passaching.com<br>
Passaching.com<br>
Passachi Elavult verzió. Ne használja a díre gymnália a díre gymnália a díre gymnália a díre gymnália a díre gymnália a díre gymnália a díre gymnália a díre gymnália a díre gymnália a díre gymnália a díre gymnália a díre gymnália a Le Computer is en versier au versier au versier au versier au versier au versier au versier au versier au versier au versier au versier au versier au versier au versier au versier au versier au versier au versier au versie Le il dispositivo di programmazione del<br>stema di gestione del ritmo cardiacor<br>htific specifici, vale a dire generatori d'<br>fil ULE è destinato all'uso in ambienti<br>antabili Boston Scientific, il software in<br>il Gl. Per istruz dispositivo di programmazione del Sistem<br>ma di gestione del ritmo cardiaco portatile<br>fic specifici, vale a dire generatori d'impulsi<br>fic specifici, vale a dire generatori d'impulsi<br>vale destinato all'uso in ambienti ospedi

# <span id="page-6-3"></span>**Uso previsto**

Il Sistema di programmazione LATITUDE è destinato all'uso in ambienti ospedalieri e clinici per comunicare con i sistemi impiantabili Boston Scientific. Il software in uso controlla tutte le funzioni di comunicazione per il GI. Per istruzioni dettagliate relative all'applicazione software, fare riferimento alla documentazione del prodotto associata al GI interrogato. Versão obsoleta. Não utilize. Were the state of the complete of the state of the state of the state of the state of the complete of the state of the state of the state of the complete of the complete of the complete of the complete of the complete of t Extinato all'uso in ambienti osperaná verzia.<br>Extension dettagliate relative all'apone del prodotto associata al Glumano<br>Scientific. Il software in uso<br>Scientific associata al Glumano<br>Chi invasivo con il dispositivo cardio Example all'uso in ambienti ospedalieri<br>
Transformation dettagliate relative all'applicazioni dettagliate relative all'applicazione del prodotto associata al Glunterro<br>
dello 3300 offre un beneficio clinico<br>
dello 3300 off

# <span id="page-6-4"></span>**Benefici clinici del dispositivo**

Il Sistema di programmazione LATITUDE™ modello 3300 offre un beneficio clinico diretto al paziente in quanto comunica in modo non invasivo con il dispositivo cardiovascolare elettronico impiantabile (CIED) per registrare i dati relativi alla salute del paziente e agli indicatori di funzionamento del dispositivo, e in quanto consente all'equipe medica di monitorare, regolare e ottimizzare le capacità del dispositivo impiantabile, a seconda delle necessità, attraverso l'interrogazione e/o la programmazione del dispositivo impiantabile sulla base di un'accurata trasmissione delle informazioni. Inoltre, il Sistema di programmazione permette la trasmissione di aggiornamenti software al dispositivo Scientific. Il software in uso controlle<br>Scientific. Il software in uso controller<br>prodotto associata al Gi interrogentie<br>del prodotto associata al Gi interrogentie<br>del prodotto associata al Gi interrogentie<br>di dispositivo Pdettagliate relative all'applicazio<br>
prodotto associata al Gl interroga<br>
3300 offre un beneficio clinico di<br>
8300 offre un beneficio clinico di<br>
9300 offre un beneficio clinico di<br>
93100 offre un beneficio clinico di<br>
931 dific II software in uso controlla tutte<br>
ettagliate relative all'applicazione<br>
odotto associata al Gl interrogato.<br>
000 offre un beneficio clinico diretto<br>
con il dispositivo cardiovascolare<br>
ativi alla salute del pazient impiantabile per modifiche periodiche al software operativo, garantendo che il dispositivo funzioni come previsto in modo sicuro ed efficace.

Il Programmatore LATITUDE™ modello 3300 è dotato di un Analizzatore di soglia (PSA) e dell'applicazione di supporto al software 3922 PSA, che elimina l'esigenza di un dispositivo PSA stand-alone. Il beneficio dell'utilizzo del PSA come funzione integrata del Programmatore comprende l'essere in grado di misurare e registrare i parametri del dispositivo richiesti durante l'impianto del dispositivo e verificare lo stato del sistema degli elettrocateteri alla sostituzione del dispositivo, compresa l'impedenza elettrocatetere, la soglia di pacing e la soglia di sensing. Il PSA ha il beneficio clinico aggiuntivo di essere utilizzato per la stimolazione temporanea da una fonte esterna durante l'impianto del dispositivo, mentre il paziente viene continuamente monitorato dal personale medico. Il PSA è controindicato come pacemaker esterno fisso.

# <span id="page-7-0"></span>**Destinatari previsti**

Questa documentazione è prevista per l'uso da parte di operatori sanitari formati o esperti nell'impianto del dispositivo e/o nelle procedure di follow up.

# <span id="page-7-1"></span>**Esperienza e conoscenze necessarie**

Gli utenti devono disporre di grande familiarità con la terapia elettrica cardiaca. Solo specialisti medici qualificati, in possesso delle specifiche conoscenze necessarie per l'uso corretto del dispositivo, potranno adoperarlo. TRA è controindicato come pacemaker<br>Destinatari previsti<br>Questa documentazione è prevista per<br>nell'impianto del dispositivo e/o nelle<br>Esperienza e comoscenze fiecessa.<br>Gli utenti devono disporte di grande fa<br>specialisti me Questa documentazione è prev<br>
nell'impianto del dispositivo el<br> **Esperienza è conoscenze di guerrala del dispositivo**<br>
Gli utenti devono disporte di g<br>
specialisti medici qualificati, in<br>
corretto del dispositivo, potranti **Previsti**<br>
Sestinatari previsti<br>
ell'impianto del dispositivo e/o nelle pro<br> **sperienza è conoscenze necessarie<br>
sperienza è conoscenze necessarie<br>
li utenti devono disporte di grande familie<br>
perigisti medici qualificati** esta documentazione è prevista per l'uso<br>
l'impianto del dispositivo e/o nelle proce<br> **verienza è conoscenze necessarie**<br>
utenti devono disporre di grande familia<br>
cialisti medici qualificati, in possesso del<br>
etto del dis planto decuspositivo eyo helle proced<br> **ienza e conoscenze necessarie**<br> **ienza e conoscenze necessarie**<br>
anti devono disporte di grande familiari<br>
listi medici qualificati in possesso delle<br>
lo del dispositivo, potranno ad

# **Supervisione medica**

Il Sistema di programmazione LATITUDE può essere utilizzato esclusivamente sotto la costante supervisione di un medico. Durante una procedura, il paziente deve essere monitorato continuamente da personale medico con l'aiuto di un monitor ECG di superficie. **Supervisione medica<br>
Supervisione medica<br>
Il Sistema di programmazione LATITUDE può essere utilizare di prodotti di prodotti medica.<br>
Mordinanza sugli operatori di prodotti medicali<br>
Ordinanza sugli operatori di prodotti** anto del dispositivo e/o nelle procedure di formata e conoscenze necessarie<br>
nza e conoscenze necessarie<br>
i devono disporre di grande familiarità con la<br>
i medici qualificati, in possesso delle specificati dispositivo, pot medici qualificati, in possesso delle<br>dispositivo, potranno adoperarlo.<br>dispositivo, potranno adoperarlo.<br>ne medica<br>pervisione di un medico. Durante continuamente da personale med lispore di grande familiarità con la terapia elettralità verzita.<br>
L'altificati, in possesso delle specifiche conoscertivo, potranno adoperato.<br>
Ilca<br>
Ilca<br>
Ilca<br>
Ilca<br>
Mali possono richiedere che t'utente il fabbrica<br>
Con

Le normative nazionali possono richiedere che l'utente, il fabbricante o il rappresentante del fabbricante effettuino e documentino i controlli di sicurezza del dispositivo durante l'installazione. Esse possono inoltre prevedere che il fabbricante o il suo rappresentante forniscano formazione agli utenti sull'uso corretto del dispositivo e dei suoi accessori. mente da personale medico izione LATITUDE può essere utilizzato<br>
fun medico. Durante una procedura, i<br>
tte da personale medico con l'aiuto di<br>
tra**tori di prodotti medicali**<br>
sossono richiedere che l'utente il fabbrican<br>
o è documentino i controlli Nueuro: Durante una procedura, in<br>
da personale medico con l'ajuto di<br>
tori di prodotti medicali<br>
sono richiedere che l'utente, il fabbi<br>
sono richiedere che l'utente, il fabbi<br>
e documentino i controlli di sicurezzione in ri di prodotti medicali<br>Pasicali version in controlled in tabbin<br>Passimoltre prevedere che il fabbricante<br>Passimoltre prevedere che il fabbricante<br>Passimoltre prevedere che il fabbricante<br>Attive nazionali in vigore nel pro di prodotti medicali<br>
richiedere che l'utente il fabbr<br>
umentino i controlli di sicurezza<br>
utre prevedere che il fabbricante<br>
ti sull'uso corretto del dispositiv<br>
ve nazionali in vigore nel propri<br>
ientific Ditrante una procedura, il paziente deve essere<br>
sonate medico con l'ajuto di un monitor ECG di<br> **prodotti medicali**<br>
Affedere che futente il fabbricante o il rappresente<br>
che futente il fabbricante o il suo rappresente<br>
e **Odotti medicali**<br>Edere che l'utente il fabbricante o il ratino i controlli di sicurezza del dispositivo revedere che il fabbricante o il suo raj<br>Il viso corretto del dispositivo e dei suo<br>Zionali in vigore nel proprio pae **Software Controlled States provided to the future of the future of the dispositive during the state of the dispositive during the state of the dispositive during the state of the dispositive del state and access<br>anali in** 

Se non si conoscono le normative nazionali in vigore nel proprio paese, contattare il rappresentante locale Boston Scientific.  $e^{\odot}$ 

# <span id="page-7-3"></span>**Prestazioni essenziali**

<span id="page-7-2"></span>Affinché il Sistema di programmazione LATITUDE soddisfi le finalità dell'uso previsto, deve comunicare con i generatori d'impulsi (GI) impiantabili Boston Scientific. Pertanto le funzioni che riguardano le comunicazioni con i GI impiantati mediante teste telemetriche sono considerate prestazioni essenziali. vers de la manufalle en sub la<br>
corretto del dispositivo e del suc<br>
il in vigore nel proprio paese, co<br>
il in vigore nel proprio paese, co<br>
il impiantabili Boston Scientific.<br>
Proprio il filmulantati mediante ter re che il fabbricante o il suo rapprese<br>
retto del dispositivo e dei suoi acces:<br>
n vigore nel proprio paese, contattare<br>
n vigore nel proprio paese, contattare<br>
NDE soddisfi le finalità dell'uso previ<br>
priantabili Boston Example international propries and the service of the service of the service of the service of the service of the service of the service of the service of the service of the service of the service of the service of the ser Exact Proprio paese, contattare il<br>
2003 - Alexandr Contattare il proprio dell'uso previsto,<br>
2003 - Alexandr Contattare il prima dell'uso previsto,<br>
2003 - Alexandr Contattare este telemetric<br>
2004 - Alexandr Contatte est Vanhender<br>
Vanheimer version of the state of the state of the state of the prevision of<br>
In Boston Scientific. Pertanto le<br>
Inflantati mediante teste telemetric<br>
ITUDE considerate essenziali da Bostica, come da IEC 60601-1 Föråldrad version.<br>
Starten Scientific. Pertanto le<br>
Boston Scientific. Pertanto le<br>
Poston scientific. Pertanto le<br>
DE considerate essenziali da Boston.<br>
2. Considerate essenziali da Boston.<br>
2. Considerate 60601-1-2, Güncel olmayın.<br>Güncel olmayın sürüm. Kullanmayın sürüm. Kullanmayının sürüm. Kullanmayının sürüm. Kullanmayının sürüm. Kullanmayının sürüm.<br>Güncel olmayın.<br>Güncel olmayın.<br>Güncel olmayın.<br>Güncel olmayın.

Le prestazioni del Sistema di programmazione LATITUDE considerate essenziali da Boston Scientific per il test della compatibilità elettromagnetica, come da IEC 60601-1-2, consistono nella capacità di:

- Interrogare e programmare un GI supportato tramite testa telemetrica
- Avviare un comando PG STIM. STAT, PSA STIM. STAT, SHOCK STAT, oppure DEVIAZIONE TERAPIA in un GI dove supportato
- Visualizzare elettrogrammi intracardiaci in tempo reale
- Supportare le interazioni date da tocchi sul touchscreen e da pressione di pulsanti
- Erogare la stimolazione e valutare le misurazioni di pacing/sensing dell'elettrocatetere con la funzione Analizzatore di soglia (PSA)

**NOTA:** Non è necessaria alcuna calibrazione ricorrente del Sistema di programmazione LATITUDE né delle sue applicazioni.

# <span id="page-8-0"></span>**Riepilogo delle prestazioni di sicurezza e cliniche**

Per i clienti nell'Unione Europea, usare il nome del dispositivo indicato in etichetta per cercare il Riepilogo delle prestazioni di sicurezza e cliniche, disponibile sul sito web del database europeo sui dispositivi medici (Eudamed):

https://ec.europa.eu/tools/eudamed

# <span id="page-8-1"></span>**Controindicazioni**

L'uso del Sistema di programmazione LATITUDE è controindicato con GI non Boston Scientific. Per le controindicazioni relative al GI, fare riferimento alla documentazione del prodotto associata al GI interrogato. Elizabeth Internation database europeo sui dispositivi m<br>https://ec.europa.eu/tools/eudam<br>https://ec.europa.eu/tools/eudam<br>https://ec.europa.eu/tools/eudam<br>model is stema di programmazion<br>Scientific Per le controindication **Controindicazioni**<br>
L'uso del Sistema di progra<br>
Scientific Per le controindic<br>
prodotto associata al Grinti<br>
L'applicazione PSA è contro<br>
Sistema di programmazione<br>
Contro Sistema di programmazione **Controindicazioni**<br>
L'uso del Sistema di programmazione<br>
Scientific. Per le controindicazioni relat<br>
prodotto associata al Gl'interrogato.<br>
L'applicazione PSA è controindicata per Sistema di programmazione LATITUDE<br>
Si se **Controindicazioni**<br>
L'uso del Sistema di programmazione L'<br>
Scientific. Per le controindicazioni relativi<br>
prodotto associata al Gl'interrogato.<br>
L'applicazione PSA è controindicata per l<br>
Sistema di programmazione LATITU So del Sistema di programmazione LAT<br>entific. Per le controindicazioni relative<br>odotto associata al Gl interrogato.<br>pplicazione PSA è controindicata per l'utema di programmazione LATITUDE.<br>eguenti utilizzi del PSA sono con Hel Sistema di programmazione LATITUDE è<br>Itific. Per le controlndicazioni relative al Gl, fa<br>itic. Per le controlndicazioni relative al Gl, fa<br>iticazione PSA è controlndicata per l'uso con<br>ma di programmazione LATITUDE, m

L'applicazione PSA è controindicata per l'uso con sistemi di programmazione diversi dal Sistema di programmazione LATITUDE, modello 3300, di Boston Scientific. azione PSA è controindicata per l'u<br>di programmazione LATITUDE, m<br>nti utilizzi del PSA sono controindi<br>presenza di alterazioni della condu<br>n ritmi intrinseci contestuali; moda<br>n tachicardia atriale cronica o fibrill<br>ntroll

I seguenti utilizzi del PSA sono controindicati:

- in presenza di alterazioni della conduzione AV; pacing monocamerale atriale
- con ritmi intrinseci contestuali; modalità asincrone
- con tachicardia atriale cronica o fibrillazione atriale cronica o flutter; modalità con controllo atriale (DDD, VDD)
- con scarsa tolleranza di frequenze ventricolari elevate (ad es., in presenza di angina pectoris); modalità di trascinamento (ovvero modalità di controllo atriale) e propensione alla tachicardia atriale -programmazione LA LIHUDE, modello<br>
Vitilizzi del PSA sono controindicati:<br>
Seenza di alterazioni della conduzione<br>
Itimi intrinseci contestuali; modalità asite<br>
Itimi intrinseci contestuali; modalità asite<br>
achicardia afr SA è controindicata per l'uso con sistemi di printeriori di controlla verzi della conduzione AV; pacing metri<br>a di alterazioni della conduzione AV; pacing metrinseci contestuali; modalità asincrone<br>ardia atriale cronica o The Contestion, modalita<br>
ila atriale cronica o fibrillazio<br>
ale (DDD, VDD)<br>
Uleranza di frequenze ventri<br>
dalita di trascinamento (ovi<br>
calla tachicardia atriale<br>
cemaker esterno! alterazioni della conduzione AV; pacin<br>seci contestuali; modalità asincrone<br>atriale cronica o fibrillazione atriale er<br>(DDD, VDD)<br>ranza di frequenze ventricolari elevate<br>ilità di trascinamento (ovvero modalità<br>la tachicard **Contestuali, modalita asincrone**<br> **Siale cronica o fibrillazione atriale cronica o fibrillazione atriale cronicalità**<br> **DDD, VDD)**<br>
A di trascinamento (ovvero modalità<br>
achicardia atriale o contestualità<br>
A di trascinamen e cronica o nonniazione atriale cronical del transmissione del transmission del transmission del transmission del transmission del transmission del transmission del transmission del transmission del transmission del transm Ekeminow outilize utiliza. tuali: modalità asingrone.<br>
nica o fibrillazione atriale gronica o flutter; modali<br>
Dividenze ventricolari elevate (ad es., in presenza contenento (ovvero modalità di controllo atriale) e<br>
dia atriale esercizione della con Utilizer version. Skal ikke brukes. The presentation of the strate of the strate of the strate of the strate of the strate of the strategy of the specification.
- Uso come pacemaker esterno<sup>1</sup>

# <span id="page-8-2"></span>**AVVERTENZE**

• **Uso di cavi e accessori non specificati.**

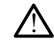

L'uso di cavi o accessori con il Sistema di programmazione LATITUDE diversi da quelli forniti o specificati da Boston Scientific potrebbe generare un aumento delle emissioni elettromagnetiche, una diminuzione dell'immunità elettromagnetica o una scossa elettrica del Sistema di programmazione LATITUDE. Chiunque colleghi tali cavi o accessori, comprese le prese multiple, al Sistema di programmazione LATITUDE, configura un sistema medico ed è responsabile di far sì che il sistema rispetti i requisiti della norma IEC/EN 60601-1, clausola 16 per sistemi elettrici medici. Version observed observed the contract of the contract of the contract of the contract of the contract of the contract of the contract of the contract of the contract of the contract of the contract of the contract of the Zastaraná verzia. Nepoužíva<sup>ť</sup>. Zastarela različica. Ne uporabite. Vanhende LATITUDE diversi de programmazione LATITUDE diversi de portebbe génerare un aumento delle<br>nuzione dell'immunità elettromagnetica<br>mazione LATITUDE. Chiunque colleghi<br>e, al Sistema di programmazione LATITU<br>nosabile Förögrammazione LATITUDE diversi da<br>Frebbe generare un aumento delle<br>Izione dell'immunità elettromagnetica<br>Izione LATITUDE. Chinque colleghi ta<br>L'Sistema di programmazione LATITUI<br>Sabile di far sì che il sistema rispetti i Güncel of the surface of the surface of the surface of the spendid beginning and programmazion of the site of the site of the site of the site of the site of the site of the site of the site of the site of the site of the

# • **Modifiche all'apparecchiatura.**

<sup>1.</sup> Durante l'impianto l'applicazione PSA è adatta per la stimolazione temporanea esterna, mentre il paziente viene continuamente monitorato da personale medico.

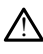

Non è consentita alcuna modifica a questa apparecchiatura se non espressamente approvata da Boston Scientific. Le modifiche non espressamente approvate da Boston Scientific possono rendere nulla l'autorizzazione dell'utente a servirsi dell'apparecchiatura.

#### • **Apparecchiature di comunicazione a radiofrequenza (RF).**

!

Tenere tutte le apparecchiature di comunicazione a RF (comprese periferiche quali antenne, teste telemetriche e cavi) ad almeno 30 cm (12 pollici) di distanza dal Programmatore modello 3300, compresi i cavi specificati da Boston Scientific, allo scopo di evitare il peggioramento delle prestazioni di questa apparecchiatura.

#### • **Contatti del connettore.**

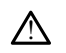

Non toccare contemporaneamente il paziente e qualunque connettore accessibile del Sistema di programmazione LATITUDE o conduttore esposto.

#### • **Scosse elettriche.**

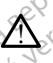

Per evitare il rischio di scosse elettriche, collegare l'adattatore di alimentazione modello 6689 del programmatore con il cavo di alimentazione appropriato esclusivamente a una presa di alimentazione dotata di messa a terra. • Contatti del connettore contemporane de Sistema di programmazione del sistema di programmazione contemporane del programmazione del programmazione del programmazione del programmazione del programmazione del programmazio Sistema di program<br>
Sistema di program<br>
Scosse elettriche.<br>
Per evitale il rischiche<br>
modello 6689 del program<br>
Costo di controllo 6689 del program<br>
Costo di controllo batteria. Mon toccare contemporaneame Sistema di programmazione LATI Formation and the period of the state of the modello 6689 del programmatore desclusivamente a una presa di alimentazione a una presa di alimentazione a una presa di alimentazione a una presa di alimentazione alla batteria.

#### • **Accesso alla batteria.**

Per accedere alla batteria, assicurarsi che il programmatore sia stato scollegato dall'alimentazione. Non toccare i terminali del connettore nel vano batteria durante la rimozione o la sostituzione della batteria poiché è presente una carica elettrica. es accesso alla batteria.<br>
Accesso alla batteria.<br>
Ver accedere alla batteria assicurarsi<br>
dall'alimentazione. Non toccare i ten<br>
Il a rimozione o la sostituzione della b See efettriche.<br>
The evitate il dischio di scosse elettriche, collected en la dischio di scosse elettriche, collected en la dischio di scosse elettriche, collected en la dischio di scosse di alimentazione.<br>
Sesso alla batt modello 6689 del programmatore desclusivamente a una presa di alimentazione a una presa di alimentazione a una presa di alimentazione che alla principale della principale della principale della principale della principale Version period and period of the minimization and parteria.<br>
The batteria.<br>
Walimentazione. Non toccare i terminali di littoria periodi della batteria<br>
Ettrostatiche.<br>
Versione della periodicale della batteria<br>
Sistema deg Video della programmatore con il cavo di alimentazione della contenta di metale a una presa di alimentazione dotata di metale in terminale della parteria.<br>
Datteria.<br>
Credere alla batteria, assicurarsi che il programmator<br> Versione obsoletaria, assicurarsi che il programmentazione. Non toccare i terminali del connette di connette della batteria poiche è in contatto elettrica.<br>Non toccare i terminali del connette di contatto di contatto elett

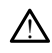

!

Il sistema degli elettrocateteri PSA è in contatto elettrico con il cuore e il sangue del paziente. Statiche. Non toccare i terminisme o la sostituzione della batt

- Non toccare le clip metalliche presenti sul cavo paziente o nell'elettrocatetere di pacing. Le correnti elettriche possono essere pericolose per il paziente e l'utente. ione. Non toccare i terminali del connetti la sostituzione della batteria poiché è p<br>
Che.<br>
Che.<br>
Che.<br>
Che.<br>
Che.<br>
Che.<br>
Che.<br>
Che.<br>
Che.<br>
Che.<br>
Che.<br>
Che.<br>
Che.<br>
Che.<br>
Che.<br>
Che.<br>
Che.<br>
Che.<br>
Che.<br>
Che.<br>
Che.<br>
Che.<br>
Che. e.<br>Passacre de la passacre de la contatto elettrico<br>Pe dip metalliche presenti sul cavo pa<br>Pentuali cariche elettriche possono essere pe Elavult verzió.<br>Elavult verzió. Ne használja verzió.<br>Elabult verzió. Ne használja verzió.<br>Elabult verzió. Ne használja verzió.<br>Ne használja verzió.<br>Ne használja verzió. na, assicurarsi che il programmatore sia stato scollegato.<br>
Toccare i terminali del connectore nel vano batteria du<br>
uzione della batteria poiché è presente una carica eletti<br>
care le la contacto della batteria poiché è pr DER LA incontatto elettrico con il cuore<br>
Installiche presenti sul cavo paziente o nell'<br>
L'elettriche possono essere pericolose per<br>
L'alettriche elettrostatiche dalla propria persona<br>
dotata di messa a ferra prima di toc Wersta prima przez przez przez przez przez przez przez przez przez przez przez przez przez przez przez przez przez przez przez przez przez przez przez przez przez przez przez przez przez przez przez przez przez przez przez
- Scaricare eventuali cariche elettrostatiche dalla propria persona toccando una superficie metallica dotata di messa a terra prima di toccare il paziente, i cavi<br>paziente o il dispositivo<br>trica. paziente o il dispositivo. iche presenti sul cavo paziente o nell'elettrochi<br>triche possono essere pericolose per il paziente<br>delettrostatiche dalla propria persona toccan<br>a di messa a terra prima di toccare il paziente<br>di messa a terra prima di toc zostatiche dalla propria persona toccando un<br>essa a terra prima di toccare il paziente. Pra<br>Est che vengono a contatto con superfici<br>Est che vengono a contatto con superfici<br>ettriche nel cuore del paziente. Vanhende Transporte version.<br>
Vanhende Vanhende Vanhende Vanhende Vanhende Vanhende Vanhende Vanhende Vanhende Vanhende Vanhende Vanhende V<br>
Vanhende Vanhende Vanhende Vanhende Vanhende Vanhende Vanhende Vanhende Vanhende Güncel olmanmayın

#### • **Corrente elettrica.**

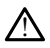

Le connessioni inutilizzate del cavo PSA che vengono a contatto con superfici conduttive possono indurre correnti elettriche nel cuore del paziente.

- Collegare le connessioni inutilizzate del cavo a un telo chirurgico vicino al paziente oppure scollegare i cavi inutilizzati dal sistema. Fördad version. Använd en statistischen Schulen einer Schulen einer Schulen einer Schulen einer Einer Schulen einer Schulen einer Schulen einer Schulen einer Schulen einer Schulen einer Schulen einer Schulen einer Schulen
- **Elettrocauterizzazione.**

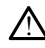

Il Sistema di programmazione LATITUDE è stato concepito e testato perché sia sicuro rispetto all'elettrocauterizzazione.

- Anche se il dispositivo è concepito e testato per essere sicuro all'elettrocauterizzazione, l'elettrocauterizzazione può indurre correnti elettriche nei cavi PSA che possono a loro volta essere condotte nel cuore del paziente. Tuttavia, Boston Scientific raccomanda di posizionare il Programmatore quanto più possibile lontano dal sistema di elettrocauterizzazione e dai componenti associati, per ridurre al minimo i disturbi generati nel Sistema di programmazione LATITUDE e nei cavi paziente.
- L'elettrocauterizzazione potrebbe anche provocare un comportamento inaspettato nella visualizzazione o nel funzionamento del Programmatore. Se da un punto di vista clinico è necessario effettuare l'elettrocauterizzazione, mantenere una distanza di almeno 30 cm (12 pollici) tra l'apparecchio di elettrocauterizzazione e il Programmatore e i relativi componenti. Analogamente, occorre mantenere la stessa distanza tra il Programmatore e i relativi componenti e il paziente durante queste procedure. da un punto di visita del terrorista di elettrocauterizzazione del terrorista di elettrocauterizzazione del terrorista di elettrocauterizzazione del terrorista di elettrocaute del terrorista di elettrocauterizzazione del t Analogamente, occorrelativi.componentie.

• Non appendere componenti o cavi per elettrocauterizzazione sopra o vicino al programmatore o ai relativi cavi e componenti. Zastaralá verze. Nepoužívatelne verze. Nepoužívatelne verze. Nepoužívatelne verze. Nepoužívatelne verze. Nepoužívatelne verze. Nepoužívatelne verze. Nepoužívatelne verze. Nepoužívatelne verze. Nepoužívatelne verze. Nepouží

• Quando possibile, scollegare i cavi PSA dale derivazioni di pacing mentre si esegue una procedura di elettrocauterizzazione.

• Se il programmatore è collegato al paziente durante una procedura di elettrocauterizzazione, verificarne il funzionamento al termine della stessa.

• $\sim$  Se il programmatore subisce una situazione che causa un errore, deve essere spento e poi riacceso. Durante la reimpostazione e il riavvio, che impiega al massimo un minuto, non vi sarà alcun supporto di pacing. Per tale motivo deve essere disponibile una risorsa di PSA/pacing di riserva in caso di applicazione dell'elettrocauterizzazione. Peratur component e-interest. Mon appendere componenti o cave<br>
o programmatore o al relativi cavi e<br>
esegue una procedura di elettroca<br>
elettrocauterizzazione, verificante<br>
al programmatore e collegato a<br>
elettrocauterizzazione, verificante<br>
al collega Se il programmatore è collective del programmatore de collective de la programmatore de la programmatore de la programmatore de la programmatore de la programmatore de la programmatore de la programmatore de la programmato elettrocauterizzazione, verificarne<br>
Se version of the posterior estate una<br>
Spento è poi riacceso. Durante la utilizar<br>
deve essere disponibile una risor<br>
deve essere disponibile una risor<br>
applicazione del elettrocauteri Se il programmatore è collegato al paziente durinte dell'estingalmente è collegato al paziente durinte dell'estingammatore subisce una situazione che spento è por fiacceso. Durante la reimpostazione massimo un minuto, non

• **Posizione del Sistema di programmazione LATITUDE.**

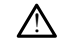

È necessario evitare l'utilizzo del Programmatore modello 3300 adiacente o impilato con altra attrezzatura poiché potrebbe avere come esito un'operazione inappropriata. Qualora tali posizioni si rendano necessarie, tenere sotto controllo questa e le altre apparecchiature per verificare che funzionino normalmente. deve essere disponibile una risorsa di PSA/p<br>applicazione dell'elettrocauterizzazione.<br>
el Sistema di programmazione LATITUI<br>
cessario evitare l'utilizzo del Programmatore naltra attrezzatura poiché potrebbe avere come<br>
lo enino e portacteso. Durante la reinposta.<br>
assimo un minuto, non vi sarà alcun suppose.<br>
eve essere disponibile una risorsa di PSA/<br>
pplicazione dell'elettrocauterizzazione.<br>
Sistema di programmazione LATITU<br>
sistema di pr ma di programmazione LATITUD<br>Passari versione di Programmatore me<br>Passari versione potrebbe avere come e<br>Passari versificare che funzionino fiorma<br>Passari versificare che funzionino fiorma<br>Passari versificare la Titului de **Elavult verzió.** Ne használja tartozofia a használi a használi a használi a használi a használi a használi a használi a használi a használi a használi a használi a használi a használi a használi a használi a használi a ha minimum<br>
International and international dividends international dividends<br>
dell'elettrocauterizzazione.<br> **Electrocauterizzazione.**<br> **Electrocauterizzazione.**<br> **Electrocauterizzazione.**<br> **Electrocauterizzazione.**<br> **Program** Utilizzo del Programmatore modello 3300 a<br>poiché potrebbe avere come esito un'operative rendano necessarie, tenere sotto control<br>erificare che funzionino normalmente.<br>One LATITUDE deve rimanere all'est<br>ere fornito non ster grammazione LATITUDE.<br>Izzo del Programmatore modello 3300 adiacentiché potrebbe avere come esito un'operazione in<br>endano necessarie, tenere sotto controllo quest<br>ficare che funzionino normalmente.<br>Le LATITUDE deve rimanere

• **Il Sistema di programmazione LATITUDE deve rimanere all'esterno del campo sterile.** The che funzioning normalmente.<br> **LATITUDE deve rimanere all'est**<br>
Mito non sterile e non può essere ste<br>
a zona sterile in una situazione di in Net State Control of the State Control of the funzioning normalmente. **Zastarané verzia. Nepoužívatel verzia.**<br>Nepoužívatel verzia. Nepoužívatel verzia. Nepoužívatel verzia. Nepoužívatel verzia. Nepoužívatel verzia. Nepoužívatel verzia. Nepoužívatel verzia. Nepoužívatel verzia. Nepoužívatel **DE deve rimanere all'esterno del care del care del care del care del care del care del care del care del care del care del care del care del care del care del care del care del care del care del care del care del care del** 

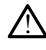

Il programmatore viene fornito non sterile e non può essere sterilizzato. Non lasciare che il dispositivo entri in una zona sterile in una situazione di impianto. Vanhende version version version version version version version version version version version version version version version version version version version version version version version version version version versi Ferancia version. And in the studies of the studies of the studies of the studies of the studies of the studies of the studies of the studies of the studies of the studies of the studies of the studies of the studies of th

#### • **Segnali fisiologici.**

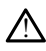

L'uso del Sistema di programmazione LATITUDE con segnali fisiologici inferiori all'ampiezza minima rilevabile potrebbe non garantire risultati accurati.

• **Il Sistema di programmazione LATITUDE è MR Unsafe (non sicuro per l'uso con apparecchiature di risonanza magnetica).** France of the same of the same of the same of the same of the same of the same of the same of the same of the same of the same of the same of the same of the same of the same of the same of the same of the same of the same

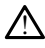

Il Sistema di programmazione LATITUDE è MR Unsafe (non sicuro per l'uso con apparecchiature di risonanza magnetica) e deve essere posizionato al di fuori della Zona III (e superiori) di un sito MRI in base a quanto stabilito nel Guidance Document for Safe MR Practices dell'American College of Radiology2. Il Sistema di programmazione LATITUDE non deve essere portato in nessuna circostanza nella sala dello scanner MRI, nella sala di controllo o nelle aree Zona III o IV del sito MRI.

#### • **Induzione.**

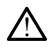

!

Quando si attiva la stimolazione a raffica del PSA, che può causare aritmie non prevedibili, tenere sempre a portata di mano apparecchiature per emergenza cardiaca (ad esempio un pacemaker esterno o un defibrillatore esterno) funzionanti, per un supporto vitale immediato.

• Prendere in esame ulteriori misure precauzionali in pazienti in cui l'accelerazione o la perdita di ritmo possa costituire un pericolo potenzialmente<br>letale:<br>**le esterna:**<br>**le esterna:** letale. Prendere in esame ultracelerazione o la per un supporto vitalesimme<br>
Prendere in esame ultracelerazione o la per un supporto vitalesimme<br>
letale.<br> **Defibrillazione esterna:**<br> **Constitutional programmazione di programmazion** 

#### • **Defibrillazione esterna.**

Il Sistema di programmazione LATITUDE è stato concepito e testato perché sia sicuro in caso di defibrillazione.

- Sebbene il programmatore sia concepito e testato per essere sicuro in caso di defibrillazione, il paziente può essere esposto a rischi e il programmatore può subire danni. utilizza l'attrezzatura di defibrillazione esterna.<br>
Music di defibrillazione esterna.<br>
Music defibrillazione esterna.<br>
(Alle state dami).<br>
(Alle state dami).<br>
(Alle state dami).<br>
(Alle state dami).<br>
(Alle state dami).<br>
( **Defibrillazione esterna:** Proposition. Market version. Market version. Market and the settlement of the settlement of the settlement of the settlement of the settlement of the settlement of the settlement of the settlement of the settlement of the Defibrillazione esterna: **Serbinilazione esterna:**<br>
Alexander ad programmazione LATI<br>
Alexander ad defibrillazione<br>
Accessible il programmatore si<br>
Accessible danni<br>
Accessible danni<br>
Accessible danni<br>
Accessible danni<br>
Accessible danni<br>
Accessibl Sebbene il programmatore sia della contratta di programmatore sia della contratta della contratta della contratta di defibito della contratta di defibito della contratta di defibito della contratta di defibito della contra
	- Il cavo PSA **deve** essere disconnesso dall'elettrocatetere/dagli elettrocateteri prima dell'utilizzo della defibrillatore esterno.
	- Ogni volta in cui è possibile, disconnettere tutti i cavi dal paziente quando si
	- Se il Sistema di programmazione LATITUDE è connesso al paziente durante la defibrillazione, dopo la defibrillazione verificare che il programmatore funzioni normalmente. Versibillazione, il paziente può essere<br>
	subire danni.<br>
	Villagio PSA deve essere disconnesso<br>
	(prima dell'utilizzo della defibillatore<br>
	(ogni volta in cut è possibile, disconne<br>
	villazza l'attrezzatura di defibillazione<br>
	v o di defibrillazione<br>
	Sebbene il programmatore sia concepito e festato p<br>
	defibrillazione, il paziente può essere esposto a risc<br>
	subire danni.<br>
	Il cavo PSA deve essere disconnesso dall'elettrocate<br>
	prima dell'utilizzo del Simi volta ín cure possibile, discountilizza l'attrezzatura di defibrillazione.<br>
	Il Sistema di programmazione.<br>
	Efibrillazione, dopo la defibrillazione.<br>
	Imalmente De PSR deve essere uncomesso dal ejemento dell'utilizzo della defibililatore esterno.<br>Volta in cure possibile, disconnettere tutti<br>da l'attrezzatura di defibililazione esterna.<br>Sistema di programmazione LATITUDE è continua ta in cure possibile, disconnettere tutti i<br>attrezzatura di defibrillazione esterna.<br>Ema di programmazione LATITUDE è conte<br>conte dopo la defibrillazione verificate.<br>Sente de la defibrillazione verificate.<br>Conte de la defi rezzatura di orientiniazione esterna.<br>
	ia di programmazione LATITUDE è contine, dopo la defibrillazione verificare che<br>
	te.<br>
	cing esterna.<br>
	acemaker dipendente è nel programmasto.<br>
	<sup>3</sup> pacing continua a meno che il g<br>
	stes

Provider in the Nider derivation.<br>Provider in the Nider Använd Kulvi<br>analysion. Använd Kulvi<br>are der version. Strutt.<br>Straddad omalished.

• **Apparecchiatura di pacing esterna.**

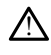

Se il paziente è pacemaker-dipendente e nel programmatore si verifica una condizione di guasto, il pacing continua a meno che il guasto non sia nel componente PSA stesso. Per questa ragione, tenere sempre a disposizione un'apparecchiatura di pacing esterna di riserva per il paziente. Elavult verzió la defibriliazione verificare del program<br>
Se esterna.<br>
Persia defibriliazione verificare del program<br>
Persia de la program<br>
Persia de la program<br>
Persia de la program<br>
Sesso. Per questa ragione, tenere ser<br> Dit is een verbreiding externa in the version of the version of the version of the version of the version of the version of the version of the version of the version of the version of the version of the version of the vers Utdatert versjon. Skal ikke brukes. Wersja przeterminowana. Nie używa<sup>ć</sup>. endente e hel programmatore si verifica una<br>continua a meno che il guasto non sia nel<br>sesta ragione, tenere sempre a disposizione<br>sterma di riserva per il paziente o uno versitativa. La strangformalization of the illustration of the international relationship of the strangformalization of the international disposizion of the strangformalization of the strangformalization of the strangformalization of t Zastarela različica. Ne uporabite. Wankardo Amaziente, Originalista käytä.<br>Politika käytä. Alänti varian kulturalista käytä.<br>Alänti varian kulturalista käytä.<br>Alänti varian kulturalista käytä. oraldrad olmayan sürüm. Kullanmayın.

• **Perdita di alimentazione.**

2. Kanal E, et al., American Journal of Roentgenology 188:1447-74, 2007

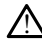

L'uso del Programmatore con una batteria interna scarica può causare la sospensione del funzionamento del Programmatore stesso. L'uso del Programmatore senza batteria può causare la sospensione del funzionamento del Programmatore stesso qualora l'alimentazione CA venga temporaneamente interrotta.

- Se la batteria è al 10% o meno della sua carica, potrebbe essere necessario spegnere il Programmatore per consentire l'inizio della carica e poi riaccenderlo perché la carica continui.
- Qualora venga usata una batteria opzionale, accertarsi che non sia scarica o non approvata. Per una maggiore sicurezza del paziente, quando l'indicatore del livello della batteria mostra 25% o meno di carica rimanente, collegare l'alimentazione CA al Programmatore.
- Quando il dispositivo funziona a batteria, non tentare di sostituire la batteria.
- Un messaggio di attenzione di colore giallo appare sulla schermata del programmatore quando la batteria raggiunge il 25% di carica rimanente. Quando la batteria raggiunge il 10% di carica rimanente o meno, appare un messaggio di avvertimento di colore rosso. Al 5% viene visualizzato un altro messaggio di avvertimento rosso, seguito da uno spegnimento automatico di 60 secondi.  $\frac{1}{2}$ <br>  $\frac{1}{2}$ <br> Formator all area Programmatie dualitäte dente. The Stagglio diavertiment (A) The Column of Batteria adgluing and a<br>
messaggio diawertimento di colore messaggio diawertimento rosso,<br>
(60 secondi<br>
(60 secondi)<br>
(60 secondi)<br>
(10 secondi)<br>
(10 secondi)<br>
(10 secondi)<br>
(10 secondi)<br>
(10 secondi)<br>
(

# • **Perdita di supporto di pacing.** ana <sub>Belgr</sub>

Tenere sempre disponibile un'apparecchiatura esterna per pacing cardiaco in grado di funzionare, per un supporto vitale immediato.

- Inizialmente, all'accensione del Programmatore, le funzioni di pacing sono spente durante la conduzione di un test automatico. Durante il test automatico, che può durare fino a un minuto, non è possibile alcuna stimolazione. **Profita di supporto di pacing.**<br> **Contra version di pacino di pacifica di supporto di primazionare**, per un supporto di profita di controle di care di care di care di care di care di care di care di care di care di care d Version of Funzionare, per un supporto vitale importo del Principalmente, all'accensione del Principalmente al conduzione di submissione.<br>
Version per un supporto vitale importo vitale importante di conduzione di submissio Expression de la context de la context<br>
Expression de la context de la context de la context de la conduzion de la conduzion de la conduzion de la conduzion de la conduzion de la conduzion de la conduzione del cavo PSA all vizialmente, all'accensione del Programmatione di un test automatico, che può durare fino a un minutifimolazione.<br>
a connessione del cavo PSA all'elettrocateta.<br>
a connessione del cavo PSA all'elettrocateta.<br>
a connessione
	- La connessione del cavo PSA all'elettrocatetere errato può generare un comportamento inefficace di sensing e pacing e la perdita del supporto di pacing. Furthermatics, che pub durare fi<br>stimolazione.<br>La connessione del cavo PSA<br>comportamento inefficace di spacing.<br>Pacifiq...
	- Se l'utente riavvia manualmente il programmatore, il supporto di pacing resta assente finché il sistema non completa il proprio test automatico, che può durare fino a un minuto, e l'utente deve riavviare il PSA manualmente se lo desidera. Ne durante la conduzione di un test automatico, che può durare fino a un minuto<br>olazione:<br>onnessione del cavo PSA all'elettrocatete<br>portamento inefficace di sensing e pacino<br>olazione:<br>olazione:<br>olazione:<br>olazione:<br>defa.<br>de zione.<br>
	Nessione del cavo PSA all'elettrocateter<br>
	rtamento inefficace di sensing e pacing<br>
	e finché il sistema non completa il prop<br>
	finché il sistema non completa il prop<br>
	finca un minuto, e l'utente deve riavo<br>
	a.<br>
	vi è Sione del cavo PSA all'elettrocateter<br>
	mento inefficace di sensing e pacing<br>
	Fravvia manualmente il programmente il stema non completa il prop<br>
	ca un minuto, e l'utente deve riavvia batteria installata, il suppo<br>
	e acuna b are del cavo PSA all'elettrocatetere errato può generate le la conduzione di un test automatico. Durante il est<br>the può durare fino a un minuto, non è possibile alcuna<br>ne del cavo PSA all'elettrocatetere errato può generar de la version e pacing e la perdita del supremente interficace di sensing e pacing e la perdita del supremente il programmatore il supporto di prime del supremente il proprio test automatico, ininiuto, e l'utente deve riav The Plutente deve riawiare it PSA<br>
	The Plutente deve riawiare it PSA<br>
	Thera installata. If supporte di pacing<br>
	CA<br>
	Seconds<br>
	Ca<br>
	The Plutente serie disponition of the Ca<br>
	The Plutente Seconds<br>
	Ca<br>
	The Plutente series is the non completa il proprio test automatico,<br>
	le l'utente deve riavviare il PSA manualmo<br>
	tia installata, il supporto di pacing andrà r<br>
	deve de deve riavviare il PSA manualmo<br>
	xiones de deve di proprio di pacing andrà r<br>
	xion
	- Se non vi è alcuna batteria installata, il supporto di pacing andrà perduto se si perde l'alimentazione CA.

#### • **Backup di defibrillazione di protezione.**

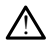

Durante l'impianto e follow-up, devono sempre essere disponibili un'apparecchiatura di defibrillazione esterna e personale medico specializzato in RCP. Una tachiaritmia ventricolare indotta non interrotta dempestivamente può<br>causare il decesso del paziente.<br>**ORP ANTIFICATION DE AVI Lenta.** causare il decesso del paziente. installata. Il supporto di pacing andra perdu<br>
Dines<br>
Caster de Caster di Sponibili<br>
Levono sempre essere disponibili<br>
Dines<br>
Caster di Sponibili<br>
Produta rioni interrotta tempestivamente pu Xenhentunut version in the series of the series of the series of the series of the series of the series of the series of the series of the series of the series of the series of the series of the series of the series of the Föräldrad version. Education Contraction Contraction

#### • **Conduzione AV lenta.**

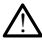

Le modalità atriali monocamerali sono controindicate per pazienti con conduzione AV lenta.

• Se il paziente ha una conduzione AV lenta, non si devono eseguire i test di conduzione anterograda e di programmazione AAI.

#### • **Interruzione improvvisa del pacing.**

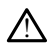

L'interruzione improvvisa del pacing può generare lunghi periodi di asistolia in alcuni pazienti.

• Diminuire gradualmente la frequenza di pacing finché non viene rilevata la frequenza intrinseca del paziente, per una transizione controllata dal pacing al ritmo intrinseco.

#### • **Perdita di cattura.**

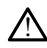

Il test della soglia di pacing implica perdita di cattura. Al momento della perdita di cattura, possono verificarsi asistolia e pacing durante i periodi vulnerabili.

• Considerare la salute del paziente prima di eseguire un test di soglia di pacing.

#### • **Uso di manicotti di protezione.**

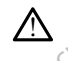

Il posizionamento non corretto dei manicotti di protezione in gomma al silicone sulle clip del cavo PSA può causare delle connessioni elettriche indesiderate in grado di danneggiare il funzionamento del cavo e mettere in pericolo il paziente. Considerate la salute<br>
Solar de la protezione.<br>
Joseph del cavo PSA può causa.<br>
Considerate la salute<br>
Considerate la salute.<br>
La la posizionamento non corre di può causa.<br>
Considerate la collegare i di funzionamento di pu Example 11 posizionamento Uso di manicotti di protezione.<br>
Il posizionamento non corretto.<br>
Il posizionamento non corretto.<br>
Il posizionamento non corretto.<br>
danneggiare il funzionamento di correspondenti.<br>
Prima di collegare i cavi,<br>
protezione.<br> Version under der School under der School under der School under der School under der School under der School under der School under der School under der School under der School under der School under der School under der All posizionamento non corretto del<br>
dip del cavo PSA può causare delle<br>
dianfeggiare il funzionamento del<br>
Prima di collegare i cavi, verif<br>
protezione.<br>
All diffundità sui cavi può danneggiare<br>
Protezione.<br>
All protezion <u>Παρατείται είναι του στην κατά του στην καταστική στην για του στην για του στην για του στην για του στην για του στην για του στην για του στην για του στην για του στην για του στην για του στην για του στην για του σ</u>

• Prima di collegare i cavi, verificare la posizione corretta dei manicotti di protezione.

#### • **Non utilizzare cavi bagnati.**

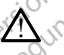

L'umidità sui cavi può danneggiare il funzionamento dei cavi stessi e mettere in pericolo il paziente. Protezione izzare cavi bagnati<br>L'umidità sui cavi può danneggiare in<br>peritolo il paziente.<br>One a sostanze liquide.

• **Esposizione a sostanze liquide.**

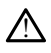

Prima di pulire e disinfettare le superfici del programmatore, spegnere il dispositivo e scollegare l'alimentazione esterna. Prima di fare uso del Sistema di programmazione LATITUDE, lasciare evaporare gli agenti di pulizia e disinfezione utilizzati sul programmatore. Eare cavi bagnati<br>
Eare cavi bagnati<br>
Imidità sui cavi può danneggiare if funzionis<br>
Iteolo il paziente.<br>
Periodo il paziente.<br>
Periodo il paziente.<br>
Periodo il paziente.<br>
Periodo il paziente.<br>
Periodo il paziente.<br>
Period Prima di collegare i cavi, verificare la posizione corre<br>protezione.<br>
cavi bagnati.<br>
cavi bagnati.<br>
cavi bagnati.<br>
cavi bagnati.<br>
cavi bagnati.<br>
cavi bagnati.<br>
cavi bagnati.<br>
cavi bagnati.<br>
cavi di pulite e disintettare le Ostanze liquide. La Contrasta Contrasta Contrasta Contrasta Contrasta Contrasta Contrasta Contrasta Contrasta Contrasta Contrasta Contrasta Contrasta Contrasta Contrasta Contrasta Contrasta Contrasta Contrasta Contrasta Contrasta Contrasta Novecojusi versija. Neizmantot. Pliquide.<br>
Misinfettare le superfici del programma<br>
disinfettare le superfici del programma<br>
PLATITUDE, lasciare evaporare gli agenti<br>
Tremstiche di questa apparecchiatura la infettare le superfici del programma<br>
Itazione esterna. Prima di fare uso i<br>
TITUDE, lasciare evaporare gli agen<br>
matore.<br>
Consulation di questa apparecchiatura la<br>
fistiche di questa apparecchiatura la<br>
negli ospedali (CI Dit is een versie. The version of the set of the version of the version of the version of the version of the version of the version of the version of the version of the version of the version of the version of the version

• **Emissioni e interferenza.**

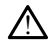

Le emissioni caratteristiche di questa apparecchiatura la rendono idonea per l'uso in contesti industriali e negli ospedali (CISPR 11 classe A). Se utilizzata in un ambiente residenziale (per il quale è in genere richiesta la conformità alla norma CISPR 11 classe B), questa apparecchiatura potrebbe non offrire un'adeguata protezione ai servizi di comunicazione in radiofrequenza. Potrebbe essere necessario adottare misure per attenuare il problema, ad esempio spostare l'apparecchiatura o orientarla diversamente. Il Sistema di programmazione LATITUDE può subire interferenze da altre apparecchiature, anche nel caso in cui queste siano conformi ai requisiti CISPR sulle emissioni. are le superfici del programmatore, spegnere il dispersion del sistema di<br>di dispersion. Prima di fare uso del Sistema di<br>DE, lasciare evaporare gli agenti di pulizia e disinfezione.<br>De di questa apparecchiatura la rendono Version obsoleta. Não utilizada processario apparecchiatura la rendono idonea per experience de la processario apparecchiatura de differente experience de la processario apparecchiatura de differente experience de la proce apparecchiatura la rendono idonea per l'uso<br>CISPR 11 dasse A). Se utilizzata in un ambien<br>richiesta la conformità alla norma CISPR 11<br>richiesta la conformità alla norma CISPR 11<br>esempio spostare l'apparecchiatura o orienti **Vanheimer van Henrikon (1976)**<br>It classe A). Se utilizzata in un ambient<br>sta la conformità alla norma CISPR 11.<br>Prion offrire un adeguata protezione al.<br>Potrebbe essere necessario adottare<br>pio spostare l'apparecchiatura o The conformital all a norma CISPR 11.<br>
In offrire un adeguata protezione al<br>
signalization. And the protection of primaritaries<br>
Sports (alignation of primaritaries danger alaeste siano conformi al requisiti CISPR<br>
Använd Se A). Se utilizzata in un ambiente<br>conformità alla norma CISPR 11.<br>offrire un'adeguata profezione al<br>offrire un'adeguata profezione al<br>offrire un'adeguata profezione al<br>obstare l'apparecchiatura o orientaria<br>riculture può

#### • **Batteria agli ioni di litio.**

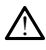

La batteria modello 6753 è una batteria agli ioni di litio e come tale è considerata merce pericolosa per quanto riguarda il trasporto. Non restituire la batteria modello 6753 a Boston Scientific. Smaltire la batteria in conformità alle normative locali. Contattare lo spedizioniere locale per le istruzioni e i requisiti relativi all'eventuale spedizione della batteria.

#### • **Accensione.**

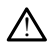

Non toccare lo schermo durante l'accensione del programmatore, per evitare che l'area toccata non risponda in caso di successiva pressione.

# **Avvertenze del sistema EMBLEM S-ICD**

Per le avvertenze specifiche da osservare nella programmazione del generatore d'impulsi EMBLEM S-ICD, fare riferimento al Manuale per l'operatore dell'applicazione EMBLEM™ S-ICD (modello 3877).

# <span id="page-14-0"></span>**PRECAUZIONI**

# **Generale**

- **Problema funzionale dovuto a danno esterno.** Un impatto meccanico, ad esempio una caduta del programmatore disimballato, può danneggiare in modo permanente il funzionamento del sistema. Non usare il programmatore se vi è un danno evidente. Se si è verificato un danno, contattare Boston Scientific utilizzando le informazioni riportate sul retro di questo manuale e restituire il programmatore. **PRECAUZIONI**<br>
Generale<br>
• Problema funzionale dovuto<br>
una caduta del programmator<br>
il funzionamento del sistema.<br>
Se sitè verificato un danno, co<br> *ciportate* sul retro di questo mono criportate sul retro di questo mono The community of the same of the same of the same of the same of the same of the same of the same of the same of the same of the same of the same of the same of the same of the same of the same of the same of the same of t • Problema funzionale dovuto a<br>
una caduta del programmatore d<br>
il funzionamento del sistema. No<br>
Se si è verificato un danno, conta<br>
ciportate sul tetro di questo mant<br>
solo il sistema di programmazione.<br>
Se solo il siste France de la programmatore distint de la programmatore distint de la programmatore distint de la programmatore distint de la programmazione. Per solo di Sistema di programmazione. Per solo di Sistema di programmazione. Per il funzionamento de Sistema. Non u<br>Se sile verificato un danno, contatta<br>ciportate sul retro di questo manuale<br>Sistema di programmazione. Per p<br>Solo il Sistema di programmazione L<br>Utilizzo della testa telemetrica mo<br>LATITU ana cadada del programmatore disiminatore information del sistema. Non usare il p<br>Se si è verificato un danno, contattare Bosto<br>riportate sul retro di questo manuale e restit<br>**Sistema di programmazione.** Per program<br>solo
	- **Sistema di programmazione.** Per programmare specifici GI Boston Scientific, usare solo il Sistema di programmazione LATITUDE dotato del software appropriato.
	- **Utilizzo della testa telemetrica modello 6395.** Per la telemetria con GI induttivo, utilizzare solo la Testa telemetrica modello 6395 con il Sistema di programmazione<br>LATITUDE<sub>D</sub>O <sub>12</sub>65 <sub>- 12</sub>65 con 126 con 126 con 126 con 127 con 127 con 127 con 127 con 127 con 127 con 127 con 1 **LATHUDE.**
	- **Temperatura testa telemetrica (solo modello 6395).** Le procedure telemetriche di durata superiore a 8 ore richiedono un isolatore termico tra la Testa telemetrica modello 6395 e la cute del paziente poiché la temperatura della testa oscilla tra 33 e 41 °C (88 - 106 °F). de programmazione. Per p<br>Jour Sistema di programmazione L<br>Ilizzo della testa telemetrica monte lizzare solo la Testa telemetrica monte<br>TITUDE<br>Opperatura testa telemetrica (solo<br>Pata superiore a 8 ore richiedono dello 6395 Esterna di programmazione LA<br>Versión della testa telemetrica mod<br>Versión da Testa telemetrica mod<br>Versión desta telemetrica (solta<br>Deratura testa telemetrica (solta<br>La superiore a 8 ore richiedono unido 6395 e la cute del Sterna di programmazione LATTOD<br>
	della testa telemetrica modello 6<br>
	della testa telemetrica modello 6<br>
	DE<br>
	statura testa telemetrica (solo mod<br>
	superiore a 8 ore richiedono un isola<br>
	6395 e la cute del paziente poiché<br>
	8 il programmazione. Per programmare specific<br>ema di programmazione LATITUDE dotato del<br>ella testa telemetrica modello 6395. Per la trologia Testa telemetrica modello 6395 con il Si<br>eriore a 8 ore richiedono un isolatore ter a testa telemetrica (solo n<br>iore a 8 ore richiedono un ti<br>5 e la cute del paziente poio<br>06 °F).<br>etrica modello 6395 fornit<br>ornita non sterile, Rimuover<br>ilizzarla. Se la testa telemet Esta telemetrica (solo modello 639)<br>
	Se a 8 ore richiedono un isolatore term<br>
	la cute del paziente poiché la temperatura<br>
	Tia modello 6395 fornita non sterile<br>
	Tia modello 6395 fornita non sterile<br>
	Tia modello 6395 fornita
	- **Testa telemetrica modello 6395 fornita non sterile.** La Testa telemetrica modello 6395 viene fornita non sterile. Rimuovere la testa da tutto il materiale di imballaggio prima di sterilizzarla. Se la testa telemetrica è destinata all'uso in un campo sterile, è necessario sterilizzarla attivamente prima di servirsene o inserirla in una guaina protettiva per sonda intraoperatoria sterile (modello 3320) durante l'uso. Per informazioni sulla sterilizzazione e la pulizia, fare riferimento a "Pulizia del [programmatore e degli accessori" a pagina 50](#page-55-1). ta telemetrica (solo modello 6395<br>
	18 ore richiedono un isolatore terminista del paziente poiché la temperature del paziente poiché la temperature<br>
	1 modello 6395 fornita non sterile<br>
	1 modello 6395 fornita non sterile<br>
	1 ore richiedono un isolatore termicite.del paziente poiché la temperature.<br> **Constantino de la constanta del paziente.**<br> **Constantino de la constanta de la constanta de la constanta de la constanta de la constanta de la con** dello 6395 fornita non sterile.<br>Sterile, Rimuovere la testa da tu<br>Le la testa telemetrica è destinata<br>tiraoperatoria sterile (modello 33<br>lizzazione e la pulizia, fare riferi<br>diccessori" a pagina 50 netrica (solo modello 6395). Le procedure telemichiedono un solatore termico tra la Testa telemente la paziente poiché la temperatura della testa oscilidade la temperatura della testa celemetrica di stessa telemetrica è de **6395 fornita non sterile.** La Testa tele.<br>
	Rimuovere la testa da tutto il materia<br>
	esta delemetrica è destinata all'uso in umente prima di servirsene o inserirla i<br>
	eratoria sterile (modello 3320) durante<br>
	ione e la puliz **195 fornita non sterile.** La Testa telemetrica e destinata all'uso in un camente prima di servirsene o inserirla in una contra sterile (modello 3320) durante l'uso.<br>Nie e da pulizia, fare riferimento a "Pulizia della puli te prima di servirsene o inserirla<br>
	de prima di servirsene o inserirla<br>
	di sterile (modello 3320) durant<br>
	e la pulizia, fare riferimento a "P<br>
	de pulizia, fare riferimento a "P<br>
	dello 3203 viene fornita non ste<br>
	ello 3203
	- **La testa telemetrica S-ICD Modello 3203 viene fornita non sterile.** La testa telemetrica S-ICD Modello 3203 viene fornita non sterile. Rimuovere la testa da tutto il materiale di imballaggio prima di utilizzarla. Se la testa telemetrica è destinata all'uso in un campo sterile, è necessario inserirla in una quaina protettiva per sonda intraoperatoria modello 3320 durante l'uso. Per informazioni sulla pulizia, fare riferimento a ["Pulizia del programmatore e degli accessori" a pagina 50.](#page-55-1) emetrica e destinata all'uso in un campima di servirsene o inserirla in una<br>prima di servirsene o inserirla in una<br>a pulizia, fare riferimento a "Pulizia d<br>pagina 50.<br>**o 3203 viene fornita non sterile**, La<br>refornita non st erile (modello 3320) durante l'uso<br>ulizia, fare riferimento a "Pulizia.<br>igina 50.<br>**2203 viene fornita non sterile.** L'<br>fornita non sterile. Rimuovere la t<br>ilizzarla. Se la testa telemetrica è<br>io inserida in una gualna prot le modello 3220 durante ruso. Fer<br>Izia, fare riferimento a "Pulizia del<br>Ja viene fornita non sterile. La testa<br>Izia non sterile. Rimuovere la testa d<br>zarla: Se la testa telemetrica è destin<br>Inserita in una gualna protettiv 50.<br>
	Viene fornita non sterile, La testa<br>
	ia non sterile. Rimuovere la testa d<br>
	da. Se la testa telemètrica è destina<br>
	erigia in una guaina protettiva per<br>
	Per informazioni sulla pulizia, fare<br>
	degli accessori a pagina 50. ne fornita non sterile, La testa<br>non sterile. Rimuovere la testa da<br>Se la testa telemetrica è destinat<br>na in una guaina protettiva per se<br>er informazioni sulla pulizia, fare<br>gli accessori a pagina 50.<br>Ilo 3203. Per la tele Efornita non sterile, La testa<br>
	Sterile. Rimuovere la testa da tutto<br>
	Ela testa telemetrica è destinata<br>
	in una guaina protettiva per sonda<br>
	informazioni sulla pulizia, fare<br>
	accessori a pagina 50.<br>
	3203. Per la telemetria
	- **Utilizzo della testa telemetrica S-ICD Modello 3203.** Per la telemetria S-ICD GI, utilizzare solo la testa telemetrica S-ICD Modello 3203 con il sistema di programmazione LATITUDE.

Per la programmazione di GI transvenosi, la Testa telemetrica S-ICD modello 3203 può essere utilizzata come antenna ausiliaria per migliorare le prestazioni della telemetria

RF (vedere ["Uso di un'antenna esterna per telemetria RF con GI transvenosi" a pagina](#page-17-0) [12\)](#page-17-0).

- **Uso della penna del programmatore.** Se si desidera utilizzare la penna del programmatore, assicurarsi che sia una penna a capacitanza proiettata. L'uso di qualunque altro oggetto potrebbe danneggiare il touchscreen.
- **Cavi per elettrocauterizzazione.** Tenere tutti i cavi per elettrocauterizzazione ad almeno 30 cm (12 pollici) di distanza dal Sistema di programmazione LATITUDE, per evitare falsi segnali dovuti all'energia di elettrocauterizzazione.
- **Dispersione di corrente.** Per quanto qualunque apparecchiatura esterna opzionale collegata al Programmatore modello 3300 debba essere conforme ai requisiti applicabili relativi alle dispersioni di corrente per i prodotti commerciali, è possibile che non soddisfi i requisiti ancora più rigorosi per le dispersioni che si applicano ai prodotti medicali. Pertanto, ogni apparecchiatura esterna deve essere mantenuta all'esterno dell'ambiente del paziente. Collegan al Programmatore modella applicabili relativi alle dispersioni che non soddisfi i requisiti ancora<br>
prodotti medicali. Pertanto, ogni all'esterno dell'ambiente del pazi<br>
Mon toccare mai contemporare e l'organizati
	- Non toccare mai contemporaneamente i contatti elettrici sui pannelli laterali del Programmatore modello 3300 e il paziente, una testa telemetrica o un qualunque cavo.
	- **Collegamenti del PSA.** Verificare che gli elettrocateteri siano connessi adeguatamente per l'uso desiderato; una impostazione non corretta può generare eventi di pacing/sensing che vengono visualizzati sotto una camera diversa sullo schermo. L'interfaccia utente dell'applicazione PSA associa specifiche connessioni di elettrocateteri alle camere alle camere alle camere and tutte del paziente.<br>
	• Non toccare mai contemporaneamente i contatti elettrici sui pannelli laterali del<br>
	Programmatore modello 3300 e il paziente, una testa telemetr tre le camere con la minima variazione delle connessioni fisiche. Le misurazioni PSA salvate vengono anche etichettate automaticamente in base alla camera in uso sullo schermo. Tali etichette possono in seguito essere regolate dall'utente se si decide di usare una connessione fisica per testare altre camere (ad esempio utilizzando solo la connessione VD per testare gli elettrocateteri AD, VD e VS). all esterno dell'ambiente<br>
	• Non toccare mai con<br>
	Programmatore moc<br>
	qualunque cavo.<br>
	• Collegamenti del PSA.<br>
	• Collegamenti del PSA.<br>
	• Collegamenti del PSA.<br>
	• Collegamenti del PSA.<br>
	• Collegamenti del PSA.<br>
	• Collegame all'esterno dell'ambiente del paziente.<br>
	• Non toccare mai contemporanear<br>
	Programmatore modello 3300 e i<br>
	«Qualunque cavo.<br>
	• Collegamenti del PSA. Verificare che<br>
	«deguatamente per l'uso desiderato, u<br>
	«venti di pacing/s Non toccare mai contemporaneamente i compromission.<br>
	Programmatore modello 3300 e il paziente<br>
	collegamenti del PSA. Verificare che gli elettro<br>
	deguatamente per l'uso desiderato; una imposienti di pacing/sensing che verig **Jamenti del PSA.** verificare che gli<br>atamente per l'uso desiderato, un<br>di pacing/sensing che vengono vi<br>no. L'interfaccia utente dell'applica<br>cateteri alle camere AD, VD e VS s<br>camere con la minima variazione d<br>vergono an pacing/sensing che vengono visualizza. L'interfaccia utente dell'applicazione fetteri alle camere AD, VD e VS sullo schere con la minima variazione delle controlle controlle delle controlle delle controlle delle persono in **Example 12 SA.** Verificare che gli elettrocateteri sian te per l'uso desiderato; una impostazione non derfaccia utente dell'applicazione PSA associa si alle camere AD, VD e VS sullo schermo, per subcontrato il minima vari Fancie etichettare automatic<br>
	lichette possono in seguito e<br>
	sissione fisica per testare altr<br>
	per testare gli elettrocatete<br> **nnettore PSA**. Non collegar<br>
	paziente.<br> **olare.** Durante una session Example and a minima variazione delle connessioni<br>
	a minima variazione delle connessioni<br>
	non delle connessioni seguito essere regola<br>
	ione fisica per testare altre camere (ao<br>
	ione fisica per testare altre camere (ao<br>
	ett November 2010<br>
	November 2010 estate proposed in the possono in seguito essere regolate<br>
	November 1991 estate aftre camere (ad<br>
	estate gli elettrocateteri AD, VD e V;<br>
	tore PSA, Non collegare eventuali continuation<br>
	PSA, No Protective della contrassione del sensible dell'utente se si desperte dell'utente se si depertedere regolate dell'utente se si depertedie dell'utente se si depertedie dell'utente se si della line dettrocate della connectio
		- **Morsetti del connettore PSA.** Non collegare eventuali connettori PSA a pelle, tasche o altri tessuti del paziente.
		- **Sensing ventricolare.** Durante una sessione PSA, il comportamento del sensing ventricolare è guidato dalla configurazione di pacing ventricolare selezionata più di recente: Solo VD, Solo VS o Bi-V. Sission in Estate aftre camere (ad explicit de la confederation and the camere (ad explicit de la confederation de la confederation de la confederation de la confederation de la confederation de la confederation de la conf Elavult verzió. Ne visionalista estate de la visionalista de la visionalista estate de la visionalista estate<br>El visionalista de la visionalista estate de la visionalista estate de la visionalista estate de la visionalista Pettrocateten AD, VD e VS).<br>
		Non collegare eventuali connectori PSA a pelli<br>
		una sessione PSA, il comportamento del sensitiva<br>
		dialità PSA è impostata su ODO (non pacing)<br>
		li pacing ventricolare è Bi-V.<br>
		lle modalità è sel
			- All'avvio del sistema, la modalità PSA è impostata su ODO (non pacing) e l'effettiva configurazione di pacing ventricolare è Bi-V.
			- Quando dalla tavolozza delle modalità è selezionata una modalità non pacing (ODO o OVO), il sensing è impostato su Bi-V per fare in modo che il sensing sia abilitato su entrambi gli elettrocateteri indipendentemente dall'eventuale configurazione precedente. Sessione PSA, il comportamento del sen<br>azione di pacing ventricolare selezionata<br>di PSA è impostata su ODO (non pacing<br>ing ventricolare e Bi-V.<br>codalità è selezionata una modalità non<br>stato su Bi-V per fare in modo che il A è impostata su ODO (non pacing) e<br>
			A è impostata su ODO (non pacing) e<br>
			entricolare è Bi-V.<br>
			za Bi-V per fare in modo che il sensing<br>
			eri indipendentemente dall'eventuale<br>
			razione unipolare può derivare un arter<br>
			omporta The state of Bi-V.<br>
			Selezionata una modalità non pacir<br>
			i-V per fare in modo che il sensing<br>
			dipendentemente dall'eventuale<br>
			me unipolare può derivare un artef<br>
			origine di stimolazione.<br>
			Posservare artefatti tra camere suo Exionata una modalità non pacine<br>For fare in modo che il sensing sendentemente dall'eventuale<br>endentemente dall'eventuale<br>unipolare può derivare un artefa<br>sservare artefatti tra camere sugli<br>sservare artefatti tra camere s Guida<br>
			Se Bi-V:<br>
			Conata una modalità non pacing<br>
			Se Bi-V:<br>
			Conata una modalità non pacing<br>
			dentemente dall'eventuale<br>
			dentemente dall'eventuale<br>
			supplayer una artefatto<br>
			ento di stimolazione.<br>
			El connettore A+ indietro<br>
			di
		- **Oversensing tra camere.** Da una configurazione unipolare può derivare un artefatto di oversensing tra camere che incide sul comportamento di stimolazione.
			- In una configurazione unipolare, è comune osservare artefatti tra camere sugli elettrogrammi (EGM). Se si sposta il morsetto del connettore A+ indietro sull'anodo dell'elettrocatetere atriale mentre il pulsante dell'elettrodo della cassa e il pulsante "Utilizza la connessione A+" sono ancora selezionati, il PSA rimane programmato in una configurazione unipolare. In questo caso, è possibile osservare pronunciati artefatti tra camere sugli EGM, che possono condurre a un

artefatto di oversensing tra camere, incidendo sul comportamento di stimolazione.

- **Cavo ECG aperto/in cortocircuito.** La perdita del segnale ECG in caso di un cavo ECG aperto/in cortocircuito può incidere sulla diagnosi e lo screening prolungando la procedura o impedendone la conclusione.
	- Innanzitutto verificare i cavi e sostituirli se rotti o usurati.
	- Se il cavo non funziona correttamente, sostituirlo.
- **Interferenza elettrica e magnetica.** Interferenze elettriche o "disturbo" originati da dispositivi, come un'apparecchiatura di elettrocauterizzazione o di monitoraggio, monitor o forti campi magnetici, possono interferire durante la determinazione o la manutenzione della telemetria per l'interrogazione o la programmazione del dispositivo e possono determinare un comportamento imprevisto nel display o nel funzionamento del Programmatore. In presenza di tali interferenze, allontanare il Programmatore dai dispositivi elettrici e assicurarsi che i cavi, compreso quello della testa telemetrica, non siano intrecciati. Interferenze elettriche o "disturbi" provenienti<br>da dispositivi impiantati concomitanti, come ad esempio un dispositivo di assistenza da dispositivi impiantati concomitanti, come ad esempio un dispositivo di assistenza ventricolare (VAD), una pompa di infusione o una pompa per insulina, possono compromettere la possibilità di stabilire o conservare la telemetria per interrogare o programmare il generatore d'impulsi. In presenza di tali interferenze, posizionare la testa telemetrica al di sopra del generatore d'impulsi e proteggere entrambi con un materiale resistente alle radiazioni. montor o fortr campi magnetic<br>manutenzione della telemetria<br>dispositivo e possono determi<br>funzionamento del Programm<br>Programmatore dai dispositivi<br>testa telemetrica, non siano in<br>da dispositivi impiantati conco<br>ventricolar Programmatore dal di<br>testa telemetrica, non<br>da dispositivi impianta<br>ventricolare (VAD), una<br>compromettere la pos<br>compromettere la pos<br>constraint is programmate if gener<br> $\sim$ funzionamento del Programmato<br>Programmatore dai dispositivi ele<br>testa telemètrica, non siano intre<br>da dispositivi impiantati concomi<br>ventricolare (VAD), una pompa di<br>compromettere la possibilità di st<br>programmare il genera Programmatore dal dispositivi elettites testa telemetrica, non siano intrecci da dispositivi impiantati concomita ventricolare (VAD), una pompa di interpretazione di programmare il generatore d'impulates a programmare il g testa telemetrica, non siano intrecciati. International dispositivi impiantati concomitanti, come<br>ventricolare (VAD), una pompa di infusione compromentere la possibilità di stabilire o co<br>programmare il generatore d'impuls

• **Elettrocauterizzazione e ablazione a RF.** L'elettrocauterizzazione e l'ablazione RF potrebbero indurre aritmie ventricolari e/o fibrillazione, causare shock inappropriati e inibizione di stimolazione post shock e determinare un comportamento imprevisto nel display o nel funzionamento del Programmatore. Inoltre, effettuare con attenzione altri tipi di procedure di ablazione cardiaca in pazienti con dispositivi impiantati. Se da un punto di vista clinico è necessario effettuare l'elettrocauterizzazione o l'ablazione con radiofrequenza (RF), mantenere una distanza di almeno 30 cm (12 pollici) tra l'apparecchio di elettrocauterizzazione o ablazione RF e il Programmatore e la testa telemetrica. Analogamente, occorre mantenere la stessa distanza tra il Programmatore. Inoltre, effettuare con<br>affenzione altri tipi di procedure di ablazione cardiaca in pazienti con dispositivi<br>impiantati, Se da un punto di vista dinico è necessario effett durante queste procedure. Montene is a possibilite of inputsion. In presenza ditalitate demetrica al di sopra del generatore d'impulsi e p<br>distante resistente alle radiazioni.<br>
In presenza ditalitate resistente alle radiazioni.<br>
Interior distante a France in the left diagnonic right riale resistente alle radiazioni.<br>
Version of a BF. L<br>
bero indurre aritmie ventricolari e/o f<br>
ione di stimolazione post shock e dete<br>
isplay o nel funzionamento del Program<br>
zione altri urre aritmie ventricolari e/o fibrillazion<br>molazione post shock e determinare un distinguismo<br>el funzionamento del Programmatore.<br>Tipi di procedure di ablazione cardiacia<br>da un punto di vista clinico è necessari<br>zazione o If procedure di ablazione cardiaca i<br>punto di vista clinico è necessario<br>ne o l'ablazione con radiofrequenz<br>0.0 cm (12 pollici) tra l'apparecchio c<br>grammatore e la testa telemetrica.<br>distanza tra il Programmatore e la<br>edur elavista cinco e riecessario<br>
o l'ablazione con radiofrequenze<br>
cin (12 pollici) tra l'apparecchio e<br>
immatore e la testa telemetrica<br>
stanza tra il Programmatore e la<br>
dife.<br>
stanza modello 6689. In gene<br>
S. Non porre l'a post shock e determinare un comportamento im<br>mento del Programmatore. Inoltre, effettuare coredure di ablazione cardiaca in pazienti con dispo<br>o di vista clinico è necessario effettuare<br>l'ablazione con radiofreguenza (RF), blazione con radiofreguenza (RF), man<br>
2 pollici) tra l'apparecchio di elettrocau<br>
atra il Programmatore e la testa telementica Analogam<br>
a tra il Programmatore e la testa telem<br>
ne modello 6689. In genere l'adaltator<br>
ne Werstein enterpreterminowal and the programmation of the latest and Programmation e latesta telemetrica. Analogamente, or<br>all Programmation e la testa telemetrica e la testa telemetrica e la testa telemetrica e la testa te

- **Adattatore di alimentazione modello 6689.** In genere l'adattatore si scalda quando è in uso o sta caricando. Non porre l'adattatore nel vano portaoggetti del supporto mentre è in uso o sta caricando, poiché lo spazio limitato non consentirebbe al calore C<br>di dissiparsi in modo corretto di dissiparsi in modo corretto. Solello 6689. In Genere l'adattat<br>
re l'adattatore nel vano portaogio<br>
poiche lo spazio limitato non concernativo<br>
solegare il cavo Ethernet solegare l'adattatore<br>
pre la finzionamente nuò influente Vegnaminacius e la lesta definicità<br>
ello 6689. In genere l'adaltatore si si<br>
l'adaltatore nel vano portaoggetti de<br>
iché lo spazio limitato non consentire<br>
che le funzionamento poi influenzare le<br>
il funzionamento poi inf
- **Ethernet.** Se lo si desidera per l'uso, collegare il cavo Ethernet solo al connettore della porta Ethernet RJ45 sul programmatore Modello 3300. L'inserimento o la rimozione del cavo Ethernet durante il funzionamento può influenzare le funzioni di rete. La connessione Ethernet RJ45 sul Programmatore modello 3300 è destinata esclusivamente all'uso di una rete locale (LAN). Non deve essere usata per un collegamento telefonico. eriche Ethernet. Se lo si desidera per l'uso, collegare il cavo Ethernet solo al connettore<br>
della porta Ethernet RJ45 sul programmatore Modello 3300. L'inserimento o la<br>
rimozione del cavo Ethernet durante il funzionament **Casa Casa Casa Verzia. Nepoušívatel de la spazio fimitato non consentir de la spazio fimitato non consentir funzionale de la serie de la serie de la serie de la serie de la serie de la serie de la serie de la serie de la 6689.** In genere l'adattatore si scaldattatore nel vano portaoggetti del supo<br>dispazio fimitato non consentirebbe<br>egare il cavo Ethernet solo al connett<br>tore Modello 3300. L'inserimento o l'azionamento può influenzare le Expazio. Imitato non consentirebbe<br>areal cavo Ethernet solo al connettie<br>areal cavo Ethernet solo al connettie<br>fre Modello 3300. L'inserimento o la<br>ionamento può influenzare le funz<br>frammatore modello 3300 è destin<br>AN). No Güncel of Consentirebbe al calore<br>Cavo Ethernet solo al connettore<br>dello 3300. L'inserimento o la<br>mento può influenzare le funzioni di<br>matore modello 3300 è destinata<br>von deve essere usata per un<br>alimentato solo a batteria
- la possibile riduzione della distanza della telemetria (dalla testa al dispositivo impiantato). Se necessario, utilizzare l'alimentazione CA per migliorare la telemetria induttiva.
- **Funzionamento della batteria durante lunghi periodi di conservazione.** Rimuovere la batteria per impedire che si scarichi quando si conserva il programmatore per lunghi periodi (ad esempio per mesi).
- **Precisione di data e ora.** L'impossibilità di accedere a un server remoto di riferimento ora potrebbe causare discrepanze rispetto all'ora del programmatore. Come backup, contattare i rappresentanti Boston Scientific per impostare la data e l'ora manualmente.
- **Dati paziente.** I dati paziente possono rimanere memorizzati nel Programmatore ed è opportuno prendere adeguate precauzioni per proteggere il Programmatore da accessi non autorizzati.
	- I dati dei pazienti provenienti da GI transvenosi possono essere memorizzati sul disco interno del Programmatore per un massimo di 14 giorni.
	- I dati dei pazienti provenienti da GI S-ICD possono essere memorizzati sul disco interno del Programmatore per un massimo di 50 sessioni e 90 giorni.

Prima di spedire il Programmatore oppure ogni volta che quest'ultimo non è sotto il diretto controllo di un supervisore, fare riferimento al Manuale per l'operatore della Gestione dati paziente (modello 3931) per le istruzioni su come eliminare tutti i dati paziente (transvenosi e S-ICD) dal Programmatore. • I dati dei pazienti provenien<br>disco interno del Programma<br>interno del Programmatore<br>interno del Programmatore<br>Prima di spedire il Programmatore<br>diretto controllo di un supervisore<br>Gestione dati paziente (modello 3<br>pazie interno del Program<br>Prima di spedire il Program<br>diretto controllo di un supe<br>Gestione dati paziente (m.<br>paziente (transvenosi e S-l<br>Collegarsi solo a dispositivate dati paziente a stamparti • I dati dei pazienti provenienti dinterno del Programmatore per<br>Prima di spedire il Programmatore op<br>diretto controllo di un supervisore, fai<br>Gestione dati paziente (modello 3931,<br>paziente (transvenosi e S-ICD) dal Pro<br>Co interno del Programmatore per u<br>
Prima di spedire il Programmatore oppi<br>
diretto controllo di un supervisore, fare<br>
destione dati paziente (modello 3931) p<br>
paziente (transvenosi e S-ICD) dal Progr<br>
Collegarsi solo a dispo ima di spedire il Programmatore oppuretto controllo di un supervisore, fare in<br>estione dati paziente (modello 3931) pe<br>aziente (transvenosi e S-ICD) dal Progra<br>pllegarsi solo a dispositivi Bluetooth<sup>e</sup> noti<br>pllegarsi solo a di spedire il Programmatore oppure ogni v<br>to controllo di un supervisore, fare inferimentione dati paziente (modello 3931) per le istru<br>ente (transvenosi e S-ICD) dal Programmator<br>garsi solo a dispositivi Bluetooth<sup>®</sup> no

Collegarsi solo a dispositivi Bluetooth® noti per ridurre la possibilità di trasmettere i dati paziente a stampanti o dispositivi non autorizzati.

• **Dispositivi USB.** I dispositivi USB collegati al programmatore dovranno essere controllati allo scopo di limitare la potenziale introduzione di malware.

- **Uso della batteria con dispositivi esterni.** L'uso di dispositivi esterni (USB, monitor)<br>
contribuisce à scaricare la batteria. Per prolungare il funzionamento del<br>
programmatore, evitare di utilizzare dispositivi ester contribuisce a scaricare la batteria. Per prolungare il funzionamento del programmatore, evitare di utilizzare dispositivi esterni quando il programmatore è residua pari al 25% o inferiore. Le (uansvenosi e 3-150) dai Program<br>Institution a stampanti o dispositivi not<br>Ziente a stampanti o dispositivi not<br>Sitivi USB dispositivi USB collega<br>Illati allo scopo di limitare la poten<br>ella batteria con dispositivi est Solo a dispositivi Bluetooth Thomas<br>Inte a stampanti o dispositivi nor<br>Ivi USB - dispositivi USB collega.<br>Tri allo scopo di limitare la potenza<br>a batteria con dispositivi ester<br>sce a scaricare la batteria. Per primatore, e The a stampanti o dispositivi non autor<br>
VSB (dispositivi USB collegati al pri<br>
IVSB (dispositivi USB collegati al pri<br>
IVSB (dispositivi esterni. L'un<br>
Datteria con dispositivi esterni. L'un<br>
de a scaricare la batteria. P Exercisie S-ICD) dal Programmatore.<br>
a dispositivi Bluetooth<sup>®</sup> noti per riduire la positivi aluetooth<sup>®</sup> noti per riduire la positivi assempanti o dispositivi non autorizzati.<br> **SB.** I dispositivi USB collegati al program Sistema de l'internationalitative di limitare la potenziale introduzione di limitare di potenziale introduzione di limitare di latteria. Per prolungare il funzione di limitare di limitare di limitare di limitare di limitar Società di dispositivi esterni. L'uso di dispositivi esterni que di atteria. Per prolungare il funzione di dispositivi esterni que l'indicatore del livello della binferiore.<br>
Ele siano installate le versioni software del l de la potenziale intiguizzone di maiware.<br>
Sittivi esterni. L'uso di dispositivi esterni (USB, n<br>
teria. Per prolungare il funzionamento del<br>
ilizzare dispositivi esterni quando il programmato<br>
indicatore del livello della
- alimentato solo a batteria e l'indicatore del livello della batteria mostra una carica<br>
residua pari al 25% o inferiore.<br>
Software. Verificare che siano installate le versioni software più recenti (vedere<br>
"Scheda Aggiorna • **Software.** Verificare che siano installate le versioni software più recenti (vedere ["Scheda Aggiornamento software" a pagina 42\)](#page-47-1). In caso di necessità, il rappresentante locale Boston Scientific è in grado di fornire aggiornamenti software<br>utilizzando un'unità USB. utilizzando un'unità USB. a batteria. Per prolungare il funzio<br>di utilizzare dispositivi esterni qua<br>la e l'indicatore del livello della bateriore<br>eriore<br>signo installate le versioni softwa<br>software" a pagina 42) in caso di<br>oston Scientific è in gr
- <span id="page-17-0"></span>• **Uso di un'antenna esterna per telemetria RF con GI transvenosi.** La Testa telemetrica S-ICD modello 3203 può essere utilizzata come antenna aggiuntiva per migliorare l'efficare della telemetria RF del programmatore con generatori d'impulsi<br>
Istranda Aggiornamento software "a pagina 42) In caso di necessità, il<br>
"Scheda Aggiornamento software" a pagina 42) In caso di necessit tranvenosi. Se si trova in un campo sterile, la testa telemetrica deve essere all'interno di una guaina protettiva per sonda intraoperatoria (modello 3320) durante l'uso. Se la Testa telemetrica S-ICD modello 3203 non viene utilizzata per la comunicazione con telemetria RF con GI transvenosi, avere cura di scollegarla dal programmatore per impedire interruzioni della telemetria con GI transvenosi. pagina 42) In caso di necessità, il poste in grado di fornire aggiornamenti si<br>fic è in grado di fornire aggiornamenti si<br>emetria RF con Gl transvenosi. La Test<br>essere utilizzata come antenna aggiunti<br>RF del programmatore ría RF con Gl transvenosi. La Testa<br>
e utilizzata come antenna aggiuntiva p<br>
el programmatore con generatori d'imp<br>
de la testa telemètrica deve essere all'int<br>
de la scollegarla dal programmatore pe<br>
Gl transvenosi.<br>
Cast Frank Gallen<br>Izzata come antenna aggiuntiva po<br>Sizzata come antenna aggiuntiva po<br>Sizzata come antenna aggiuntiva po<br>State delemetrica deve essere all'inte<br>Porta (modello 3320) durante l'uso.<br>Stollegarla dal programmatore Formal and a telemetrica deve essere all'international a telemetrica deve essere all'internationale all'internationale deve essere all'internationale deve essere all'internationale deve essere all'internationale concelled **Güncel of antenna aggiuntiva per**<br>
a come antenna aggiuntiva per<br>
prometor con generator d'impulsis<br>
elemetrica deve essere all'interno<br>
modello 3320) durante l'uso. Se la<br>
lizzata per la comunicazione con<br>
egarla dal pro
- **Wi-Fi.** La connettività Wi-Fi non è consentita in Indonesia, a causa di specifici requisiti di configurazione.<br>di configurazione. di configurazione.

# **Precauzioni EMBLEM S-ICD**

Per le precauzioni specifiche da adottare nella programmazione del generatore d'impulsi EMBLEM S-ICD, fare riferimento al Manuale per l'operatore dell'applicazione EMBLEM™ S-ICD (modello 3877).

# **Manutenzione e gestione**

- **Pulizia del programmatore.** Non utilizzare panni abrasivi o solventi volatili per pulire una qualsiasi parte del dispositivo. Vedere ["Pulizia del programmatore e degli](#page-55-1) [accessori" a pagina 50](#page-55-1) per le procedure di pulizia raccomandate.
- **Manipolazione del magnete.** Non posizionare magneti sul programmatore.
- **Presenza di sostanze infiammabili.** Il Sistema di programmazione LATITUDE non è impermeabile o a prova di esplosione e non può essere sterilizzato. Non utilizzarlo in presenza di miscele di gas infiammabili, tra cui anestetici, ossigeno o ossido d'azoto.
- **Scollegamento del programmatore.** Per scollegare completamente il programmatore dalla fonte di alimentazione, premere e rilasciare il pulsante di accensione  $\mathbb O$  per spegnere il sistema. Quindi scollegare il cavo di alimentazione dal lato del programmatore. • Presenza di sostanze infiam<br>
impermeabile o a prova di espresenza di miscele di gas infi<br>
• Scollegamento del program<br>
programmatore dalla fonte di<br>
accensione O per spegnere il<br>
«Cacessibili in qualunque moment»<br>
Cacess Scollegamento del programmatore dalla<br>
accensione D per specificatione dalla<br>
accensione D per specificatione<br> *Accessibili in qualunque del l'adattatore* presenza di miscèle di gas infiam<br>
Scollegamento del programma<br>
programmatore dalla fonte di alim<br>
accensione ( $\bigcirc$  per spegnere il sis<br>
accensione ( $\bigcirc$  per spegnere il sis<br>
atto del programmatore.<br>
Accesso al programma Scollegamento del programmato programmatore dalla fonte di alime<br>accensione  $\bigcup$  per spegnere il siste<br>accensione  $\bigcup$  per spegnere il siste<br>accessibili in qualunque momento.<br>accessibili in qualunque momento.<br>dell'adatta Scollegamento del programmatore. Per si programmatore della fonte di alimentazione<br>
accensione (1) per spegnere il sistema. Quin<br>
dato del programmatore.<br>
Accesso al programmatore. Verificare che la consiste il qualunque m

• **Accesso al programmatore.** Verificare che le parti laterali del programmatore siano accessibili in qualunque momento, in modo che sia possibile scollegare il cavo dell'adattatore.

• **Batteria agli ioni di litio.** La batteria agli ioni di litio modello 6753 contiene sostanze chimiche altamente infiammabili e deve essere maneggiata con cautela. L'uso improprio della batteria può causare incendi o esplosioni. Leggere le seguenti avvertenze prima di utilizzare la batteria: cesso al programmatore. Verifica<br>cessibili in qualunque momento, in<br>ll'adattatore.<br>Il adattatore.<br>terria agli ioni di litto. La batteria<br>proprio della batteria può causare.<br>vertenze prima di utilizzare la batt sibili in qualunque momento, in<br>dattatore.<br>**Eria agli ioni di litio.** La batteria<br>che altamente infiammabili e de<br>ppro della batteria può causare i<br>tenze prima di utilizzare la batteria<br>Non esporre la batteria a temper vili in qualunque momento, in modo<br>
titatore.<br>
a agli ioni di litio. La batteria agli ioni di litio. La batteria agli ioni di litio.<br>
della batteria può causare incendi<br>
mesporre la batteria a temperature<br>
on forare la bat I programmatore.<br>
I programmatore, Verificare che le parti latera<br>
in qualunque momento, in modo che sia poss<br>
tore.<br>
Igliconi di litio. La batteria agli ioni di litio mo<br>
il diala batteria può causare incendi o esplosioni oni di litio. La batteria agli loni di litio<br>ente infiammabili e deve essere mane<br>batteria può causare incendi o esplos<br>a di utilizzare la batteria:<br>re la batteria, poiché potrebbe prender<br>ento della batteria è perforato o

- Non esporre la batteria a temperature superiori a 60 °C (140 °F).
- Non forare la batteria, poiché potrebbe prendere fuoco o esplodere. Se l'alloggiamento della batteria è perforato o visibilmente danneggiato in altro modo, non provare a utilizzarla. Illa batteria può causare inci<br>vima di utilizzare la batteria<br>porre la batteria a temperat<br>are la batteria, poiché potre<br>iamento della batteria e per<br>non provare a utilizzaria. nteria può causare incendi o esplos<br>di utilizzare la batteria.<br>la batteria a temperature superiori<br>patteria, poiché potrebbe prendere<br>novare a utilizzarla.<br>poiteria ne sottoporla a forti impatere la batteria in sostanze li utilizzare la batteria.<br>
batteria, poiché potrebbe prendere<br>
della batteria è perforato o visibilizzare.<br>
vare a utilizzarla.<br>
atteria ne sottoporla a forti impatti<br>
Pla batteria in sostanze liquide.<br>
Pla batteria in sosta Elava lemperature superiori a<br>Ela batteria è perforato o visibilità<br>eria né sottoporia a forti impatti<br>patteria in sostanze liquide<br>Ili + e - a cavi o oggetti condutti mabili e deve essere maneggiata con cautela. L'uò causare incendi o esplosioni. Leggere le segue<br>
zare la batteria:<br>
ria a temperature superiori a 60 °C (140 °F).<br>
a, poiché potrebbe prendere fuoco o esplodere. S<br>
a batter Letteria e perforato o visibilmente dameggiat<br>tilizzarla,<br>de sottoporla a forti impatti di altro genere.<br>tilizzarla,<br>e sottoporla a forti impatti di altro genere.<br>eria in sostanze liquide.<br>a cavi o oggetti conduttivi.<br>are
- Non urtare la batteria né sottoporla a forti impatti di altro genere.
- Non immergere la batteria in sostanze liquide.
- Non collegare i poli $+e^2$  a cavi o oggetti conduttivi.
- Non smontare, modificare o riparare la batteria.
- Per caricare la batteria, utilizzare esclusivamente il Programmatore modello 3300. L'uso di un caricabatterie diverso può danneggiare in modo permanente la batteria o causare incendi o esplosioni. Expression a Torti impatti di altro genere.<br>
The sostanze liquide.<br>
Triparare la batteria.<br>
Version di liquide.<br>
Version di liquide.<br>
Version di liquide.<br>
Version di liquide.<br>
Version di liquide.<br>
Version di liquide.<br>
Vers Editor Conduitivic Conductivic Conductivic Conductivic Conductivic Conductivic Conductivic Conductivic Conductivic Conductivic Conductivity Conductivity Conductivity Conductivity Conductivity Conductivity Conductivity Cond Experimente il Programmatore mode<br>
Sivamente il Programmatore mode<br>
o può danneggiare in modo permatore<br>
consiglia di collegare tutti i cavi e<br>
rogrammatore modello 3300.<br>  $\sqrt{2}$ För insection.<br>Föräldrad version. Använd efter använd efter använd efter använd efter använd efter använd efter använd efter<br>Fören version.<br>The state of the contract of the contract of the contract of the contract of the c Güncel of Changes and Changes and Changes and Changes and Changes and Changes and Changes and Changes and Changes and Changes and Changes and Changes and Changes and Changes and Changes and Changes and Changes and Changes
- **Accensione del sistema.** Boston Scientific consiglia di collegare tutti i cavi e dispositivi necessari prima di accendere il Programmatore modello 3300.

# **Prestazioni delle radiofrequenze (RF)**

Per ridurre le emissioni e migliorare le prestazioni RF, rispettare le linee guida seguenti:

• Evitare di stabilire comunicazioni telemetriche tra il programmatore e il GI quando il dispositivo si trova molto vicino a monitor, attrezzature elettrochirurgiche ad alta

frequenza o forti campi magnetici. Il collegamento telemetrico (a RF o induttivo) potrebbe esserne compromesso.

- Non attorcigliare i cavi attorno al programmatore.
- I cavi del pannello lato medico e del pannello lato paziente devono essere tenuti separati, ciascuno nel proprio lato, per ridurre al minimo la possibilità di accoppiamento.
- Allontanare direttamente i cavi dal programmatore non appena possibile.
- Quando si utilizza l'uscita DisplayPort per collegare uno schermo esterno o un monitor digitale:
	- Tenere lo schermo esterno o il monitor digitale e relativi cavi lontani dal programmatore per evitare interferenze elettriche.
	- Se possibile, utilizzare cavi schermati di qualità con conversioni integrali (ad esempio da DisplayPort a HDMI).
- Ridurre al minimo l'uso di adattatori attivi diversi da quelli indicati da Boston Scientific poiché possono creare emissioni in grado di interferire con la telemetria del GI. J esemplo da BispiayPort a Homin.<br>
Scientific poiché possono create emissioni<br>
scientific poiché possono create emissioni<br>
d'impulsi descritta nel presente manuale.<br>
Generatori d'impulsi descritta nel presente manuale. Tenere lo schermo esterno compromis and programmatore per evitare is<br>
Se possibile, utilizzare cavi s<br>
esempio da DisplayPort a HI<br>
Tridurre al minimo Puso di a<br>
Scientific poiché possono cre<br>
telemètria del GI.<br> **Effetti** For Be possibile, utilizzare cavi sche<br>
esempio da DisplayPort a HDMI<br>
- Ridurre al minimo Luso di adatt<br>
Scientific poiché possono creare<br>
telemetria del GI.<br>
- Formation d'impulsi descritta nel presente<br>
elenco seguente Experience de Biblia Propier a HDMI).<br>
Scientific poiché possono creare e<br>
scientific poiché possono creare e<br>
telemetria del Gl.<br>
enco seguente include i possibili effetti:<br>
enco seguente include i possibili effetti:<br>
enc Ridurre al minimo Ruso di adattatori atfivi<br>
Scientific poiché possono creare emissioni<br>
telemetria del Gl.<br> **Ti avversi**<br> **Ti avversi**<br> **Ti avversi**<br> **Ti avversi**<br> **Ti avversi**<br> **Ti avversi**<br> **Ti avversi**<br> **Ti avversi**<br>

# <span id="page-19-0"></span>**Effetti avversi**

 $\sim$  L'elenco sequente include i possibili effetti avversi associati alla programmazione dei Effetti avversi<br>
L'elenco seguente include i possibili effetti avversi associati alla programmazione dei<br>
Seneratori d'impulsi descritta nel presente manuale.<br>
Aritmia atriale 2003, 2003, 2003, 2003, 2003.<br>
Aritmia atriale **Exercise And Accepted Version.** Dependent of the processibility of the processibility of the processibility of the processibility of the processibility of the processibility of the processibility of the processibility of ente include i possibili effetti aiversi as<br>mpulsi descritta nel presente manuale.<br>strate escritta nel presente manuale.<br>dia secondo périmee. Ne pas utiliser.

- <<br />
Asistolia<br />  $\sim$
- Aritmia atriale
- Bradicardia
- Tachicardia
- Aritmia ventricolare

segnalati a Boston Scientific e alle autorità normative locali preposte. urelt útgáfa.<br>Andreja. Notið ekki.<br>Notið ekki. Notið ekki.<br>Notið ekki. Notið ekki. Notið ekki. Versione of the control of the strength of the strength of the strength of the strength of the strength of the Ole Tee La New York Will Korea Pase City of the City of the City of the City of the City of the City of the City of the City of the City of the City of the City of the City of the City of the City of the City of the City of the City of the City of the C Elavult verzió.<br>
Sergificano in relazione a questo de la presencia de la presencia de la presencia de la presencia de la prese<br>
Elavult verzió de la presencia de la presencia del presencia del presencia del presencia del p The last of the second with the second with the second is experienced with the second is experienced version of the second of the second second is experienced versions of the second version of the second version of the sec

# <span id="page-19-1"></span>**FUNZIONALITÀ DEL SISTEMA**

Il Sistema di programmazione LATITUDE comunica con i generatori d'impulsi (GI) e si caratterizza per le funzionalità seguenti a livello di hardware, interrogazione/ programmazione, gestione dati paziente, rete e software: ano in relazione a questo dispositivo devono<br>tiorità normative locali preposte.<br>Utdatert version. Scal interprete.<br>Utdaterra preposte.<br>Nue comunica con i generatori dimpulsi (GI) e<br>tita alivello di hardware, interrogazione Version observator observator observator observator observator observator observator observator observator observator observator observator observator observator observator observator observator observator observator obser Zastaraná verzia. Nepoužívať. Nepoužívať. Nepoužívať. Nepoužívať. Nepoužívať. Nepoužívať. Nepoužívať. Nepoužívať. Nepoužívať. Nepoužívať. Nepoužívať. Nepoužívať. Nepoužívať. Nepoužívať. Nepoužívať. Nepoužívať. Nepoužívať. on i generatori d'impulsi (GI) e si Güneratori d'Impuls/Gill e'si

# <span id="page-19-2"></span>**Hardware**

- Touchscreen a colori capacitivo
- Unità interna a stato solido
- I connettori consentono l'inserimento di un cavo ECG paziente e di un cavo PSA, visualizzati sul programmatore (solo alcune applicazioni) dware, interrogazione/ Version.
- DisplayPort per un monitor esterno opzionale

• Porte USB (4) disponibili per l'esportazione dei dati paziente su un'unità USB 2.0 o 3.0 standard, il collegamento a una stampante esterna o per l'installazione del software da parte del personale Boston Scientific

**NOTA:** le porte USB sono compatibili con le versioni successive <sup>e</sup> precedenti. I dispositivi USB 2.0 funzionano con le porte USB 3.0 <sup>e</sup> i dispositivi USB 3.0 funzionano con le porte USB 2.0. La velocità dipende dalla versione USB inferiore. Ad esempio un dispositivo USB 3.0 inserito in una porta USB 2.0 usufruisce della velocità 2.0 <sup>e</sup> un dispositivo USB 2.0 inserito in una porta USB 3.0 usufruisce della velocità 2.0.

# <span id="page-20-0"></span>**Interrogazione e programmazione**

- Interrogazione e programmazione del GI impiantabile
- Visualizzazione di record, memorizzazione di dati paziente e possibilità per il medico di valutare terapie alternative, generare report e registrare episodi
- Esecuzione di test nel laboratorio di elettrofisiologia, in sala operatoria, al pronto soccorso, in ambienti clinici o presso il letto del paziente
- Supporto delle attività diagnostiche3 relative all'impianto, alla programmazione e al monitoraggio dei GI impiantabili Boston Scientific

• È fornita l'applicazione Analizzatore di soglia (PSA)4 per valutare le prestazioni elettriche e il posizionamento di sistemi con elettrocateteri cardiaci durante l'impianto • Interrogazione e programmaz<br>• Visualizzazione di record, mer<br>• di valutare terapie alternative,<br>• Esecuzione di test nel laborate<br>• Supporto delle attività diagno<br>• Supporto delle attività diagno<br>• Supporto delle attivit Esecuzione di test hel<br>soccorso. In ambientia<br>Supporto delle attività<br>emonitoraggio dei Gl in<br>est contra l'applicazione<br> $\sim$ di valutare terapie alternative, ge<br>
Esecuzione di test hel laboratorio<br>
soccorso, in ambienti clinici o pre<br>
Supporto delle attività diagnostic<br>
monitoraggio dei Gi impiantabili<br>
Afornita l'applicazione Analizzate<br>
elettr Esecuzione di test nel laboratorio desecuzione di test nel laboratorio delle attività diagnostiche<br>
Supporto delle attività diagnostiche<br>
monitoraggio dei Gl impiantabili Be<br>
Efornita l'applicazione Analizzatore<br>
elettrich soccorso, in ambienti clinici o presso<br>Supporto delle attività diagnostiches<br>monitoraggio dei GI impiantabili Bos<br>Efornita l'applicazione Analizzatore<br>elettriche e il posizionamento di siste<br>di dispositivi per la gestione Eseccorso, in ambienti clinici o presso il letto<br>
Supporto delle attività diagnostiche<sup>s</sup> relative<br>
Supporto delle attività diagnostiche<sup>s</sup> relative<br>
monitoraggio dei Gi impiantabili Boston Scie<br>
E fornita l'applicazione A ornita l'applicazione Analizzatore ettriche e il posizionamento di siste<br>dispositivi per la gestione del ritm<br>quisizione elettronica in tempo rea<br>cita dei l'segnali dell'ECG di superf<br>tacardiadi e marker di eventi) in fo<br>f applicazione Analizzatore di soglia (PSA)4 per vapplicazione Analizzatore di soglia (PSA)4 per values in posizionamento di sistemi con elettrocatete un posizionamento di sistemi con elettrocatete un elettronica in tempo re

- Acquisizione elettronica in tempo reale di vari eventi dal GI e dall'applicazione PSA
- elettriche e il posizionamento di sistemi con elettriche di dispositivi per la gestione del ritmo cardiaco<br>Acquisizione elettronica in tempo reale di vari<br>Uscita del Fsegnali dell'ECG di superficie e dell'intracardiaci e m  $\cdot \infty$  Uscita dei i segnali dell'ECG di superficie e della telemetria (elettrogrammi  $\sim$ intracardiaci e marker di eventi) in formato PDF e e il posizionamento di sistemi consistivi per la gestione del ritmo cardia<br>vione elettronica in tempo reale di va<br>lei i segnali dell'ECG di superficie e d<br>diaci e marker di eventi) in formato f<br>cesso di emergenza a SHOCK nali dell'ECG di superficie e della telem<br>narker di eventi) in formato PDF<br>i emergenza a SHOCK STAT, PG STM.<br>VIAZIONE TERAPIA applicabile all'appl<br>un'opzione di comunicazione a radiot<br>the consente al programmatore di con
- Offre accesso di emergenza a SHOCK STAT, PG STIM. STAT, PSA STIM. STAT, e funzionalità DEVIAZIONE TERAPIA applicabile all'applicazione di GI e PSA é marker di eventi) in formato PDF<br>
De Marker di eventi) in formato PDF<br>
DEVIAZIONE TERAPIA applicabile all'appli<br>
IP, un'opzione di comunicazione a radiofica<br>
10. November di programmatore di comunicazione<br>
11. Daziente
- Telemetria ZIP, un'opzione di comunicazione a radiofrequenza (RF), cordless e senza contatto fisico che consente al programmatore di comunicare con il GI

# <span id="page-20-1"></span>**Gestione dati paziente**

Per i GI intravenosi, il Sistema di programmazione LATITUDE offre la possibilità di stampare, salvare o trasferire i dati correlati (tramite Bluetooth® o unità USB), durante o dopo una sessione di impianto/follow-up, a un computer clinico per l'elaborazione/il trasferimento dei dati a sistemi esterni (ad esempio i sistemi EMR). Prenza a SHOCK STAT, PG STIM: STORE TERAPIA applicabile all'applicite<br>priorie di comunicazione a radiofre<br>prente al programmatore di comunicazione<br>ema di programmazione LATITUDE<br>tire i dati correlati (tramite Bluetoo El TERAPIA applicabile all applicabile<br>
ente al programmatore di composition<br>
ente al programmazione LATITUDE<br>
a di programmazione LATITUDE<br>
a di correlati (tramite Bluetoco<br>
to/follow-up, a un computer cl G di superficie e della telemetria (elettrogrammi<br>
venti) in formato PDF<br>
za a SHOCK STAT, PG STIM. STAT, PSA STIM. STAT<br>
TERAPIA applicabile all'applicazione di GI e PSA<br>
e di comunicazione a radiofrequenza (RF), cordes<br> di comunicazione a radiofrequenza (RF)<br>al programmatore di comunicare con i<br>programmazione LATITUDE offre la po<br>ti correlati (tramite Bluetooth° o unità<br>pllow-up, a un computer clinico per l'esterni (ad esempio i sistemi E Precapplicabile alle applicazione di di ele PSA<br>Comunicazione a radiofrequenza (RF), cordi<br>programmazione LATITUDE offre la possibilità<br>programmazione LATITUDE offre la possibilità<br>programmazione LATITUDE offre la possibil ammazione LATITUDE offre la porelati (tramite Bluetooth ® ounità Imazione LATITUDE offre la possibilita<br>
inti (tramite Bluetooth © unità USB)<br>
De a un computer clinico per l'elaborazione<br>
desempio Fsistemi EMR).<br>
De al Manuale per l'operatore della Ge<br>
CD offre delle funzioni per la ges Sazione LATITUDE offre la possibilità di<br>
(tramite Bluetooth® o unità USB), duran<br>
a un computer clinico per l'elaborazione<br>
esempio Fsistemi EMR).<br>
Il Manuale per l'operatore della Gestione<br>
portie delle funzioni per la g

Per ulteriori informazioni, fare riferimento al Manuale per l'operatore della Gestione dati paziente (modello 3931).

**NOTA:** Per i GI S-ICD, l'Applicazione S-ICD offre delle funzioni per la gestione dei dati paziente. Per ulteriori dettagli, fare riferimento al Manuale per l'operatore dell'applicazione EMBLEM™ S-ICD (modello 3877). **Example Properties de l'elaborazione.**<br>
Pie Fsistemi EMR).<br>
Finale per l'operatore della Gestion.<br>
Paelle funzioni per la gestione dei<br>
Il Manuale per l'operatore dell'appl Föräldrad version.<br>Föräldrad version.<br>Föräldrad version.<br>Föräldrad version.<br>Föräldrad version.<br>Föräldrad version. uter clinico per l'elaborazione/li<br>sistemi EMR).<br>Per l'operatore della Gestione dati<br>e funzioni per la gestione dei dati<br>quale per l'operatore dell'applicazione

- 3. Il Sistema di programmazione LATITUDE non è concepito per essere utilizzato come monitor ECG né come dispositivo diagnostico generico.
- 4. Per informazioni sulla configurazione e l'uso del PSA, fare riferimento al Manuale per l'operatore dell'Analizzatore di soglia (PSA) (modello 3922).

# <span id="page-21-0"></span>**Rete**

Il Sistema di programmazione LATITUDE fornisce connettività Ethernet e wireless (Wi-Fi) per la trasmissione dei dati.5La connettività Bluetooth® è disponibile per il trasferimento dati (ad esempio verso un laptop) e per la stampa.

Per informazioni aggiuntive sulla configurazione della rete e della connettività e sul relativo uso, fare riferimento al Manuale per l'operatore relativo <sup>a</sup> rete <sup>e</sup> connettività (modello 3924).

Per informazioni su come utilizzare Bluetooth® all'interno dell'applicazione S-ICD, fare riferimento al Manuale per l'operatore dell'applicazione EMBLEM™ S-ICD (modello 3877).

# <span id="page-21-1"></span>**Heart Connect™**

Heart Connect è un'applicazione per la condivisione dei dati che consente di visualizzare e condividere i dati fisiologici e/o di natura medica dal Sistema di programmazione LATITUDE. Heart Connect fornisce agli operatori sanitari e al personale Boston Scientific i mezzi per dare inizio a una riunione online e condividere la visualizzazione video del Programmatore modello 3300 con individui che si trovano a distanza. Heart Connect<sup>TM</sup><br>
Heart Connect è un'applicazione per la<br>
condividere i dati fisiologici e/o di natu<br>
LATITUDE. Heart Connect fornisce agli<br>
mezzi per dare inizio a una riunione of<br>
Programmatore modello 3300 con indi<br>
Pe LATITUDE. Heart Connect fornis<br>
mezzi per dare inizio a una riul<br>
Programmatore modello 3300<br>
Per informazioni aggiuntive su<br>
l'operatore relativo a Heart Cor<br> **Strumento di Selezion**<br>
Lo Strumento di Selezion ondividere i dati fisiologici e/o di natura<br>ATITUDE. Heart Connect fornisce agli operazzi per dare inizio a una riunione online<br>rogrammatore modello 3300 con individue<br>er informazioni aggiuntive sull'impostazi<br>operatore re

Per informazioni aggiuntive sull'impostazione e l'uso, fare riferimento al Manuale per l'operatore relativo a Heart Connect™ (modello 3932).

# <span id="page-21-2"></span>**Strumento di selezione automatica**

Lo Strumento per lo screening automatico (AST) Modello 3889 EMBLEM S-ICD è un software utilizzato nel sistema di programmazione LATITUDE Modello 3300 per la selezione di pazienti e la loro valutazione in vista dell'impianto del sistema defibrillatore cardioverter impiantabile sottocutaneo (S-ICD) EMBLEM. ITUDE. Heart Connect fornisce agli operazzi per dare inizio a una riunione online grammatore modello 3300 con individui<br>grammatore modello 3300 con individui<br>informazioni aggiuntive sull'impostazione<br>eratore relativo a Hea per date inizio a dila rignione online e<br>immatore modello 3300 con individui comazioni aggiuntive sull'impostazione<br>torre relativo a *Heart Connect<sup>ru</sup> (model*<br>torre relativo a *Heart Connect<sup>ru</sup> (model*<br>mento di Selezione r dare inizio a una riunione online e condivir<br>
matore modello 3300 con individui che si tro<br>
mazioni aggiuntive sull'impostazione e l'uso<br>
mazioni aggiuntive sull'impostazione e l'uso<br>
re relativo a *Heart Connect<sup>10</sup> (mo* Selativo a *Heart Connect Chilogen*<br> **to di Selezione automat**<br>
to per lo screening automatico (As<br>
ilizzato nel sistema di programma<br>
i pazienti e la loro valutazione in v<br>
i informazioni sulla configurazion<br>
ento di sele **O di selezione automatica**<br>
per lo screening automatico (AST) Mod<br>
zato nel sistema di programmazione L<br>
azienti e la loro valutazione in vista del<br>
ppiantabile sottocutaneo (S-ICD) EMBLI<br>
informazioni sulla configurazion Example 2010<br>
Selezione automatica<br>
Selezione automatica<br>
Selezione automatico (AST) Modello 3889 EM<br>
nel sistema di programmazione LATITUDE Modello<br>
ti e la loro Valutazione in vista dell'impianto du<br>
tabile sottocutaneo istema di programmazione LATITUDE<br>
a loro valutazione in vista dell'impiant<br>
e sottocutaneo (S-ICD) EMBLEM<br>
mi sulla configurazione è l'utilizzo, cor<br>
ione automatica (AST) EMBLEM<br>
into software vengono forniti vi<br>
winio s

Per maggiori informazioni sulla configurazione e l'utilizzo, consultare le Istruzioni per l'uso dello strumento di selezione automatica (AST) EMBLEM™ S-ICD (modello 3889) .

# <span id="page-21-3"></span>**Software**

Gli aggiornamenti e i download di software vengono forniti via Internet o tramite unità USB. Se un aggiornamento software o un download non vengono completati correttamente, è possibile avviarli di nuovo. Sile sottocutaneo (S-ICD) EMBLEM.<br>
Relie sottocutaneo (S-ICD) EMBLEM.<br>
Sioni sulla configurazione e l'utilizzo con<br>
lezione automatica (AST) EMBLEM.<br>
Sioni sulla configurazione e l'utilizzo con<br>
download di software vengon The configurazione e l'utilizzo, consiguitomatica (AST) EMBLEM<sup>794</sup> S-ICD<br>automatica (AST) EMBLEM<sup>794</sup> S-ICD<br>ad di software vengono forniti via<br>atti di nuovo.<br>viarii di nuovo.

La scheda Utilità nella schermata del programmatore comprende una serie di aggiornamenti e 1 download di software vengono forniti via Internet o tram<br>USB. Se un aggiornamento software o un download non vengono completati<br>Correttamente, è possibile avviarii di nuovo.<br>La scheda Utilità nella scherm aggiornamenti o vedere gli aggiornamenti disponibili e operare una selezione. Vedere ["Scheda Aggiornamento software" a pagina 42.](#page-47-1) tazione in vista dell'impianto del sistema defibrille che che versie.<br>
Differenti is electronical del sistema defibrille in electronic production del l'utilizzo, consultare le fstruzioni production del consultation del con Were vengono formiti via Internet o tramite<br>Ware vengono formiti via Internet o tramite<br>In download non vengono completati<sup>o</sup><br>Covo.<br>Contraminowana. Nie używać wać selezione. Ve<br>Sina 42.<br>Trautaminowana Twiste Nie Nie Wiesen Version of ownload non vengono completation.<br>
Trammatore comprende una serie di<br>
version disponibili è operare una selezione. Versi disponibili<br>
versi disponibili è operare una selezione. Versi disponibili<br>
RUA<sup>TM</sup>, INSIGN Alton comprende una serie di<br>
Se scaricare e installare tutti di<br>
Se scaricare e installare tutti di<br>
Conibili e operare una selezione<br>
NEXUS I modello 3892 è disponib<br>
NEXUS I modello 3892 è disponib<br>
o, spagnolo, tedesco Exaricare e installare tutti di<br>
La staricare e installare tutti di<br>
Staricare e installare tutti di<br>
Instituti è operare una selezione. Vedere<br>
LAUSI (MIATA) Le NEXUSTA<br>
Starico disponibile in<br>
Spagnolo, tedesco, olandese Edricare e installare tutti gli<br>ili e operare una selezione. Vedere<br>VSIGNIA II I e NEXUSTIP<br>VSIGNIA II I e NEXUSTIP<br>JSI modello 3892 e disponibile in cagnolo, tedesco, olandese e svede:<br>n una lingua non supportata all'avva Kullanmayın.

# <span id="page-21-4"></span>**Supporto generatore d'impulsi ALTRUA™, INSIGNIA™ I e NEXUS™ I**

L'applicazione di supporto ALTRUA/INSIGNIA I/NEXUS I modello 3892 è disponibile in otto lingue: inglese US, inglese UK, francese, italiano, spagnolo, tedesco, olandese e svedese.

Se un Programmatore modello 3300 è configurato in una lingua non supportata all'avvio dell'applicazione di supporto modello 3892, il Programmatore modello 3300 sarà impostato per default in inglese. Förefare una selezione, vedele<br>Fördad version.<br>För dello 3892 e disponibile in other<br>nolo, tedesco, olandese e svedese<br>na lingua non supportata all'avvientore modello 3300 sarà

- Cinese e giapponese saranno impostati di default in inglese US
- 5. La connettività Wi-Fi non è consentita in Indonesia, a causa di specifici requisiti di configurazione.

<span id="page-22-0"></span>• Portoghese europeo e portoghese brasiliano saranno impostati di default in inglese UK

# **ACCESSORI DEL SISTEMA**

I seguenti accessori sono stati testati e possono essere utilizzati con il Programmatore modello 3300:

- Testa telemetrica modello 63956 (risterilizzabile)
- Testa telemetrica S-ICD modello 32037
- Guaina protettiva per sonda intraoperatoria modello 3320, sterile e monouso, da utilizzare eventualmente con la Testa telemetrica risterilizzabile modello 6395 o necessariamente con la Testa telemetrica S-ICD non sterilizzabile modello 3203 se la testa è all'interno del campo sterile • Guaina protettiva per sonda in<br>
utilizzare eventualmente con la<br>
necessariamente con la Testa<br>
testa è all'interno del campo s<br>
• Cavo monouso PSA modello 6<br>
monouso<br>
• Cavo PSA modello 6763, rister<br>
• Cavo PSA modello
	- Cavo monouso PSA modello 6697 (Remington modello S-101-97), esclusivamente monouso<sup>®</sup>
	- Cavo PSA modello 6763, risterilizzabile e riutilizzabile; le protezioni delle clip del cavo contengono Elastosil R401 (gomma al silicone) Cavo monouso PSA im<br>
	monouso<br>
	Cavo PSA modello 676<br>
	Cavo PSA modello 676<br>
	Contengono Elastosi PSA<br>
	Adattatore di sicurezza<br>
	Cavo ECG fisso per ele For Cavo monouso PSA modello 6697<br>
	Cavo monouso PSA modello 6697<br>
	monouso<br>
	Cavo PSA modello 6763, risterilizz<br>
	contengono Elastosil R401 (gomina)<br>
	Adattatore di sicurezza modello 6<br>
	Cavo ECG fisso per elettrocateteri<br>
	Cavo Cavo monouso PSA modello 6697<br>
	Monouso<br>
	Cavo PSA modello 6763, risterilizza<br>
	Contengono Elastosil R401 (gomma<br>
	Adattatore di sicurezza modello 613<br>
	Cavo ECG fisso per elettrocateteri p<br>
	Cavo ECG fisso per elettrocateteri p Adattatore (Refligered version)<br>
	Cavo PSA modello 6763, risterilizzabile e riut<br>
	Cavo ECG fisso per elettrocateteri paziente m<br>
	Cavo ECG fisso per elettrocateteri paziente m<br>
	Cavo ECG fisso per elettrocateteri paziente m<br>

• Adattatore di sicurezza modello 6133 (Remington modello ADAP-2R)

- Cavo ECG fisso per elettrocateteri paziente modello 3154; Solo per Canada e Cina, utilizzare il cavo ECG fisso per elettrocateteri paziente modello 31538 Adattatore di sicurezza modello 6133 (Remington modello ADAP-2R)<br>
Cavo ECG fisso per elettrocateteri paziente modello 3154; Solo per Canada e Cina,<br>
Cutilizzare il cavo ECG fisso per elettrocateteri paziente modello 31538<br> ECG fisso per elettrocateteri paziente n<br>zare il cavo ECG fisso per elettrocateteri<br>ECG-BNC modello 6629<br>tatore modello 6689 (alimentazione)<br>ria agli ioni di litio modello 6753, ricario<br>co con il Programmatore modello 3300 to elastosh A401 (gomma al sincole)<br>
di sicurezza modello 6133 (Remington modelli<br>
fisso per elettrocateteri paziente modello 3154<br>
L'avo ECG fisso per elettrocateteri paziente mo<br>
BNC modello 6629<br>
modello 6689 (alimentaz
- e Cavo ECG-BNC modello 6629 Company
- Adattatore modello 6689 (alimentazione)
- Batteria agli ioni di litio modello 6753, ricaricabile e sostituibile

| Adattatore modello 6689 (alimentazione)                                                                           |                                                              |
|----------------------------------------------------------------------------------------------------|--------------------------------------------------------------|
| Batteria agli ioni di litio modello 6753, ricaricabile e sostituibile                                             |                                                              |
| Per l'utilizzo con il Programmatore modello 3300 sono inoltre disponibili i seguenti cavi di<br>alimentazione CA: |                                                              |
| Modello di cavo di alimentazione CA                                                                               | Presa                                                        |
| Cavo di alimentazione CA modello 6175 e<br>6286 (tipo B, ad esempio Canada,<br>Messico, Giappone)<br>725k         | nuse viiliza.<br>Щ.<br>withat                                |
| Cavo di alimentazione CA modello 6285<br>(tipo F, ad esempio Europa)<br><b>Netsla</b><br>101581                   | tica. Ne vioc<br>versio. Nakar<br>im. Kullanmay<br>Anvandel. |
| Cavo di alimentazione CA modello 6282 \ <sup>©</sup><br>(tipo J, ad esempio Svizzera)                             | <b>Jelsion</b><br>$\circ$<br>10A 250V                        |
| 6.<br>Il modello 6395 della testa telemetrica non include un magnete.<br>الر حودت حاليات<br>$C$ $1CD$ $-$         |                                                              |

<sup>6.</sup> Il modello 6395 della testa telemetrica non include un magnete.

<sup>7.</sup> La Testa telemetrica S-ICD modello 3203 deve essere utilizzata per interrogare un GI S-ICD e può servire da antenna aggiuntiva per migliorare l'efficacia della comunicazione della telemetria RF con alcuni GI transvenosi.

<sup>8.</sup> I cavi ECG per elettrocateteri paziente fissi modello 3154 e 3153 sono dotati di funzioni di limitazione di corrente per proteggere contro la defibrillazione e devono essere i cavi ECG da utilizzare con il Sistema di programmazione LATITUDE.

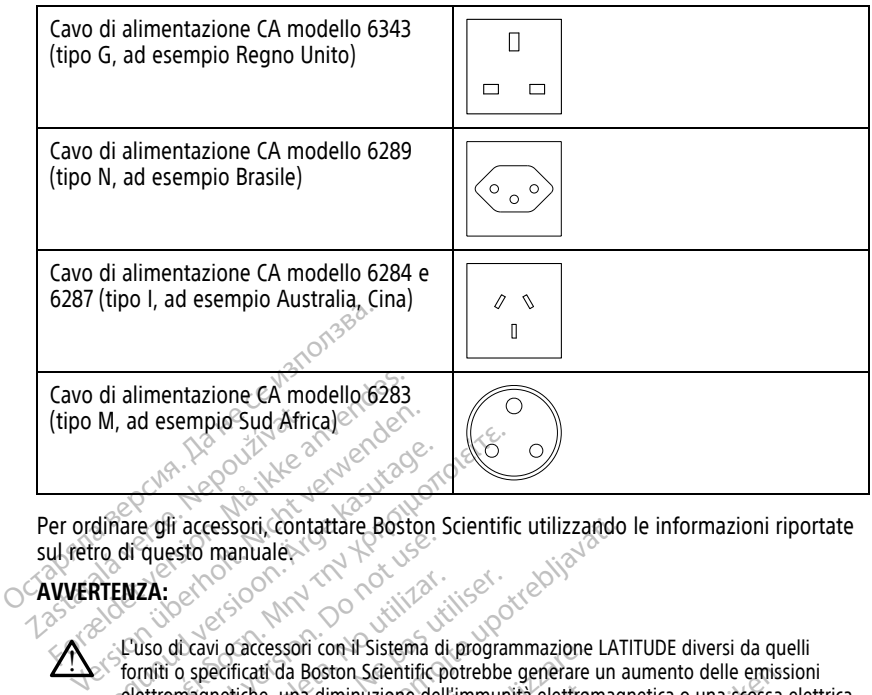

Per ordinare gli accessori, contattare Boston Scientific utilizzando le informazioni riportate sul retro di questo manuale.

# **AVVERTENZA:**

!

L'uso di cavi o accessori con il Sistema di programmazione LATITUDE diversi da quelli forniti o specificati da Boston Scientific potrebbe generare un aumento delle emissioni elettromagnetiche, una diminuzione dell'immunità elettromagnetica o una scossa elettrica del Sistema di programmazione LATITUDE. Chiunque colleghi tali cavi o accessori, comprese le prese multiple, al Sistema di programmazione LATITUDE, configura un sistema medico ed è responsabile di far sì che il sistema rispetti i requisiti della norma IEC/EN 60601-1, clausola 16 per sistemi elettrici medici. relettromagnetiche, una diminuzione dell'imm<br>
del Sistema di programmazione LATITUDE. Ch<br>
comprese le prese multiple, al Sistema di programmazione del far si che<br>
sistema medico ed è responsabile di far si che<br>
IEC/EN/6060 Alexander Contract Contract Contract Contract Contract Contract Contract Contract Contract Contract Contract Contract Contract Contract Contract Contract Contract Contract Contract Contract Contract Contract Contract Contr The Contract of the Contract of the Contract of the Contract of the Contract of the Contract of the Contract of the Contract of the Contract of the Contract of the Contract of the Contract of the Contract of the Contract questo manuales.<br> **ZA:**<br> **ZA:**<br> **COUTE:**<br>
So dicavi o accessori con il Sistema di<br>
so dicavi o accessori con il Sistema di<br>
finiti o specificati da Boston Scientific per<br>
(Sistema di programmazione LATITUD)<br>
mprese le pres The Company of Company of Company of Company of Company of Company of Company of Company of Company of Stephen of Stephen of Company of Company of Company of Company of Company of Company of Company of Company of Company o Version périod de la program<br>
Version périod de la program<br>
Spécificati da Boston Scientific potrebbe<br>
signetiche, una diminuzione dell'immuni<br>
ele prese multiple, al Sistema di program<br>
medico ed è responsabile di far sì Zastarjela verzija. Nemojte upotrebljavati. Experimental de programmazione<br>
Ma Boston Scientific potrebbe generare<br>
Le una diminuzione dell'immunità elettro<br>
Cogrammazione LATIRUDE. Chianque college<br>
multiple al Sistema di programmazione<br>
ed è responsabile di far si una diminuzione dell'immunità elettrom<br>fammazione LATITUDE. Chiunque collegi<br>pultiple, al Sistema di programmazione<br>e responsabile di far si che il sistema risponsabile di far si che il sistema risponsabile di far<br>sisola 1 Distantine potrebbe generare un aumento delle emissione LATITUDE: Chiunque colleghi tali cavi o accessori, all'assigniti della norma di programmazione LATITUDE: Configura un sabile di tar si che il sistema rispetti requisi

Con il Sistema di programmazione LATITUDE è possibile utilizzare un'apparecchiatura esterna opzionale. Contattare il rappresentante di vendita Boston Scientific per determinare l'apparecchiatura esterna da utilizzare. Finle, al Sistema di programmazione La<br>Esponsabile di far si che il sistema rispe<br>Besponsabile di far si che il sistema rispe<br>la 16 per sistemi elettrici medici.<br>Parma **opzionale**<br>Ezione LATITUDE è possibile utilizza<br>Fil r Elava de la fisica de la sistema del termente de la contradició.<br>
Tra **opzionale**<br>
Ma **opzionale**<br>
Tra a de la contradición de la contradición de la contradición de la contradición de la contradición de la contradición de sistem. elettrici medici.<br>
Version alle Carl in the State of State of State of State of State of State of State entrance<br>
esentiante di vendita Boston Scientific<br>
a da utilizzare.<br>
Il sistema rispetti i reguisiti della nom

<span id="page-23-0"></span>**NOTA:** chi aggiunge un'apparecchiatura esterna configura un sistema medico ed è pertanto responsabile del fare sì che il sistema rispetti i requisiti della norma IEC/EN 60601-1, clausola 16 per sistemi elettrici medici. at de si che il sistema rispettu requisiti della non della contratta di vendita. Boston Scientific per di vendita della contratta di vendita apparecchiati entrante di vendita Boston Scientific per dia utilizzare.<br>Nia utili DE è possibile utilizzare un'appa<br>tante di vendita Boston Scientifica.<br>utilizzare.<br>esterna configura un sistema medici.<br>fema rispetti i reguisiti della non<br>nedici. Exposibile utilizzare un'apparecchia<br>
di vendita Boston Scientific per<br>
lizzare:<br>
sterna configura un sistema medico e<br>
ma rispetti i requisiti della norma IEC/<br>
dici. Edi vendita Boston Scientific per Vendria Boston Scientiff per<br>Experiment radio ed experimental reduced experimental reduced experimental reduced experimental reduced and<br>the sia conforme alla norma IEC<br>Apple Science Conforme alla norma IEC Experience un sistema medico ed e<br>Vanhein i requisiti della norma IEC/EN<br>Valari della conforme alla norma IEC<br>Alaiunque connettore accessibile del ura un sistema medico ed e<br>equisiti della norma IEC/EN<br>e sia conforme alla norma IEC/EN<br>e sia conforme alla norma IEC/EN<br>e sia confettore accessibile del

**NOTA:** Se si aggiunge un dispositivo USB, accertarsi che sia conforme alla norma IEC/EN 60950-1 per le apparecchiature informatiche. Fördisti della norma IEC/EN<br>
che sia conforme alla norma IEC/<br>
che sia conforme alla norma IEC/<br>
alunque connettore accessibile del<br>
asposto.

#### **AVVERTENZA:**

!

Non toccare contemporaneamente il paziente e qualunque connettore accessibile del Sistema di programmazione LATITUDE o conduttore esposto.

**ATTENZIONE:** Per quanto qualunque apparecchiatura esterna opzionale collegata al Programmatore modello 3300 debba essere conforme ai requisiti applicabili relativi alle dispersioni di corrente per i prodotti commerciali, è possibile che non soddisfi i requisiti ancora più rigorosi per le dispersioni che si applicano ai prodotti medicali. Pertanto, ogni apparecchiatura esterna deve essere mantenuta all'esterno dell'ambiente del paziente.

• Non toccare mai contemporaneamente i contatti elettrici sui pannelli laterali del Programmatore modello 3300 e il paziente, una testa telemetrica o un qualunque cavo.

# <span id="page-24-0"></span>**Supporto**

Per il Sistema di programmazione LATITUDE è disponibile un supporto (modello 6755). Si aggancia facilmente alla parte inferiore del programmatore mediante una clip. Fornisce due inclinazioni per una visione confortevole e dispone di un vano portaoggetti sul retro per la conservazione di cavi e teste telemetriche.

Quando il supporto è utilizzato nella posizione non inclinata, non premere la maniglia con forza poiché l'unità potrebbe rovesciarsi.

<span id="page-24-2"></span>Per applicare il supporto, posizionarlo sotto il programmatore e inclinarlo in modo che si agganci alla clip come illustrato in [Figura 1 Supporto opzionale per il Sistema di](#page-24-2) programmazione LATITUDE a pagina 19.

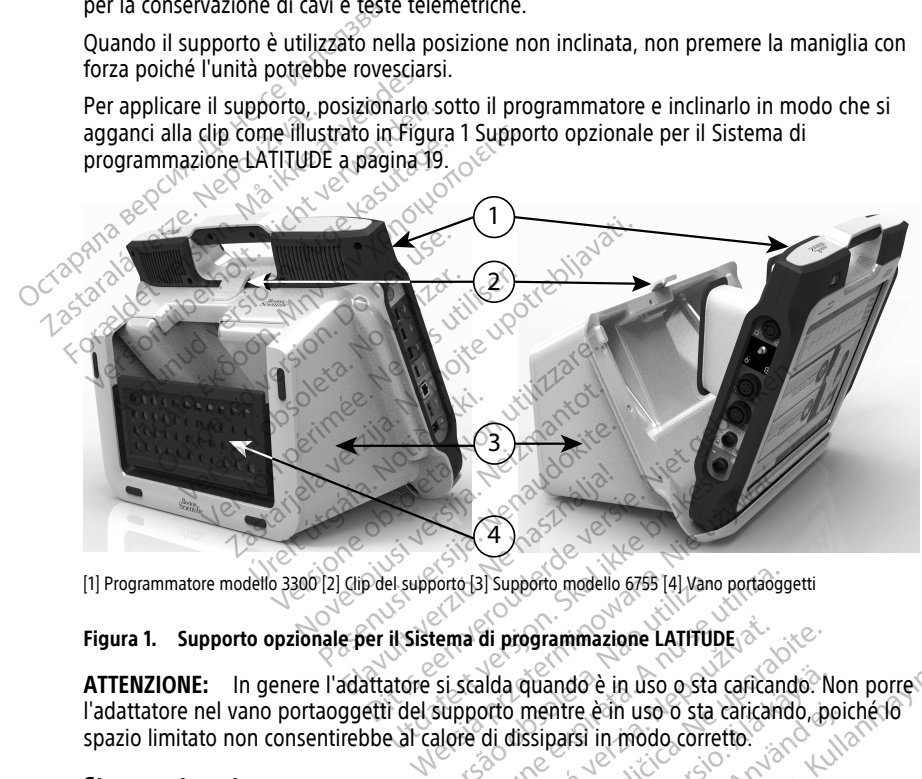

[1] Programmatore modello 3300 [2] Clip del supporto [3] Supporto modello 6755 [4] Vano portaoggetti

**ATTENZIONE:** In genere l'adattatore si scalda quando è in uso o sta caricando. Non porre l'adattatore nel vano portaoggetti del supporto mentre è in uso o sta caricando, poiché lo spazio limitato non consentirebbe al calore di dissiparsi in modo corretto. Versão de la proportio modello 6755 [4] Vano<br>Verma di programmazione LATITUD.<br>Si scalda quando è in uso o sta<br>Supporto mentre è in uso o sta c<br>alore di dissiparsi in modo corret Versi supporto modello 6755 [4] Vano portadago<br>The di programmazione LATITUDE<br>Scalda quando è in uso o sta caricano<br>pporto mentre è in uso o sta caricano<br>ne di dissiparsi in modo corretto.<br>Score di dissiparsi in modo corre di programmazione LATITUDE<br>Alda quando è in uso o sta cafican<br>orto mentre è in uso o sta cafican<br>di dissiparsi in modo corretto.<br>Sporta una vasta gamma di driver<br>prorta una vasta gamma di driver programmazione LATITUDE<br>
a quando è in uso o sta caricando. Ne uporabite è in uso o sta caricando. po<br>
dissiparsi in modo corretto.<br>
o mentre è in uso o sta caricando, po<br>
dissiparsi in modo corretto.<br>
Orta una vasta gamma Vando è in uso o sta caficando. No<br>mentre è in uso o sta caricando, po<br>ssiparsi in modo corretto.<br>Signarsi versioni del cavo USB d<br>agina 20. do è in uso o sta caficando. Non porre<br>
Ge è in uso o sta caricando, poiché lo<br>
Si in modo corretto.<br>
Si in modo corretto.<br>
Si vasta gamma di driver per<br>
collegamento del cavo USB della<br>
120.<br>
Per informazioni aggiuntive<br>

#### <span id="page-24-1"></span>**Stampante esterna**

Il Sistema di programmazione LATITUDE supporta una vasta gamma di driver per stampanti USB 2.0 e 3.0 esterne. Per informazioni sul collegamento del cavo USB della stampante, fare riferimento a ["Collegamenti" a pagina 20.](#page-25-4) ntre è in uso o sta caricando, pois<br>arsi in modo corretto.<br>Ana vasta gamma di driver per<br>ina 20.<br>använd efformazioni aggiuntive<br>använd entime aggiuntive

Sono supportate anche alcune stampanti Bluetooth®. Per informazioni aggiuntive sull'impostazione e l'uso, fare riferimento al Manuale per l'operatore relativo a rete e connettività (modello 3924).

# <span id="page-25-0"></span>**Cavo e spina di messa a terra USB**

Con il Programmatore modello 3300 è possibile utilizzare cavo e spina di messa a terra USB per fornire una messa a terra e diminuire le interferenze a carico del Sistema di programmazione LATITUDE. Per informazioni su questo componente standard dell'apparecchiatura, contattare il reparto di tecniche biomediche dell'ospedale/clinica.

# **AVVERTENZA:**

!

L'uso di cavi o accessori con il Sistema di programmazione LATITUDE diversi da quelli forniti o specificati da Boston Scientific potrebbe generare un aumento delle emissioni elettromagnetiche, una diminuzione dell'immunità elettromagnetica o una scossa elettrica del Sistema di programmazione LATITUDE. Chiunque colleghi tali cavi o accessori, comprese le prese multiple, al Sistema di programmazione LATITUDE, configura un sistema medico ed è responsabile di far sì che il sistema rispetti i requisiti della norma IEC/EN 60601-1, clausola 16 per sistemi elettrici medici. del Sistema di programmazione la comprese le prese multiple, al Sistema medico ed è responsabili<br>
IEC/EN 60601-1, clausola 16 per s<br>
IEC/EN 60601-1, clausola 16 per s<br> **Monitor esterno**<br>
È possibile utilizzare un monitor e

# <span id="page-25-1"></span>**Monitor esterno**

È possibile utilizzare un monitor esterno (o equivalente) in grado di sincronizzarsi a una qualunque frequenza di scansione orizzontale.

**NOTA:** i monitor esterni possono necessitare di un adattatore e/o cavo per collegarsi alla DisplayPort del programmatore. Monitor esterno<br>
E possibile utilizzare un monitor<br>
qualunque frequenza di scansi<br>
MOTA: *Finonitor esterni possi<br>
DisplayPort del programmatore*<br>
MOTA: le apparecchiature co

**NOTA:** le apparecchiature collegate ai connettori esterni devono essere conformi alle norme applicabili per le apparecchiature di elaborazione dati <sup>e</sup> per le apparecchiature medicali. For EXPRESSION 1, clausola 16 per sisten<br> **Monitor esterno**<br>
possibile utilizzare un monitor esterno (<br>
ualunque frequenza di scansione orizzon<br> **IOTA:** imonitor esterni possono necessisplayPort del programmatore.<br>
IOTA: l nitor esterno<br>
Sossibile utilizzare un monitor esterno (o tor esterno<br>
ibile utilizzare un monitor esterno (o eque frequenza di scansione orizzontale)<br>
:<br>
: i monitor esterni possono necessita<br>
yPort del programmatore.<br>
:<br>
: le apparecchiature collegate ai com<br>
applicabili per le France et al. and the term of the utilizzare un monitor esterno (o equivalent de frequenza di scansione orizzontale.<br>
France frequenza di scansione orizzontale.<br>
France del programmatore.<br>
le apparecchiature collegate ai c monitor esterni possono necessitaria del programmatore.<br>
apparecchiature collegate ai connicabili per le apparecchiature di elementi del programmatore.<br> **ZA:**<br>
Se di ravi o acressori con il Sistema di solo di ravi o acress el programmatore.<br>
Parecchiature collegate ai conne<br>
billi per le apparecchiature di ela<br>
di cavi o accessori con il Sistema di r<br>
di cavi o accessori con il Sistema di r<br>
di cavi o accessori con il Sistema di r<br>
di cavi o

# **AVVERTENZA:**

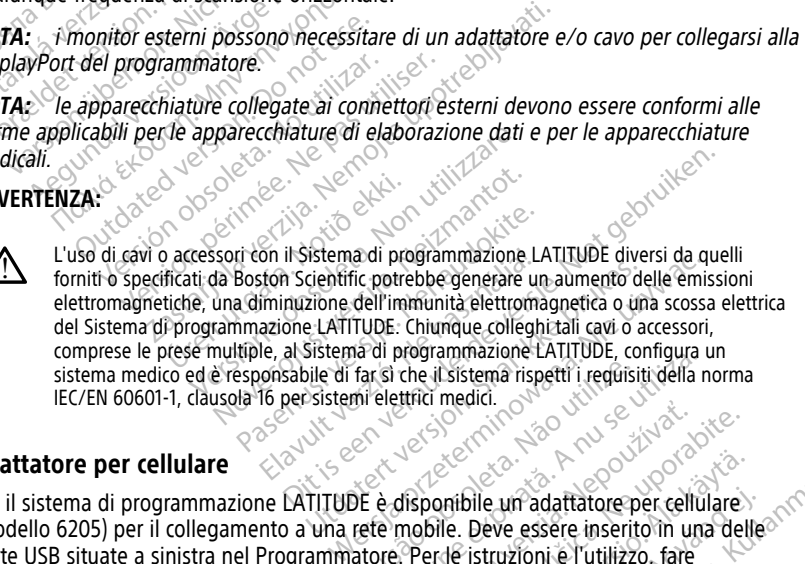

# <span id="page-25-2"></span>**Adattatore per cellulare**

Per il sistema di programmazione LATITUDE è disponibile un adattatore per cellulare (modello 6205) per il collegamento a una rete mobile. Deve essere inserito in una delle porte USB situate a sinistra nel Programmatore. Per le istruzioni e l'utilizzo, fare riferimento al Manuale per l'operatore relativo <sup>a</sup> rete <sup>e</sup> connettività (modello 3924). Versius programmazione chiproche (a nu se utilizare in expirată. A nu se utilizare de la nu se utilizare de connectività (modello 3922) We are the structure of the stars of the structure of the structure of the structure of the structure of the structure of the structure of the structure of the structure of the structure of the structure of the structure o The person and the person of the person of the experimental and the experimental of the experimental of the experimental of the experimental of the experimental of the experimental of the experimental of the experimental o För adattatore per cellulare<br>Deve essere inserito in una delle<br>istruzioni e l'utilizzo, fare<br>connettività (modello 3924).<br>adata viole del productore del productore, fare internationale del prime del Euri adattatore per cellulare<br>Since essere inserito in una delle<br>Since essere inserito in una delle<br>Since inserito in una delle<br>Since inserito a surge delle<br>Since essere inserito del<br>Since essere inserito del a surge del a

# <span id="page-25-3"></span>**COLLEGAMENTI**

<span id="page-25-4"></span>Per identificare le porte di connessione sul programmatore, fare riferimento a Figura 2 [Pannello destro del programmatore a pagina 21](#page-26-2) e a [Figura 3 Pannello sinistro del](#page-26-3) [programmatore a pagina 21.](#page-26-3)

# <span id="page-26-2"></span><span id="page-26-0"></span>**Pannello lato paziente (lato destro)**

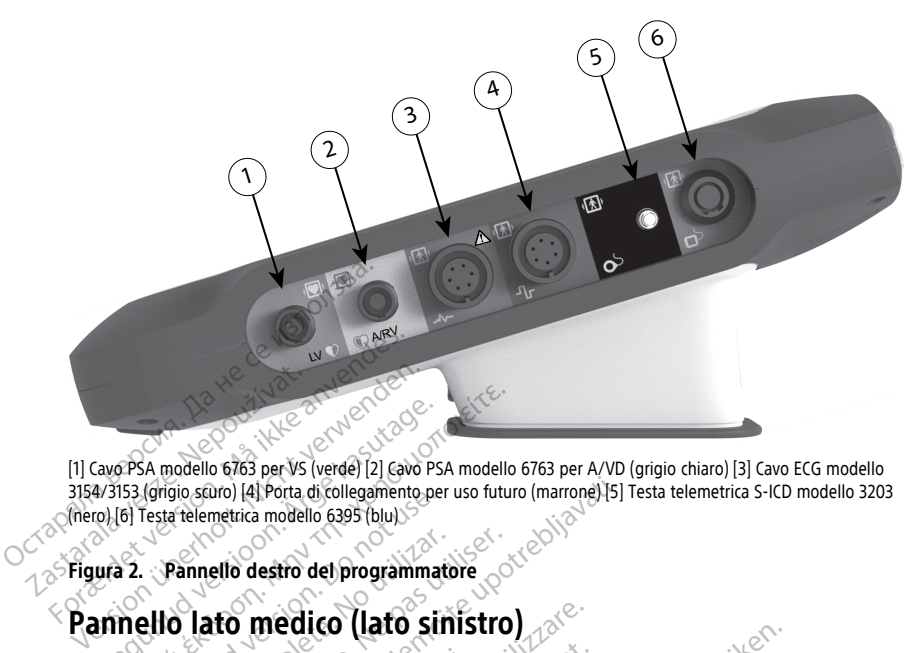

[1] Cavo PSA modello 6763 per VS (verde) [2] Cavo PSA modello 6763 per A/VD (grigio chiaro) [3] Cavo ECG modello 3154/3153 (grigio scuro) [4] Porta di collegamento per uso futuro (marrone) [5] Testa telemetrica S-ICD modello 3203 (nero) [6] Testa telemetrica modello 6395 (blu) Experience and the program material and the state and the program material contract the appearance of the program material contract of contract of contract of contract of the apparecchiature collegate at contract of the ap FRA modello 6763 per VS (verde) [2] (avo PSA modello<br>153 (grigio scuro) [4] Porta di collegamento per uso futuro<br>16) Testa telemetrica modello 6395 (blu)<br>16) **annello destro del programmatore**<br>16) **Allo Lato medico (Lato s** 

## <span id="page-26-3"></span><span id="page-26-1"></span>**Figura 2. Pannello destro del programmatore**

norme applicabili per le apparecchiature di elaborazione dati <sup>e</sup> per le apparecchiature medicali. Comple sturo) (4) Porta di collegamento per<br>
Testa telemetrica modello 6395 (blu)<br> **Pannello destro del programmatoriale di continenta di continenta di continenta di continenta di continenta di continenta di continenta di** Pannello destro del programmatore<br> **Version del programmatore**<br>
de apparecchiature collegate ai connetto<br>
plicabili per le apparecchiature di elabo.

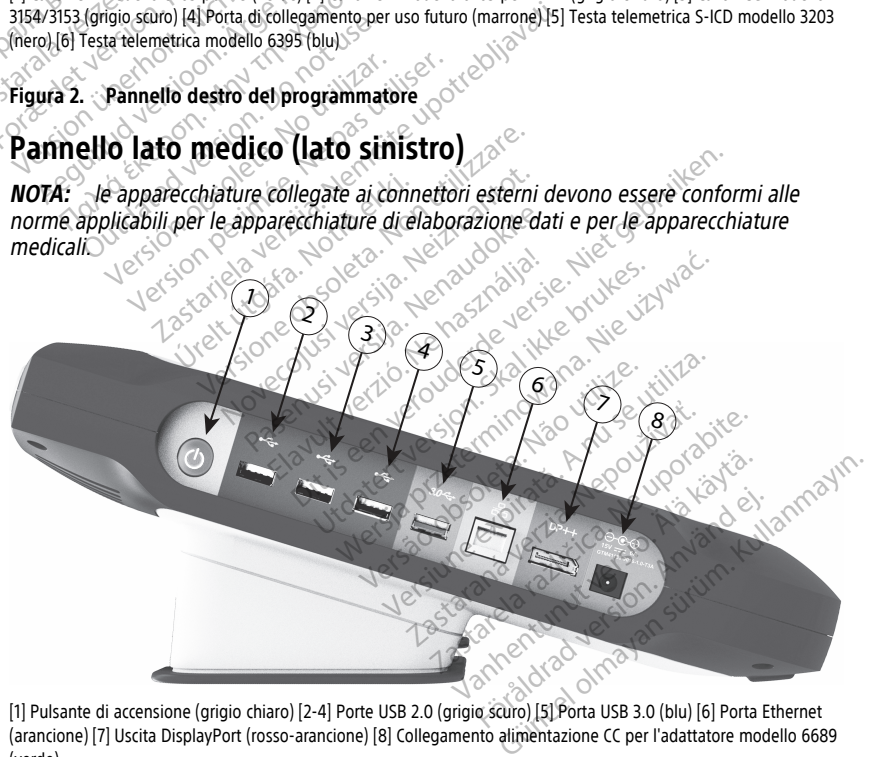

[1] Pulsante di accensione (grigio chiaro) [2-4] Porte USB 2.0 (grigio scuro) [5] Porta USB 3.0 (blu) [6] Porta Ethernet (arancione) [7] Uscita DisplayPort (rosso-arancione) [8] Collegamento alimentazione CC per l'adattatore modello 6689 (verde)

#### **Figura 3. Pannello sinistro del programmatore**

# <span id="page-27-0"></span>**Spie**

Il programmatore dispone di una spia sul lato sinistro del dispositivo, all'interno del pulsante di accensione  $\mathcal O$ . La Testa telemetrica modello 6395 dispone di una spia sulla parte anteriore. Le funzioni sono descritte di seguito.

- $\Theta$  Il pulsante di accensione è illuminato quando il programmatore è acceso.
- La spia sulla Testa telemetrica modello 6395 si illumina per indicare che è stata stabilita la telemetria induttiva e che la comunicazione con il GI è in corso.

# <span id="page-27-1"></span>**Pulsante STAT**

Il Programmatore dispone di un pulsante STAT rosso  $\Box$  in alto sulla parte anteriore del dispositivo. A seconda della situazione, la funzione STAT fornisce STIM. STAT, SHOCK STAT, o DEVIAZIONE TERAPIA. Il Programmatore dispone di un pulsar<br>del dispositivo. A seconda della situazi<br>STAT, o DEVIAZIONE TERAPIA.<br>Per i GI transvenosi, si veda "Pulsante<br>funzionamento del pulsante STAT.<br>Per i GI S-ICD, è disponibile solo SHOCI<br>p

Per i GI transvenosi, si veda ["Pulsante STAT per GI transvenosi" a pagina 31](#page-36-4) per il funzionamento del pulsante STAT.

Per i GI S-ICD, è disponibile solo SHOCK STAT. Si veda ["Pulsante STAT per GI S-ICD" a](#page-38-0) pagina 33 per il pulsante STAT e il funzionamento di Shock di emergenza.

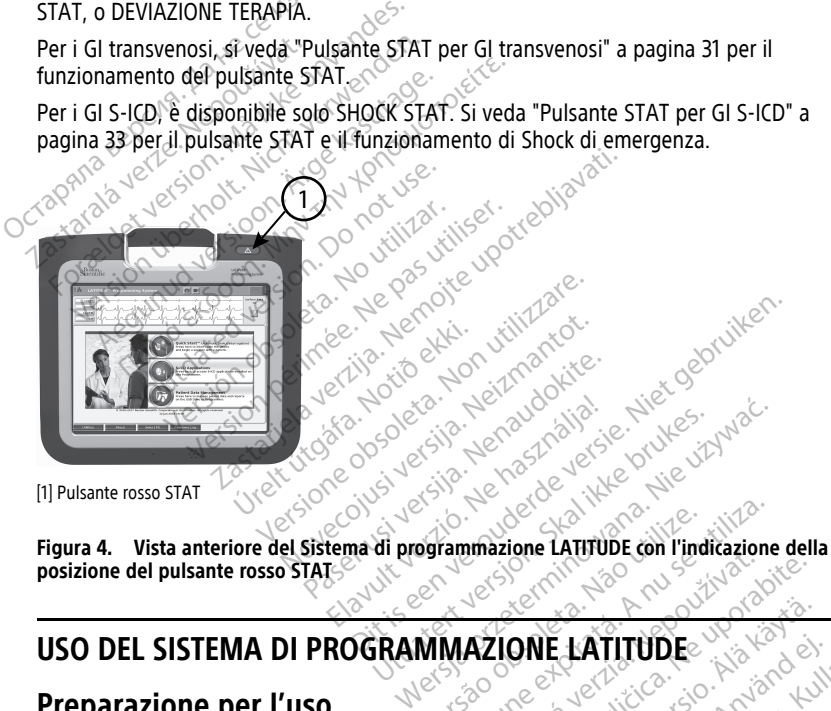

[1] Pulsante rosso STAT

**posizione del pulsante rosso STAT** Versiune expirat<sup>ă</sup>. A nu se utiliza.

# **USO DEL SISTEMA DI PROGRAMMAZIONE LATITUDE**<br>Preparazione per l'uso<br>Livello di carica della l de validiza.

# <span id="page-27-3"></span>**Preparazione per l'uso**

# <span id="page-27-4"></span>**Livello di carica della batteria e ricarica**

<span id="page-27-2"></span>Il programmatore viene spedito con la batteria agli ioni di litio scarica. Per caricare la la programmatore viene spedito con la batteria agli ioni di litio scarica. Per caricare la batteria, attenersi alla procedura seguente. The Second Report of the Case of the Case of the Case of the Case of the Case of the Case of the Case of the Case of the Case of the Case of the Case of the Case of the Case of the Case of the Case of the Case of the Case Vanhentunut version käytä. **JE LATITUDE** Güncel olmayın sürüm. Kullanmayın.

**NOTA:** prima di utilizzare la batteria con il Sistema di programmazione LATITUDE, assicurarsi che la batteria sia completamente carica.

1. Collegare il Programmatore all'alimentazione CA e lasciarlo spento. Vedere [Figura 3](#page-26-3) [Pannello sinistro del programmatore a pagina 21](#page-26-3).

- 2. Lasciare spento il Programmatore per almeno alcuni minuti per consentire l'inizio della carica della batteria.
- 3. Accendere il Programmatore. Vedere [Figura 3 Pannello sinistro del programmatore a](#page-26-3) [pagina 21](#page-26-3).
- 4. Verificare la carica della batteria osservando l'indicatore di livello della batteria nella parte superiore sinistra dello schermo, che mostra la percentuale di carica della batteria. Vedere [Figura 9 Schermata principale del programmatore modello 3300 a](#page-34-0) [pagina 29.](#page-34-0)
- 5. In genere per caricare la batteria sono necessarie 1-2 ore quando la carica della batteria è inferiore al 30%.

**NOTA:** se il programmatore è collegato all'alimentazione CA, la batteria viene caricata. Non è necessario che il Programmatore sia acceso per ricaricare la batteria.

# <span id="page-28-0"></span>**Preparazione di una testa telemetrica**

Preparare la testa appropriata per il Glzin uso.

## **Testa telemetrica modello 6395**

**ATTENZIONE:** La Testa telemetrica modello 6395 viene fornita non sterile. Rimuovere la testa da tutto il materiale di imballaggio prima di sterilizzarla. Se la testa telemetrica è destinata all'uso in un campo sterile, è necessario sterilizzarla attivamente prima di servirsene o inserirla in una guaina protettiva per sonda intraoperatoria sterile (modello 3320) durante l'uso. Per informazioni sulla sterilizzazione e la pulizia, fare riferimento a ["Pulizia del programmatore e degli accessori" a pagina 50](#page-55-1). MOTA: se il programmatore<br>
caricata. Non è necessario che<br>
Preparazione di una testa tele<br>
Preparare la testa appropriata per T<br>
Testa telemetrica modello 6395<br>
ATTENZIONE: La Testa telemetrica<br>
cesta da tutto il materiale Preparazione di una te<br>Preparare la testa appropria<br>Testa telemetrica modella<br>ATTENZIONE: La Testa te<br>testa da tutto il materiale d<br>Constitutata all'uso in un campose destinata all'uso in un campose destinata all'uso Per i **Preparazione di una testa telem**<br>Preparare la testa appropriata per il Gl<br>**Testa telemetrica modello 6395**<br>**ATTENZIONE:** La Testa telemetrica m<br>destinata all'uso in un campo sterile, è<br>Servirsene o inserirla in una guaina Preparazione di una testa telemetrica<br>Preparare la testa appropriata per il Glari<br>Testa telemetrica modello 6395<br>ATTENZIONE: La Testa telemetrica mo<br>testa da tutto il materiale di imballaggio<br>destinata all'uso in un campo Parare la testa appropriata per il Glain<br>
sta telemetrica modello 6395<br>
TENZIONE: La Testa telemetrica mod<br>
ta da tutto il materiale di imballaggio p<br>
stinata all'uso in un campo sterile, è ne<br>
virsene o inserirla in una g Irare la testa appropriata per il Glain uso.<br> **Internetive amodello 6395**<br> **Internetive amodello 6395**<br>
MZIONE: La Testa telemetrica modello 639<br>
da tutto il materiale di imballaggio prima di<br>
internetive in una gualita pr Cutto il materiale di imballaggio principiale di imballaggio principiale di imballaggio principiale di internazioni sulla del programmatore e degli accessione principiale del programmatore e degli accessione formite in "Pu all'uso in un campo sterile, è necessaric<br>
o finserirla in una guaina protettiva per<br>
inte l'uso. Per informazioni sulla steriliza<br>
l'programmatore e degli accessori" a p<br>
irio, preparare la Testa telemetrica moc<br>
ila test La Testa telemetrica modello 6395 viene forni materiale di imballaggio prima di sterilizzarla.<br>
Sin un campo sterile, è necessario sterilizzarla.<br>
erirla in una guaina protettiva per sonda intraccio e la<br>
grammatore e degl

Se necessario, preparare la Testa telemetrica modello 6395 per il campo sterile seguendo le procedure fornite in ["Pulizia del programmatore e degli accessori" a pagina 50](#page-55-1) o inserendo la testa in una guaina protettiva per sonda intraoperatoria sterile modello 3320.

## **Testa telemetrica S-ICD modello 3203**

**ATTENZIONE:** La testa telemetrica S-ICD Modello 3203 viene fornita non sterile. Rimuovere la testa da tutto il materiale di imballaggio prima di utilizzarla. Se la testa telemetrica è destinata all'uso in un campo sterile, è necessario inserirla in una guaina protettiva per sonda intraoperatoria modello 3320 durante l'uso. Per informazioni sulla pulizia, fare riferimento a ["Pulizia del programmatore e degli accessori" a pagina 50.](#page-55-1) Testa telemetrica S-ICD modello 3203<br>
ATTENZIONE: La testa telemetrica S-ICD Modello 3203 viene fornita non sterile.<br>
Rimuovere la testa da tutto il materiale di imballaggio prima di utilizzarla. Se la testa<br>
telemetrica è parare la Testa telemetrica<br>te in "Pulizia del programm<br>In una guaina protettiva pe<br>s S-ICD modello 3203<br>a testa telemetrica S-ICD Mo<br>a da tutto il materiale di imi<br>inata all'uso in un campo st matore e degli accessori" a pagina 50.<br>
rare la Testa telemetrica modello 639!<br>
in "Pulizia del programmatore e degli<br>
una quaina protettiva per sonda intra<br>
-ICD modello 3203<br>
esta telemetrica S-ICD Modello 3203-v<br>
a tutt e la Testa telemetrica modello 6395<br>
"Pulizia del programmatore e degli<br>
ia guaina protettiva per sonda intra<br> **D** modello 3203<br>
a telemetrica S-ICD Modello 3203 vi<br>
attuso in un campo sterile, è neces<br>
traoperatoria model Alza del programmadole e degli adquarina protettiva per sonda intraor<br> **modello 3203**<br>
elemetrica S-ICD Modello 3203 viene<br>
l'uso in un campo sterile, è necessa<br>
pperatoria modello 3320 durante l'<br>
"Pulizia del programmato La telemetrica modello 6395 per il campo sterile si<br>del programmatore e degli accessori" a pagina 50<br>a protettiva per sonda intraoperatoria sterile modello 3203<br>etrica S-ICD Modello 3203 viene fornita non sterile<br>nateriale Expediant version. Skal ikke brukes. Skal ikke brukes. Skal ikke brukes. Sel in campo sterile, è necessario inserirla in una ria modello 3320 durante Puso. Per informazi<br>del programmatore e degli accessori " a pagine del p

Per l'uso della Testa telemetrica S-ICD modello 3203 come antenna aggiuntiva per la [pagina 26.](#page-31-1) mpo sterile, è necessario inserirla in un odello 3320 durante l'uso. Per informazione della accessori" a pagi<br>
In odello 3203 come antenna aggiuntiva<br>
modello 3203 come antenna aggiuntiva<br>
modello 3203 per l'ampo<br>
dersonda ammatore e degli accessori" a pagina 5<br>ello 3203 come antenna aggiuntiva per<br>per la telemetria con un Gl transvenos<br>a S-ICD modello 3203 per il campo steri<br>nda intraoperatoria sterile modello 3320<br>ello 3320 Valä come antenna aggiuntiva per la telemetria con un Gl transvenosco<br>California (della S203 per li campo sterior)<br>Altraoperatoria sterile modello 3320<br>Altraoperatoria sterile modello 3320<br>Altraoperatoria sterile modello 3

Se necessario, preparare la Testa telemetrica S-ICD modello 3203 per il campo sterile inserendola in una guaina protettiva per sonda intraoperatoria sterile modello 3320.

## <span id="page-28-1"></span>**Collegamenti dei cavi**

Per la posizione dei connettori, fare riferimento ai pannelli sul lato destro e sinistro del Programmatore modello 3300 [\(Figura 2 Pannello destro del programmatore a pagina 21](#page-26-2) e [Figura 3 Pannello sinistro del programmatore a pagina 21\)](#page-26-3). Francisco estatut distancesco<br>Fondello 3203 per la campo sterile<br>apperatoria sterile modello 3320.<br>Panmelli sul lato destro e sinistro destro del programmatore a pagina Guine antenna agglutulou per la<br>
emetria con un Gl transvenoso" a<br>
codello 3203 per il campo sterile<br>
peratoria sterile modello 3320.<br>
a 21).<br>
Codello programmatore a pagina 21 e<br>
a 21).

## <span id="page-28-2"></span>**Collegamenti lato paziente**

Effettuare i seguenti collegamenti sul lato destro del programmatore in base alle esigenze.

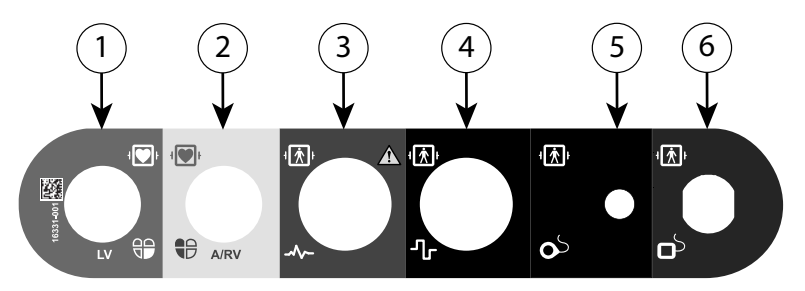

[1] Cavo PSA modello 6763 per VS (verde) [2] Cavo PSA modello 6763 per A/VD (grigio chiaro) [3] Cavo ECG modello 3154/3153 (grigio scuro) [4] Porta di collegamento per uso futuro (marrone) [5] Testa telemetrica S-ICD modello 3203 (nero) [6] Testa telemetrica modello 6395 (blu)

#### **Figura 5. Pannello lato destro (paziente)**

- 1. Per le misurazioni PSA, collegare il cavo PSA appropriato all'apposito connettore (VS o  $A/VD$ ). SIS4/3153 (grigio scuro) [4] Porta di collegamento<br>
(nero) [6] Testa telemetrica modello 6395 (blu)<br> **Figura 5. Pannello lato destro (pazientica**<br> **Figura 5. Pannello lato destro (pazientica**<br>
1. Per le misurazioni PSA, co France Communication<br>
2. Collegare la testa telemetrica<br>
2. Collegare la testa telemetrica<br>
2. Collegare la testa telemetrica<br>
2. Testa telemetrica S-1<br>
2. Testa telemetrica S-1<br>
2. Nota: Sin caso di funzio Sura 5. Pannello lato destro (paziente)<br>
Per le misurazioni PSA, collegare il care del proponente del collegare la testa telemetrica appropria<br>
Festa telemetrica modello 6395<br>
Testa telemetrica S-ICD modello<br>
MOTA: In caso
	- 2. Collegare la testa telemetrica appropriata al relativo connettore:

• Testa telemetrica modello 6395

• Testa telemetrica S-ICD modello 3203

**NOTA:** `in caso di funzionamento a batteria con testa telemetrica, il Sistema di programmazione LATITUDE è in grado di comunicare con il GI impiantato sotto la cute del paziente. Per la maggior parte degli impianti pettorali, la telemetria è sufficiente per comunicare con il GI. Per gli impianti addominali è possibile che la distanza sia maggiore <sup>e</sup> l'alimentazione <sup>a</sup> batteria potrebbe non essere sufficiente da sola per una comunicazione valida. Per una comunicazione ottimale con il generatore d'impulsi mediante telemetria induttiva, ricorrere sempre all'alimentazione esterna. Per le misurazioni PSA, collegare il cavalled a A/VD).<br>Collegare la testa telemetrica appropria<br>Testa telemetrica modello 6395<br>Testa telemetrica S-ICD modello 5<br>NOTA: Un caso di funzionamento a baprogrammazione LATITUDE e er le misurazioni PSA, collegare il cavo<br>
(VVD)<br>
Collegare la testa telemetrica appropriat<br>
Testa telemetrica modello 6395<br>
Testa telemetrica S-ICD modello 32<br>
Testa telemetrica S-ICD modello 32<br> **MOTA:** Un caso di funzion Ie misurazioni PSA, collegare il cavo PSA appropriata il relationale della substituta finale della substituta<br>Esta telemetrica modello 6395<br>Testa telemetrica finodello 6395<br>Testa telemetrica S-ICD modello 3203<br>Testa teleme esta telemetrica modello 6395<br>
esta telemetrica S-ICD modello 32<br>
: *`in caso di funzionamento a bataliammazione LATITUDE è in grado d*<br>
ziente. Per la maggior parte degli<br>
municare con il GI. Per gli impiantiore e l'alime ta telemetrica S-ICD modello 320<br>*in caso di funzionamento a batti*<br>mazione LATITUDE è in grado di<br>ente. Per la maggior parte degli i<br>unicare con il Gl. Per gli impianti<br>e e l'alimentazione a batteria poi<br>azione valida. Pe telemetrica S-ICD modello 3203<br>
caso di funzionamento a batteria co<br>
caso di funzionamento a batteria co<br>
care con il Gl. Per gli impianti addon<br>
(care con il Gl. Per gli impianti addon<br>
(l'alimentazione a batteria potrebb emetrica modello 6395<br>
emetrica S-1CD modello 3203<br>
so di funzionamento a batteria con testa telem<br>
one LATITUDE è in grado di comunicare con il G<br>
Per la maggior parte degli impianti pettorali, la<br>
re con il Gl. Per gli i con il Gl. Per gli impianti ad<br>mentazione a batteria potre<br>valida. Per una comunicazio<br>etrià induttiva, ricorrere sem<br>paziente dell'ECG di superficie al paziente nella confi A HTODE e in grado di comunicare con<br>
a maggior parte degli impianti pettora<br>
il Gl. Per gli impianti addominali è p<br>
intazione a batteria potrebbe non esse<br>
ida. Per una comunicazione ottimale c<br>
ia induttiva, ricorrere s GI. Per gli impianti addominali è pozione a batteria potrebbe non esse<br>Per una comunicazione ottimale continuativa. Trorrere sempre all'alimente<br>induttiva. Trorrere sempre all'alimente<br>ente dell'ECG di superficie al connet

3. Collegare il cavo paziente dell'ECG di superficie al connettore ECG. Collegare gli elettrodi di superficie al paziente nella configurazione standard a tre o a cinque derivazioni. one a patteria potrebbe non essere<br>
er una comunicazione ottimale contribuito, ricorrere sempre all'aliment<br>
te dell'ECG di superficie al connetto<br>
paziente nella configurazione stan<br>
G potrebbe essere sensibile alle impli

**NOTA:** la funzione ECG potrebbe essere sensibile alle interferenze ambientali ad alta frequenza quando gli ingressi ECG non sono applicati. Se gli elettrodi non sono applicati al paziente, possono essere sensibili alle interferenze ambientali ad alta frequenza <sup>e</sup> fornire dunque un segnale insufficiente. In caso di eccessivi disturbi, è possibile disattivare i tracciati di superficie dell'ECG. tiva, ricorrere sempre all'aliment<br>dell'ECG di superficie al connettu<br>ziente nella configurazione standardi<br>cotrebbe essere sensibile alle in<br>ingressi ECG non sono applicatione<br>exime segnale insufficiente (in ca parte degli impianti pettorali, la telemetria è sufficiale di impianti addominali è possibile che la distanzionate che di distanzione of impianti addominali è con il generatore d'impiana, ricorrere sempre all'alimentazione Iconere sempre an animentazione este<br>CG di superficie al connettore ECG. Cole<br>nella configurazione standard a tre c<br>bbe essere sensibile alle interferenze a<br>ssi ECG non sono applicati. Se gli elett<br>ssere sensibili alle int Participe sempre all'alimentazione esterna.<br>
di superficie al connettore ECG. Collegare<br>
hella configurazione standard a tre o a cinq<br>
hella configurazione standard a tre o a cinq<br>
e essere sensibile alle interferenze ambi Ssere sensibile alle interferenze.<br>CG non sono applicati. Se gli elet<br>Sensibili alle interferenze ambie<br>ale insufficiente. In caso di ecces<br>erficie dell'ECG.<br>Sall'uso durante gli esami del pa ere sensibile alle interferenze ambien<br>
non sono applicati. Se gli elettrodi nu<br>
ensibili alle interferenze ambientali ac<br>
insufficiente in caso di eccessivi dist<br>
icie dell'ECG.<br>
Il uso durante gli esami del paziente i<br>
r zastaraná verzia.<br>
Zastaraná verzia verzia verzia verzia.<br>
Zastaraná verzia.<br>
Zastaraná verzia.<br>
Zastaraná verzia.<br>
Zastaraná verzia.<br>
Zastaraná verzia.<br>
Zastaraná verzia.<br>
Zastaraná verzia.<br>
Zastaraná verzia.<br>
Zastaraná v sono applicati. Se gli elettrodi non sono<br>ili alle interferenze ambientali ad alta<br>fficiente. In caso di eccessivi disturbi,<br>ell'ECG.<br>durante gli esami del paziente per te<br>efferenze se il Sistema di<br>cino a dispositivi di e

**NOTA:** la funzione ECG è destinata all'uso durante gli esami del paziente per test quali quello della soglia di pacing.

**NOTA:** la funzione ECG può presentare interferenze se il Sistema di programmazione LATITUDE si trova molto vicino <sup>a</sup> dispositivi di elettrochirurgia ad alta frequenza. Per informazioni sulle azioni correttive, fare riferimento <sup>a</sup> "Risoluzione dei [problemi"](#page-67-1) <sup>a</sup> pagina 62. Siente. In caso di eccessivi disturbi,<br>Vanhe gli esami del paziente per te<br>Vanhe gli esami del paziente per te<br>Vanhe gli esami del paziente per te<br>Vanhe gli Sistema di<br>Vanhe dispositivi di elettrochirurgia amettive, fare r G.<br>The gli esami del paziente per tes<br>Paze se il Sistema di<br>a dispositivi di elettrochirurgia ad<br>titve, fare riferimento a "Risoluzion"<br>Costa in periodello  $\frac{G}{G}$ <br> $\frac{G}{G}$ <br>

4. Se la telemetria RF non è sufficiente, collegare la Testa telemetrica S-ICD modello 3203 al relativo connettore. La testa telemetrica S-ICD funge da antenna RF extra. Orientare la testa nella misura necessaria per migliorare l'efficacia della comunicazione della telemetria RF. Per ulteriori informazioni fare riferimento alla

sezione "Procedura per migliorare l'efficacia della telemetria ZIP (RF)" in ["Prepararsi](#page-31-1) [per la telemetria con un GI transvenoso" a pagina 26.](#page-31-1)

# <span id="page-30-0"></span>**Collegamenti lato medico**

Quando necessario, eseguire le seguenti connessioni sul lato sinistro del Sistema di programmazione LATITUDE.

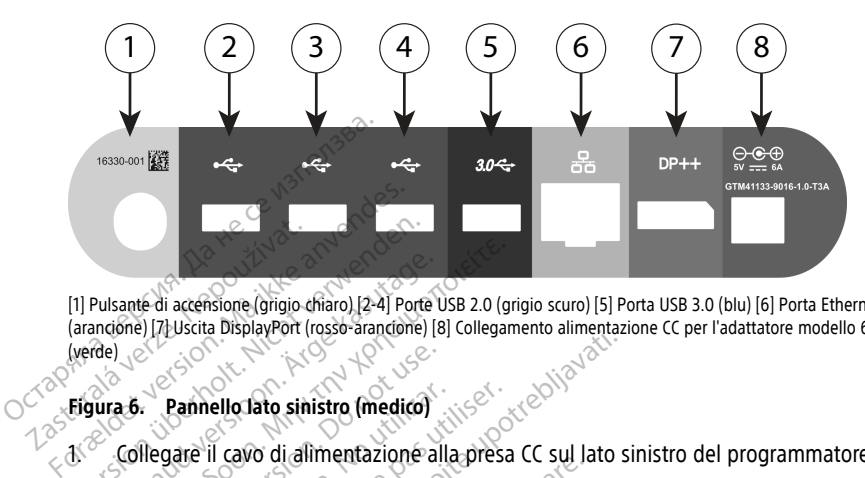

[1] Pulsante di accensione (grigio chiaro) [2-4] Porte USB 2.0 (grigio scuro) [5] Porta USB 3.0 (blu) [6] Porta Ethernet (arancióne) [7] Uscita DisplayPort (rosso-arancióne) [8] Collegamento alimentazione CC per l'adattatore modello 6689<br>(verde) [7] Collegamento alimentazione CC per l'adattatore modello 6689<br>[7] Collegamento alimentazione CC (verde) e The Multiple of the Captain Chapter of the Captain Chapter of the Captain Chapter of the Captain Chapter of the Captain Chapter of the Captain Chapter of the Captain Chapter of the Captain Chapter of the Captain Chapter of (1) Pulsante di accénsione (grigio chiaro) [2-4] Porte<br>(arancióne) [7] Uscita DisplayPort (rosso-arancióne)<br>(verde)<br>Figura 6. Pannello Jato sinistro (medico)<br>1. <sup>22</sup> Collegare il cavo di alimentazione a<br>2. <sup>25</sup> Per collega Pulsanté di accensione (grigio chiaro) [2-4] Porte U<br>
Pulsanté di accensione (grigio chiaro) [2-4] Porte U<br>
(de)<br>
2012 - Pannello lato sinistro (medico)<br>
2013 - Pannello lato sinistro (medico)<br>
2012 - Collegare il cavo di

## **Figura 6. Pannello lato sinistro (medico)**

1. Collegare il cavo di alimentazione alla presa CC sul lato sinistro del programmatore.

2. Per collegare una stampante USB esterna, collegare il cavo USB adeguato (2.0 o 3.0) alla porta USB giusta sul programmatore. Poi, verificare che la stampante sia<br>
collegata all'alimentazione esterna.<br>
NOTA: collegare la stampante alla porta USB e attendere 30 secondi prima<br>
inviare i file alla stampante p collegata all'alimentazione esterna. Fante di accensione (grigio chiaro) [2-4] Porte USB 2.0 (grigio chiaro) [2-4] Porte USB 2.0 (grigio chiaro) [2-4] Porte USB 2.0 (grigio chiaro) [2-4] Porte USB 2.0 (grigio chiaro)<br>A. B. Pannello Tato sinistro (medico)<br>Der Pannello lato sinistro (medico)<br>
Pannello lato sinistro (medico)<br>
Regare il cavo di alimentazione alla<br>
Regata all'alimentazione esterna.<br>
Regata all'alimentazione esterna.<br>
Regata all'alimentazione esterna. Pannello lato sinistro (medico)<br>gare il cavo di alimentazione alla<br>ollegare una stampante USB este<br>orta USB giusta sul programmati<br>gata all'alimentazione esterna.<br>4. collegare la stampante alla principale dare il mello lato sinistro (medico)<br>Veril cavo di alimentazione alla presa<br>egare una stampante USB esterna, contra USB giusta sul programmatore. Po<br>Sa all'alimentazione esterna.<br>Collegare la stampante alla porta Life alla stampan Elle Tato sinistro (medico)<br>
Elle Tato sinistro (medico)<br>
Il cavo di alimentazione alla presa CC sul lato sinistro (medico)<br>
Il cavo di alimentazione alla presa CC sul lato si<br>
USB giusta sul programmatore. Poi, verificare The distinct of the USB esterna, collegare is<br>the stampante USB esterna, collegare is<br>initiated by programmatore. Poi, verifical<br>mentazione esterna.<br>are la stampante alla porta USB e atte<br>a stampante per dare il tempo al s

**NOTA:** collegare la stampante alla porta USB <sup>e</sup> attendere 30 secondi prima di inviare i file alla stampante per dare il tempo al sistema di riconoscere la periferica.

**NOTA:** Il Sistema di programmazione LATITUDE dispone di capacità Bluetooth® le quali possono essere utilizzate per connettersi <sup>a</sup> stampanti con capacità Bluetooth®. Fare riferimento al Manuale per l'operatore relativo al network <sup>e</sup> alla connettività (Modello 3924) per ulteriori informazioni sulla configurazione <sup>e</sup> l'utilizzo. Sta sul programmatore. Poi, verifica<br>
sta sul programmatore. Poi, verifica<br>
ntazione esterna.<br>
La stampante alla porta USB e atte<br>
di programmazione LATITUDE disperienti di programmazione LATITUDE disperienti<br>
di programma azione esterna.<br>
Stampante alla porta USB e atten<br>
inpante per dare il tempo al sistem<br>
il programmazione LATITUDE dispo<br>
attilizzate per connettersi a stamp<br>
lanuale per l'operatore relativo al I<br>
ilteriori informazioni s fampante alla porta USB e atten<br>ante per dare il tempo al sistem<br>programmazione LATITUDE disp<br>tilizzate per connettersi a stamp<br>uale per l'operatore relativo al<br>priori informazioni sulla configui<br>or esterno, utilizzare il nte USB esterna, collègare il cavo USB adeguato (<br>programmatore, Poi, verificare che la stampante se esterna.<br>pante alla porta USB e attendere 30 secondi principale alla porta USB e attendere 30 secondi principale per dare The direct version of the product of the proportion of the proportion of the proportion of the proportion of the proportion of the proportion of the proportion of the proportion of the extendio difference of the proportion te alla porta USB e attendere 30 secondi pr<br>
r dare il tempo al sistema di riconoscere la<br>
mazione LATITUDE dispone di capacità Blu<br>
per connettersi a stampanti con capacità Blu<br>
per connettersi a stampanti con capacità la Superatore relativo al network e<br>Amazioni sulla configurazione e l'unitativa di la configurazione e l'unitativa<br>Cutilizzare il connettore di uscita.<br>Na collegare un cavo Etherne<br>Et solo al connettore della porta Cometteisi a statifizit con capacità derivativo al network e alla conizioni sulla configurazione e l'utilizzo.<br>L'alizzare il connettore di uscita Display<br>di l'alimentazione esterna.<br>NN), collegare un cavo Ethernet alla pos

- 3. Per collegare un monitor esterno, utilizzare il connettore di uscita DisplayPort. Quindi, verificare che il monitor sia collegato all'alimentazione esterna. par sulla contigurazione e l'utilizzo<br>zzare il connettore di uscita Displa<br>ill'alimentazione esterna.<br>la collegare un cavo Ethernet alla porta<br>di connettore della porta Ethernet<br>azione Bluetooth o LAN, sono ne<br>mazione Blue
- 4. Per connettersi a una rete locale (LAN), collegare un cavo Ethernet alla porta Ethernet.

**NOTA:** collegare il cavo Ethernet solo al connettore della porta Ethernet RJ45 sul Programmatore modello 3300.

**NOTA:** quando si utilizza la comunicazione Bluetooth® <sup>o</sup> LAN, sono necessari passaggi aggiuntivi. Per ulteriori informazioni, fare riferimento al Manuale per l'operatore relativo <sup>a</sup> rete <sup>e</sup> connettività (modello 3924). For connettersi a una rete locale (LAN), collegare un cavo Ethernet alla porta Ethernet RVAS<br> **NOTA:** collegare il cavo Ethernet solo al connettore della porta Ethernet RVAS<br>
Programmatore modello 3300.<br> **NOTA:** quando si El connettore di uscita DisplayPort<br>Il connettore di uscita DisplayPort<br>Il connettore della porta Ethernet RIA<br>Il connettore della porta Ethernet RIA<br>Ione Bluetooth® o LAN, sono necessa<br>Izioni, fare inferimento al Manuale mentazione esterna.<br>
Egare un cavo Ethernet alla porta Egare un cavo Ethernet alla porta Ethernet RIA.<br>
Sonnettore della porta Ethernet RIA.<br>
Re Bluetooth® o LAN, sono necessani, fare riferimento al Manuale per Exione esterna.<br>
Lun cavo Ethernet alla porta Ethernet.<br>
trore della porta Ethernet RI45 sul<br>
retooth o LAN, sono necessari<br>
are inferimento al Manuale per<br>
3924).<br>
tione sia inserito nella porta CC sul<br>
alimentazione sia

lato sinistro del programmatore e che il cavo di alimentazione sia inserito nell'adattatore.

**NOTA:** verificare che il lato sinistro del dispositivo sia sempre accessibile, in modo che sia possibile collegare <sup>o</sup> scollegare il cavo di alimentazione.

# <span id="page-31-0"></span>**Cavi per elettrochirurgia**

Tenere i cavi per elettrochirurgia ad almeno 30 cm (12 pollici) di distanza dal Sistema di programmazione LATITUDE per evitare falsi tracciati dovuti all'energia elettrochirurgica applicata.

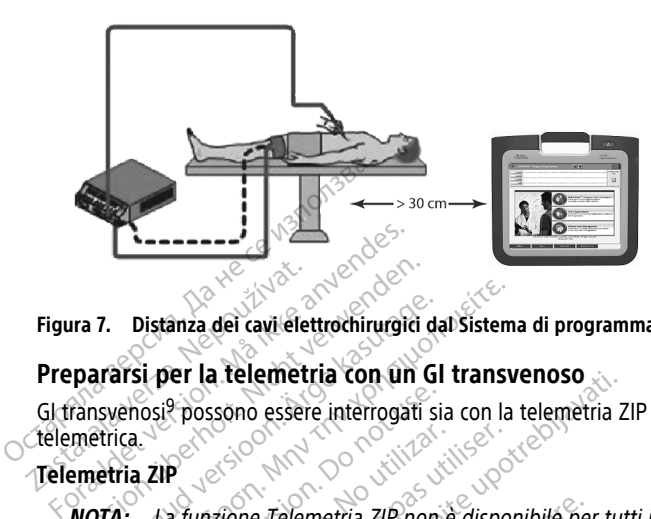

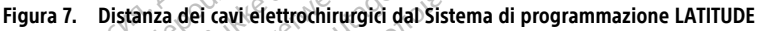

# <span id="page-31-1"></span>**Prepararsi per la telemetria con un GI transvenoso**

GI transvenosi<sup>9</sup> possono essere interrogati sia con la telemetria ZIP sia con quella a testa telemetrica. Figura 7. Distânza del cavi efet<br>Prepararsi per la telemetr<br>Glatransvenosi? possono essere.<br>Crelemetrica The Times and Times and the Times and the Times and the Times and the Times and the Times are the Times and the Times of the Times of the Times of the Times of the Times of the Times of the Times of the Times of the Times

# **Telemetria ZIP**

**NOTA:** La funzione Telemetria ZIP non è disponibile per tutti i GI Boston Scientific. Per maggiori informazioni, fare riferimento alla documentazione del prodotto associata al GI interrogato. 7. Distanza dei cavi elettrochirurgici da<br>
ararsi per la telemetria con un Gl<br>
syenosi<sup>9</sup> possono essere interrogati sia<br>
etria ZIP<br>
TA: La funzione Telemetria ZIP non<br>
r maggiori informazioni, fare riferiment<br>
di interrog Distanza dei cavi elettrochirurgici dal Sistema<br>
Irsi per la telemetria con un Gl transv<br>
enosi<sup>9</sup> possono essere interrogati sia con la<br>
ca<br>
tia zip<br>
: La funzione Telemetria zip non è disportante del sinterrogato.<br>
: La Osi<sup>9</sup> possono essere interrogati sia<br>
ZIP<br>
La funzione Telemetria ZIP non essere.<br>
Giornalista del metrici del comunicano con la telemetria Z Versión obsoleta. No utilizar.<br>
Versión obsoleta. No utilizar.<br>
Versión obsoleta. No utilizar.<br>
Versión périodica.<br>
Versión périodica.<br>
Versión périodica.<br>
Versión périodica.<br>
Versión périodica.<br>
Versión périodica.<br>
Versió Elemetria con un Gi transvenoso Explicante alle non è disponibile per azioni, fare riferimento alla documenta.<br>
no con la telemetria ZIP:<br>
icazione oftimale mediante telemetria<br>
icazione oftimale mediante telemetria<br>
icazione officiale di programmazione<br> Prierimento alla documentazione del prodotto aspertentia alla documentazione del prodotto aspertitude elemetria alla documentazione del prodotto aspertitude elemetria alla programmazione LATITUDE e il Gl.<br>Disposizionamento

Per GI che comunicano con la telemetria ZIP:

- 1. Per una comunicazione ottimale mediante telemetria ZIP, posizionare il Sistema di programmazione LATITUDE entro 3 metri (10 piedi) dal GI. úrazioni, late mennento al<br>Icano con la telemetria ZIP:<br>Unicazione oftimale median<br>Il ostacoli fra il Sistema di p oni, fare riferimento alla documenta<br>
con la telemetria ZIP:<br>
zione oftimale mediante telemetria<br>
ZIONe oftimale mediante telemetria<br>
LATITUDE entro 3 metri (10 piedi) da<br>
acoli tra il Sistema di programmazio<br>
nto o 1 ripo n la telemetria ZIP:<br>
ne ottimale mediante telemetria Z<br>
TIFUDE entro 3 metri (10 piedi) dal<br>
bli tra il Sistema di programmazion<br>
po 1 riposizionamento del Sistema<br>
Perficacia della telemetria ZIP. de Continual de Continual de Continual de Continual de la victoria de la programmazion<br>la il Sistema di programmazion<br>di riposizionamento del Sistema<br>fficacia della telemetria ZIP.<br>a S-ICD modello 3203 può essere male mediante telemetria ZIP, posizionare il Sentro 3 metri (10 piedi) dal Glassical in controla di programmazione LATITUDE e il Glassical in controla di programmazione LATITUDE e il Glassical in controla della telemetria
- 2. Rimuovere gli ostacoli tra il Sistema di programmazione LATITUDE e il GI.

**NOTA:** il riorientamento <sup>o</sup> il riposizionamento del Sistema di programmazione LATITUDE può migliorare l'efficacia della telemetria ZIP. mamento del Sistema di programmazio.<br>Ila telemetria zipe.<br>Sdello 3203 può essere utilizzata come i<br>ella telemetria RF.<br>emetria zipe non è soddisfacente, utilizza

**NOTA:** La Testa telemetrica S-ICD modello 3203 può essere utilizzata come terza antenna RF per migliorare l'efficacia della telemetria RF.

**NOTA:** Se il funzionamento della telemetria ZIP non è soddisfacente, utilizzare la Testa telemetrica modello 6395 per interrogare il GI. Emetria ZIP.<br>
2023 può essere utilizzata come terza<br>
elemetria RF.<br>
22 annon è soddisfacente, utilizzate la<br>
Granabite.<br>
23 annon escriptore del proprietore.<br>
23 annon escriptore. Bapuo essere utilizzata come terza Föräldrad version. Använd en Güncel olmayan sürüm. Kullanmayın.

<sup>9.</sup> I GI transvenosi ALTRUA/INSIGNIA I/NEXUS I utilizzano esclusivamente la telemetria con testa telemetrica.

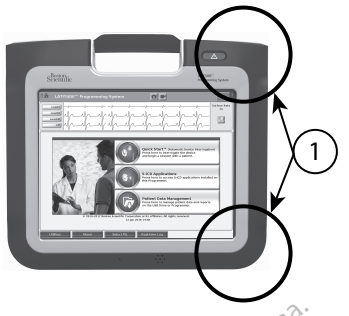

[1] Posizione delle antenne interne (approssimativa)

# **Figura 8. Vista anteriore del Sistema di programmazione LATITUDE con l'indicazione approssimativa della posizione delle antenne sul dispositivo** [1] Posizione delle antenne interne (approssin<br> **Figura 8. Vista anteriore del Sistem**<br> **approssimativa della posizione delle<br>
Procedura per migliorare l'eff<br>
Eseguire la procedura seguente<br>
Eseguire la procedura seguente**

# **Procedura per migliorare l'efficacia della telemetria ZIP (RF)**

Eseguire la procedura seguente per migliorare l'efficacia della telemetria RF:

- . Scollegare tutti i cavi e le teste non utilizzati e metterli da parte.
- 2. Tutti i cavi collegati lato paziente restanti (PSA, ECG) devono uscire perpendicolarmente rispetto al programmatore e (per quanto possibile) direttamente verso il paziente. approssimativa della posizio<br>
Procedura per migliori<br>
Eseguire la procedura se<br>
Eseguire la procedura se<br>
Zastarali i cavi collegat<br>
Perpendicolarment<br>
Castarali direttamente verso Figura 8. Vista anteriore del Sistema d<br>
approssimativa della posizione delle anteriore della posizione delle anteriore<br>
Procedura per migliorare l'effication.<br>
Esegurire la procedura seguente per<br>
Socillegare tutti, i ca approssimativa della posizione delle ante<br>
Procedura per migliorare l'efficacia<br>
Eseguire la procedura seguente per<br>
Scollegare tutti i cavi e le teste<br>  $\chi^2$  dirti i cavi collegati lato paziente<br>
Perpendicolarmente rispe Procedura per migliorare l'efficacia<br>
Eseguire la procedura seguente per migliorare<br>
3. Scollegare tutti i cavi e le teste no<br>
2. Tutti i cavi collegati lato paziente<br>
2. Tutti i cavi collegati lato paziente.<br>
3. Tutti i c Falicia della tette migliorare della tette della tette di procedura seguente per migliorare della tette di procedura seguente per migliorare di programe di cavi collegati dato paziente.<br>Tutti i cavi collegati dato paziente Scollegate tutti i cavi e le teste not<br>
Tutti i cavi collegati lato paziente<br>
perpendicolarmente rispetto al productamente verso il paziente.<br>
Tutti i cavi collegati lato medico i<br>
Ethernet) devono essere tenuti lo<br>
Se acc ant Leavi collegati lato pazieme<br>
rependicolarmente rispetto al protectamente verso il paziente.<br>
utti i cavi collegati lato medico re<br>
thernet) devono essere tenuti lor<br>
accanto al programmatore sono<br>
onitor, ecc.) o ogge Francisco personalization per les anti-<br>
Exercise de programmatique de la programmatique de la programmatique de la programmatique de la programmatique de la programmatique de la programmatique de la programmatique de la p rare tutti i cavi e le teste non utilizzati e metter<br>cavi collegati lato paziente restanti (PSA, ECG)<br>dicolarmente rispetto al programmatore e (per<br>mente verso il paziente.<br>cavi collegati lato medico restanti (alimentazion
	- 3. Tutti i cavi collegati lato medico restanti (alimentazione, USB, DisplayPort, Ethernet) devono essere tenuti lontani dal paziente.
	- 4. Se accanto al programmatore sono presenti apparecchiature elettriche (laptop, monitor, ecc.) o oggetti metallici, allontanarli il più possibile dal programmatore. devolu essere tendi fortu<br>fo al programmatore sono p<br>ecc.) o oggetti metallici, allo<br>fi di oggetti o affollati.<br>e l'orientamento del programtiorario oppure inserendo
	- sala pieni di oggetti o affollati.
	- 5. Avvicinare il programmatore al paziente, preferibilmente lontano da punti della<br>
	sala pieni di oggetti o affollati.<br>
	6. Modificare l'orientamento del programmatore ruotandolo fino a 45 gradi in sen<br>
	orario o antiorario 6. Modificare l'orientamento del programmatore ruotandolo fino a 45 gradi in senso orario o antiorario oppure inserendo il programmatore nel Supporto modello 6755 opzionale.  $\sqrt{ }$ ollegati lato medico restanti (alimenta<br>
	intervono essere tenuti lontani dal pazien<br>
	al programmatore sono presenti appa<br>
	1.)  $\check{v}$  oggetti metallici, allontanari il più<br>
	programmatore al paziente, preferibi<br>
	ioggetti o No essere tenuti lontani dai pazienti<br>
	Irogrammatore sono presenti appar<br>
	Cogrammatore al paziente, preferibili<br>
	Supetti o affoliati<br>
	Cogrammatore al programmatore ruo<br>
	Lentamento del programmatore ruo<br>
	Lentamento del prog glammatore sono presenti appare<br>oggetti metallici, allontanarli il più<br>irammatore al paziente, preferibilm<br>etti o affoliati.<br>tamento del programmatore ruota<br>o oppure inserendo il programmat<br>personale medico non si trovi ne Die tenuti lontani dal paziente.<br>
	The tenuti lontani dal paziente.<br>
	matore sono presenti apparecchiature elettriche (<br>
	ti metallici, allontanarli il più possibile dal program<br>
	matore al paziente, preferibilmente lontano da tore al paziente, preferibilmente lontario<br>follatie<br>o del programmatore ruotandolo fino<br>e inserendo il programmatore nel Sup<br>ele medico non si trovi nel percorso oti<br>piantato.<br>e ancora costante, collegare la Testa tr<br>arla
	- 7. Assicurarsi che il personale medico non si trovi nel percorso ottico diretto tra il programmatore e il GI impiantato.
	- 8. Se la telemetria ZIP non è ancora costante, collegare la Testa telemetrica S-ICD modello 3203 e posizionarla entro 0,6 m (2 piedi) dal GI impiantato. Nel campo sterile, utilizzare una protezione per sonda intraoperatoria modello 3320 e posizionare la testa sullo stomaco del paziente. e al paziente, preferibilmente lontano da p<br>latis latis programmatore ruotandolo fino a 45 gr<br>nserendo il programmatore nel Supporto n<br>medico non si trovi nel percorso ottico dire<br>antato.<br>ancora costante, collegare la Test edico non si trovi nel percorso of<br>edico non si trovi nel percorso of<br>tato.<br>cora costante, collegare la Testa<br>intro 0,6 m (2 piedi) dal GI impia<br>ne per sonda intraoperatoria mo<br>naco del paziente. Programmatore nel Supporto<br>
	Ico non si trovi nel percorso ottico directiva.<br>
	Co.<br>
	Co.<br>
	Co.<br>
	Co.<br>
	Co.<br>
	Co.<br>
	A costante, collegare la Testa telemetro 0,6 m (2 piedi) dal Gl impiantato.<br>
	Personda intraoperatoria modello 3:<br>
	C Travi nel percorso ottico di<br>ostante, collegare la Testa teleme<br>0,6 m (2 piedi) dal Gl impiantato.<br>or sonda intrapperatoria modello:<br>del paziente.<br>modello 3203 non viene utilizzata<br>programmatore per impedire inte Experimental restaurante.<br>
	The Collegare la Testa telemetrica.<br>
	Sam (2 piedi) dal Gl impiantato. Nel conda intraoperatoria modello 3320<br>
	La paziente.<br>
	La paziente.<br>
	Social response della restaurante.<br>
	Dispute interruzione The collegare la Testa telemetrica S<br>
	The collegare la Testa telemetrica S<br>
	The collegare in modello 3320 e<br>
	Alfo 3203 non viene utilizzata per la<br>
	The collection of the collection of the collection<br>
	The per units of the c Föregare la resta detenternad 3-1<br>Fördin) dal GI impiantato. Nel car<br>Fintradperatoria modello 3320 è<br>ente.<br>Fördinad version. Använd efter the principal<br>oriental properties in the principal<br>Formatorial idone per telemetria Bilegare la Testa telemetrica S-ICD<br>
	Siedi) dal Gl impiantato. Nel campo<br>
	Itraoperatoria modello 3320 è<br>
	te.<br>
	203 non viene utilizzata per la<br>
	iatore per impedire interruzioni della<br>
	un Gl idoneo per telemetria RF,<br>
	per in
		- Se la Testa telemetrica S-ICD modello 3203 non viene utilizzata per la telemetria RF, scollegarla dal programmatore per impedire interruzioni della telemetria.
	- 9. Se la telemetria ZIP non è soddisfacente per un GI idoneo per telemetria RF, utilizzare la Testa telemetrica modello 6395 per interrogare il GI.

## **Telemetria con testa telemetrica**

I GI ALTRUA/INSIGNIA I/NEXUS I devono utilizzare la Testa telemetrica modello 6395 per interrogare il GI.

# <span id="page-33-0"></span>**Avvio**

Per accendere il Sistema di programmazione LATITUDE:

- 1. Collegare il cavo dell'adattatore di alimentazione alla presa CC sul lato sinistro del Sistema di programmazione LATITUDE ([Figura 3 Pannello sinistro del programmatore](#page-26-3) [a pagina 21\)](#page-26-3).
- 2. Inserire il cavo di alimentazione CA nell'adattatore e in una presa CA appropriata.
- 3. Premere il pulsante di accensione  $\mathbf{\Theta}$ .

**NOTA:** può essere necessario fino <sup>a</sup> un minuto perché il Programmatore modello 3300 completi il test automatico <sup>e</sup> visualizzi la schermata di avvio. Durante questo intervallo di tempo lo schermo potrebbe lampeggiare <sup>o</sup> essere nero.

4. Attendere la visualizzazione della schermata di avvio.

**NOTA:** durante l'avvio del sistema, osservare lo schermo per eventuali messaggi. Se appare un messaggio di errore, non utilizzare il dispositivo, scrivere una descrizione dettagliata dell'errore <sup>e</sup> contattare Boston Scientific utilizzando le informazioni riportate sul retro di questo manuale. S300 completi il est automatico intervallo di tempo lo schermo po<br>
intervallo di tempo lo schermo po<br>
A. Attendere la visualizzazione della<br> **NOTA:** durante l'avvio del sistere appare un messaggio di errore, in<br>
dettagliat MOTA: durante l'avvio del sistema,<br>
appare un messaggio di errore, non dettagliata dell'errore e contattare Be<br>
riportate sul retro di questo manuale<br>
Completato l'avvio, viene visualizzata<br>
completato l'avvio, viene visua NOTA: durante l'avvio del sistema, o<br>appare un messaggio di errore, non un<br>dettagliata dell'errore è contattare Bos<br>riportate sul retro di questo manuale<br>Completato l'avvio, viene visualizzata l<br>principale del programmator

5. Completato l'avvio, viene visualizzata la schermata principale ([Figura 9 Schermata](#page-34-0) [principale del programmatore modello 3300 a pagina 29\)](#page-34-0) e il sistema è pronto per **NOTA:** durante l'avvio de appare un messaggio di electropia dell'errore è controlla dell'errore è controlla verze l'avvio viene principale del programma dell'errore del programma del programma del programma del programma Aeguna versioon. Aeguna versioon. Hettagliata dell'errore e contattare Boston Scien<br>
iportate sul retro di questo manuale.<br>
iportate sul retro di questo manuale.<br>
impletato l'avvio, viene visualizzata la scherminiquale del

Il touchscreen del programmatore consente di selezionare gli elementi visualizzati sullo schermo, quali pulsanti, caselle di spunta e schede. È possibile selezionare solo un<br>elemento per volta elemento per volta. Sale del programmatore modello 3<br>
en del programmatore consente d<br>
en del programmatore consente d<br>
bulli pulsanti, caselle di spunta e so<br>
schermate illustrate in questo mai<br>
schermate illustrate in questo mai<br>
ere esatta del programmatore consente di selezie.<br>
Velta.<br>
Velta.<br>
Version période.<br>
No utilizare in questo manuale scentiane.<br>
Se si desidera utilizzare la penna del<br>
Se si desidera utilizzare la penna del

**NOTA:** le schermate illustrate in questo manuale sono solo indicative <sup>e</sup> potrebbero non corrispondere esattamente alle schermate reali.

**ATTENZIONE:** Se si desidera utilizzare la penna del programmatore, assicurarsi che sia<br>una penna a capacitanza projettata. L'uso di qualunque altro oggetto potrebbe<br>danneggiare il touchscreen.<br>Se de desidera del programma una penna a capacitanza proiettata. L'uso di qualunque altro oggetto potrebbe danneggiare il touchscreen. avvio, viène visualizzata la schermata principale<br>programmatore modello 3300 a pagina 29) e<br>programmatore consente di selezionare gli eler<br>santi, caselle di spunta è schede. È possibile se<br>ate illustrate in questo manuale werselde ekki. Notið er stærfar er stærfar er stærfar er stærfar er stærfar er stærfar er stærfar er stærfar e<br>Elevist verk verdigen innendaner stærfar er stilte.<br>City sterfar ordeoleter ster han outbatt. Caselle di spunta e schede. E possibilità del senede di speciale schede di speciale schede di speciale di speciale di speciale di speciale di speciale di speciale di speciale di speciale di speciale di speciale di speciale Frate in questo manuale sono solo i it is een verouge versijd it versijd in Elijizzare la penna del programn questo manuale sono solo indicative e potrebber<br>permate reali<br>izzare la penna del programmatore, assicurarsi ch<br>a. L'uso di qualunque altro oggetto potrebbe<br>conditive del programmatore, assicurarsi ch<br>conditive del program are la penna del programmatore, assicuratsi relation del programmatore, assicuratsi relation del programmatore<br>L'uso di qualunque altro oggetto potrebbe<br>Skal version del provincia di città del provincia di città di città<br>N

Version observations of the state of the state of the state of the state of the state of the state of the stat<br>end desperations of the state of the state of the state of the state of the state of the state of the state of<br> Versiuse Skalinane, itikiza.<br>A nu se se utilizada explorativa.<br>A nu se utilizada explorativa.<br>A se obe expirata. A nu se utiliza.<br>A se sure a nu se utiliza. A nu se utiliza.<br>A se sure a nu se utiliza. Zastaraná verzia kardinálnak<br>1976 bez bezpirálnak verzia.<br>1976 bez bezpirálnak verzia.<br>2018 bez bez bez bez bez bez bez<br>2018 bez bez bez bez bez bez bez<br>2018 bez bez bez bez bez bez bez Zastarela različica. Ne uporabite. Labartunut versio. Älä käytä. Föräldrad version. Använden

Oraldrad olmayan sürüm. Kullanmayın.

<span id="page-34-0"></span>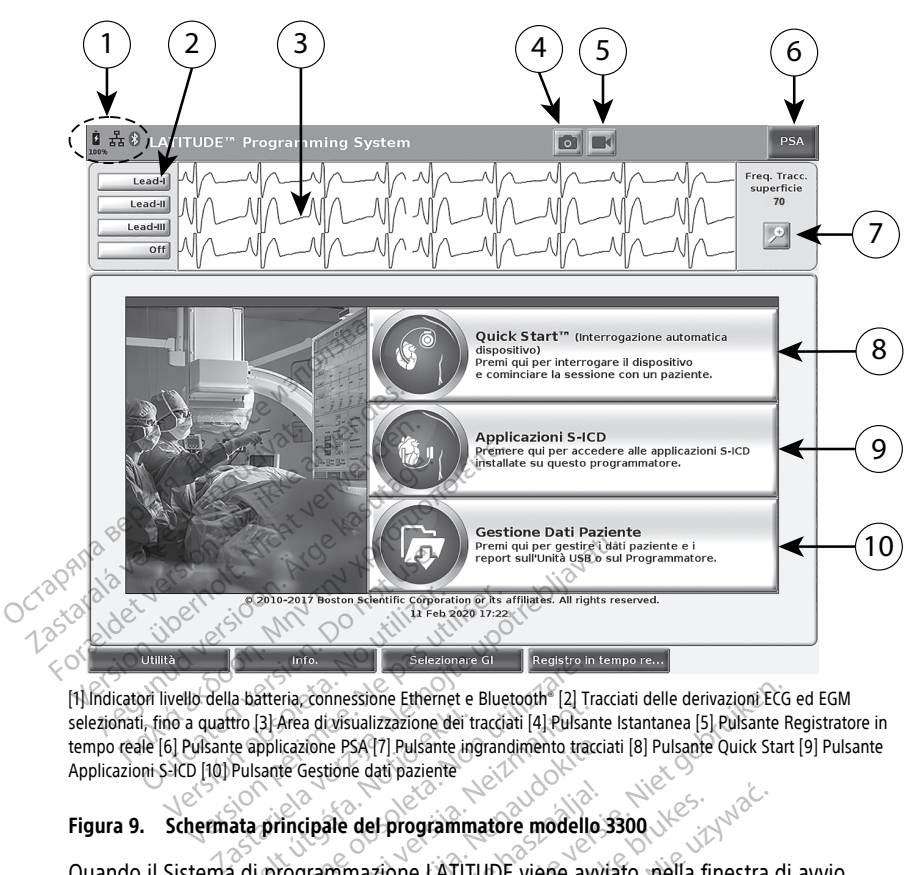

[1] Indicatori livello della batteria, connessione Ethernet e Bluetooth® [2] Tracciati delle derivazioni ECG ed EGM selezionati, fino a quattro [3] Area di visualizzazione dei tracciati [4] Pulsante Istantanea [5] Pulsante Registratore in tempo reale [6] Pulsante applicazione PSA [7] Pulsante ingrandimento tracciati [8] Pulsante Quick Start [9] Pulsante Applicazioni S-ICD [10] Pulsante Gestione dati paziente Figura 9. Schermata principale del programmatore modello 3300 Versich obsoleta. Composition observed and the section of the section of the section of the section of the section of the section of the section of the section of the section of the section of the section of the section of tro [3] Area di visualizzazione dei tra<br>te applicazione PSA [7] Pulsante ing<br>Pulsante Gestione dati paziente<br>ata principale del programma<br>a di programmazione LATITU<br>a visualizzata una barra di a Healstone Care and Healstone<br>
Islamic Connessione Ethernet e Bluetooth<sup>1</sup> [2] Tra<br>
Islam a divisualizzazione dei tractati [4] Pulsan<br>
pplicazione PSA [7] Pulsante ingrandimento tractative<br>
principale del programmatore mode

Quando il Sistema di programmazione LATITUDE viene avviato, nella finestra di avvio applicazione viene visualizzata una barra di avanzamento man mano che il software viene caricato. Di norma questo processo ha una durata di un minuto. Al termine, la schermata principale visualizza quanto segue come illustrato in [Figura 9 Schermata principale del](#page-34-0) [programmatore modello 3300 a pagina 29](#page-34-0): Na comessione Eulerine e bioecoon | 24 ila<br>
Area divisualizzazione dei tracciati | 4] Pulsant<br>
icazione PSA (7) Pulsante ingrandimento tracciative dati paziente<br>
fincipale del programmatore modello<br>
incipale del programmat tione PSA(7) Pulsante ingrandimento traccial<br>Sestione dati paziente<br>Dipale del programmatore modello 3<br>Sesta una barra di avanzamento modello<br>Processo ha una durata di un minito segue come illustrato in Figura<br>1300 a nagin Ele del programmatore modello 3<br>Ele del programmatore modello 3<br>Ele una barra di avanzamento modesso ha una di avanzamento modesso ha una di avanzamento modello<br>Segue come illustrato in Figura<br>20 a pagina 29 Ssione Ethernet e Bluetooth<sup>6</sup> [2] Tracciati delle derivazioni ECG<br>
ualizzazione dei tracciati [4] Pulsante Istantanea [5] Pulsante Ro<br>
SA[7] Pulsante ingrandimento tracciati [8] Pulsante Quick Starte<br>
del programmatore mo I programmatore modello 3300<br>2001 - Extra programmatore modello 3300<br>2001 - Extra di avanzamento manimano che il soto<br>10 ha una durata di un minuto Al termine, la<br>2008 - Microsoft version. Nie uzionale principale alla patt rra di avanzamento man mano c<br>Lina durata di un minuto Al terri<br>ne illustrato in Figura 9 Schermat<br>a 29:<br>lizzati il livello di carica della bat<br>e Bluetooth<br>engono visualizzati i tracciati della<br>pio da ECG di superficie o P di avanzamento man mano che il so<br>ha durata di un minuto. Al termine, la<br>illustrato in Figura 9 Schermata princi<br>9.<br>zati il livello di carica della batteria experience<br>alluetooth<br>ono visualizzati i tracciati dele deriva<br>da Extrato in Figura 9 Schermata principale de la batteria.<br>
La il livello di carica della batteria e<br>
detogthe<br>
The Registratore in tempo real

- Nell'area di status vengono visualizzati il livello di carica della batteria e gli indicatori della connettività Wi-Fi, Ethernet e Bluetooth®
- Per la valutazione del paziente vengono visualizzati i tracciati dele derivazioni fino a un massimo di quattro, ad esempio da ECG di superficie o PSA
- Sono presenti due pulsanti (Istantanea e Registratore in tempo reale  $\Box$ ) nella parte superiore della schermata, per acquisire in tempo reale le registrazioni dei tracciati durante l'attività ECG, GI e PSA rato in Figura 9 Schermata principale<br>Iivello di carica della batteria e gli in<br>2001<br>Visualizzati i tracciati dele derivazioni<br>2001<br>CG di superficie o PSA<br>2013<br>2014 e Registratore in tempo reale Valio di carica della batteria e gli incenti validizzati i tracciati dele derivazioni di superficie o PSA<br>Jualizzati i tracciati dele derivazioni<br>Je Registratore in tempo reale Föräldrad version. Andre version. Analizzativ tracciati dele derivazioni f<br>Föräldrad version. Använd ein tempo reale.<br>The intempo reale de registrazioni de<br>Fre Analizzatore di soglia (PSA)" di carica della batteria e gli indicatori<sup>11</sup><br>Exati-i tracciati dele derivazioni fino a<br>iperfide o PSA<br>egistratore in tempo reale **della perfide della contra della**<br>tempo reale de registrazioni dei<br>"Analizzatore di soglia
- Il pulsante PSA attiva l'applicazione PSA (vedere "Analizzatore di soglia (PSA)" a [pagina 38\)](#page-43-1)
- Il pulsante Quick Start avvia la comunicazione con il generatore d'impulsi per leggere un GI transvenoso specifico
- Il pulsante Applicazioni S-ICD apre la finestra Applicazioni S-ICD) (si veda ["Pulsante Applicazioni S-ICD" a pagina 31](#page-36-2))
- Il pulsante Gestione dati paziente  $\bullet$  è utilizzato solo con i GI transvenosi e accede ai dati paziente per l'esportazione, la stampa, il trasferimento e l'eliminazione
- Il pulsante di ingrandimento tracciati ingrandisce l'area dei tracciati dele derivazioni occupando l'intera finestra di visualizzazione e fornisce ulteriori informazioni come illustrato in [Figura 10 Schermata di ingrandimento dei tracciati](#page-35-0) [\(durante la sessione del GI\) a pagina 30](#page-35-0)

<span id="page-35-0"></span>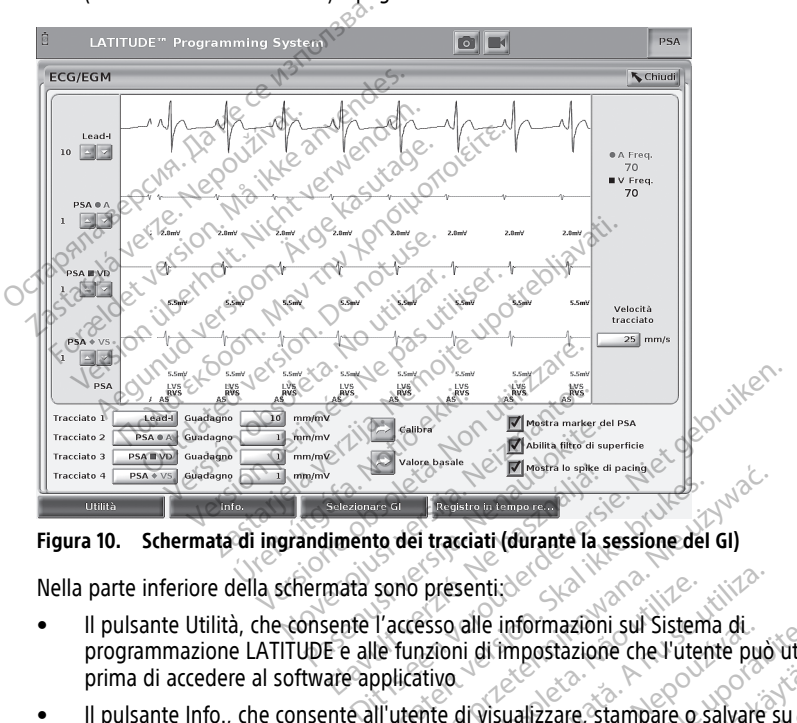

**Figura 10. Schermata di ingrandimento dei tracciati (durante la sessione del GI)**

Nella parte inferiore della schermata sono presenti:

- Il pulsante Utilità, che consente l'accesso alle informazioni sul Sistema di programmazione LATITUDE e alle funzioni di impostazione che l'utente può utilizzare prima di accedere al software applicativo Elavance del tracciati (durante la segunda sono presenti: to dei tracciati (durante la sessione del sono presenti; $\ge$ <br> $\ge$  icesso alle informazioni sul Sistema<br>le funzioni di impostazione che l'utent<br>pplicativo<br>Il'utente di visualizzare, stampare o sa<br>zione del Sistema di progra Metamate dia sessione del Gli<br>
dei tracciati (durante la sessione del Gl)<br>
no presenti:<br>
cresso alle informazioni sul Sistema di<br>
funzioni di impostazione che l'utente può<br>
licativo<br>
tente di visualizzare, stampare o salva presenti;<br>esso alle informazioni sul Sistem<br>prioni di impostazione che l'utentitivo.<br>nte di visualizzare, stampare o s<br>e del Sistema di programmazioni<br>relativi numeri di versione assoc Esenti:<br>
Sesenti:<br>
Coalle informazioni sul Sistema di<br>
Coalle informazione che l'utente può<br>
Coalle Sistema di programmazione LATIT<br>
Le Sistema di programmazione LATIT<br>
Le di scegliere e di avviare l'applicazion<br>
Coallette
- Il pulsante Info., che consente all'utente di visualizzare, stampare o salvare su unità USB le informazioni di configurazione del Sistema di programmazione LATITUDE (applicazioni installate nel sistema e relativi numeri di versione associati) alle informazioni sul Sistema di<br>i di impostazione che l'utente può<br>il visualizzare, stampare o salvare<br>Sistema di programmazione LATI<br>vi numeri di versione associati)<br>i scegliere e di avviare l'applicazio<br>i vie MODALITÀ D Enformazioni sur sistema di<br>
Il impostazione che l'utente può utilizi<br>
Sualizzare, stampare o salvare su un<br>
stema di programmazione LATITUDE<br>
numeri di versione associati)<br>
cegliere e di avviare l'applicazione Gl<br>
ne MODA Valizzare, stampare o salvare su uni<br>
ma di programmazione LATITUDE<br>
meri di versione associati)<br>
diere e di avviare l'applicazione Gl<br>
MODALITÀ DEMO per alcune<br>
pagina 40)<br>
olo per la registrazione degli event Föräldrad versioner and versioner<br>Fördigrad versioner and versioner diversioner<br>Föråldrad versioner associationer<br>Före etter använder i använd efter använd efter<br>För använd eg.<br>För använd eg.<br>För använder använder använder
- Il pulsante Selezionare GI, che consente di scegliere e di avviare l'applicazione GI transvenoso desiderata e che include l'opzione MODALITÀ DEMO per alcune applicazioni dei GI (vedere ["Modalità Demo" a pagina 40\)](#page-45-0)
- Il pulsante Registro in tempo reale, utilizzato solo per la registrazione degli eventi da GI transvenosi,10 fornisce l'accesso alla registrazione di vari eventi da ECG di superficie e PSA are, stampare o salvare su unità

<sup>10.</sup> Per i GI S-ICD, fare riferimento al Manuale per l'operatore dell'applicazione EMBLEM ™ S-ICD (modello 3877) per la registrazione degli eventi.
• La data e l'ora sono situate in basso nell'area centrale della schermata, come illustrato in [Figura 9 Schermata principale del programmatore modello 3300 a pagina](#page-34-0) [29](#page-34-0) (vedere ["Scheda Data e Ora" a pagina 41](#page-46-0) per l'impostazione del fuso orario)

#### **Pulsante PSA**

Il pulsante PSA nella parte superiore destra della schermata di avvio alterna la visualizzazione dello schermo e attiva l'applicazione PSA. Per informazioni dettagliate e istruzioni sull'uso di questa applicazione, fare riferimento al Manuale per l'operatore dell'Analizzatore di soglia (PSA) (modello 3922).

#### **Pulsante Quick Start**

Il pulsante Quick Start sulla schermata principale consente di identificare e interrogare automaticamente il GI transvenoso impiantato. Per ulteriori informazioni, fare riferimento a ["Avvio di una sessione di GI transvenoso" a pagina 34.](#page-39-0) Il pulsante Quick Start sulla scherm<br>automaticamente il Gl transvenoso<br>"Avvio di una sessione di Gl transvenoso"<br>**Pulsante Applicazioni S-ICD**<br>Del pulsante delle applicazioni S-ICD<br>S-ICD Da questa finestra è possibil<br>S-CO

#### **Pulsante Applicazioni S-ICD**

Il pulsante delle applicazioni S-ICD sulla schermata principale apre la finestra Applicazioni S-ICD. Da questa finestra è possibile selezionare le applicazioni S-ICD:

 $\bullet$  Il pulsante dello strumento per lo screening automatico EMBLEM S-ICD apre l'applicazione AST. L'applicazione AST si usa per selezionare i pazienti e valutarli prima dell'impianto del sistema EMBLEM S-ICD. Per informazioni dettagliate e istruzioni sull'uso di questa applicazione, fare riferimento alle Istruzioni per l'uso dello Strumento di selezione automatica (AST) EMBLEM™ S-ICD (modello 3889). **Pulsante Applicazioni S<br>
Il pulsante delle applicazion**<br>
S-ICD<sub>e</sub>Da questa finestra è<br>
S-<sup>2</sup> il pulsante dello strum<br>
applicazione AST. La<br> *C*<sup>2</sup> contra dell'impianto della prima dell'impianto della "Avvio di una sessione di GI transveno"<br> **Pulsante Applicazioni S-ICD**<br>
Il pulsante delle applicazioni S-ICD sull<br>
S-ICD Da questa finestra è possibile se<br>
S-<sup>1</sup>l pulsante dello strumento per lo<br>
Mapplicazione AST. L'appli **Pulsante Applicazioni S-ICD**<br>
Il pulsante delle applicazioni S-ICD sulla<br>
S-ICD Da questa finestra è possibile sele<br>
S-<sup>1</sup> pulsante dello strumento per los<br> *Napplicazione AST*. L'applicazione *P*<br>
prima dell'impianto del **Isante Applicazioni S-ICD**<br>
Sulsante delle applicazioni S-ICD sulla schermat<br>
CD. Da questa finestra è possibile selezionare le<br>
Il pulsante dello strumento per lo screening<br>
applicazione AST. L'applicazione AST si usa<br>
p

• Il pulsante Applicazione del Programmatore EMBLEM S-ICD apre l'applicazione di programmazione S-ICD. L'applicazione serve a programmare il sistema EMBLEM S-ICD. Per informazioni dettagliate e istruzioni sull'uso di questa applicazione, fare riferimento al Manuale per l'operatore dell'applicazione EMBLEM™ [S-ICD (modello 3877). ∖⊘े Dulsante dello strumento per lo screening automatico ipplicazione AST. L'applicazione AST si usa per selezion<br>
ma dell'impianto del sistema EMBLEM S-ICD. Per informazioni sull'use di questa applicazione fare riferimenti<br>
l a dell'impianto del sistema EMBLEM S-lioni sull'uso di questa applicazione, fai<br>strumento di selezione automatica (AS<br>sante Applicazione del Programmatore<br>ammazione S-ICD. L'applicazione serve<br>et-informazioni dettagliate e Frapplicazione<br>
Imazioni dettagliate e istruz<br>
Il Manuale per l'operatore d<br>
Die dati paziente<br>
Stione dati paziente è utilizz Il cazione del Programmatore EMBLEM<br>Il cazione del Programmatore EMBLEM<br>De S-ICD E applicazione serve a prograzioni dettagliate è istruzioni sull'uso<br>Aanuale per l'operatore dell'applicazione<br>Carti paziente dell'applicazio SPICD\_E'applicazione serve a program<br>CPICD\_E'applicazione serve a program<br>Oni dettagliate e istruzioni sull'uso<br>oni dettagliate e istruzioni sull'uso<br>Viatti paziente<br>Celati paziente è utilizzata con i gen<br>trasferire, stamp

#### **Pulsante Gestione dati paziente**

L'applicazione Gestione dati paziente è utilizzata con i generatori d'impulsi transvenosi e consente di esportare, trasferire, stampare, leggere ed eliminare i dati paziente che sono stati salvati nell'unità interna del Programmatore o sull'unità USB. Per informazioni dettagliate e istruzioni sull'uso di questa applicazione, fare riferimento al Manuale per l'operatore della Gestione dati paziente (modello 3931). **NOTA:** Per i generatori d'impulsi s-ICD, l'Applicazione del Programmatore S-ICD offree della Gestione dati paziente (modello 3931).<br> **NOTA:** Per i generatori d'impulsi s-ICD, l'Applicazione, fare fiferimento al Manuale p i dettagliate e istruzioni sull'uso di<br>le per l'operatore dell'applicazione<br>e dell'applicazione<br>ati paziente è utilizzata con i gene<br>sferire, stampare, leggere ed elimita<br>ll'uso di questa applicazione, fare i Elavador del appelario.<br>
Elavador de dividizada con i generalista de la programmator e sull'unitativo di questa applicazione, fare<br>
Elimitativo di questa applicazione, fare<br>
Elimitativo di questa applicazione, fare el Programmatore EMBLEM S-ICD apre l'applicazio<br>
l'applicazione serve a programmare il sistema EMI<br>
agliate e istruzioni sull'uso di questa applicazione<br>
r l'operatore dell'applicazione EMBLEM III (5-ICD (<br>
programmatore o **Example 2018**<br>
Date, leggere ed eliminare i dati pazient<br>
dammatore o sull'unità USB. Per informata applicazione, fare riferimento al *Man*<br>
ta applicazione, fare riferimento al *Man*<br>
ED, l'Applicazione del Programmatore

delle funzioni per la gestione dei dati paziente. Per ulteriori dettagli, fare riferimento al Manuale per l'operatore dell'applicazione EMBLEM™ S-ICD (modello 3877). The Castle Control and The Information<br>plicazione, fare riferimento al Manuale<br>dello 3931).<br>Applicazione del Programmatore S-ICD.<br>MBLEM<sup>TM</sup> S-ICD (modello 3877).<br>MBLEM<sup>TM</sup> S-ICD (modello 3877). Bastione del Programmatore S-ICD contra del Programmatore S-ICD contra la kaja käytä.<br>Per ulteriori dettagli, fare riferiment<br>EM<sup>TM</sup> S-ICD (modello 3877).<br>Periore destra del Programmatore i Förden Programmatore S-ICD of<br>Förleright dettagli, fare riferimente<br>Form S-ICD (modello 3877).<br>Före destra del Programmatore modello seguenti:<br>Rioni seguenti: 1)<br>
The del Programmatore S-ICD offre<br>
Iferion dettagli, fare riferimento al<br>
S-ICD (modello 3877).<br>
Ce Constitution del Programmatore modello<br>
Disputed del Programmatore modello<br>
Disputed del Programmatore modello<br>
Disput

#### **Pulsante STAT per GI transvenosi**

Il pulsante STAT  $\Box$  è situato nella parte superiore destra del Programmatore modello 3300.

Quando si preme il pulsante STAT, si verificano le azioni seguenti:

• Quando il GI è in modalità Memorizzazione, off o Solo monitoraggio, viene erogato uno SHOCK STAT oppure uno PG STIM. STAT. Se viene erogato SHOCK STAT oppure PG STIM. STAT in Memorizzazione, la modalità tachy passa a Off.

- Quando si è in comunicazione telemetrica con un GI ad alta tensione (ICD o CRT-D), appare una finestra per consentire all'utente di avviare un comando PG STIM. STAT, SHOCK STAT o DEVIAZIONE TERAPIA. Se è in corso una sessione PSA, è presente anche l'opzione PSA STIM. STAT.
- Quando si è in comunicazione telemetrica con un GI a bassa tensione, appare una finestra per consentire all'utente di avviare un comando PG STIM. STAT o DEVIAZIONE TERAPIA. Se è in corso una sessione PSA, viene visualizzata anche l'opzione PSA STIM. STAT come mostrato in [Figura 11 Pulsante STAT visualizzato in una sessione del](#page-37-0) [generatore d'impulsi transvenoso ad alta tensione con l'applicazione PSA in funzione](#page-37-0) [a pagina 32.](#page-37-0)
- Quando non si è in comunicazione con un GI, viene visualizzato un pulsante Interroga con un testo che chiede all'utente di eseguire un Quick Start per tentare di identificare il dispositivo (vedere [Figura 12 Pulsante PSA STIM STAT visualizzato al di](#page-38-0) [fuori di qualunque sessione del generatore d'impulsi mentre l'applicazione PSA è in](#page-38-0) esecuzione a pagina 33). Una volta entrati nella sessione con un dispositivo transvenoso impiantato, premere di nuovo il pulsante rosso STAT per visualizzare le opzioni disponibili. • Quando non si è in comunicazion<br>
con un testo che chiede all'utente<br>
identificare il dispositivo (vedere l<br>
fuori di qualunque sessione del g<br>
esecuzione a pagina 33). Una volt<br>
transvenoso impiantato, premere<br>
opzioni esecuzione a pagina 33).<br>
transvenoso impiantato.<br>
opzioni disponibili.<br>
PG STIM. STAT - awia la f<br>
transvenoso supportato (f<br>
starsvenoso supportato (f<br>
Salta tensione ICD-D e CRT<br>
Calta tensione ICD-D e CRT<br>
Corresponden Formal qualunque sessione del general dividends esecuzione a pagina 33). Una volta e<br>transvenoso (mpiantato opemere di oppioni disponibili,<br>proposti disponibili,<br> $PG_SfIM_STAT = A$ vvia la funzionalità<br>transvenoso supportato (ICD esecuzione a pagina 33). Una volta ent<br>transvenoso impiantato, premere di nu<br>opzioni disponibili.<br>PG STIM\_STAT savvia la funzionalità S<br>transvenoso supportato (ICD, CBT-D, P.<br>SHOCK STAT: avvia la funzionalità SHO<br>alta tens
	- PG STIM. STAT avvia la funzionalità STIM. STAT del GI specifica del dispositivo transvenoso supportato (ICD, CRT-D, Pacemaker/CTRT-P).

• SHOCK STAT: avvia la funzionalità SHOCK STAT del GI specifica per i GI transvenosi ad alta tensione ICD-D e CRT-D supportati.

• DEVIAZIONE TERAPIA: avvia la funzione DEVIAZIONE TERAPIA del GI per qualunque dispositivo transvenoso supportato (ICD, CRT-D, Pacemaker/CRT-P) e, mentre si è in una sessione GI, arresta la terapia in sospeso. Fansyenoso implantato, premere di buo<br>pzioni disponibili.<br>G. STIM. STAT - avvia la funzionalità STI<br>fansyenoso supportato (ICD, CRT-D, Pa<br>HOCK STAT: avvia la funzionalità SHOC<br>Ita tensione ICD-D e CRT-D supportati.<br>EVIAZIO Siemoso impiantato, premere di nuovo il puoli disponibili.<br>
STIM, STAT - avvia la funzionalità STIM. STAT<br>
STIM, STAT - avvia la funzionalità STIM. STAT<br>
STIM, STAT : avvia la funzionalità SHOCK STAT<br>
(tensione ICD-D e CRT enoso supportato (tCD, CBT-D, Pacification)<br>CSTAT: avvia la funzionalità SHOCI<br>msione ICD-D e CRT-D supportati.<br>ZIONE TERAPIA: avvia la funzione<br>sitivo transvenoso supportato (ICD,<br>essione GI, arresta la terapia in sos<br>TIM TAT, avvia la funzionalità SHOCK<br>Jone ICD-D e CRT-D supportati.<br>NE TERAPIA: avvia la funzione D<br>vo transvenoso supportato (ICD,<br>ione GI, arresta la terapia in sosp<br>I STAT: quando è stata abilitata<br>ioni e le funzionalità di The ICD-D e CRT-D supportation periodicial experimental experimental terms<br>E TERAPIA: avvia la funzione DEVIAZ<br>transvenoso supportato (ICD, CRT-D,<br>ne GI, arresta la terapia in sospeso.<br>TAT: quando è stata abilitata una se<br>

<span id="page-37-0"></span>• PSA STIM STAT: quando è stata abilitata una sessione PSA, configura il PSA con le impostazioni e le funzionalità di STIM. STAT.

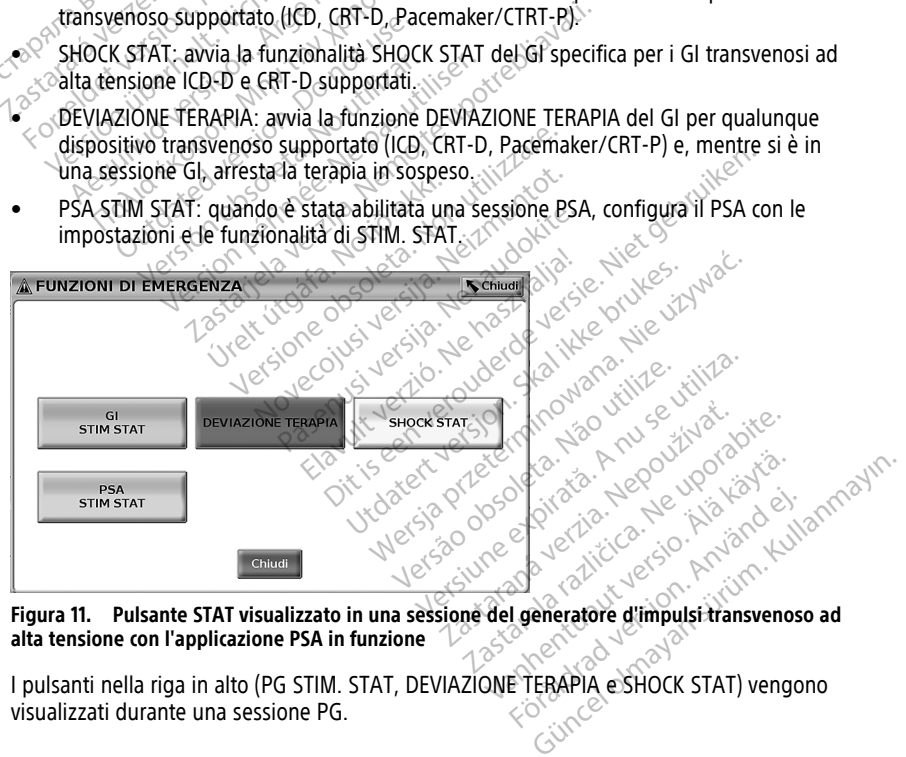

**Figura 11. Pulsante STAT visualizzato in una sessione del generatore d'impulsi transvenoso ad**

I pulsanti nella riga in alto (PG STIM. STAT, DEVIAZIONE TERAPIA e SHOCK STAT) vengono visualizzati durante una sessione PG.

<span id="page-38-0"></span>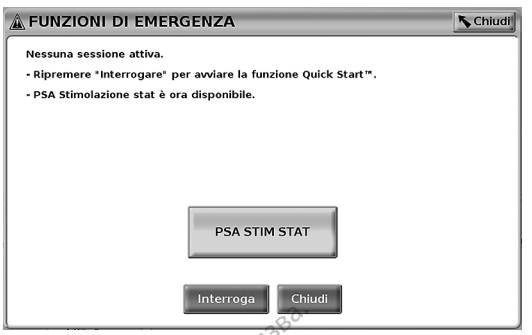

**Figura 12. Pulsante PSA STIM STAT visualizzato al di fuori di qualunque sessione del generatore d'impulsi mentre l'applicazione PSA è in esecuzione**

Se non si è in una sessione GI, il pulsante STAT visualizza la seguente finestra di dialogo priva di pulsanti: "Nessuna sessione attiva. Premere "Interroga" per avviare la funzione Quick Start™."

Se si è solo in una sessione PSA (senza interrogazione del GI), viene visualizzata la stessa finestra di dialogo con il pulsante PSA STIM. STAT (vedere [Figura 12 Pulsante PSA STIM](#page-38-0) [STAT visualizzato al di fuori di qualunque sessione del generatore d'impulsi mentre](#page-38-0) [l'applicazione PSA è in esecuzione a pagina 33\)](#page-38-0). Figura 12. Pulsante PSA STIM STAT is<br>generatore d'impulsi mentre l'applice<br>Se non si è in una sessione GF/II pu<br>priva di pulsanti: "Nessuna sessione<br>Quick Start<sup>IM</sup>."<br>Se si è solo in una sessione PSA (se<br>finestra di dialog Se non si è in una sessione<br>priva di pulsanti: "Nessuna<br>Quick Start<sup>im</sup>."<br>Se si è solo in una sessione<br>finestra di dialogo con il pu<br>*STAT* visualizzato al di fuori<br>*L'applicazione* PSA è in esec deneratore d'impuisi mentre l'applicazion<br>
Se non si è in una sessione GF/II pulsa<br>
priva di pulsanti: "Nessuna sessione at<br>
Quick Start<sup>im</sup>."<br>
Se si è solo in una sessione PSA (senza<br>
finestra di dialogo con il pulsante P Se non si è in una sessione GF il pulsant<br>priva di pulsanti: "Nessuna sessione atti<br>Quick Stant<sup>me</sup>."<br>Se si è solo in una sessione PSA (senza i<br>finestra di dialogo con il pulsante PSA S<br>STAT visualizzato al di fuori di qua va di pulsanti: "Nessuna sessione attiva<br>ick Stant<sup>m."</sup><br>si è solo in una sessione PSA (senza in<br>estra di dialogo con il pulsante PSA STI<br>AE visualizzato al di fuori di qualunque<br>pplicazione PSA è in esecuzione a pagir<br>ilsa di pulsanti: "Nessuna sessione attiva. Preme<br>di pulsanti: "Nessuna sessione attiva. Preme<br>Start<sup>TM</sup>."<br>e solo in una sessione PSA (senza interrogaz<br>ra di dialogo con il pulsante PSA STIM. STAT<br>visualizzato al di fuori di q

### **Pulsante STAT per GI S-ICD**

Il pulsante STAT è situato nella parte superiore destra del Programmatore modello 3300. Durante una sessione di programmazione S-ICD, premendo o il pulsante STAT  $\Box$  sul programmatore o l'icona Shock di emergenza **(Alshock** sulla schermata S-ICD, si verificano le azioni sequenti: dr dialogo con il puisante PSA STI.<br>
sualizzato al di fuori di qualunque<br>
izione PSA è in esecuzione a pagine<br> **te STAT per GI-S-ICD**<br>
una sessione di programmazione<br>
una sessione di programmazione<br>
matore o l'icona Shock Sine PSA è în esecuzione a pagina<br>
STAT per GLS-ICD<br>
STAT e situato nella parte super<br>
Ma sessione di programmazione<br>
STAT e situato nella parte super<br>
atore o l'icona Shock di emergene<br>
equenti: Version période à pagina 33).<br>
Version période à pagina 33).<br>
Version de la parte superiore de sessione di programmazione 5-ICD.<br>
Version de programmazione 5-ICD.<br>
Version de programmazione delemetrica consenti.<br>
Version d Sastariela verzija. Nemotionalista verzija. Nemotionalista verzija.<br>1990. en il pulsante PSA STIM. STAT (vedere Figure)<br>1990. Al di fuori di qualunque sessione del genera<br>1990. El situato nella parte superiore destra del P Sinal Barrel School Captain and Captain and Captain and Captain and Captain and Captain and Captain and Captain and Captain and Captain and Captain and Captain and Captain and Captain and Captain and Captain and Captain an The official partie superiore destra del<br>
Luato nella parte superiore destra del<br>
e di programmazione S-ICD, premend<br>
comunicazione telemetrica con un generalizzare.<br>
Comunicazione telemetrica con un generalizzare.<br>
Luator parte superiore destra del Programmatore mode<br>immazione S-ICD, premendo o il pulsante STAT<br>di emergenza (Aspec) sulla schermata S-ICD, si<br>ione telemetrica con un generatore d'impulsi S-IC<br>popup per consentire all'utente di

- 1. Quando si è in comunicazione telemetrica con un generatore d'impulsi S-ICD, viene visualizzata una finestra popup per consentire all'utente di avviare un comando SHOCK STAT. (vedere [Figura 13 Schermata Shock di soccorso a pagina 34\)](#page-39-1). Shock di emergenza (A shock sulla shock di emergenza (A shock all'utent<br>pastra popup per consentire all'utent<br>e Figura 13 Schermata Shock di societe.<br>e Shock per avviare la carica del g<br>ella carica di S-ICD, viene visualiz Elazione telemetrica con un generalization del propuncionalization del consentire all'utentigura 13 Schermata Shock di soc<br>Shock per avvitare la carica del consentito del consentito del consentito del consentito del consen The telemetrica con un generatore d'impun per consentire all'utente di avviale<br>13 Schermata Shock di soccorso a pag<br>13 Schermata Shock di soccorso a pag<br>14 k per avviare la carica del generatore<br>14 carica di conferma conte telemetrica con un generatore d'impulsi S-<br>Diper consentire all'utente di avviare un consentire all'utente di avviare un consentire all'utente di avviare un consentive avviare la carica del generatore d'impulsi<br>Die avviare
- 2. Selezionare il pulsante Shock per avviare la carica del generatore d'impulsi per uno Shock di emergenza.
- 3. Per l'intera durata della carica di S-ICD, viene visualizzato uno sfondo rosso con il messaggio "In carica", mentre viene emesso un allarme acustico a volume alto e crescente. avviare la carica del generatore<br>S-ICD, viene visualizzato uno sfo<br>me emesso un allarme acustico<br>di conferma contenente un mes<br>k e indica l'impedenza di shock viare la carica del generatore d'impulait.<br>CD, viène visualizzato uno sfondo ros<br>emesso un allarme acustico a volum<br>conferma contenente un messaggio<br>indica l'impedenza di shock corrispoi zastaraná verzia.<br>Zastaraná verzia. Nepoužívať verzia.<br>Alesso un allarme acustico a volun<br>Alesso un allarme verzia.<br>Alesso un alessaggior alessaggior alessaggior de verzia.<br>Alessa rerogazione di uno shock di e
- 4. Verrà visualizzata una schermata di conferma contenente un messaggio che notifica l'avvenuta erogazione dello shock e indica l'impedenza di shock corrispondente.

**NOTA:** Selezionando, in qualsiasi momento durante il caricamento, il pulsante Annulla dalla schermata Shock di emergenza, si blocca l'erogazione di uno shock di emergenza <sup>e</sup> si ritorna alla schermata precedente. The visualizzato uno stondo rosso costare allame acustico a volume alterna contenente un messaggio che razlitti carriera di shock corrispondente.<br>Alla razlica di shock corrispondente.<br>Alla razlica di shock corrispondente d S'un allarme acustico a volume alto<br>ha contenente un messaggio che n<br>l'impedenza di shock corrispondent<br>urante il caricamento, il pulsante Are<br>rogazione di uno shock di emerge Fontenente un messaggio che no<br>pedenza di shock corrispondente<br>fite il caricamento, il pulsante Anragazione di uno shock di emerger<br>rogato, viene visualizzata una<br>io "Impossibile erogare lo shock." allarme acustico a volume alto e<br>Intenente un messaggio che notifica<br>Edenza di shock corrispondente.<br>Edenza di shock corrispondente.<br>Edicamento il pulsante Annulla<br>Edicame di uno shock di emergenza e si<br>Thippossibile eroga

Se, per qualsiasi motivo, lo shock non può essere erogato, viene visualizzata una schermata con sfondo rosso contenente il messaggio "Impossibile erogare lo shock."

Per informazioni aggiuntive sull'erogazione di uno Shock STAT o di uno shock di emergenza con un GI S-ICD, fare riferimento al Manuale per l'operatore dell'applicazione EMBLEM™ S-ICD (modello 3877).

<span id="page-39-1"></span>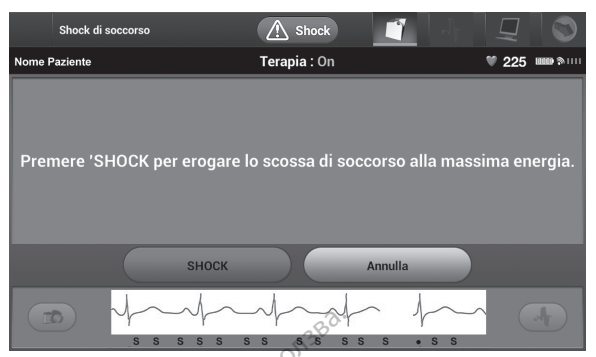

**Figura 13. Schermata Shock di soccorso**

# <span id="page-39-0"></span>**Avvio di una sessione di GI transvenoso**

È possibile avviare una sessione di GI transvenoso in due modi:

1. Utilizzando il pulsante Quick Start per identificare automaticamente il GI connesso al sistema. Figura 13. Schermata Shock di soccorso<br>
Figura 13. Schermata Shock di soccorso<br>
È possibile avviare una sessione di Gl<br>
L. Utilizzando il pulsante Quick Stan<br>
sistema.<br>
2. Qutilizzando il pulsante Selezionare<br>
2. Quale avv **Avvio di una sessione**<br>
E possibile avviare una session<br>
1. Utilizzando il pulsante Queristema.<br>
2. Queristante di pulsante Sel<br>
2. Quale avviare una sessione di pulsante di pulsante di pulsante di pulsante di pulsante di For the University President of GLET<br>
possibile avviare una sessione di GLET<br>
Utilizzando il pulsante Quick Start per sistema<br>
Sistema<br>
Cuitilizzando il pulsante Selezionare Gletter<br>
Quale avviare una sessione con il dispo vio di una sessione di Gletrandosisibile avviare una sessione di Gletrandosisibile avviare una sessione di Gletrandosisibile avviare una sessione con il dispositore di cui dispositore di cui dispositore di cui dispositore ibile avviare una sessione di Gl transve<br>
Utilizzando il pulsante Quick Start per id<br>
Utilizzando il pulsante Selezionare Gl per<br>
Utilizzando il pulsante Selezionare Gl per<br>
Viale avviare una sessione con Il dispositiva<br>
S Le avviare una sessione di Gl transvenoso in<br>Izzando il pulsante Quick start per identificare<br>Ele avviare una sessione con il dispositivo Gl.<br>Le avviare una sessione con il dispositivo Gl.<br>Le avviare una sessione con il di

2. Utilizzando il pulsante Selezionare GI per scegliere manualmente l'applicazione con la quale avviare una sessione con il dispositivo GI. ando il pulsante Selezionare Gi pe<br>avviare una sessione con il dispositore di persione con il dispositore di persione con il dispositore di persione di persione di persione di persione di persione di persione di persione d

# **Quick Start (pulsante)**

- 1. Posizionare la Testa telemetrica modello 6395 sul GI e selezionare il pulsante Quick Start<sup>.</sup> &
- 2. Appare una finestra di messaggio che indica una delle seguenti condizioni, in base al GI impiantato: Viare una sessione con il dispositivo Gl.<br>
(pulsante)<br>
are la Testa telemetrica modello 6395 s<br>
ana finestra di messaggio che indica un<br>
mato:<br>
vo dell'applicazione in corso: se il softwato.<br>
vo dell'applicazione in corso:
- Avvio dell'applicazione in corso: se il software per il GI impiantato è stato installato nel Sistema di programmazione LATITUDE, identificherà il GI, avviando l'applicazione corretta e interrogando automaticamente il GI. pulsante Selezionare GI per scegliere manualm<br>una sessione con II dispositivo GI.<br>Zante)<br>Testa telemetrica modello 6395 sul GI e selezione<br>nestra di messaggio che indica una delle segui stra di messaggio che indici<br>applicazione in corso: se il s<br>el Sistema di programmazio<br>ne corretta è interrogando a telemetrica modello 6395 sul Gl e se<br>a di messaggio che indica una delle si<br>a di messaggio che indica una delle si<br>sistema di programmazione LATITUDI<br>corretta e interrogando automaticam<br>licato: se viene interrogato un Gl November 1988<br>
Second the indica una delle set<br>
interestaggio che indica una delle sette<br>
azione in corso: se il software per il<br>
tema di programmazione LATITUDE<br>
pretta e interrogando automaticame<br>
ific per il quale non è
	- GI non identificato: se viene interrogato un GI non Boston Scientific oppure un GI Boston Scientific per il quale non è caricata alcuna applicazione nel Programmatore, viene visualizzata una finestra di messaggio con cui si informa che il GI non è stato identificato<sup>11</sup>. nessaggio dhe indica una delle seg<br>ione in corso: se il software per il c<br>ma di programmazione LATITUDE,<br>etta e interrogando automaticame<br>etta e interrogando automaticame<br>ene visualizzata una finestra di me e in corso: se il software per il diprogrammazione LATITUDE,<br>a e interrogando automaticame<br>a viene interrogando automaticame<br>e viene interrogato un GI non B<br>er il quale non è caricata alcuna<br>dentificato<sup>n</sup> ica modello 6395 sul Gl e selezionare il pulsante (<br>iggio che indica una delle seguenti condizioni, in<br>in corso: se il software per il Gl impiantato è state<br>programmazione LATITUDE, identificherà il Gl, a<br>interrogando auto corso: se il software per il Gl impiantat<br>rogrammazione LATITUDE, identificher<br>terrogando automaticamente il Gl.<br>le interrogato un Gl non Boston Scient<br>quale non è caricata alcuna applicazion<br>alizzata una finestra di messa so: se il software per il Gl impiantato è sta<br>Irammazione LATITUDE, identificherà il Gl,<br>rogando automaticamente il Gl.<br>interrogato un Gl non Boston Scientific optier<br>la interrogato un Gl non Boston Scientific optier<br>la in errogato un GI non Boston Scien<br>non è caricata alcuna applicazio<br>ata una finestra di messaggio co<br><sup>01</sup>.<br>di fuori portata/disturbi per segi<br>e sono presenti interferenze nell<br>rrogazione, fare riferimento alla<br>tto. **Expansion Computer Computer Computer Computer Scientific opinion**<br>
	The carricata alcuna applicazione nel<br>
	The finestra di messaggio con cui si<br>
	The finestra distribuito segnalare a<br>
	Science fare riferimento alla documenta Example and alleged applications are<br>not footata distribuible regnalare<br>or portata distribuible regnalare<br>to present interferenze nella teleged<br>example fare riferimento alla documenta Enestra di messaggio con cui si info
	- Vengono visualizzati messaggi di fuori portata/disturbi per segnalare all'utente che la testa è fuori portata o che sono presenti interferenze nella telemetria. Intata / disturbi per segnalare all'ute<br>Senti interferenze nella telemetria.<br>Alare riferimento alla documentazio.<br>Alare riferimento alla documentazio.<br>Alare della schermata per interrogari Valisturbi per segnalare all'utente
- 3. Per procedere con la sessione di interrogazione, fare riferimento alla documentazione del prodotto associata al GI interrogato. Föräldrad version. Använd version.<br>The distribution and decomentazion.<br>The distribution and decomentazion.<br>The della schemata per interrogare.

### **Selezionare GI (pulsante)**

Utilizzare il pulsante Selezionare GI nella parte inferiore della schermata per interrogare manualmente un GI transvenoso.

<sup>11.</sup> Alcuni dei PG meno recenti di Boston Scientific richiedono l'utilizzo del Programmatore/Registratore/Monitor (PRM) ZOOM™LATITUDINE™, modello 3120, per la programmazione. Per eventuali domande, contattare Boston Scientific utilizzando le informazioni riportate sul retro di questo manuale.

- 1. Posizionare la Testa telemetrica modello 6395 sul GI e fare clic sul pulsante Selezionare GI nella schermata di avvio.
- 2. Selezionare l'icona che rappresenta la famiglia di generatori d'impulsi desiderata.
- 3. Fare clic sul pulsante Interroga nella finestra a comparsa.
- 4. Per procedere con la sessione di interrogazione, fare riferimento alla documentazione del prodotto associata al GI interrogato.

Per maggiori informazioni sulle opzioni Quick Start e Selezionare GI, fare riferimento alla documentazione del prodotto associata al GI interrogato.

**NOTA:** Il pulsante Selezionare GI consente inoltre di accedere alla MODALITÀ DEMO. Vedere "Modalità Demo" <sup>a</sup> pagina 40.

# **Avvio di una sessione di GI S-ICD**

L'applicazione S-ICD del Programmatore modello 3300 è utilizzata per interrogare e programmare un generatore d'impulsi S-ICD. Vedere "Modalità Demo" a pagina<br> **Avvio di una sessione di**<br>
L'applicazione S-ICD del Programm<br>
programmare un generatore d'imp<br>
Per avviare l'applicazione S-ICD, eff<br>
1. Selezionare il pulsante Applica<br>
Programmatore per L'applicazione S-ICD del Proprietator<br>programmare un generator<br>Per avviare l'applicazione S-<br>1. «Selezionare il pulsante<br> $\sim$  Programmatore per vi<br> $\sim$  & Selezionare il pulsante **AVVIO CII UNA SESSIONE CII (GI**<br>
L'applicazione S-ICD del Programmato<br>
programmare un generatore d'impulsi<br>
Per avviare l'applicazione S-ICD, effett<br>
1. «Selezionare il pulsante Applicazio<br>
Programmatore per visualizzare

Per avviare l'applicazione S-ICD, effettuare le seguente procedura:

1. Selezionare il pulsante Applicazioni S-ICD sulla schermata principale del Programmatore per visualizzare il pannello Applicazioni S-ICD.

2. Selezionare il pulsante Applicazione S-ICD del programmatore per caricare un'Applicazione S-ICD sul Programmatore.

**NOTA:** Per il caricamento dell'applicazione S-ICD saranno necessari 30 secondi circa. In questo periodo di tempo, la schermata visualizzerà il messaggio Avvia applicazione <sup>e</sup> l'icona della clessidra seguita da un grande schermo di testo di Boston Scientific. L'applicazione S-ICD del Programmatore<br>programmare un generatore d'impulsi-S<br>Per avviare l'applicazione S-ICD, effettua<br>1. Selezionare il pulsante Applicazion<br>2. Selezionare il pulsante Applicazione<br>2. Selezionare il pulsa Aegunia version. The property of the transmitter or avviance l'applicazione S-ICD, effettuare le seguita<br>
Felezionare il pulsante Applicazioni S-ICD su<br>
Programmatore per visualizzare il pannello P<br>
Selezionare il pulsante Ogrammatore per visualizzare il pa<br>lezionare il pulsante Applicazione<br>"Applicazione S-ICD sul Programm<br>OTA: Der il caricamento dell'appli<br>questo periodo di tempo, la scher<br>"icona della clessidra seguita da urando l'applica ionare il pulsante Applicazione S-ICD deplicazione S-ICD sul Programmatore<br>
A: Per il caricamento dell'applicazione<br>
esto periodo di tempo, la schermata viona della clessidra seguita da un grand<br>
do l'applicazione del Prog e il pulsante Applicazioni 3-tcD sulla scientiata<br>atore per visualizzare il pannello Applicazioni 1<br>e il pulsante Applicazione S-ICD del programm<br>zione S-ICD sul Programmatore<br>Per il caricamento dell'applicazione S-ICD sar

- 3. Quando l'applicazione del Programmatore S-ICD si carica, viene visualizzata la schermata principale S-ICD.
- 4. Fare riferimento al Manuale per l'operatore EMBLEM™ S-ICD (modello 3877) per configurare e programmare il generatore d'impulsi S-ICD e salvare ed esportare i dati del paziente S-ICD. a clessidra seguita da un gr.<br>plicazione del Programmato<br>rincipale S-ICD<br>nto al Manuale per l'operatore<br>programmare il generatore<br>S-ICD. Cancamento dell'applicazione S-ICD si<br>do di tempo, la schermata visualizzera.<br>Clessidra seguita da un grande scherm<br>cazione del Programmatore S-ICD si ca<br>cipale S-ICD<br>pal Manuale per l'operatore EMBLEM<br>rogrammare il genera Sidra seguita da un grande scherme<br>
ione del Programmatore S-ICD si ca<br>
ione del Programmatore S-ICD si ca<br>
Alle S-ICD<br>
(Manuale per l'operatore d'impulsi S-<br>
Irammare il generatore d'impulsi S-<br>
...<br>
ia sequenza di avvio Programmatore S-ICD si Cari<br>
S-ICD<br>
Januale per l'operatore EMBLEM<br>
Mimare il generatore d'impulsi S-IC<br>
Sequenza di avvio dell'applicazione<br>
Transmittel.<br>
Response S-ICD a pagina<br>
Response S-ICD a pagina<br>
Response S-ICD a HULL VERZICHT De Valentinata visualizzerà il messaggio Awia a<br>guita da un grande schermo di testo di Boston Si<br>Programmatore S-ICD si carica, viene visualizzata<br>De per l'operatore EMBLEM III S-ICD (modello 3877<br>The per l'operatore d'imp

[Figura 14 Sequenza di avvio dell'applicazione S-ICD a pagina 36.](#page-41-0)

Per un'illustrazione della sequenza di avvio dell'applicazione S-ICD, fare riferimento a<br>Figura 14 Sequenza di avvio dell'applicazione S-ICD a pagina 36:<br>Electro della sequenza di avvio dell'applicazione S-ICD a pagina 36: The prefatore EMBLEM III S-1CD (modello 38) awio dell'applicazione S-ICD, Far<br>Cazione S-ICD a pagina 36. Version<br>Sector persone della Sector della Sector<br>Sector della Sector della Sector della Sector<br>Netsign della Sector della Sector della via dell'applicazione S-ICD, fare riferin<br>Ione S-ICD a pagina 36:<br>X-2 or 2 se utiliza. A nu se utiliza.<br>Se or obe dell'architecture dell'architecture.<br>X-2 or or a nu se utiliza. A nuture Resident Vacada Ruinich Vanhendunut versio. Älä käytä. Föräldrad version. Användel. oraldrad olmayan sürüm. Kullanmayın.

<span id="page-41-0"></span>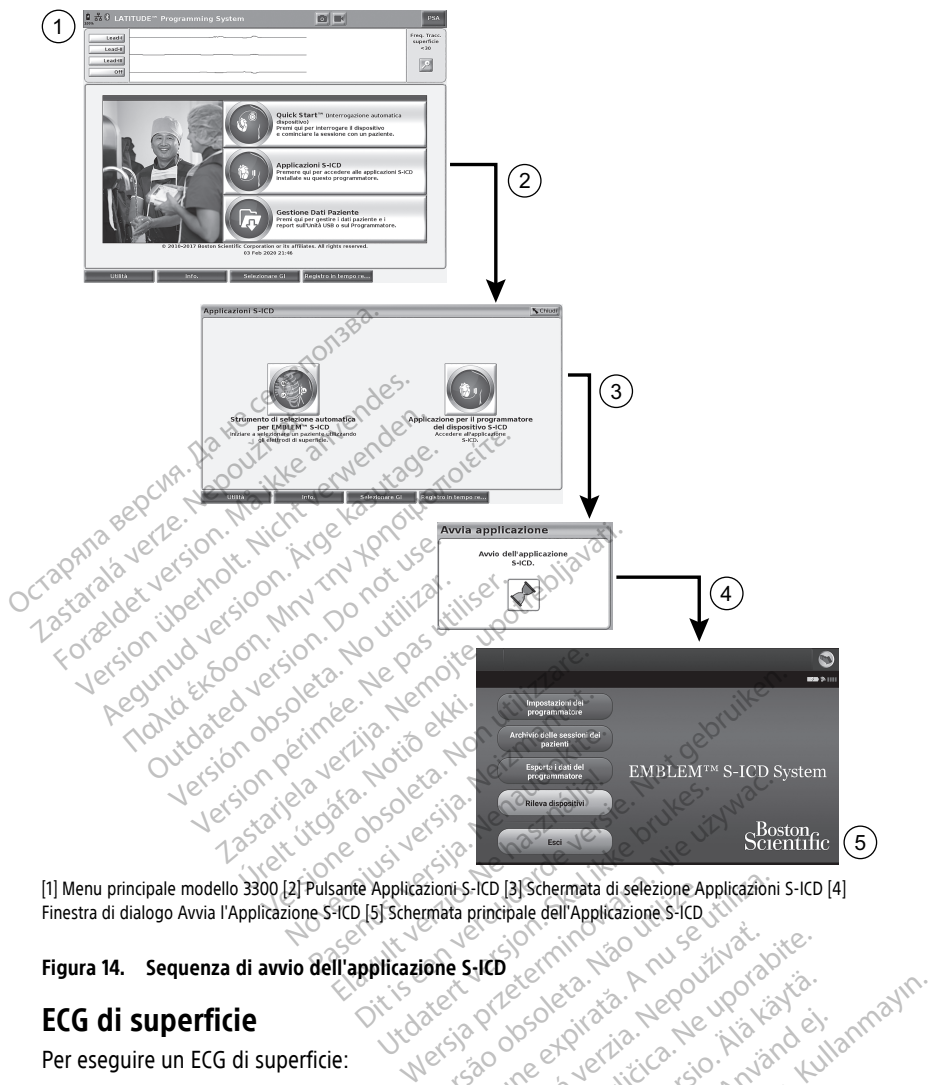

Finestra di dialogo Avvia l'Applicazione S-ICD [5] Schermata principale dell'Applicazione S-ICD<br>
Figura 14. Sequenza di avvio dell'applicazione S-ICD<br>
Per eseguire un ECG di superficie<br>
2. Secondi S-ICD (1999)<br>
2. Secondi 2. Collegare il cavo agli elettrodi applicazione sul paziente.<br>
2. Collegare il cavo agli elettrodi applicazione sul paziente.<br>
2. Collegare il cavo agli elettrodi applicati sul paziente.<br>
2. Collegare il cavo agli elettro ne expirato. A nu se

# **Figura 14. Sequenza di avvio dell'applicazione S-ICD**

# **ECG di superficie**

Per eseguire un ECG di superficie:

- 1. Collegare il cavo ECG modello 315412 al Programmatore modello 3300.
- 
- 3. Quando necessario, utilizzare i pulsanti Istantanea e Registratore in tempo reale per registrare i dati dei tracciati ECG. Zastarané verzia. Nepoužívať. Nepoužívať.<br>Zastaraná verzia. Nepoužívať.<br>Zastaraná verzia. Nepoužívať.<br>Zastarela različica. Nepoužívať.<br>Zastarela različica. Nepoužívať. Vanhenten version version version Föråldrad version. Använd ej. Education Company Company Company Company Company Company Company Company Company Company Company Company Company Company Company Company Company Company Company Company Company Company Company Company Company Company Comp

I tracciati ECG o PSA verranno visualizzati sulla schermata principale. Per ulteriori informazioni sulla schermata principale, fare riferimento a Figura 9 Schermata principale [del programmatore modello 3300 a pagina 29](#page-34-0).

<sup>12.</sup> Per Canada e Cina utilizzare il cavo ECG modello 3153.

#### **Visualizzazione ECG**

Quando il cavo paziente ECG è collegato al paziente e al programmatore, il display ECG mostra segnali ECG di superficie senza interrogazione del GI.

Se si desidera rivedere o salvare le informazioni ECG, utilizzare i pulsanti Istantanea e Registratore in tempo reale per registrare un registro in tempo reale.

**NOTA:** il Sistema di programmazione LATITUDE può visualizzare quattro tracciati di superficie per un massimo di sei elettrocateteri sugli arti <sup>o</sup> un elettrocatetere sul torace. L'elettrocatetere visualizzato nella parte superiore sarà annotato con il marker dello spike di pacing, se tale funzione è selezionata. Per visualizzare correttamente i marker degli spike di pacing, collegare al paziente gli elettrodi connessi al tracciato di visualizzazione della derivazione II, indipendentemente dalla derivazione visualizzata. La Frequenza Tracciato di superficie visualizza la frequenza ventricolare.

**NOTA:** la funzionalità ECG del Sistema di programmazione LATITUDE è concepita per supportare le attività di diagnostica relative all'impianto, alla programmazione <sup>e</sup> al monitoraggio dei GI impiantabili Boston Scientific. Il Sistema di programmazione LATITUDE non è concepito come monitor ECG né come dispositivo diagnostico generico. Spine ai pating, conegare ai pazien<br>della derivazione II, indipendenten<br>Tracciato di superficie visualizza la<br>**NOTA:** la funzionalità ECG del Sis<br>supportare le attività di diagnostica<br>monitoraggio dei Glimpiantabili B<br>non supportare le attività di dia<br>monitoraggio dei Gl impiar<br>non è concepito come mon<br>**NOTA:** Per informazioni s<br>al Manuale per l'operatore<br>**AVVERTENZA: NOTA:** la funzionalità ECG del Sistem<br>supportare le attività di diagnostica reinonitoraggio dei Gl impiantabili Bosto<br>non è concepito come monitor ECG né<br>**NOTA:** Per informazioni sulle opzion<br>al Manuale per l'operatore de Supportare le attività di diagnostica relation in monitoraggio dei Glampiantabili Boston<br>
non è concepito come monitor ECG ne concepito come monitor ECG ne concepito come monitor ECG ne contra di Manuale per l'operatore de The activity of the program is the conception of the conception of the conception of the conception of the conception of the conception of the conception of the conception of the conception of the conception of the concept

**NOTA:** Per informazioni sulle opzioni di visualizzazione in tempo reale, fare riferimento al Manuale per l'operatore dell'applicazione EMBLEM™ S-ICD (modello 3877). n è concepito come monitor ECG né concepito come monitor ECG né contra l'applicazioni di<br> **Alex Per** informazioni sulle opzioni di<br>
Manuale per l'operatore dell'applicazione<br>
VERTENZA:<br>
L'uso del Sistema di programmazion<br>

#### **AVVERTENZA:**

!

L'uso del Sistema di programmazione LATITUDE con segnali fisiologici inferiori all'ampiezza minima rilevabile potrebbe non garantire risultati accurati. The per l'operatore dell'applicazion.<br>
ENZA:<br>
L'uso del Sistema di programmazion.<br>
L'uso del Sistema di programmazion.<br>
L'uso del Sistema di programmazion.<br>
ELIZZATE LECG a schermo intero, se IZA:<br>Viso del Sistema di programmazione<br>Vampiezza minima rilevabile potreble<br>Vampiezza minima rilevabile potreble<br>Zzare l'ECG a schermo intero, selle<br>tra dell'area di visualizzazione de

#### **Visualizzazione dell'ECG a schermo intero**

Per visualizzare l'ECG a schermo intero, selezionare il pulsante di ingrandimento tracciati

a destra dell'area di visualizzazione dei tracciati, quindi utilizzare i pulsanti seguenti<br>schermata per modificare i valori e l'aspetto dei tracciati (vedere Figura 10 Schermat<br>grandimento dei tracciati (durante la sessio della schermata per modificare i valori e l'aspetto dei tracciati (vedere [Figura 10 Schermata](#page-35-0) [di ingrandimento dei tracciati \(durante la sessione del GI\) a pagina 30](#page-35-0)): Version périod aux des sistema di programmazione LATTU<br>Version pina di programmazione LATTU<br>Version pina rilevabile pottebbe non<br>Die l'ECG a schermo intero, seleziona<br>Cell'area di visualizzazione dei traccata per modificar Il aperatore dell'applicazione EMBLEM™ S-ICD<br>
2 Coperatore dell'applicazione EMBLEM™ S-ICD<br>
2 Coperatore dell'applicazione LATITUDE con segnaliezza<br>
2 CollECG a schermo intero<br>
2 Cell'ECG a schermo intero<br>
2 Cell'ECG a sc Vell'ECG a schermo intero<br>ECG a schermo intero, selezionare il pulsa<br>area di Visualizzazione dei tracciati, quinc<br>er modificare i valori e l'aspetto dei tracci<br>dei tracciati (durante la sessione del GI)<br>acciato selezionare minima rilevabile potrebbe non garantire<br>
VECG a schermo intero<br>
2 a schermo intero, selezionare il pulsi<br>
2 a schermo intero, selezionare il pulsi<br>
3 a schermo intero, selezionare il pulsi<br>
3 a schermo intero, selezionare Rermo intero, selezionare il pulsan<br>Pisualizzazione dei tracciati, quindi<br>Ficare i valori e l'aspetto dei traccia<br>Liati (durante la sessione del GI) a<br>Selezionare la velocità desiderata<br>Selezionare la velocità desiderata nermo intero<br>
Sintero, selezionare il pulsante di ingrandimento<br>
izzazione dei tracciati, quindi utilizzare i pulsanti<br>
i valori e l'aspetto dei tracciati (vedere Figura 10<br>
durante la sessione del GI) a pagina 30):<br>
diona vazione dei tracciati, quindi utilizzare i<br>valori e l'aspetto dei tracciati (vedere Frante la sessione del GI) a pagina 30):<br>vare la velocità desiderata del display.<br>vare la velocità desiderata del display.<br>vati display de ione dei tracciati, quindi utilizzare i pulsant<br>ori e l'aspetto dei tracciati (vedere Figura 10<br>tre la sessione del GI) a pagina 30):<br>re la velocità desiderata del display ECG: 0<br>to 3 e Tracciato 4: selezionare i tracciati

- Velocità di tracciato: selezionare la velocità desiderata del display ECG: 0 (stop), 25 o 50 mm/s
- Tracciato 1, Tracciato 2, Tracciato 3 e Tracciato 4: selezionare i tracciati degli elettrocateteri che si desidera visualizzare
- Guadagno: selezionare il valore appropriato per regolare il guadagno di superficie dei tracciati acquisiti negli stampati a velocita desiderata del display<br>3 e Tracciato 4: selezionare i tracciato<br>Valuzzare<br>poropriato per regolare il guada<br>pulso di calibrazione da T mV in<br>valutare le ampiezze velocità desiderata del display ECG: 0<br>Tracciato 4: selezionare i tracciati de<br>lizzare<br>Versionare exploration de la nu vin<br>Ilusci il calibrazione da 1 mV in modo di<br>alutare le ampiezze zacciato 4. selezionare i tracciati di<br>priato per regolare il guadagno di<br>priato per regolare il guadagno di<br>citare le ampiezze<br>mente il tracciato sul valore basal Exactari degli<br>Exacto de regolare il guadagno di supe<br>ato per regolare il guadagno di supe<br>i calibrazione da 1 mV in modo che l'<br>re le ampiezze<br>ante il tracciato sul valore basale ed è<br>defibrillazione Vanhender versionen versionen versionen versionen versionen versionen versionen versionen versionen versionen versionen versionen versionen versionen versionen versionen versionen versionen versionen versionen versionen ve regolare il guadagno di superficie dei<br>Si speciale da 1 mV in modo che l'utente<br>piezze<br>di spunta per ridurre al minimo il<br>di spunta per visualizzare gli spike di
- Pulsante Calibra: trasmette un impulso di calibrazione da 1 mV in modo che l'utente abbia un punto di riferimento per valutare le ampiezze er regolare it guadagno di superfit<br>prazione da 1 mV in modo che l'ut<br>ampiezze<br>1 tracciato sul valore basale ed è<br>a di spunta per ridurre al minimo
- Pulsante Valore basale: riporta forzatamente il tracciato sul valore basale ed è normalmente usato dopo una scarica di defibrillazione
- Abilita filtro di superficie: selezionare la casella di spunta per ridurre al minimo il disturbo sull'ECG di superficie
- Mostra lo spike di pacing: selezionare la casella di spunta per visualizzare gli spike di pacing rilevati, contrassegnati da un marker sulla forma d'onda in alto

• Mostra marker del GI: durante una sessione dell'applicazione PSA, selezionare questa casella di spunta per abilitare i marker del generatore d'impulsi.

**NOTA:** I valori impostati nella schermata di avvio saranno i valori predefiniti per i tracciati dell'applicazione. I valori corrispondenti possono essere modificati dalla schermata di selezione dei tracciati quando è attiva l'applicazione. Per istruzioni dettagliate relative alla programmazione dell'applicazione, fare riferimento alla documentazione del prodotto associata al GI interrogato.

#### **Elettrogramma intracardiaco**

È possibile visualizzare elettrogrammi intracardiaci sulla schermata del programmatore. È possibile acquisire e stampare gli elettrogrammi intracardiaci e i marker di eventi grazie alla funzione Registro in tempo reale. Per istruzioni dettagliate, fare riferimento alla documentazione del prodotto associata al GI interrogato.

**NOTA:** Per informazioni sulle opzioni di visualizzazione dell'elettrogramma intracardiaco, fare riferimento al Manuale per l'operatore dell'applicazione EMBLEM™ S-ICD (modello 3877). possibile acquisire e stampare gli elett<br>alla funzione Registro in tempo reale.<br>documentazione del prodotto associat<br>**NOTA:** Per informazioni sulle opzion<br>fare riferimento al Manuale per l'opera<br>3877).<br>**Analizzatore di Sog** 

# **Analizzatore di soglia (PSA)**

L'applicazione PSA consente di valutare le prestazioni elettriche e il posizionamento di elettrocateteri cardiaci durante l'impianto di dispositivi per la gestione del ritmo cardiaco. L'applicazione PSA visualizza i tracciati EGM in tempo reale e marker di eventi per ciascun canale abilitato. Gli EGM in tempo reale vengono visualizzati nella stessa schermata dell'ECG di superficie, che include un indicatore della frequenza cardiaca. **Execution Execution Control Control Celebratione della Cestion periodici di control Celebratione dell'ECG di superficie, che include un indicatore della fare riferimento al** *Manuale per l'operatore dell'Analiz***<br>Fare rifer** MOTA: Per momazioni sulle<br>
fare riferimento al Manuale per<br>
3877).<br> **Analizzatore di Soglia**<br>
L'applicazione PSA consente di<br>
elettrocateteri cardiaci durante<br>
L'applicazione PSA visualizza i<br>
canale abilitato. Gli FGM in Forældet version. Må ikke anvendes. Version über die Soglia (PSA)<br>
Version über die Soglia (PSA)<br>
Version ESA consente di valutare le procedente<br>
Interacteur cardiaci durante l'impianto di<br>
plicazione PSA visualizza i tracciati EGM<br>
de abilitato. Gli EGM in Example 2011 and the state of the state of the state of the state of the state of the state of the state of the state of the state of the state of the state of the state of the state of the state of the state of the state mento al Manuale per l'operatore dell'applicite.<br> **Zatore di Soglia (PSA)**<br>
Zatore di Soglia (PSA)<br>
zione PSA consente di valutare le prestazion<br>
teteri cardiaci durante l'impianto di dispositi<br>
zione PSA visualizza i trac ne PSA consente di valutare le pre<br>
eri cardiaci durante l'impianto di d<br>
ine PSA visualizza i tracciati EGM in<br>
tato. Gli EGM in tempo reale vengo<br>
superficie, che include un indicato<br>
ento al *Manuale per l'operatore de* cardiaci durante l'impianto di di<br>
(PSA visualizza i tracciati EGM in<br>
o. Gli EGM in tempo reale vengo<br>
perficie, che include un indicatore<br>
to al *Manuale per l'operatore de*<br>
formazioni sull'uso dell'applicazi<br>
della Ges Example de l'application e lettriche de la difference della federale verzioni elettriche della differenza controlla verzioni della verzioni della federale verzioni della federale della federale della federale della federal

Fare riferimento al Manuale per l'operatore dell'Analizzatore di soglia (PSA) (Modello 3922) per ulteriori informazioni sull'uso dell'applicazione PSA del Sistema di programmazione LATITUDE modello 3300. anuale per l'operatore dell'A<br>
ioni sull'uso dell'applicazion<br>
00.<br>
Gestione dati pazie<br>
applicazione Gestione dati<br>
asferire dati correlati. Nei re

Per i GI transvenosi, l'applicazione Gestione dati paziente consente di generare report e di stampare, salvare o trasferire dati correlati. Nei report stampabili sono dettagliate le funzioni del GI, l'archivio dati paziente e i risultati dei test. I dati di una sessione paziente memorizzati possono essere richiamati in un secondo momento nella sessione paziente per l'analisi (solo per determinate applicazioni), salvati nell'unità interna del Programmatore modello 3300 e/o salvati in un'unità USB rimovibile e facoltativamente **Funzione della Gestione dati paziente**<br>
Per i GI transvenosi, l'applicazione Gestione dati paziente consente digenerare report e distangare, salvare o trasferire dati correlati. Nei report stampabili sono dettagliate le<br> fare riferimento al Manuale per l'operatore della Gestione dati paziente (modello 3931). Le include un indicatore della frequentiale per l'operatore dell'Analizzatore dell'Analizzatore<br>Versione dell'applicazione PSA del Sistema<br>Lestione dati paziente<br>Stione dati paziente conferire dati correlati. Nei report st e per l'operatore dell'Analizzatore dell'Analizzatore<br>Sull'uso dell'applicazione PSA del Sis<br>Cazione Gestione dati paziente<br>Cazione Gestione dati paziente consi<br>ati paziente e i risultati dei test. I dati paziente e i risu uso den applicazione Pascuel Siste<br>
One dati paziente<br>
cione Gestione dati paziente<br>
dati correlati. Nei report stampabili<br>
paziente e i risultati dei test. I dati<br>
richiamati in un secondo momento<br>
nate applicazioni), sal Dietatore dell'Analizzatore di soglia (PSA) (Modella)<br>Dietatore dell'Analizzatore di soglia (PSA) (Modella)<br>dell'applicazione PSA del Sistema di programmazione<br>Gestione dati paziente consente di generare reporte<br>della lung **Iati paziente**<br>
estione dati paziente consente digenerare re<br>
relati. Nei report stampabili sono dettagliate<br>
relati. Nei report stampabili sono dettagliate<br>
e è i risultati dei test. I dati di una sessione pa<br>
plicazioni E wer report stampabili sono dettagliate<br>risultati dei test. I dati di una sessione participa.<br>Versioni, salvati nell'unità interna del<br>Vin un'unità USB timovibile e facoltativan<br>Vuso di questa applicazione con i Gl tran<br>d Econdo momento nella sessione pazien<br> *z*alvati nell'unità interna del<br>
di questa applicazione con i Gl transver<br>
di questa applicazione con i Gl transver<br>
la Gestione dati paziente (modello 3931<br>
imatore offre delle funzi

Per i GI S-ICD, l'Applicazione S-ICD del Programmatore offre delle funzioni per la visualizzazione, la stampa e l'esportazione dei dati paziente. Per queste funzionalità, fare riferimento al Manuale per l'operatore dell'applicazione EMBLEM™ S-ICD (modello 3877). A USB rimovibile e facoltativamente<br>esta applicazione con i GI transven<br>strone dati paziente (modello 3931)<br>pre offre delle funzioni per la<br>paziente, Per queste funzionalità, fi<br>one *EMBLEM<sup>III</sup>* 5-100 (modello 387<br>**missio** *a applicazione com di dansveno<br>ne dati paziente (modello 3931)*.<br>offre delle funzioni per la<br>iente. Per queste funzionalità, fai<br>e EMBLEM<sup>TIN</sup> 5-ICD (modello 3877,<br>**issione dati, modalità** Cumovibile e facoltativamente<br>applicazione con i Gl transvenosi,<br>dati paziente (modello 3931)<br>fre delle funzioni per la<br>manguine e delle funzionalità, fare<br>MBLEM<sup>TIP</sup> S-ICD (modello 3877).<br>**Sione dati, modalità** 

# **Eventuali modifiche ai parametri, immissione dati, modalità demo e utilità**

#### **Modifica dei valori dei parametri**

Le schermate di molte delle funzioni contengono informazioni sui parametri, che possono essere modificati tramite la finestra tavolozza o la finestra tastiera.

| Ampiezza                        |      |      |     |     |     |      |      |
|---------------------------------|------|------|-----|-----|-----|------|------|
| 0, 1                            | 0, 9 | 1,7  | 2,5 | 3,3 | 4,1 | 4,9  | 8,5  |
| 0,2                             | 1,0  | 1,8  | 2,6 | 3,4 | 4,2 | 5,0  | 9,0  |
| 0, 3                            | 1,1  | 1, 9 | 2,7 | 3,5 | 4,3 | 5,5  | 9,5  |
| 0,4                             | 1,2  | 2,0  | 2,8 | 3,6 | 4,4 | 6,0  | 10,0 |
| 0, 5                            | 1,3  | 2,1  | 2,9 | 3,7 | 4,5 | 6, 5 |      |
| 0,6                             | 1, 4 | 2,2  | 3,0 | 3,8 | 4,6 | 7,0  |      |
| 0,7                             | 1,5  | 2,3  | 3,1 | 3,9 | 4,7 | 7,5  |      |
| $\overline{\phantom{a}}$<br>0,8 | 1,6  | 2,4  | 3,2 | 4,0 | 4,8 | 8,0  |      |

**Figura 15. Finestra tavolozza: esempio di selezione dei parametri**

#### **Finestra tavolozza**

<span id="page-44-0"></span>Per modificare il valore di un parametro, selezionare prima la casella dei valori del parametro interessato. Apparirà una finestra tavolozza. Selezionare un valore dalla finestra tavolozza toccando il valore desiderato; la finestra si chiude automaticamente in seguito alla selezione. Per chiudere una finestra senza effettuare una selezione, toccare la schermata fuori della finestra.

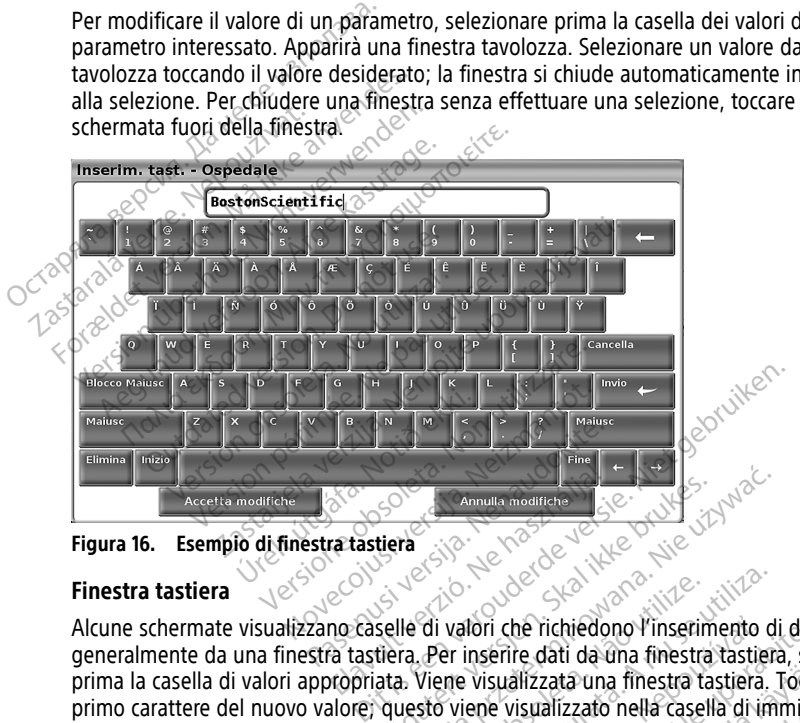

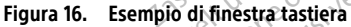

#### **Finestra tastiera**

Alcune schermate visualizzano caselle di valori che richiedono l'inserimento di dati univoci, generalmente da una finestra tastiera. Per inserire dati da una finestra tastiera, selezionare prima la casella di valori appropriata. Viene visualizzata una finestra tastiera. Toccare il primo carattere del nuovo valore; questo viene visualizzato nella casella di immissione dati della tastiera grafica. Continuare fino a quando il nuovo valore appare per intero nella casella. Per eliminare un carattere alla volta, iniziando dall'ultimo, selezionare il tasto freccia sinistra sulla tastiera grafica. Ogni volta che si seleziona la freccia sinistra, si elimina un carattere nella casella. Per annullare eventuali eliminazioni o aggiunte appena apportate, selezionare il pulsante Annulla modifiche. Una volta selezionati tutti i caratteri appropriati, selezionare il pulsante Accetta modifiche sulla tastiera grafica. Elavulta modificial islandsky skal ikke brukes.<br>
The fastleria elavulta modificial islandsky skal ikke brukes.<br>
The caselle di valori che richiedono i inserime a tastièra. Per inserire dati da una finestra tastièra.<br>
No de Annulla modifiche<br>
Annulla modifiche<br>
The Silve Control of the Control of the Control of the Triperine dati da una finestra tastiera.<br>
The District dati da una finestra tastiera.<br>
The Werse Visualizzata una finestra tastie di valori che richiedono l'inserim<br>Per inserire dati da una finestra<br>Vene visualizzata una finestra da<br>Sto viene visualizzato nella casella<br>quando il nuovo valore appare<br>volta chie si seleziona la frecci valori che richiedono l'inserimento di<br>valori che richiedono l'inserimento di<br>er inserire dati da una finestra tastiera.<br>Tiene visualizzato nella casella di imi<br>uando il nuovo valore appare per inte<br>vichia che si seleziona lori che richiedono l'inserimento conserve dati da una finestra tastiena.<br>Visualizzata una finestra tastiena.<br>Pre visualizzato nella casella di un<br>ndo il nuovo valore appare per int<br>chiziando dall'ultimo, selezionare<br>chizi r che richiedono i inserimento di dati<br>erire dati da una finestra tastiera, sel<br>sualizzata una finestra tastiera. Tocca<br>e visualizzato nella casella di immissi<br>o il nuovo valore appare per intero n<br>iiziando dall'ultimo, se alizzata una finestra tastiera. Tocca<br>isualizzato nella casella di immissio.<br>Finuovo valore appare per intero nella di immissio.<br>Finuovo valore appare per intero nella italia di internationale il trasportato di internation ializzato nella casella di immission.<br>1970 valore appare per intero nel<br>do dall'ultimo, selezionare il tasto<br>si seleziona la freccià sinistra, si e<br>liminazioni o aggiunte appena<br>e. Una volta selezionati tutti i cara<br>ne sul ta una finestra tastiera. Toccare il<br>izzato nella casella di immissione dati<br>vo valore appare per intero nella<br>i dall'ultimo, selezionare il tasto<br>seleziona la freccia sinistra, si elimina<br>inazioni o aggiunte appena<br>Una vo

**NOTA:** allorché la finestra tastiera viene inizialmente visualizzata, se contiene dati nella casella di immissione dati, selezionare il pulsante Elimina sulla tastiera grafica per eliminare tutti i caratteri nella casella di immissione dati.

# <span id="page-45-0"></span>**Modalità Demo**

La modalità dimostrativa (Demo) è disponibile per alcuni GI transvenosi. Per accedere alla modalità Demo, fare clic sul pulsante Selezionare GI nella parte inferiore della schermata, identificare il dispositivo/la famiglia del dispositivo facendo clic sull'icona appropriata, quindi fare clic sul pulsante Demo nella finestra popup SELEZIONARE MODO GI.

**NOTA:** La modalità Demo non è disponibile per l'applicazione di supporto ALTRUA/ INSIGNIA I/NEXUS I modello 3892.

**NOTA:** La modalità Demo non è disponibile per l'Applicazione Programmatore per dispositivo SICD.

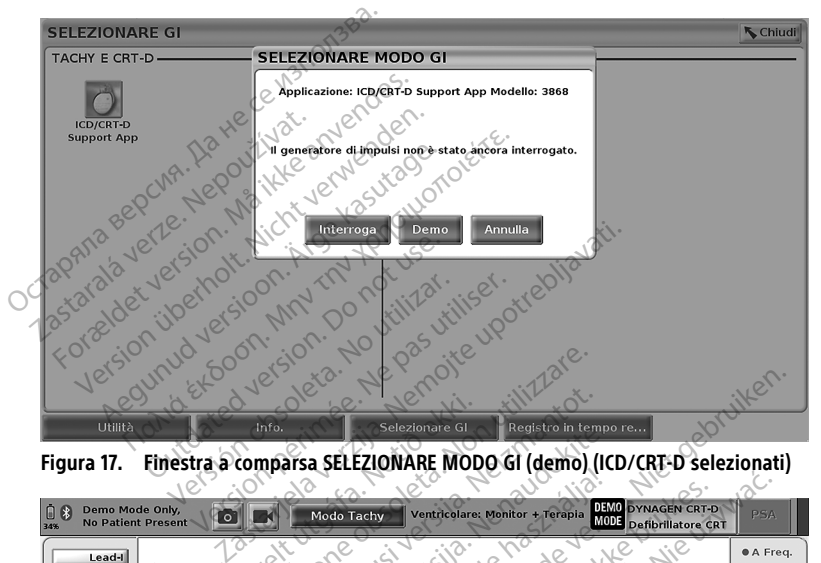

<span id="page-45-1"></span>

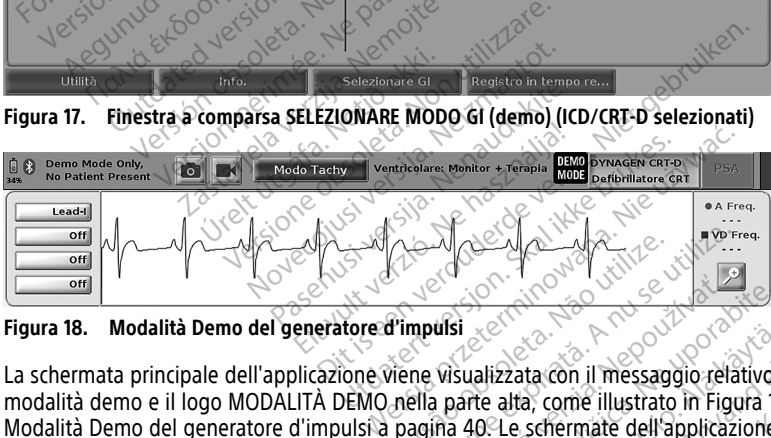

**Figura 18. Modalità Demo del generatore d'impulsi**

La schermata principale dell'applicazione viene visualizzata con il messaggio relativo alla modalità demo e il logo MODALITÀ DEMO nella parte alta, come illustrato in Figura 18 [Modalità Demo del generatore d'impulsi a pagina 40](#page-45-1). Le schermate dell'applicazione software visualizzate in modalità demo riflettono le funzioni e i valori programmabili della famiglia di GI selezionata. Version observed the magnitude of the schemate dell'applicazion della parte alta, come illustrato in Figure Exaster Contract Contract Contract Contract Contract Contract Contract Contract Contract Contract Contract Contract Contract Contract Contract Contract Contract Contract Contract Contract Contract Contract Contract Contrac alizzata con il messaggio relativo ale alta, come illustrato in Figura 18.<br>O Le schermate dell'applicazione<br>funzioni e l'valori programmabili d<br>pulsante Fine sessione nell'angolo Exata con il messaggio relativo alla<br>Alta, come illustrato in Figura 18<br>Le schermate dell'applicazione<br>Azioni e i valori programmabili de<br>Alsante Fine sessione nell'angolo ta con il messaggio relativo alla<br>Schermate dell'applicazione<br>Schermate dell'applicazione<br>Soni e Valori programmabili della<br>Suri<br>Surcel oli della programmabili della<br>Surcel oli della programmabili della<br>Surcel oli della pr

Per uscire dalla modalità dimostrativa, selezionare il pulsante Fine sessione nell'angolo inferiore destro della schermata.<br>**Pulsante Utilità** inferiore destro della schermata.

# **Pulsante Utilità**

Prima di accedere all'applicazione software del GI, è possibile selezionare il pulsante Utilità per effettuare le operazioni descritte nella presente sezione.

<span id="page-46-1"></span>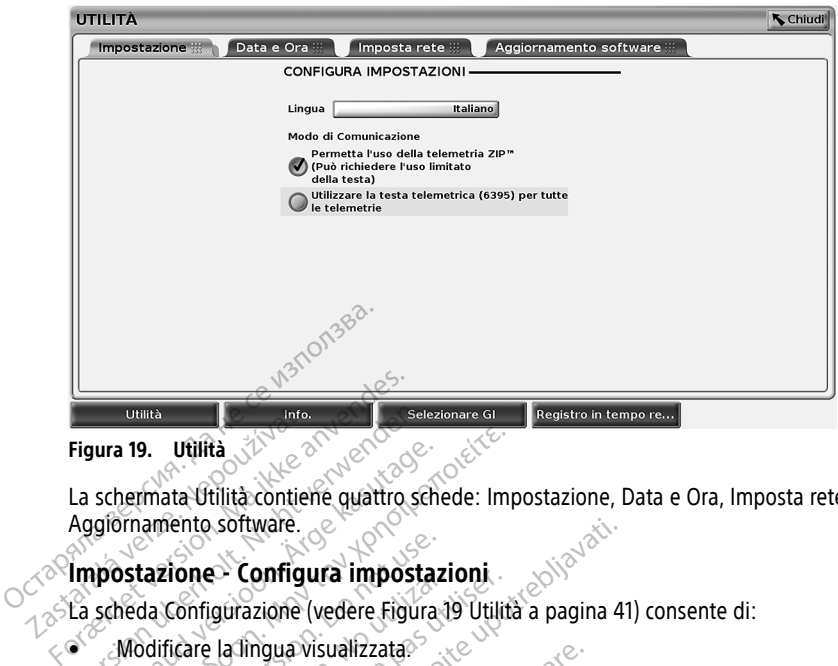

#### **Figura 19. Utilità**

La schermata Utilità contiene quattro schede: Impostazione, Data e Ora, Imposta rete e Aggiornamento software. Example 19. Utilità de la schermata Utilità contiere.<br>
La schermata Utilità contiere.<br>
Aggiornamento software.<br>
2. Configurazione.<br>
2. Ca scheda Configurazione. Figura 19. Utilità de la Regionalista de la Schermata Utilità contiene quattro ser<br>Aggiornamento software.<br>Montiene duattro ser de la Scheda Configurazione (vedere Figura)<br>La scheda Configurazione (vedere Figura)<br>Modificar ura 19. Utilità<br>
schermata Utilità contiene quattro schermata Utilità contiene quattro schermata<br>
postazione Configura impostazione<br>
Modificare la lingua visualizzata<br>
Modificare la lingua visualizzata<br>
Impostare il Modo d

#### **Impostazione - Configura impostazioni**

La scheda Configurazione (vedere [Figura 19 Utilità a pagina 41\)](#page-46-1) consente di:

- Modificare la lingua visualizzata.
- Impostare il Modo di Comunicazione<sup>13</sup> per abilitare la telemetria con testa telemetrica modello 6395 o la telemetria ZIP per GI transvenosi (se quest'uso è approvato nella propria area geografica). 19. Utilità<br>
Internata Utilità contiene quattro schede: Imp<br>
Internate of Contigura impostazioni<br>
Stazione - Configura impostazioni<br>
Modificare la lingua visualizzata<br>
Impostare il Modo di Comunicazione<sup>13</sup> per al<br>
Imposta dazione - Configura impostazione<br>da Configurazione (vedere Figura 1<br>difficare la lingua visualizzata<br>postare il Modo di Comunicazione<br>dello 6395 o la telemetria ZIP per<br>ppia area geografica) **Elonie - Comngura Impostazione:**<br>Configurazione (vedere Figura 19<br>ficare la lingua visualizzata.<br>stare il Modo di Comunicazione<sup>13</sup><br>ello 6395 o la telemetria ZIP per la area geografica).<br>e indicato in Figura 19 Utilità a Me - Comigura Impostazioni<br>
Infigurazione (vedere Figura 19 Utilità<br>
are la lingua visualizzata.<br>
1995 o la telemetria ZIP per Gl tran<br>
area geografica)<br>
(li pulsante è visualizzato in grigio)<br>
Un rappresentante contattare
- Come indicato in Figura 19 Utilità a pagina 41, la telemetria ZIP non può essere abilitata (il pulsante è visualizzato in grigio). Per l'abilitazione della telemetria ZIP da parte di un rappresentante, contattare Boston Scientific utilizzando le informazioni riportate sul retro di questo manuale. Software.<br>
2. **Configura impostazioni**<br>
gurazione (vedere Figura 19 Utilità a pagina 41<br>
la lingua visualizzata.<br>
1. Modo di Comunicazione<sup>13</sup> per abilitare la tele<br>
395 o la telemetria ZIP per Gl transvenosi (se ca<br>
395 o Sola telemetria ZIP per Glas<br>Geografica)<br>Leo in Figura 19 Utilità a pagli<br>Ulsante è visualizzato in grigo<br>Geografica e visualizzato in grigo<br>Appresentante, contattare B Signa visualizzata.<br>
Ma di Comunicazione<sup>13</sup> per abilitare la la telemetria ZIP per Gl transvenosi (ografica).<br>
Ma telemetria ZIP per Gl transvenosi (ografica).<br>
Ma telemetria 2IP per Gl transvenosi (ografica).<br>
Ma telemet dicomunicazione per apintare la<br>
dicelemetria ZIP per GI transvenosi (s<br>
rafica)<br>
Figura 19 Utilità a pagina 41 da telemetria<br>
Figura 19 Utilità a pagina 41 da telemetria<br>
di questo manuale<br>
Concerte di ralazione la Pena d rica) Elavult verzió. Ne használja a telem<br>Asualizzato in grigio. Per l'abilit<br>Ante, contattare Boston Scientific<br>esto manuale.<br>The di selezionare la Zona di Fus<br>alizzate nella parte interiore del unicazione<sup>13</sup> per abilitare la telemetria con testa tria 21P per Gl transvenosi (se quest'uso è approvero della telemetria 21P non può es<br>
Divilità a pagina 41, la telemetria 21P non può es<br>
alizzato in grigio). Per l'abi Itilità a pagina 41,1a telemetria 21P non può e<br>izzato in grigio). Per l'abilitazione della telemetri<br>contattare Boston Scientific utilizzando le informanuale.<br>Selezionare la Zona di Fuso Orario per il progressione della s

#### <span id="page-46-0"></span>**Scheda Data e Ora**

La scheda Data e Ora consente di selezionare la Zona di Fuso Orario per il programmatore.<br>La data e l'ora vengono visualizzate nella parte inferiore della schermata principale.<br>Alla Schermata principale.<br>Alla Schermata pri La data e l'ora vengono visualizzate nella parte inferiore della schermata principale.<br>La data e l'ora vengono visualizzate nella parte inferiore della schermata principale.<br>La data e l'ora vengono visualizzate nella parte Version of the state of the state of the state of the state of the state of the state of the state of the state of the state of the state of the state of the state of the state of the state of the state of the state of the Te la zona di Euse Orario per il program<br>**arte inferiore della schermata principale**<br>2000 estate della schermata principale<br>2000 estate del ricico. Anzione<br>2010 estate del ricico del significa. Nankaka danasheria. Alanasheria. Güncel olmayan sürüm. Kullanmayın.

Provider in the Nider derivation.<br>Provider in the Nider Använd Kulvi<br>analysion. Använd Kulvi<br>are der version. Strutt.<br>Straddage of malan

13. I GI S-ICD non utilizzano questa impostazione del Modo di Comunicazione.

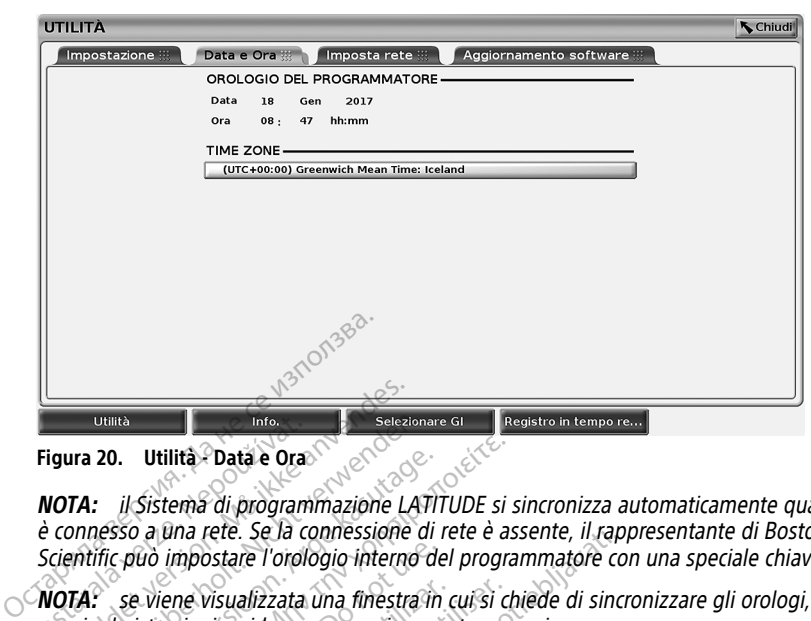

**Figura 20. Utilità - Data e Ora**

**NOTA:** il Sistema di programmazione LATITUDE si sincronizza automaticamente quando è connesso <sup>a</sup> una rete. Se la connessione di rete è assente, il rappresentante di Boston Scientific può impostare l'orologio interno del programmatore con una speciale chiave USB. Utilità Data e Ora<br>
Figura 20. Utilità Data e Ora<br>
NOTA: il Sistema di program<br>
è connesso a una rete. Se la co<br>
Scientific può impostare l'orolo<br>
NOTA: se viene visualizzata i<br>
seguire le istruzioni a video pe **Formalism in the Community of Community of Community Community Community Community Community Community Community Community Community Community Community Community Community Community Community Community Community Communit** Utilità Pata è Ora Christiania<br>
Ira 20. Utilità Pata è Ora Christiania<br>
TA: il Sistema di programmazione LATionnesso a una rete. Se la connessione di<br>
TA: se viene visualizzata una finestra in<br>
TA: se viene visualizzata un 20. Utilità - Data è Ora<br>
il Sistema di programmazione LATIT<br>
il Sistema di programmazione di rific può impostare l'orologio interno de<br>
ific può impostare l'orologio interno de<br>
le istruzioni a video per eseguire que<br>
il

seguire le istruzioni <sup>a</sup> video per eseguire questa operazione.

**NOTA:** se viene visualizzata una finestra in cui si chiede di sincronizzare gli orologi,<br>seguire le istruzioni a video per eseguire questa operazione.<br> **NOTA:** Capplicazione del Programmatore dispositivo S-ICD utilizzerà **NOTA:** L'applicazione del Programmatore dispositivo S-ICD utilizzerà inizialmente la data <sup>e</sup> l'ora del Programmatore 3300. Una volta interrogato un GI S-ICD, l'applicazione S-ICD un'impostazione di fabbrica. I Utilità è Data è Ora<br>
il Sistema di programmazione LATITUDE si so<br>
a una rete. Se la connessione di rete è as<br>
può impostare l'orologio interno del progra<br>
se viene visualizzata una finestra in cui si che<br>
istruzioni a do impostare l'orologio interno de<br>
Viene visualizzata una finestra in<br>
struzioni a video per eseguire que.<br>
applicazione del Programmatore d<br>
Programmatore 3300. Una volta in<br>
prologio del GI S-ICD che non può<br>
zione di f e visualizzata una finestra in cui si chi<br>vioni a video per eseguire questa operazione del Programmatore dispositi<br>ammatore 3300. Una volta interroga<br>gio del GI S-ICD che non può essere<br>edi fabbrica.<br>di rete ete. Se la connessione di rete e assente, il rapportate l'orologio interno del programmatore consularizzata una finestra in cui si chiede di sincri<br>isualizzata una finestra in cui si chiede di sincri<br>isualizzata una finest del Programmatore dispositivo S-ICD<br>Si S-ICD che non può essere modification<br>Gl S-ICD che non può essere modificativo<br>Si di rete fornisce connettività a reti e<br>Per informazioni aggiuntive sull'impo<br>to al Manuale per l'oper

#### **Scheda Imposta rete**

utilizzerà l'orologio del GI S-ICD che non può essere modificato. L'orologio del GI S-ICD è<br>un'impostazione di fabbrica.<br>Scheda Imposta rete<br>La scheda Configurazione di rete formisce connettività a reti e dispositivi frami La scheda Configurazione di rete fornisce connettività a reti e dispositivi tramite Wi-Fi, Bluetooth® ed Ethernet. Per informazioni aggiuntive sull'impostazione e la configurazione della rete, fare riferimento al Manuale per l'operatore relativo <sup>a</sup> rete <sup>e</sup> connettività (modello 3924). Scheda Imposta refe<br>La scheda Configurazione di rete formisce connettività a reti e dispositivi tramite Wi-Fi,<br>Bluetooth® ed Ethernet. Per informazioni aggiuntive sull'impostazione e la configurazione<br>della rete, fare rife Saudi, una volta interrogato un GI s<br>Saluz che non può essere modification<br>a.<br>Saluz che formisce connettività a reti e di rinformazioni aggiuntive sull'impose Pase formisce connectività a retire di ma volta interrogato un Gl S-ICD, l'applicazione Sienon può essere modificato. L'orologio del Gl S-<br>per non può essere modificato. L'orologio del Gl S-<br>per l'orologio del Gl S-<br>per l'operatore relativo a rete e connettivit

**NOTA:** Per la programmazione S-ICD, è possibile esportare i dati dei pazienti utilizzando rete. Per esportare i dati dei pazienti S-ICD, fare riferimento al Manuale per l'operatore dell'applicazione EMBLEM™ S-ICD (modello 3877). disce connettività a reti e dispositivi frationi aggiuntive sull'impostazione e la<br>e per l'operatore relativo a rete e conne<br>D, è possibile esportare i dati dei pazi<br>h. deve essere abilitato nella scheda (S-ICD, frare rife Exercimentività a reti e dispositivi tramite W<br>
Maggiuntive sull'impostazione e la configurazione dell'operatore relativo a rete e connettività<br>
deve essere abilitato nella scheda Configurazione<br>
ICD, fare riferimento al M Properatore relativo a rete e con peratore relativo a rete e connettivita.<br>
Sibile esportare i dati dei pazienti utilizativita esportare i dati dei pazienti utilizativita.<br>
A nu se utilizativita di Manuale per l'operatore.<br>
19977).<br>
2014 installare gli agg Zastaraná verzia. Neportaraná verzianti un esportare i dati del pazienti un estere abilitato nella scheda Config<br>27 decembrica di Manuale per l'operation<br>27 decembrica di Saggiornamenti del superiori del superiori del supe e esportare i dati del pazienti utilizzare<br>abilitato nella scheda Configurazio<br>diferimento al Manuale per l'operatore<br>stallare gli aggiornamenti del softwa<br>ti gli aggiornamenti o vedere gli Lullanmayın.

#### **Scheda Aggiornamento software**

La scheda Aggiornamento software consente di installare gli aggiornamenti del software. L'utente può scegliere se scaricare e installare tutti gli aggiornamenti o vedere gli aggiornamenti disponibili e operare una selezione.  $\delta$ abilitato hella scheda Configurazio.<br>
Finento al Manuale per l'operatore<br>
allare gli aggiornamenti del softwa<br>
allare gli aggiornamenti del softwa<br>
al niternet. Possono inoltre essere Föråldrad versionen versionen versionen versionen version.<br>The gli aggiornamenti del software<br>digiornamenti o vedere gli<br>nternet. Possono inoltre essere<br>iornamenti software forniti su un

Gli aggiornamenti vengono resi disponibili online via Internet. Possono inoltre essere forniti in unità USB. Per ulteriori informazioni sugli aggiornamenti software forniti su unità USB, contattare il rappresentante locale Boston Scientific utilizzando le informazioni riportate sul retro di questo manuale.

#### **Aggiornamenti online**

Nella schermata Utilità selezionare la scheda Aggiornamento software, nella quale sono visualizzati due pulsanti:

- Installazione facile: avvia direttamente il download di tutti i pacchetti disponibili e qualificati. Al termine il programmatore si riavvia automaticamente in modalità installazione, completa l'aggiornamento e torna al normale funzionamento.
- Installazione personalizzata: visualizza i pacchetti di aggiornamento disponibili e qualificati lasciando all'utente la possibilità di vederli e selezionarli. Una volta eseguita la selezione, l'utente può procedere con il processo di aggiornamento e installazione.

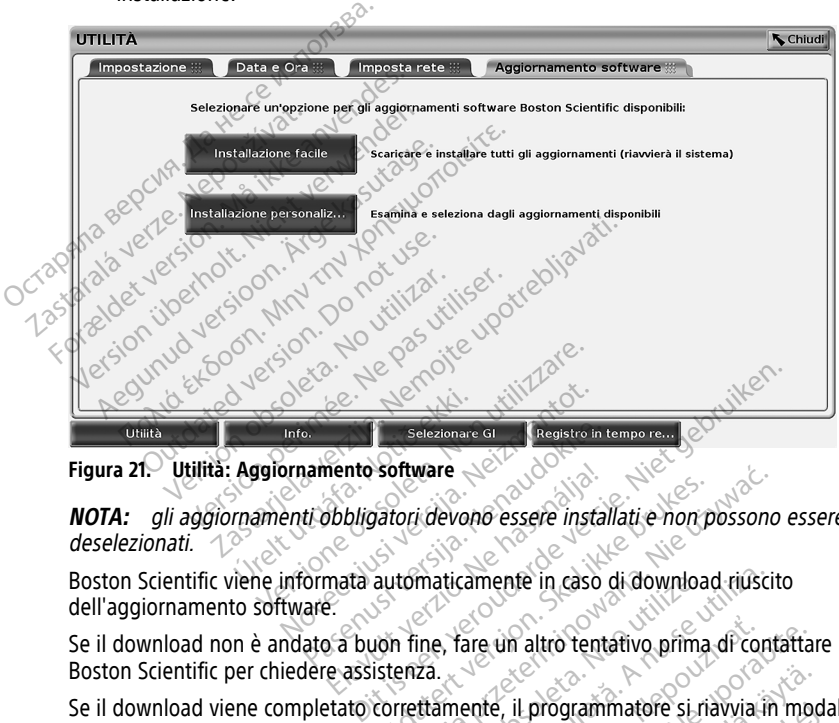

**Figura 21. Utilità: Aggiornamento software**

**NOTA:** gli aggiornamenti obbligatori devono essere installati <sup>e</sup> non possono essere deselezionati. 12 Selezionare Glacialistro in tensistro in tensistro in tensistro in tensistro in tensistro in tensistro in tensistro in tensistro in tensistro in tensistro in tensistro in tensistro develops are: mento software<br>Bibligatori devono essere installa<br>mata automaticamente in caso<br>Ela buon fine, fare un altro tenta<br>e assistenza.

Boston Scientific viene informata automaticamente in caso di download riuscito dell'aggiornamento software.

Se il download non è andato a buon fine, fare un altro tentativo prima di contattare Boston Scientific per chiedere assistenza.

Se il download viene completato correttamente, il programmatore si riavvia in modalità installazione e visualizza l'elenco di pacchetti di aggiornamento. Fare clic sul pulsante Installa per avviare l'installazione. Se il download non è andato a buon fine, fare un altro tentativo prima di contattare<br>Boston Scientific per chiedere assistenza.<br>Se il download viene completato correttamente, il programmatore si riavvia. In modalità a<br>Inst Tatori devono essere installati e non pi<br>automaticamente in caso di download<br>automaticamente in caso di download<br>ion fine, fare un altro tentativo prima<br>correttamente, il programmatore si ria<br>di pacchetti di aggiornamento. Werkland exercise installatie hon possono maticamente in caso di download riuscit<br>
ine, fare un altro tentativo prima di cont<br>
22.<br>
Itamente, il programmatore si riavvia in<br>
cchetti di aggiornamento. Fare clic sul p<br>
nimatore si riavvia. il programmatore si riavvia in mod<br>aggiornamento. Fare clic sul pulsar<br>i riavvia.<br>e un riavvio completo poiché verrà<br>in Scientific con l'indicazione che<br>inrettamente.

Al termine dell'installazione, il programmatore si riavvia.

una conferma di aggiornamento via rete <sup>a</sup> Boston Scientific con l'indicazione che l'installazione del software è stata completata correttamente. programmatore su havya in moda<br>diornamento. Fare clie sul pulsant<br>avvia.<br>the fia vivio completo poiché verrà internation.<br>distinguistic con l'indicazione che<br>tramente. Summatore si riavvia in modalità

#### **Aggiornamenti offline**

È possibile aggiornare il programmatore con una speciale installazione del software14 su unità USB. Quando l'installazione software completa un aggiornamento offline, spegnere il programmatore e poi riaccenderlo per completare il processo.

**NOTA:** consentire al programmatore di eseguire un riavvio completo poiché verrà inviata una conferma di aggiornamento via rete <sup>a</sup> Boston Scientific con l'indicazione che l'installazione del software è stata completata correttamente.

# **Pulsante Info**

<span id="page-49-0"></span>Selezionare il pulsante Info per visualizzare la schermata Info.

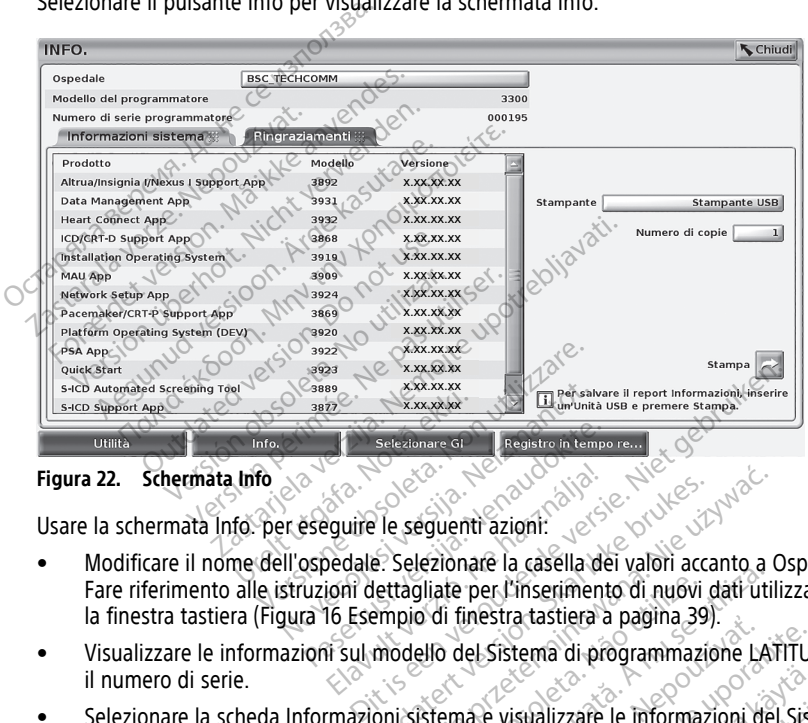

#### **Figura 22. Schermata Info**

Usare la schermata Info. per eseguire le seguenti azioni:

- Modificare il nome dell'ospedale. Selezionare la casella dei valori accanto a Ospedale. Fare riferimento alle istruzioni dettagliate per l'inserimento di nuovi dati utilizzando la finestra tastiera ([Figura 16 Esempio di finestra tastiera a pagina 39](#page-44-0)). Partezionare Gillette in Lempo<br>Paseguire le seguenti azioni:<br>Paseguire le seguenti azioni:<br>Paseguire le seguenti azioni:<br>Ca 16 Esempio di finestra tastiera a<br>Poni sul modello del Sistema di pro Elavulte le seguenti azioni: The seguenti azioni:<br>
El seguenti azioni:<br>
El seguenti azioni:<br>
El selezionare la casella dei valori accanto a c<br>
lettagliate per l'inserimento di nuovi dati utili<br>
empio di finestra tastiera a pagina 39).<br>
Modello del Sis
- Visualizzare le informazioni sul modello del Sistema di programmazione LATITUDE e il numero di serie.
- Selezionare la scheda Informazioni sistema e visualizzare le informazioni del Sistema di programmazione LATITUDE, inclusi i numeri di versione del software del sistema e delle applicazioni software installate. Silate per l'inserimento di nuovi dati utilizate per l'inserimento di nuovi dati utiliza di finestra tastiera a paglina 39).<br>Velo del Sistema di programmazione LAT<br>Stema e visualizzare le informazioni del<br>Sistema e visuali Restra dastiera a pagina 39).<br>El Sistema di programmazione LATITUD<br>La e visualizzare le informazioni del Sistemeri di versione del software del sistemeri<br>Verziammazione LATITUDE (note come<br>22 Schermata Info a pagina 44) se Vanheimer versione der solomootide siste<br>Vanhender der Sistem versione der sistema<br>Vanhentunut versione der Sistema<br>Vanhentunut versione versioner versioner<br>Vanhentunut versioner versioner versioner versioner versioner ver Exare le informazioni del Sistema<br>
Signe del software del sistema<br>
Signe LATITUDE (note come<br>
Signe LATITUDE (note come<br>
di copie, quindi selezionare il<br>
di copie, quindi selezionare il<br>
di copie, quindi selezionare il
- Stampare le informazioni del Sistema di programmazione LATITUDE (note come report Info.).
- Dalla schermata Info (vedere [Figura 22 Schermata Info a pagina 44](#page-49-0)) selezionare una stampante (USB o Bluetooth®) e il numero di copie, quindi selezionare il pulsante Stampa. alizzare le informazioni del Sistem<br>
versione del software del sistema<br>
mazione LATITUDE (note come<br>
mazione LATITUDE (note come<br>
mata Info a pagina 44) seleziona<br>
mo di copie, quindi selezionare il<br>
come

<sup>14.</sup> L'unità USB per l'installazione del software è disponibile solo rivolgendosi a un rappresentante Boston Scientific.

**NOTA:** La stampante (USB oppure Bluetooth®) selezionata nell'applicazione Gestione dati paziente (modello 3931) è la stampante che viene visualizzata nella schermata Info.

**NOTA:** se non è disponibile alcuna stampante, il report Info può essere comunque salvato in un'unità USB collegata premendo il pulsante Stampa.

**NOTA:** Se un'unità USB è inserita nel Programmatore modello 3300 quando si crea il report Info., questo viene convertito in PDF <sup>e</sup> salvato sull'unità USB.

# **Selezione di un GI transvenoso**

Per selezionare un GI transvenoso, selezionare innanzitutto il pulsante Selezionare GI, visibile nella parte inferiore della [Figura 22 Schermata Info a pagina 44,](#page-49-0) per visualizzare la schermata SELEZIONARE GI.

<span id="page-50-0"></span>**NOTA:** Per i generatori d'impulso S-ICD, utilizzare il pulsante Applicazioni S-ICD dal menu principale per avviare l'applicazione S-ICD che interroga un GI S-ICD.

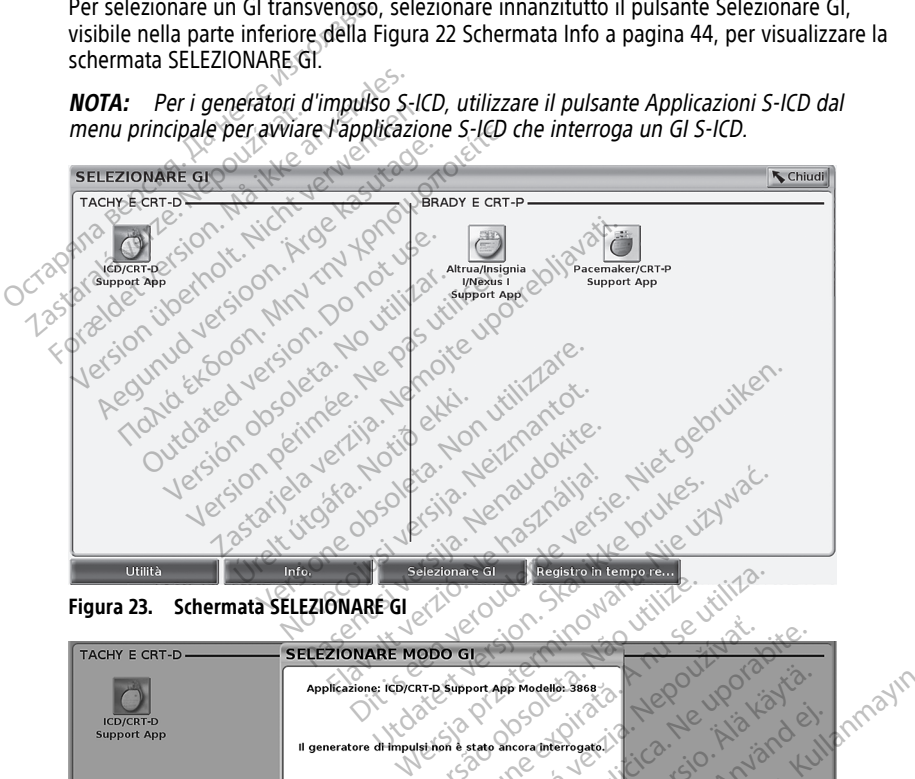

<span id="page-50-1"></span>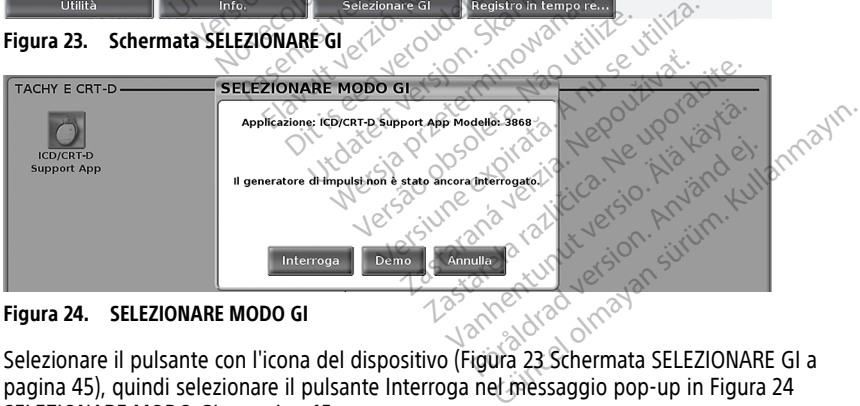

**Figura 24. SELEZIONARE MODO GI**

[pagina 45\)](#page-50-0), quindi selezionare il pulsante Interroga nel messaggio pop-up in Figura 24 [SELEZIONARE MODO GI a pagina 45.](#page-50-1)

In seguito all'interrogazione, l'applicazione si carica, controlla lo stato del sistema e visualizza la schermata Riepilogo [\(Figura 25 Schermata Riepilogo a pagina 46](#page-51-0)) relativa alla terapia del dispositivo prescelto.

<span id="page-51-0"></span>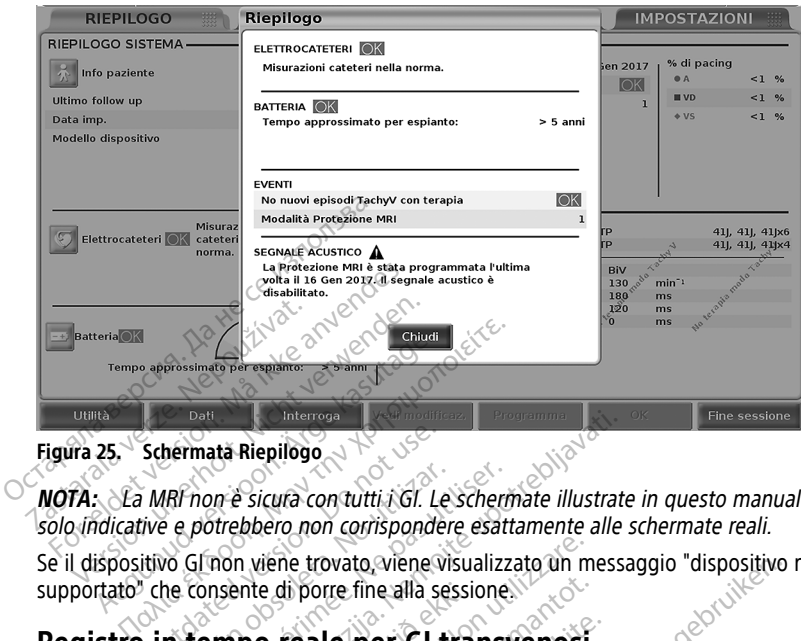

**Figura 25. Schermata Riepilogo**

**NOTA:** La MRI non è sicura con tutti i GI. Le schermate illustrate in questo manuale sono solo indicative <sup>e</sup> potrebbero non corrispondere esattamente alle schermate reali. **Figura 25.** Schermata Riepilogo.<br>
NOTA: La MRI non è sicura con tutti i GI. Le schermate illusolo indicative e potrebbero non corrispondere esattamente<br>
Se il dispositivo GI non viene trovato viene visualizzato un m<br>
supp VAF non è sicura con tutti i GI. Le scheme.<br>
Version obsoleta con tutti i GI. Le scheme.<br>
Version de porte tre di porte fine alla sessione.<br>
Version periodici per GI transversione.<br>
Version de la per GI transversione.<br>
Ver Zastarjela verzija. Nemojte upotrebljavati.

Se il dispositivo GI non viene trovato, viene visualizzato un messaggio "dispositivo non supportato" che consente di porre fine alla sessione.

Il Sistema di programmazione LATITUDE fornisce la registrazione di vari eventi ECG ed EGM in tempo reale da un GI transvenoso e dal PSA. ente di porre fine alla session<br> **ipo reale per GI trans**<br>
mazione LATITUDE fornisce<br>
GI transvenoso e dal PSA<br>
re eventi dai GI S-ICD, fare ri<br>
PLEMIM S-ICD (modello 2877 viene trovato viene visualizzato un metal di porre fine alla sessione.<br>
O **reale per GI transvenosi**<br>
Exione LATITUDE fornisce la registrazio<br>
transvenoso e dal PSA.<br>
eventi dai GI S-ICD, fare riferimento al di porre fine alla sessione.<br> **Peale per GI transvenosi**<br>
Teale per GI transvenosi<br>
De LATITUDE fornisce la registrazione<br>
Inti dai GI s-ICD, fare riferimento al<br>
M'S-ICD (modello 3877). ale per GI transvenosi<br>
ELATITUDE fornisce la registrazion<br>
venoso e dal PSA<br> *i dai GI S-ICD, fare riferimento al M*<br> *i dai GI S-ICD, fare riferimento al M*<br>
intestazione della schermata conservazioni e l'attività del PS ATITUDE fornisce la registrazion<br>hoso e dal PSA<br>ai GI s-ICD, fare riferimento al M<br>CD (modello 3877).<br>estazione della schermata conse<br>vazioni e l'attività del PSA. to viene visualizzato un messaggio "dispositivo"<br>fine alla sessione.<br>**Der GI transvenosi**<br>ITUDE fornisce la registrazione di vari eventi ECG<br>so e dal PSA.<br>GI S-ICD, fare riferimento al Manuale per l'operato<br>*(modello 3877)* 

**NOTA:** Per registrare eventi dai GI S-ICD, fare riferimento al Manuale per l'operatore dell'applicazione EMBLEM™ S-ICD (modello 3877).

Due pulsanti nella barra dell'intestazione della schermata consentono di registrare in tempo reale i tracciati dele derivazioni e l'attività del PSA.

- Il pulsante Istantanea le registra fino a 12 secondi per pressione (10 secondi dopo e 2 secondi prima). Premere una volta per avviare e di nuovo per interrompere. UDE fornisce la registrazione di vari ever<br>
e dal PSA<br>
S-ICD, fare riferimento al Manuale per<br>
rodello 3877).<br>
Stra fino a 12 secondi per pressione (10<br>
olta per avviare e di nuovo per interreti<br>
e l'attività del PSA.<br>
Col Efornisce la registrazione di vari eventi ECC<br>dal PSA<br>(D. fare riferimento al Manuale per l'opera<br>fello 3877).<br>le della schermata consentono di registrare<br>l'attività del PSA.<br>la fin6 a 12 secondi per pressione (10 secondi
- Registro in tempo reale: il pulsante Registro in tempo reale la cregistra di continuo una volta premuto e memorizza i dati in segmenti di tre minuti fino alla pressione successiva. Durante la registrazione l'icona lampeggia per segnalare che la memorizzazione è in corso. Version of the schemata consentono di registranti del PSA.<br>
Version di registranti del PSA.<br>
Versione di nuovo per interromperati di registra di registra in tempo reale.<br>
Vegistro in tempo reale. La registra di tiu segment Schermata consentono di registrare in<br>
da del PSA.<br>
12 secondi per pressione (10 secondi do<br>
wiare e di muoyo per interrompere.<br>
Tro in tempo reale de registra di conti<br>
regmenti di tre minuti fino alla pressione.<br>
Parampe Vanhend per pressione (10 secondi do<br>
Se di nuovo per interrompere.<br>
Vanho reale di registra di continenti di tre minuti fino alla pressiona.<br>
Peggia per segnalare che la la pressiona di continenti di tre minuti fino alla För di muovo per interrompere.<br>Föräldrad version. Använd efter differentiere med använd efter differentiere differentiere differentiere differentiere differentiere differentiere differentiere differentiere differentiere di Fi per pressione (10 secondi dopo e a)
- Durante una sessione è possibile gestire fino a 100 singole registrazioni. Se ne vengono acquisite più di 100, le più vecchie vengono eliminate per consentire la memorizzazione di quelle nuove. Il Registro in tempo reale non viene conservato da una sessione all'altra; se non viene salvato come PDF o stampato, viene eliminato al termine della sessione del dispositivo corrente o all'avvio di una nuova sessione.

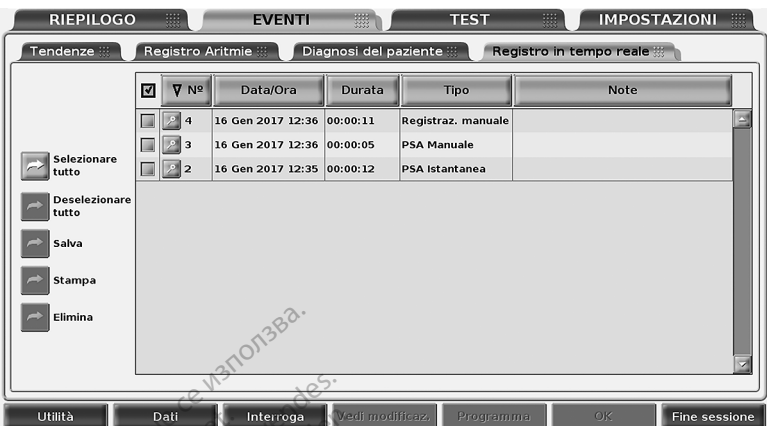

<span id="page-52-0"></span>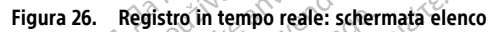

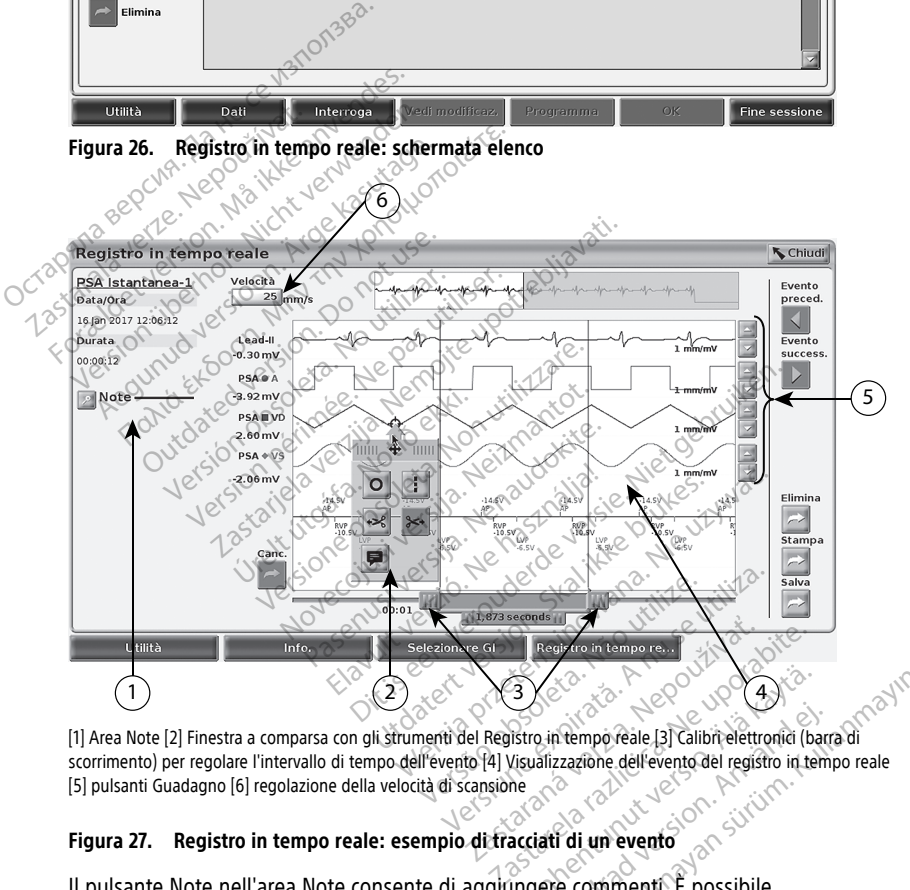

[1] Area Note [2] Finestra a comparsa con gli strumenti del Registro in tempo reale [3] Calibri elettronici (barra di scorrimento) per regolare l'intervallo di tempo dell'evento [4] Visualizzazione dell'evento del registro in tempo reale [5] pulsanti Guadagno [6] regolazione della velocità di scansione Vanhentunut version version version version version version version version version version version version version version version version version version version version version version version version version version ve

#### **Figura 27. Registro in tempo reale: esempio di tracciati di un evento**

Il pulsante Note nell'area Note consente di aggiungere commenti. È possibile personalizzare un registro in tempo reale utilizzando gli strumenti contenuti nella finestra a comparsa degli strumenti del Registro in tempo reale. È possibile regolare i calibri elettronici nella parte inferiore della schermata per misurare l'intervallo di tempo desiderato. För andre Statistical Characteristics<br>Föräldrad version. Använd efter the statistical deliverent del registro in temperature del registro in temperature del registro in temperature del registro in temperature del registro Guinea<br>
Curing Calibre electronici (barra di<br>
Cizazione dell'evento del registro in tempo reale<br>
Curing Curing Calibre electronici (barra di<br>
Curing Curing Curing Curing Curing Curing Curing Curing Curing Curing Curing Cur

#### **Strumenti di Registro in tempo reale**

Selezionare una parte qualunque della visualizzazione dell'evento in Registro in tempo reale; la finestra a comparsa degli strumenti apparirà come mostrato in [Figura 27 Registro](#page-52-0) [in tempo reale: esempio di tracciati di un evento a pagina 47](#page-52-0). In alto al centro nella finestra a comparsa sono presenti una freccia e un'icona a forma di bersaglio. Quando si seleziona uno strumento, la relativa azione ha luogo sul punto dello schermo in cui si trova il bersaglio. Ogni volta in cui si seleziona un'altra parte della visualizzazione dell'evento in Registro in tempo reale, appare una nuova finestra a comparsa di strumenti, per cui è possibile utilizzare più strumenti ovunque sulla visualizzazione.

I cinque strumenti sono:

- Strumento Cerchio <sup>o</sup>: traccia un cerchio sulla visualizzazione in corrispondenza del punto di destinazione.
- Strumento Linea di : traccia una linea verticale tratteggiata sulla visualizzazione, nel punto di destinazione.
- Strumento Forbice a sinistra e simuove dal punto di destinazione la porzione a sinistra della visualizzazione.
- Strumento Forbice a destra : rimuove dal punto di destinazione la porzione a destra della visualizzazione. • Strumento Cerchio **Ω**: traccia un punto di destinazione.<br>
• Strumento Linea **11:** traccia una punto di destinazione.<br>
• Strumento Forbice a sinistra e sinistra della visualizzazione.<br>
• Strumento Forbice a destra **For** Summento Einea<br>
punto di destinazione.<br>
Strumento Forbice a sinistica della visualizzazio<br>
Strumento Forbice a destinazione.<br>
20074: Aguando si utilizz Strumento Linea<br>
punto di destinazione.<br>
Strumento Forbice a sinistra<br>
sinistra della visualizzazione.<br>
Strumento Forbice a destra<br>
destra della visualizzazione.<br>
Strumento Forbice a destra<br>
destra della visualizzazione.<br> Strumento Emea<br>
Strumento Forbice a sinistra<br>
Strumento Forbice a sinistra<br>
Strumento Forbice a destra<br>
Strumento Forbice a destra<br>
MOTA: Quando si utilizzano le forbici<br>
Registro in tempo reale.<br>
Strumento Commenti Aren aren alemando Forbice a sinistra<br>
Aren aren alemando Forbice a destra<br>
Arumento Forbice a destra<br>
Arumento Forbice a destra<br>
Alempo reale.<br>
Alempo reale.<br>
Arumento Commenti | Billing in alemando forbici,<br>
Arumento Com The distinguished in the standard in the standard in the standard standard in the della visualizzazione.<br>
In the della visualizzazione.<br>
Material della visualizzazione.<br>
The della visualizzazione.<br>
The della visualizzazion

**NOTA:** quando si utilizzano le forbici, il tracciato originale è ancora disponibile nel **Registro in tempo reale.** 

• Strumento Commenti : visualizza una tastiera con la quale inserire delle note, che appariranno sul tracciato. ento Forbice a destra en rimuove<br>
della visualizzazione.<br>
: Guando si utilizzano le forbici,<br>
iro in tempo reale.<br>
ento Commenti del visualizza una<br>
iranno sul tracciato.<br>
Ettronici Ella visualizzazione.<br>
Caliando si utilizzano le forbici, il traccia<br>
in tempo reale.<br>
Version periodici, visualizza una tastier.<br>
Tonici<br>
elettronici (barra di scorrimento) per re<br>
elettronici (barra di scorrimento) per r

### **Calibri elettronici**

Usare i calibri elettronici (barra di scorrimento) per regolare l'intervallo di tempo del tracciato Istantanea. L'intervallo di tempo fra i calibri è espresso in secondi. È possibile riposizionare un calibro selezionandolo e trascinandolo per espandere o ridurre la portata temporale. Per istruzioni dettagliate sull'uso dei calibri elettronici, fare riferimento alla documentazione del prodotto associata al GI interrogato. Usare i calibri elettronici (barra di scorrimento) per regolare l'intervallo di tempo del<br>tracciato Istantanea, L'intervallo di tempo fra i calibri è espresso in secondi. È possibile<br>riposizionare un calibro selezionandolo This a destra verzijn in the cale is a destra verzijn in the started at a discontinue of the cale is a discontinue of the cale is a discontinue of the cale is a discontinue of the cale in the cale is a discontinue of the c úrelt útgáfa.<br>
India (barra di scorrimento) pe<br>
india (barra di scorrimento) pe<br>
intervallo di tempo fra i ca<br>
ro selezionandolo e trascina<br>
oni dettagliate sull'ireo dei reale<br>
Inti de l'usualizza una tastiera con la recitato<br>
Con utilizzare.<br>
Version di tempo fra i calibri è espres<br>
selezionandolo e trascinandolo per es<br>
i dettagliate sull'uso del calibri e espres<br>
i dettagliate sull'uso November 1991<br>
November 2007<br>
November 2008<br>
November 2008<br>
November 2008<br>
November 2008<br>
November 2008<br>
Neize Calibri e espress<br>
Ezionandolo e trascinandolo per espress<br>
Estragliate sull'uso dei calibri elettrolo<br>
tro ass a di scommento) per regolare l'interventionale di scommento) per regolare l'interventionale de trascinandolo per espa<br>Sagliate sull'uso dei calibri elettroni<br>passociata al Gl'interrogato. El scorrimento) per regolare l'int<br>di tempo fra i calibri è espresso<br>andolo e trascinandolo per espi<br>liate sull'uso dei calibri elettron<br>ssociata al Gl'interrogato ualizza una tastiera con la quale inserire delle no mento) per regolare l'intervallo di tempo doctra i calibri è espresso in secondi. È posse in regolare l'anglo di tempo dell'altro del calibri elettronici, fare riferimento i al Gl'interrogato.<br>L'al di interrogato.<br>Ce del d

#### **Eventi del Registro in tempo reale**

Gli eventi dei GI idonei alla registrazione in tempo reale automatica sono elencati in registrata nel Registro in tempo reale. Version of the through the three that the dispositive che avvia la memorizzazion de dispositive che avvia la memorizzazion de dispositive che avvia la memorizzazion de dispositive che avvia la memorizzazion de dispositive

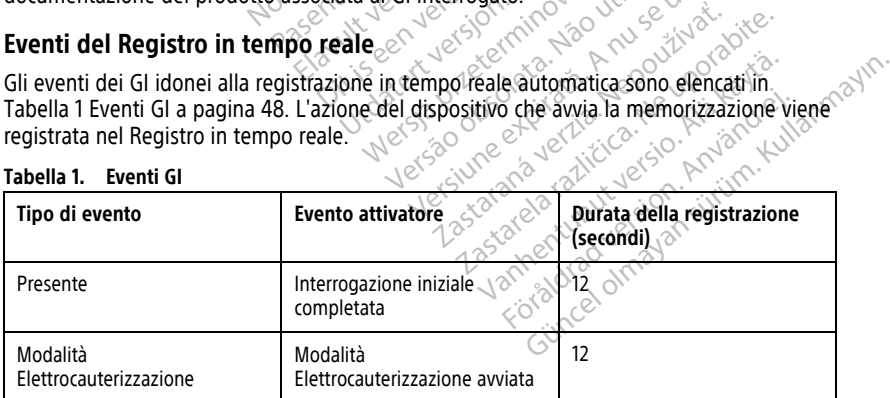

#### <span id="page-53-0"></span>**Tabella 1. Eventi GI**

| Tipo di evento                                              | <b>Evento attivatore</b>                              | Durata della registrazione<br>(secondi) |
|-------------------------------------------------------------|-------------------------------------------------------|-----------------------------------------|
| PG STIM. STAT                                               | Evento STIM. STAT comandato                           | 12                                      |
| DEVIAZIONE TERAPIA                                          | Evento Evento DEVIAZIONE<br>TERAPIA comandato         | 12                                      |
| TEST SOGLIA DI PACING<br>(AUTO, A, V, VD, VS, Ampl e<br>PW) | Test di soglia terminato                              | 12                                      |
| TEST AMPIEZZA INTRINSECA<br>(A, V, VD e SSI)                | Test dell'ampiezza intrinseca<br>completato           | 12                                      |
| <b>BRADY TEMP</b>                                           | Inizio temporaneo immesso,<br>Fine temporanea immessa | Da inizio temp. a<br>Fine temp.         |
| SHOCK STAT                                                  | SHOCK STAT comandato                                  | 48                                      |
| ATP V comandato                                             | ATP comandata                                         | 12                                      |
| Shock V comandato                                           | Shock comandato                                       | 12                                      |
| Induzione Eib alta                                          | Induzione Fib. comandata                              | 24                                      |
| Induzione Fib bassa                                         | Induzione Fib. comandata                              | 24                                      |
| Comando Shock su T                                          | Shock su T comandato                                  | 43                                      |
| SEF ventricolare                                            | SEF comandata                                         | 24                                      |
| SEF atriale                                                 | SEF comandata                                         | 24                                      |
| Stimolazione a raffica?<br>ventricolare GI                  | Raffica GI completata                                 | $24^{\circ}$                            |
| Stimolazione a raffica atriale<br>GI                        | Raffica Gl. completata                                | $\overline{24}$                         |
| Stimolazione a raffica 50 Hzo ?<br>ventricolare GI          | Raffica Gl completata                                 | 24                                      |
| Stimolazione a raffica 50 Hz<br>atriale Gl                  | Raffica GI completata                                 | 24                                      |
| GI Guasto                                                   | Guasto Glan atto                                      | 12. c                                   |

**Tabella 1. Eventi GI** (continua)

#### <span id="page-55-0"></span>**Tabella 2. Eventi PSA**

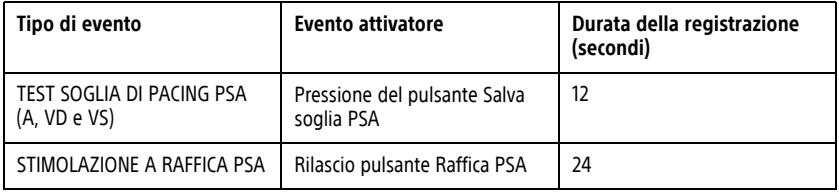

## **MANUTENZIONE**

# <span id="page-55-1"></span>**Pulizia del programmatore e degli accessori**

Oltre a spegnere il Programmatore modello 3300 e a scollegare il cavo di alimentazione, Boston Scientific consiglia di rimuovere la batteria dal programmatore prima delle operazioni di pulizia. Per istruzioni sulla rimozione della batteria, vedere ["Livello della](#page-58-0) [batteria, installazione, sostituzione e riciclaggio" a pagina 53.](#page-58-0) For a spegnere il Programmatore modello 3300 e a scollegare il cavo di alimentazione,<br>
Boston Scientific consiglia di rimuovere la batteria dal programmatore prima delle<br>
operazioni di pulizia. Per istruzioni sulla rimozio **Pulizia del programmatore**<br>
Oltre a spegnere il Programmatore mo<br>
Boston Scientific consiglia di rimuovere<br>
operazioni di pulizia. Per istruzioni sulli<br>
batteria, installazione, sostituzione e ri<br>
Pulire l'alloggiamento è Boston Scientific consiglia di rin<br>
operazioni di pulizia. Per istruz<br>
batteria, installazione, sostituzi<br>
Pulire l'alloggiamento è il touc<br>
leggemente inumidito con acc<br>
NON utilizzare una soluzio<br>
Schermo ton Scientific consiglia di rimuovere la barcazioni di pulizia. Per istruzioni sulla rimeteria, installazione, sostituzione e riciclagione relatione di la considera della permente inumidito con acqua, alcol isore MON utili Financia di pulizia. Per istruzioni sulla rimozione della contrata in internationale di transmittere del programme mente inumidito con acqua, alcol isopropilico con unitarizzare una soluzione disinfettante per le chermo.<br>

Pulire l'alloggiamento e il touchscreen del programmatore con un panno morbido leggermente inumidito con acqua, alcol isopropilico o detergente delicato.

- NON utilizzare una soluzione disinfettante per le mani sul programmatore o sullo schermo. de inumidito con acqua, alcol isopre
- programmatore.
- dell'altoparlante o del microfono sulla parte anteriore del programmatore in basso.

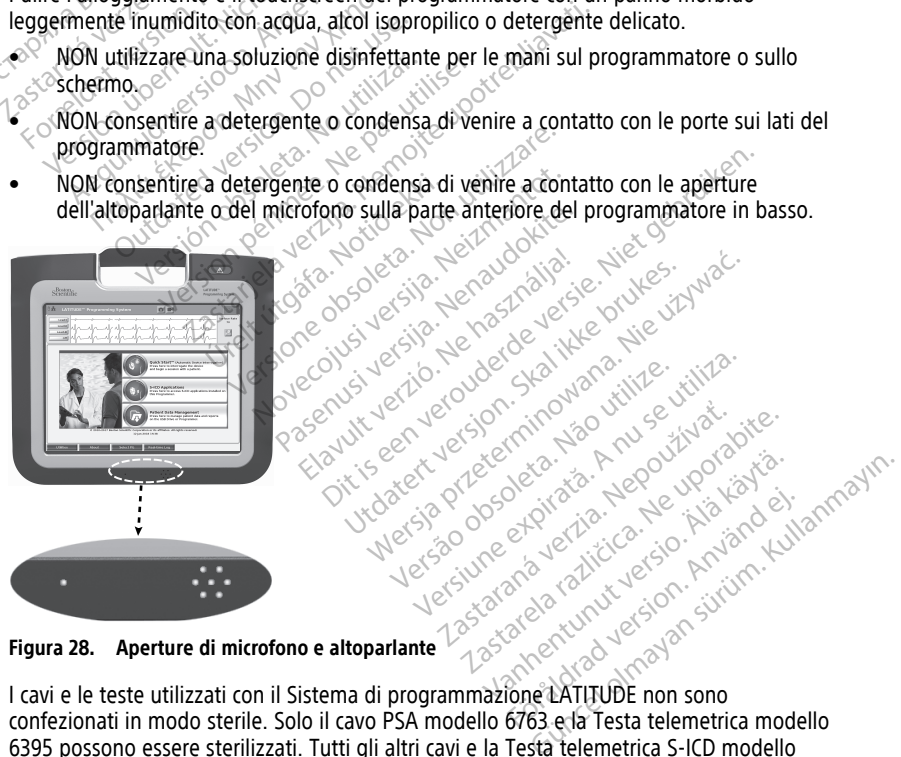

**Figura 28. Aperture di microfono e altoparlante**

I cavi e le teste utilizzati con il Sistema di programmazione LATITUDE non sono confezionati in modo sterile. Solo il cavo PSA modello 6763 e la Testa telemetrica modello 6395 possono essere sterilizzati. Tutti gli altri cavi e la Testa telemetrica S-ICD modello 3203 non possono essere sterilizzati ma solo puliti.

#### **AVVERTENZA:**

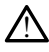

Prima di pulire e disinfettare le superfici del programmatore, spegnere il dispositivo e scollegare l'alimentazione esterna. Prima di fare uso del Sistema di programmazione LATITUDE, lasciare evaporare gli agenti di pulizia e disinfezione utilizzati sul programmatore.

**ATTENZIONE:** Non utilizzare panni abrasivi o solventi volatili per pulire una qualsiasi parte del dispositivo. Vedere ["Pulizia del programmatore e degli accessori" a pagina 50](#page-55-1) per le procedure di pulizia raccomandate.

#### <span id="page-56-0"></span>**Pulizia dei cavi e delle teste telemetriche**

Al momento dell'utilizzo:

Quando è necessario, per impedire che qualsiasi possibile contaminante si secchi dopo l'uso, pulire il cavo o la testa telemetrica con un panno morbido inumidito con acqua sterile.

Pulizia accurata:

Pulire accuratamente il cavo o la testa telemetrica con un panno morbido inumidito con un detergente delicato come sapone vegetale, tintura di sapone vegetale (US Pharmacopoeia), tetraborato di sodio decaidrato (come il Borace o equivalente) o un sapone per le mani senza alcol. Preparare e usare l'agente detergente in base alle istruzioni del fabbricante. Per rimuovere eventuali residui utilizzare un panno morbido inumidito con acqua sterile. Asciugare il cavo con un panno o all'aria. Esaminare<br>
visivamente il cavo per accertarsi che i contaminanti siano rimossi. Ripetere la fa<br>
pulizia fino a che tutti i contaminanti visibili non s visivamente il cavo per accertarsi che i contaminanti siano rimossi. Ripetere la fase di pulizia fino a che tutti i contaminanti visibili non sono rimossi. Quando è necessario, per impédire<br>
l'uso, pulire il cavo o la testa telemente<br>
sterile.<br>
Pulizia accurata:<br>
Pulire accuratamente il cavo o la testa<br>
detergente delicato come sapone v<br>
Pharmacopoeia), tetraborato di sod<br>
sa Pulizia accurata:<br>
Pulire accuratamente il cavo<br>
detergente delicato come s<br>
Pharmacopoeia), tetraborat<br>
sapone per le manisenza a<br>
Cistruzioni del fabbricante.<br>
Pulsivamente il cavo per acce sterile.<br>
Pulizia accurata:<br>
Pulire accuratamente il cavo o la testa<br>
detergente delicato come sapone vege<br>
Pharmacopoeia), tetraborato di sodio c<br>
sapone per le mani senza alcol. Prepare<br>
Sistruzioni del fabbricante. Per Pulizia accurata:<br>
Pulire accuratamente il cavo o la testa te<br>
detergente delicato come sapone vegeta<br>
Pharmacopoeia), tetraborato di sodio de<br>
sapone per le mani senza alcol. Prepara<br>
istruzioni del fabbricante. Per limuo lire accuratamente il cavo o la testa tele<br>tergente delicato come sapone vegetali<br>armacopoeia), tetraborato di sodio deco<br>come per le mani senza alcol. Preparare<br>quzioni del fabbricante. Per rimuovere e<br>imidito con acqua s a accuratamente il cavo o la testa telemetrica<br>gente delicato come sapone vegetale, tintura<br>nacopoeia), tetraborato di sodio decaidrato (<br>ne per le mani senza alcol. Preparare e usare<br>ioni del fabbricante. Per rimuovere e per le mani-senza alcol. Preparare<br>il del fabbricante. Per rimuovere e<br>co con acqua sterile. Asciugare il con<br>ente il cavo per accertarsi che i con<br>ino a che tutti i contaminanti visib<br>M utilizzare un pulitore ultrasonico<br> Version périe. Asciugare il cave con périe. Asciugare il cave con il cave per accertarsi che i contamina<br>Il cave per accertarsi che i contamina<br>Che tutti i contaminanti visibili non si<br>dizzare un pullifore ultrasonico o di Francisco Container and Collection and Collection of the phonon particular phonon particular deliveration of the particular deliveration of the contaminant siano rimo e tutti i contaminanti visibili non sono rimossi.<br>Zare

- $\cdot$  NON utilizzare un pulitore ultrasonico o dispositivi di lavaggio/disinfezione automatizzati.
- NON utilizzare panni abrasivi o solventi volatili per pulire una qualsiasi parte della testa o del cavo. ti.<br>The panni abrasivi ó solventi v<br>avo.<br>Jere ja Testa telemetrica mo II. Contaminanti visibili non sono uma pantore un aspirito o dispositivo di<br>Ani abrasivi o solventi volatili per pu<br>Savis ani abrasivi o solventi volatili per pu<br>Prica SaCD modello 3203 abrasivi o solventi volatili per puli
- NON immergere i cavi.
- NON immergere la Testa telemetrica modello 6395 o la Testa telemetrica S-ICD modello 3203. Elavult verzió.<br>Elavult verzió. Ne használja verzió.<br>Elavult verzió. Ne használja verzió.<br>Elavult verzió. Ne használja verzió.<br>Elavult verzió. Ne használja verzió. Ne használja verzió.
- NON consentire l'ingresso di fluidi nella cavità della Testa telemetrica modello 6395 o nella Testa telemetrica S-ICD modello 3203.

**NOTA:** Gettare i cavi PSA ed ECG <sup>e</sup> le teste telemetriche ogni volta che si rilevano incrinature sui cavi e/o i cavi appaiono scoloriti, visibilmente usurati <sup>o</sup> se l'etichetta diventa illeggibile. Per informazioni sullo smaltimento, vedere "Protezione ambientale  $e^{\circ}$ [smaltimento"](#page-74-0) <sup>a</sup> pagina 69. Putrasonico o dispositivi di lavaggio/disinfezione<br>Sivi o solventi volatili per pulire una qualsiasi par<br>Celemetrica modello 6395 o la Testa telemetrica fo<br>di fluidi nella cavità della Testa telemetrica modello<br>CD modello emetrica modello 6395 o la Testa telemetrica<br>Fluidi nella cavità della Testa telemetri<br>Della Santa ichiera della Testa telemetri<br>Alono scoloriti, visibilmente usurati o s<br>smaltimento, vedere "Protezione amb Wersja przez przez przez przez przez przez przez przez przez przez przez przez przez przez przez przez przez przez przez przez przez przez przez przez przez przez przez przez przez przez przez przez przez przez przez przez Versão obsoleta. Não utilize. ella cavità della Testa telemetrica mo<br>lo 3203<br>este telemetriche ogni volta che si rile<br>coloriti, visibilmente usurati o se l'etica<br>ento, vedere "Protezione ambientale Example 1203<br>
Example 1203<br>
Example 1204 verzia. Nepoužívať v sa sinte 1203<br>
Andre Protezione ambienta.<br>
Andre Protezione ambienta.<br>
Andre Protezione ambienta.<br>
Andre Protezione di gluta. Sasanetriche ogni volta che si filevano<br>Elemetriche ogni volta che si filevano<br>L'Avedere "Protezione ambientale e<br>L'Avedere "Protezione ambientale e<br>L'Avedere di Guttaralde<br>Ilizzando una Soluzione di Guttaralde<br>Presidio po Wateriche ogni volta che si filevano<br>Visibilmente usurati o se l'etichetta<br>Calere "Protezione ambientale e<br>Sacardo una soluzione di glutaraldei<br>Esodio ipoclorito 10%) o una soluzione di dispositivi medici esterni con

#### **Disinfezione del cavo ECG**

Quando necessario, disinfettare il cavo ECG utilizzando una soluzione di glutaraldeide 2% (come Cidex), una soluzione di candeggina (come sodio ipoclorito 10%) o una soluzione disinfettante generica approvata per la disinfezione di dispositivi medici esterni con concentrazione appropriata per l'utilizzo secondo le istruzioni relative al prodotto. Fördezione ambientale<br>Fördezione ambientale<br>Fördezione ambientale<br>Fördezione di glutaraldeid<br>The soluzione di glutaraldeid<br>Codio ipoclorito 10%) o una soluzio<br>Struzioni relative al prodotto. Siene ogni volta che si rilevano<br>
Simente usurati o se l'etichetta diventa<br>
Siene ambientale e<br>
Siene di glutaraldeide<br>
Cuna soluzione di glutaraldeide<br>
Cuispositivi medici esterni con<br>
dispositivi medici esterni con<br>
fruz

#### **Sterilizzazione**

**NOTA:** la Testa telemetrica S-ICD modello 3203 non è sterilizzabile.

#### **Istruzioni per la sterilizzazione con ossido di etilene (EO)**

- Prima della sterilizzazione, pulire accuratamente il cavo PSA modello 6763 e la testa telemetrica modello 6395 come indicato in ["Pulizia dei cavi e delle teste telemetriche"](#page-56-0) [a pagina 51.](#page-56-0)
- Avvolgere singolarmente ciascun cavo in non più di due strati di involucro in polipropilene a 1 strato (involucro Kimberly-Clark Kimguard KC600 o equivalente) assicurandosi che non ci siano superfici esposte del dispositivo.
- Seguire le istruzioni del fabbricante dell'apparecchiatura di sterilizzazione EO e attendere il tempo di aerazione specificato prima dell'uso.

La Testa telemetrica modello 6395 e il cavo PSA modello 6763 possono essere sterilizzati con EO.

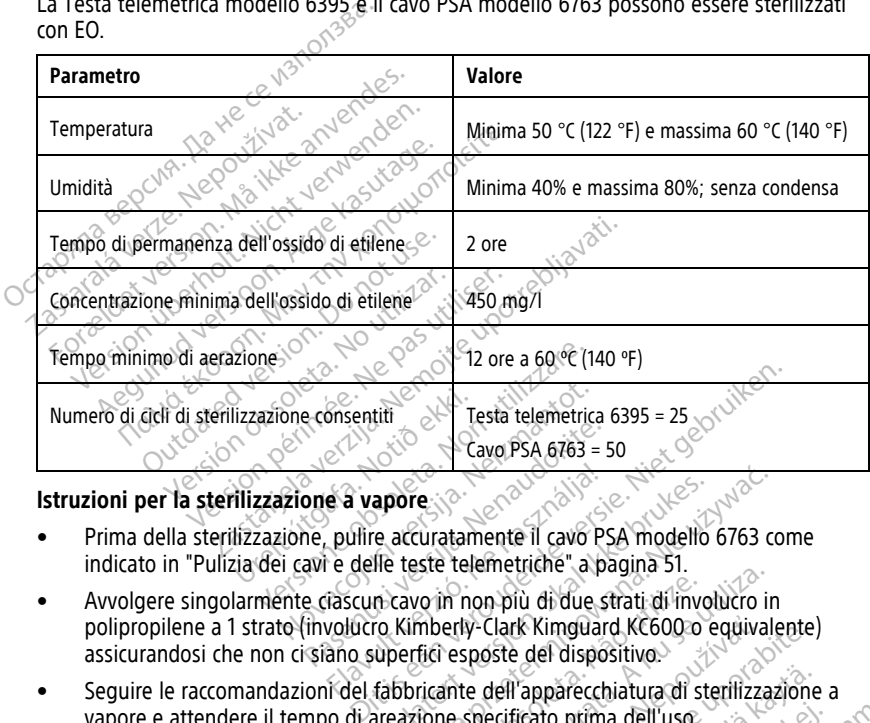

#### **Istruzioni per la sterilizzazione a vapore**

- Prima della sterilizzazione, pulire accuratamente il cavo PSA modello 6763 come indicato in ["Pulizia dei cavi e delle teste telemetriche" a pagina 51](#page-56-0).
- Avvolgere singolarmente ciascun cavo in non più di due strati di involucro in polipropilene a 1 strato (involucro Kimberly-Clark Kimguard KC600 o equivalente) assicurandosi che non ci siano superfici esposte del dispositivo. Paya PSA 6783 = 5<br>Paya PSA 6783 = 5<br>Papare a Vapore<br>Savi e delle teste telemetriche" a pa<br>e crascun cavo in non più di due st<br>involucro Kimberly-Clark Kimguard<br>Siano superfici esposte del dispos e a vapore<br>
pullire accuratamente il cavo PS<br>
e delle teste telemetriche" a participation<br>
dia cun cavo in non più di due si<br>
volucro Kimberly-Clark Kimguard<br>
ano superfici esposte del disposte<br>
i del fabbricante dell'appa apore<br>
e accuratamente il cavo PSA modello 6763 co<br>
Ile teste telemetriche" a pagina 51.<br>
n'cavo in non più di due strati di involucro in<br>
co Kimberly Clark Kimguard KC600 o equivale<br>
uperfici esposte del dispositivo.<br>
tab versão por principal di due strati di invo<br>mberly-Clark Kinguard KC600-o<br>fici esposte del dispositivo.<br>vicante dell'apparecchiatura di strone specificato prima dell'uso.<br>sterilizzato a vapore. experience dependents.<br>
In non più di due strati di involucro in<br>
erly-Clark Kinguard KC600 o equivale<br>
esposte del dispositivo<br>
especificato prima dell'uso<br>
especificato prima dell'uso<br>
erlilizzato a vapore.
- Seguire le raccomandazioni del fabbricante dell'apparecchiatura di sterilizzazione a vapore e attendere il tempo di areazione specificato prima dell'uso. **y-Clark Kimguard KC600:o equivalente)**<br>sposte del dispositivo.<br>
Le dell'apparecchiatura di sterifizzazione<br>
specificato prima dell'uso<br>
specificato prima dell'uso<br>
specificato prima dell'uso<br>
zastare del l'uso<br>
zastare de Tapparecchiatura di sterifizzazione ato prima dell'use livelation.<br>Frapore. Använd estate land.<br>area vantualesson. Använd kull?<br>area draduation.<br>används olmalan. arecchiatura di sterilizzazione a<br>Aprima dell'uso

Solo il cavo-PSA modello 6763 può essere sterilizzato a vapore.

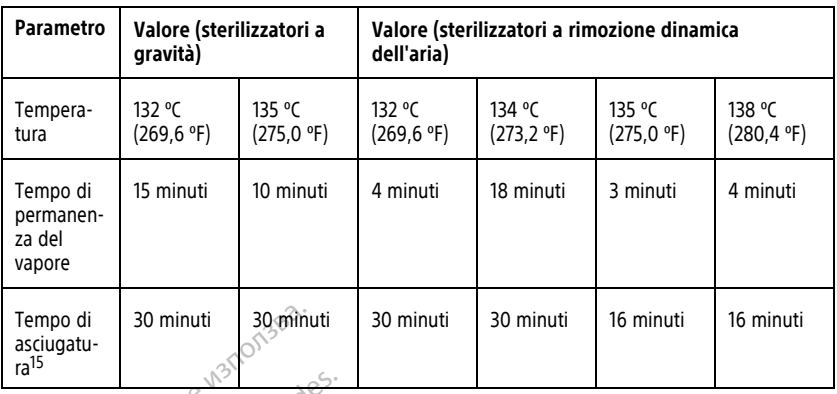

<span id="page-58-0"></span>Livello della batteria, installazione, sostituzione e riciclaggio<br>
La batteria del programmatore è stata testata e approvata per l'uso negli ambienti<br>
ospedalteri e elinigia lo stato batteria è espresso sotto forma di perc La batteria del programmatore è stata testata e approvata per l'uso negli ambienti ospedalieri e clinici. Lo stato batteria è espresso sotto forma di percentuale della carica residua (vedere [Figura 30 Icone del livello della batteria indicanti la percentuale di carica a](#page-59-0) pagina 54) e, per i GI transvenosi, è visualizzato nell'angolo superiore sinistro della schermata principale del programmatore, come illustrato in [Figura 29 Indicatore dello stato](#page-59-1) [batteria sulla schermata principale con l'alimentazione CA attiva a pagina 54](#page-59-1) e [Figura 30](#page-59-0) [Icone del livello della batteria indicanti la percentuale di carica a pagina 54.](#page-59-0) due ore in condizioni di normale funzionale funzioni di normale funzioni di normale funzioni di normale funzioni di normale funzioni di normale funzionale funzionale funzionale funzionale funzionale funzionale funzionale f Tempo di<br>
asciugatu-<br>
ra<sup>15</sup><br> **Livello della batteria, ins<br>
Livello della batteria, ins<br>
La batteria del programmatore è st<br>
ospedaleri e clinici Lo stato batter<br>
residua (vedere Figura 30 Icone del<br>
opagina 54) e, per i G Eivello della batteria, insta<br>La batteria del programmatore è stata<br>spedalieri e dinigi Lo stato batteria è<br>residua (vedere Figura 30 Icone del live<br>pagina 54) e, per i Gl transvenosi, è vischermata principale del program** Livello della batteria, installa<br>La batteria del programmatore è stata te<br>ospedalieri e clinici Lo stato batteria è e<br>residua (vedere Figura 30 Icone del livell<br>pagina 54) e, per i Gl transvenosi, è visu<br>schermata principa batteria del programmatore è stata tes<br>batteria del programmatore è stata tes<br>edalieri e clinici. Lo stato batteria è esi<br>dua (vedere Figura 30 Icone del livello<br>gina 54) e, per i GI transvenosi, è visual<br>nermata principal **IIIo della batteria, installazione**<br>tteria del programmatore è stata testata e alglieri e dinici (Lo stato batteria è espresso si<br>plateri e dinici (Lo stato batteria è espresso si<br>in (vedere Figura 30 Icone del fivello d principale del programmatore, come il<br>
illa schermata principale con l'alimenta.<br>
ivello della batteria indicanti la percent<br>
recessario sostituire la batteria quand<br>
eriore al 25%.<br>
seconda dell'età della batteria, una ca Figura 30 Icone del livello della batteria indica<br>er i Gl transvenosi, è visualizzato nell'angolo supole del programmatore, come illustrato in Fi<br>hermata principale con l'alimentazione CA attividella batteria indicanti la

**NOTA:** è necessario sostituire la batteria quando non è più in grado di mantenere una carica superiore al 25%.

**NOTA:** a seconda dell'età della batteria, una carica completa dovrebbe durare almeno<br>due ore in condizioni di normale funzionamento.<br>1836 - Condizioni della batteria, una completa dovrebbe durare almeno.<br>1836 - Condizioni 125%<br>**a dell'età della batteria, una**<br>**ioni di normale funzioname<br>exercicione della propia della propia della**<br>della contra della propia della propia della Versione obsoleta. Non utilizzare. Novecojusi versija. Neizmantot. ra della batteria, una carica comple male. Funzionamento. Joseph Marbatteria quando non è più in grado di manter Jerez orde ergine in the brukes. We deretted the secure of the control of the still of the still of the still of the still of the still of the still of the still of the still of the still of the still of the still of the s zionamento, Joseph Airportugalista przez przez przez przez przez przez przez przez przez przez przez przez prz<br>Jeczy przez przez przez przez przez przez przez przez przez przez przez przez przez przez przez przez przez p<br>S Version observations of the state of the state of the state of the state of the state of the state of the stat<br>end desperations of the state of the state of the state of the state of the state of the state of the state of<br> Versiuse Skalinane, itikiza.<br>A nu se se utilizada explorativa.<br>A nu se utilizada explorativa.<br>A se obe expirata. A nu se utiliza.<br>A se sure a nu se utiliza. A nu se utiliza.<br>A se sure a nu se sure ison. A nutiliza. Zastaraná verzia kardinálnak<br>1976 bez bezpirálnak verzia.<br>1976 bez bezpirálnak verzia.<br>2018 bez bez bez bez bez bezpirálnak.<br>2018 bez bez bez bez bez bez bez bez.<br>2018 bez bez bez bez bez bez bez Zastarela različica. Ne uporabite. Lazartelanut versio. Älä käytä. Föräldrad version. Använd ej. Unaturel olmayan sürüm. Kullanmayın.

15. Rappresenta il tempo abituale di asciugatura. Una volta sterilizzato, accertarsi che il dispositivo sia asciutto prima di rimuoverlo dalla camera.

<span id="page-59-1"></span>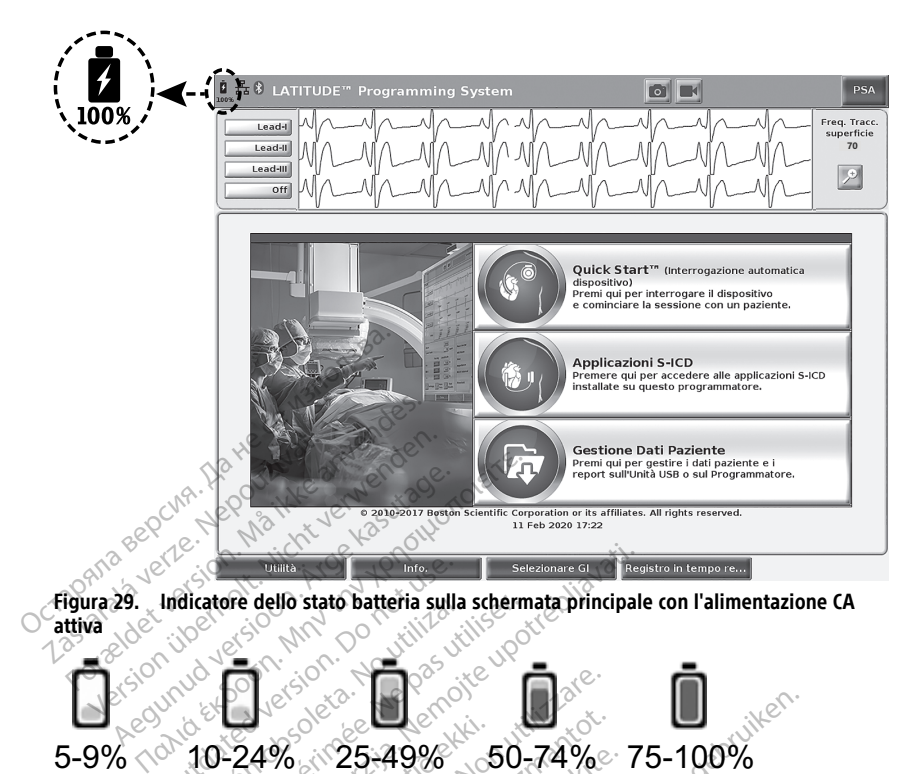

Outdated version. Do not use. dicatore dello stato batteria sulla scherm The dello stato batteria sulla schermata principale<br>
2230 MM Contractor della schermata principale<br>
22496 25-49% 25-49% CO-74% 7 ECRECIONE CONSIDERATION<br>
Version 10-24% e giallo, 25-100% e verde<br>
Siste della batteria indicanti la percentua<br>
Cillo della batteria indicanti la percentua<br>
Cillo della batteria indicanti la percentua<br>
Cillo della batteria

5-9% 10-24% 25-49% 50-74% 75-100%  $4\%$   $25-49\%$   $5$ <br>
erosso, 10.24% è giallo, 25400% è distritta findicanti<br>
divello della batteria indicanti

Colore della batteria: <10% è rosso, 10-24% è giallo, 25-100% è verde

#### **Figura 30. Icone del livello della batteria indicanti la percentuale di carica**

<span id="page-59-0"></span>Un messaggio di attenzione appare sulla schermata del programmatore quando la batteria raggiunge il 25% di carica rimanente. Quando la batteria raggiunge il 10% di carica rimanente o meno, appare un messaggio di avvertimento. Al 5% viene visualizzato un altro<br>messaggio di avvertimento, seguito da uno spegnimento automatico dopo 60 secondi.<br>Altre de la condicionalizzato di avvertimento. Al 1 messaggio di avvertimento, seguito da uno spegnimento automatico dopo 60 secondi.<br>Alta da uno specifica da uno specifica dopo 60 secondi.<br>Alta da uno secondi. Novecojusi versija. Neizmantot.  $25-49\%$   $50-74\%$ <br> $-24\%$ è giallo, 25-100% è verge<br>
ella batteria indicanti la percentuale<br>
ella batteria indicanti la percentuale<br>
ella schermata del programamente.<br>
ella schermata del programamente.<br>
ella schermata de Elaille, 25-100% è verde<br>
Elaille, 25-100% è verde<br>
Datteria indicanti la percentuale<br>
Datteria indicanti la percentuale<br>
Datteria raggiu<br>
essaggio di avvertimento. Al 5<br>
Luito da uno spegnimento autor **Dit is example to the served versiers and the served versiers and the served versiers and the served versiers and the served versiers in the served versier of the served versiers of the served versiers and the served vers** alle 3-100% everse Wersia provinciale de Carica provinciale de Carica provinciale de Carica provinciale de Carica provinciale de Carica provinciale de Carica provinciale de Carica provinciale de Carica provinciale de Carica provinciale de Ca Schermata del programmatore que **expression of the state of the state of the state of the state of the state of the state of the state of the state of the state of the state of the state of the state of the state of the state of the state of the state of Vertimento: Al 5% viene visualizzato un**<br>**egnimento automatico dopo 60 second**<br>**Castaracción de de la različica.**<br>2000 e characción de la različica.<br>2000 e characción de la različica.<br>2000 e characción de la različica.<br>20 Vanhentundumalan sürinut vanhender<br>Soleniga käytä. Alan käytä.<br>Soleniga käytä. Alan käytä.<br>Soleniga kunut version. Kirjan kulut.<br>Soleniga kunut version. Kirjan kulut. Güncel olmayan sürüm. Kullanmayın.<br>Solarakitleri bir kullanmayın.<br>Salakitleri bir kullanmayın.<br>Salakitleri bir kullanmayın.<br>Salakad ymayan sürüm.

Provider in the Nider derivation.<br>Provider in the Nider Använd Kulvi<br>analysion. Använd Kulvi<br>are der version. Strutt.<br>Straddage of malan

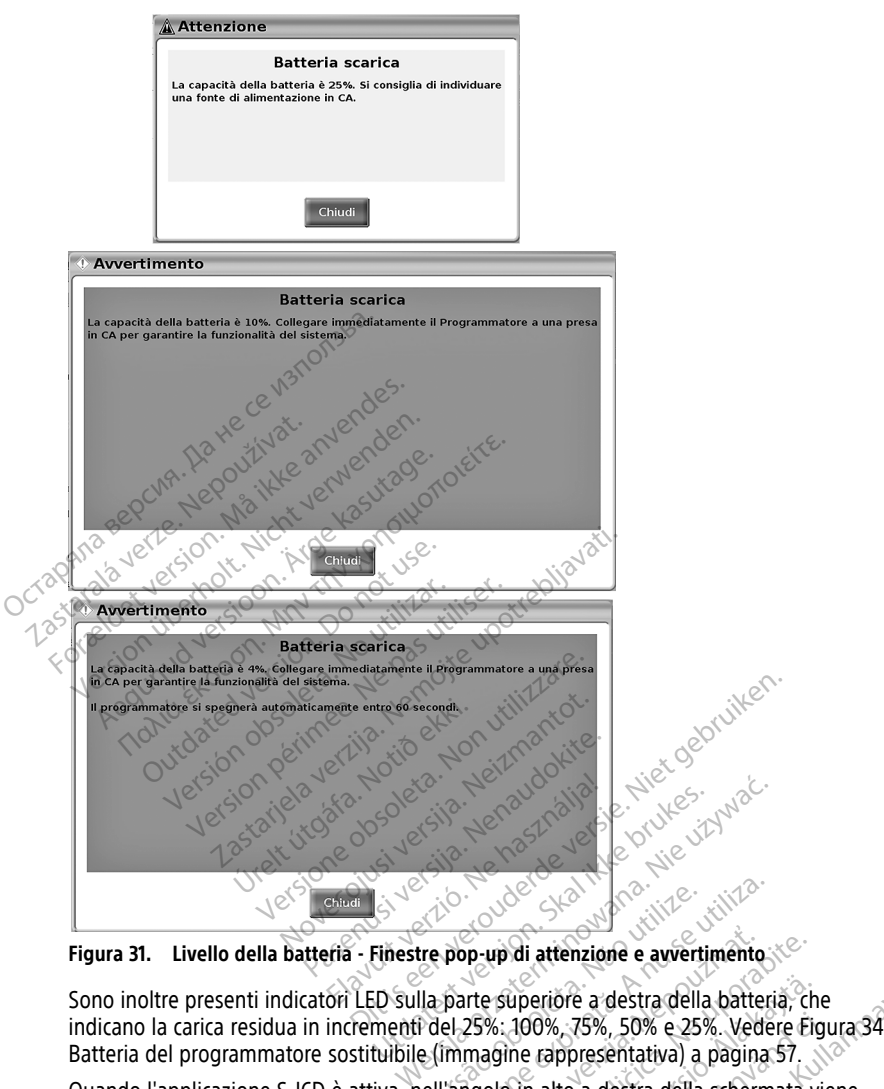

**Figura 31. Livello della batteria - Finestre pop-up di attenzione e avvertimento**

Sono inoltre presenti indicatori LED sulla parte superiore a destra della batteria, che [Batteria del programmatore sostituibile \(immagine rappresentativa\) a pagina 57.](#page-62-0) Version obsoleta. Não utiliza.<br>
Version de la parte superiore a destra della batteria.<br>
Versiume experiore a destra della batteria.<br>
Versiume expresentatival a pagina.<br>
Versiume del Programmatore, come illustria.<br>
A numeri

Quando l'applicazione S-ICD è attiva, nell'angolo in alto a destra della schermata viene visualizzato l'indicatore di stato della batteria del Programmatore, come illustrato in Figura [32 Schermata di avvio dell'applicazione S-ICD con l'icona di stato della batteria a pagina](#page-61-0) [56](#page-61-0). Lo stato batteria è indicato dall'accensione di 1-4 barre. p-up di attenzione e avvertimento.<br>Irte superiore a destra della batten<br>25%: 100%, 75%, 50% e 25%. Vedemagne rappresentativa) a pagina<br>migolo in alto a destra della schermia del Programmatore, come illusti<br>D. con l'icona d up di attenzione e avvertimento.<br>
Superiore a destra della batteria, ch<br>
%: 100%, 75%, 50% e 25%. Vedere Figure rappresentativa) a pagina 57.<br>
Jolo in alto a destra della schermata v<br>
del Programmatore, come illustrato i<br> periore a destra della batteria, che<br>100%, 75%, 50% e 25%. Vedere Fig<br>ne rappresentativa) a pagina 57.<br>Fin alto a destra della schermata vi<br>Programmatore, come illustrato in l'icona di stato della batteria a pa<br>1.1-4 barre **Box, 75%, 50% e 25%. Vedere Figure appresentativa) a pagina 57.**<br>
alto a destra della schermata vie<br>
rogrammatore, come illustrato in<br>
icona di stato della batteria a pag<br>
4 barre.<br>
8 använd della batteria a pag ore a destra della batteria, che<br>
6, 75%, 50% e 25%. Vedere Eigura 34<br>
ppresentativa) a pagina 57<br>
to a destra della schermata viene<br>
grammatore, come illustrato in Figura<br>
ma di stato della batteria a pagina<br>
parre.<br>
a co

- 4 barre di colore verde carica al 100%
- 3 barre di colore verde carica al 75%
- 2 barre di colore giallo carica al 50%
- 1 barra di colore rosso carica al 25%

• batteria di colore verde non lampeggiante con un'icona a forma di bullone — la batteria è in carica

<span id="page-61-0"></span>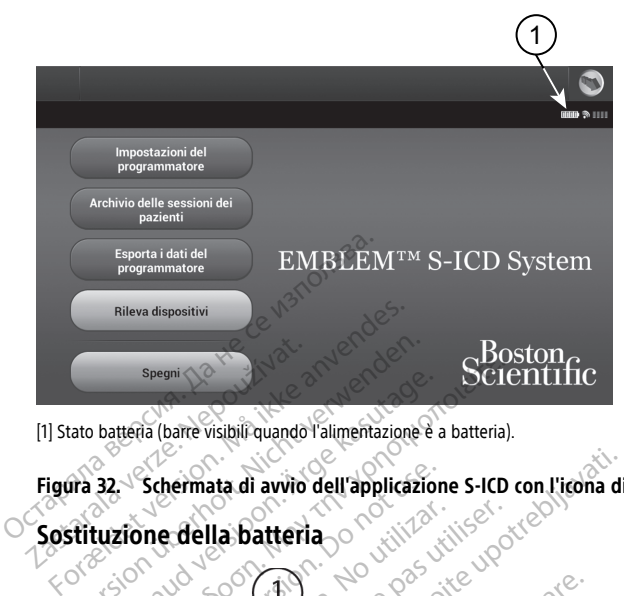

- [1] Stato batteria (barre visibili quando l'alimentazione è a batteria).
- <span id="page-61-1"></span>**Figura 32. Schermata di avvio dell'applicazione S-ICD con l'icona di stato della batteria**

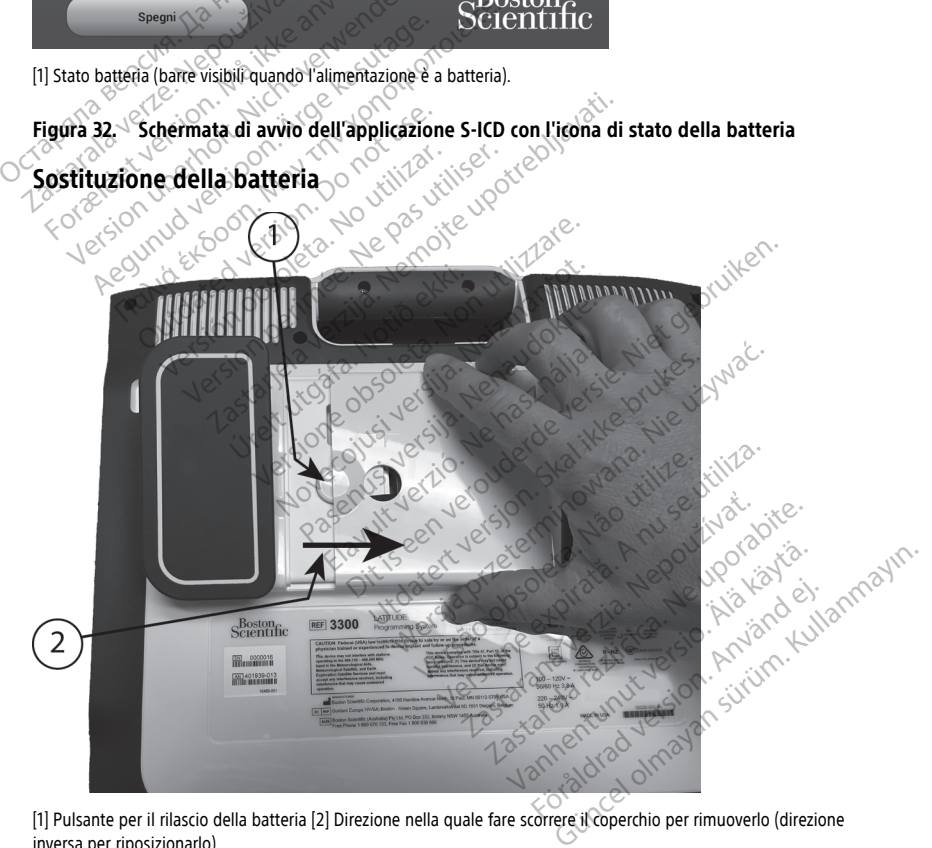

[1] Pulsante per il rilascio della batteria [2] Direzione nella quale fare scorrere il coperchio per rimuoverlo (direzione inversa per riposizionarlo)

#### **Figura 33. Vano batteria nella parte inferiore del programmatore**

<span id="page-62-0"></span>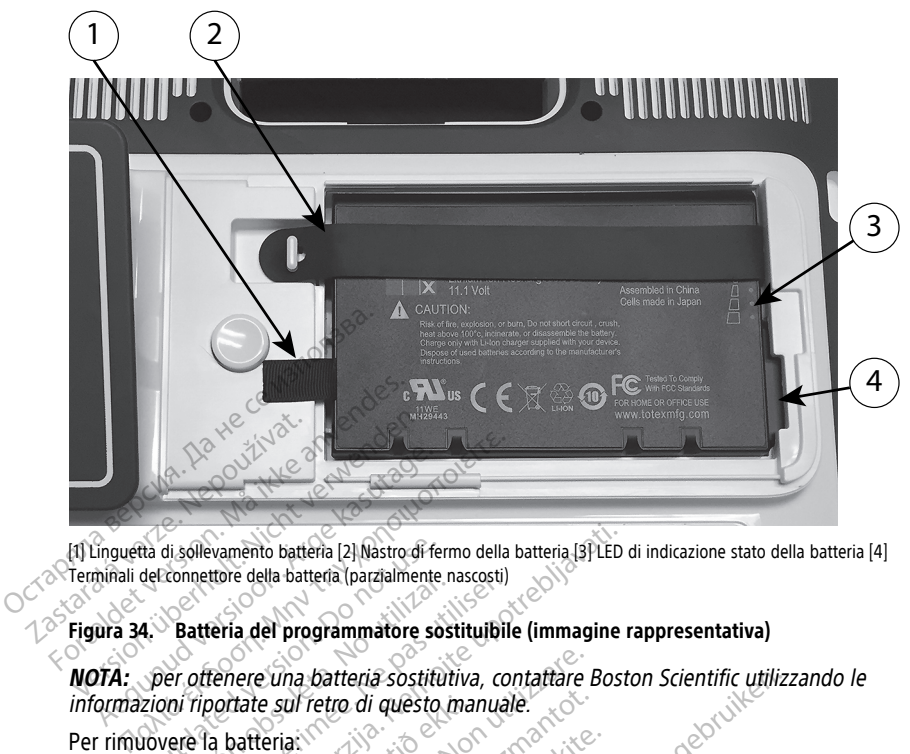

[1] Linguetta di sollevamento batteria [2] Nastro di fermo della batteria [3] LED di indicazione stato della batteria [4] Terminali del connettore della batteria (parzialmente nascosti)

#### **Figura 34. Batteria del programmatore sostituibile (immagine rappresentativa)**

**NOTA:** per ottenere una batteria sostitutiva, contattare Boston Scientific utilizzando le informazioni riportate sul retro di questo manuale. 1. Premere e rilasciare il pulsante di accensione Checken e il programmatore.<br>
1. Premere e rilasciare il pulsante di accensione Checken e il programmatore.<br>
1. Premere e rilasciare il pulsante di accensione Checken e il p tia di sollevamento batteria [2] Nastro di fende<br>del connettore della batteria (parzialmente respectively della programmatore sostituitation.<br>4. Contenere una batteria sostituitazioni riportate sul retro di questo i<br>lovere Examento batteria (2) Nastro di fermo della batteria (3) LED<br>tiore della batteria (parzialmente nascosti)<br>eria del programmatore sostituibile (immagine reference una batteria sostituitiva, contattare Bosti<br>contatte sul ret e una batteria sostitutiva, contattare la sulfretro di questo manuale.<br>Versione di questo manuale.<br>Versione di pulsante di accensione di per-<br>atore è collegato all'alimentazione CA

Per rimuovere la batteria:

- 
- 2. Se il programmatore è collegato all'alimentazione CA, scollegare il cavo di alimentazione<sup>7</sup>CA.c tate sul retro di questo mari<br>Patteria:<br>lasciare il pulsante di accensi<br>nomatore è collegato all'alime<br>e CA: November 1983 version and the state of the state of the state of the state of the state of the state of the state of the state of the state of the state of the state of the state of the state of the state of the state of t Paulsante di accensione O per sp.<br>Provincia di alimentazione CA, se<br>Provincia di supporto opzionale.<br>Provincia di supporto opzionale. ulsante di accensione O per sp<br>Collegato all'alimentazione CA,<br>Collegato al supporto opzionale<br>Le dispositivo capovolto su un p<br>Le dispositivo capovolto su un p
- 3. Se il programmatore è collegato al supporto opzionale, sganciare il supporto e staccarlo.
- 4. Sistemare lo schermo del dispositivo capovolto su un panno morbido.
- 5. Premere e tenere premuto il pulsante di rilascio della batteria, quindi far scorrere il coperchio della batteria come illustrato in [Figura 33 Vano batteria nella parte inferiore](#page-61-1) del programmatore a pagina  $56^{\circ}$ eria sostitutiva, contattare Boston Scientific utilizz<br>di questo manuale.<br>Sante di accensione CD per spegnere il programm<br>legato all'alimentazione CA, scollegare il cavo di<br>legato al supporto opzionale, sganciare il suppor The diversion of the specified in the diversion.<br>
Sato all'alimentazione CA, scollegare il<br>
Sato al supporto opzionale, sganciare<br>
spositivo capovolto su un panno morb<br>
pulsante di rilascio della batteria, qui<br>
e illustrat di accensione CD per spegnere il programo<br>
di all'alimentazione CA, scollegare il cavo d<br>
di supporto opzionale, sganciare il supporto<br>
sitivo capovolto su un panno morbido.<br>
sitivo capovolto su un panno morbido.<br>
Illustra al supporto obzignale, sganciare<br>tivo capovolto su un panno mort<br>ante di rilascio della batteria, que<br>strato in Figura 33 Vano batteria<br>a la batteria indicato in Figura 34<br>agine rappresentativa) a pagina supporto opzionale, sganciare il supporto opzionale, sganciare il supporto capovolto su un panno morbido.<br>Le di rilascio della batteria, quindi farato in Figura 33 Vano batteria nella p<br>a batteria indicato in Figura 34 Bat zapovolto su un panno morbido.<br>di rilascio della batteria, quindi fa<br>di rilascio della batteria, quindi fa<br>vatteria indicato in Figura 34 Batteria<br>catteria indicato in Figura 34 Batteria<br>vetta nera sul lato sinistro della a polito su un panno morbido.<br>
Trilascio della batteria, quindi far scon<br>
Trigura 33 Vano batteria nella parte.<br>
teria indicato in Figura 34 Batteria de<br>
ppresentativa) a pagina 57.<br>
tta nera sul lato sinistro della batter Scio della batteria, quindi far scorrigura 33 Vano batteria nella parte i della batteria, quindi far scorrere il<br>33 Vano batteria nella parte inferiore<br>licato in Figura 34 Batteria del<br>htativa) a pagina 57.<br>Sul lato sinistro della batteria.<br>63 Callanteria della parte della parte del conettore ne
- 6. Rilasciare il nastro che tiene ferma la batteria indicato in Figura 34 Batteria del [programmatore sostituibile \(immagine rappresentativa\) a pagina 57](#page-62-0). Föräldrad version. [Anvä](#page-62-0)nd version.<br>Föräldrad version. Använd version. Använd en sider version. Använd er sider version. Använd version.<br>Före sul lato sinistro della batteria.<br>Före som version.<br>Före sinistro sinistro someti
- 7. Sollevare la batteria utilizzando la linguetta nera sul lato sinistro della batteria.

#### **AVVERTENZA:**

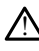

Per accedere alla batteria, assicurarsi che il programmatore sia stato scollegato dall'alimentazione. Non toccare i terminali del connettore nel vano batteria durante la rimozione o la sostituzione della batteria poiché è presente una carica elettrica.

Per installare la batteria:

- 1. Inserire la nuova batteria (modello 6753) leggermente inclinata con gli indicatori del livello della batteria in alto a destra, per stabilire una connessione sicura tra la batteria e i contatti del programmatore.
- 2. Premere il bordo sinistro della batteria per inserirla completamente nell'alloggiamento e per poter chiudere il coperchio in modo che sia a filo con il contenitore.
- 3. Determinare la carica premendo il pulsante dello stato batteria in alto, situato appena sopra i LED che indicano lo stato batteria.
- 4. Riposizionare il nastro che tiene ferma la batteria.
- 5. Riposizionare il coperchio allineandone il bordo sinistro con la parte centrale del pulsante di rilascio della batteria (vedere [Figura 33 Vano batteria nella parte inferiore](#page-61-1) [del programmatore a pagina 56\)](#page-61-1).
- 6. Chiudere il coperchio della batteria facendo scorrere lo sportello a sinistra fino a percepire un clic<sup>2</sup>
- 7. Se il livello di carica della batteria è inferiore al 100%, collegare il programmatore all'alimentazione CA. Una ricarica completa a partire da una batteria scarica impiega approssimativamente da 2 a 2,5 ore. S. Kiposizionare il coperchio allineare<br>
pulsante di rilascio della batteria<br>
del programmatore a paglina 56).<br>
6. Chiudere il coperchio della batteria<br>
percepire un clic<sup>2</sup><br>
7. Se il livello di carica della batteria<br>
all' Percepire un clice<br>
7. Se il livello di carica della<br>
all'alimentazione CA: Una<br>
approssimativamente da<br>
spegnere il Programmato<br>
Se la batteria del Program<br>
spegnere il Programmato<br>
può fraccendere il Program Chiudere il coperchio della batteria fa<br>percepire un clice<br>Se il livello di carica della batteria è il<br>all'alimentazione CA. Una ricarica cor<br>approssimativamente da 2 a 2,5 ore.<br>Se la batteria del Programmatore è cope<br>speg percepire un clic<br>
Se il livello di carica della batteria è inf<br>
all'alimentazione CA: Una ricarica comp<br>
approssimativamente da 2 a 2,5 ore.<br>
Se la batteria del Programmatore è qui<br>
spegnere il Programmatore per conser<br>
p

spegnere il Programmatore per consentire l'inizio della carica. Dopo alcuni minuti, si può riaccendere il Programmatore mentre la carica continua.

Se la batteria del Programmatore è quasi scarica, potrebbe essere necessario<br>spegnere il Programmatore per consentire l'inizio della carica. Dopo alcuni m<br>può fiaccendere il Programmatore mentre la carica continua.<br>**NOTA: NOTA:** Se il Programmatore è collegato all'alimentazione CA, ed è spento, la batteria si caricherà. Non è necessario che il Programmatore sia acceso per ricaricare la batteria. Per poter verificare il livello di carica della batteria, tuttavia, è necessario accendere il programmatore (vedere Figura 9 Schermata principale del programmatore modello 3300 <sup>a</sup> pagina 29). e il livello di carica della batteria è inferi<br>Il alimentazione CA. Una ricarica compli<br>pprossimativamente da 2 a 2,5 ore.<br>e la batteria del Programmatore è qua:<br>pegnere il Programmatore per consent<br>uò fiaccendere il Progr Filivello di carica della batteria è inferiore al 1<br>
Ilivello di carica della batteria è inferiore al 1<br>
Ilimentazione CA. Una ricarica completa a pa<br>
rossimativamente da 2 a 2,5 ore.<br>
a batteria del Programmatore è colle eil Programmatore per consentiriendere il Programmatore è collegato<br>Se il Programmatore è collegato<br>Si caricherà. Non è necessario che<br>ia. Per poter verificare il livello di<br>re il programmatore (vedere Figuentione modello Programmatore per consentire l'inizidere.il Programmatore è collegato all'ali<br>e il Programmatore è collegato all'ali<br>e il Programmatore è collegato all'ali<br>e per poter verificare il livello di carica<br>il programmatore (vede del Programmatore è quasi scarica, potrebbe e<br>del Programmatore è quasi scarica, potrebbe e<br>ogrammatore per consentire l'inizio della carica<br>re il Programmatore è collegato all'alimentazione<br>re poter verificare il livello ooter verificare il livello di capitalistic vedere Figura<br>Imodello 3300 a pagina 29).<br>Penere risultati ottimali, prim<br>Penere risultati ottimali, prim<br>Penere batteria rammatore e collegato all'alimentazio<br>à. Non è necessario che il Programmater verificare il livello di carica della ba<br>ammatore (vedere Figura 9 Schermata<br>odello 3300 a pagina 29)<br>ere risultati ottimali, prima di utilizzar verificare il livello di carica della battantore (vedere Figura 9 Schermata)<br>Allo 3300 a pagina 29)<br>Disultati ottimali, prima di utilizzare<br>batteria avere cura di caricare la batteria<br>da di scaricare la batteria agli ioni

**NOTA:** per ottenere risultati ottimali, prima di utilizzare il programmatore con la sola alimentazione a batteria avere cura di caricare la batteria fino al 100%.

#### <span id="page-63-0"></span>**Riciclaggio della batteria**

Boston Scientific raccomanda di scaricare la batteria agli ioni di litio fino al 25% o a una capacità inferiore, indicata dall'icona rossa o gialla di stato della batteria ([Figura 30 Icone](#page-59-0) [del livello della batteria indicanti la percentuale di carica a pagina 54](#page-59-0)) e di smaltirla nella<br>raccolta differenziata per le apparecchiature elettriche ed elettroniche. Non dettare la considerazione del r<br>batteria nel ces raccolta differenziata per le apparecchiature elettriche ed elettroniche. Non gettare la batteria nel cestino dei rifiuti. tore (vedere Figura 9 Schermata p.<br>
13300 a.pagina 29)<br>
sultati ottimali, prima di utilizzare<br>
sultati ottimali, prima di utilizzare<br>
tteria. avere cura di caricare la batte<br>
di scaricare la batteria agli ioni di<br>
Illicona tati ottimali, prima di utilizzare il programm<br>Tria avere cura di caricare la batteria fino al i<br>Scaricare la batteria agli ioni di litio fino al<br>Cona rossa o gialla di stato della batteria (Fi<br>il la percentuale di carica ecessario che il Programmatore sia acceso per ricci<br>
e il livello di carica della batteria, tuttavia, è necesi elevatore Figura 9 Schermata principale del<br>
di ottimali, prima di utilizzare il programmatore co<br>
divere cura mali, prima di utilizzare il programmatore de cura di caricare la batteria fino al 100%.<br>Le la batteria agli ioni di litio fino al 100%.<br>Nie la batteria agli ioni di litio fino al 25% o<br>Sisa o gialla di stato della batteri a batteria agli ioni di litio fino al<br>i o gialla di stato della batteria (Fino al<br>ituale di carica a pagina 54) e di<br>re elettriche ed elettroniche. Non<br>si restituisce il Programmatore Datteria agli ioni di litio fino al 25% o<br>gialla di stato della batteria (Figura 3<br>ale di carica a pagina 54) e di smaltiri<br>elettriche ed elettroniche Non gettare<br>restituisce il Programmatore modello Elia di stato della batteria (Figura<br>
alla di stato della batteria (Figura<br>
edi carica a pagina 54) e di smalti<br>
stituisce il Programmatore model zarta della batteria (Figura 30-lco)<br>Carica a pagina 54) e di smaltirla ne<br>iche ed elettroniche. Non gettare la<br>tuisce il Programmatore modello 330<br>tuisce il Programmatore modello 330<br>on di litio e come tale è considerata The distribution of the distribution of the distribution of the distribution of the distribution of the distribution of the distribution of the distribution of the distribution of the distribution of the distribution of th

**NOTA:** non includere la batteria quando si restituisce il Programmatore modello 3300 <sup>a</sup> Boston Scientific Corporation.

#### **AVVERTENZA:**

!

La batteria modello 6753 è una batteria agli ioni di litio e come tale è considerata merce pericolosa per quanto riguarda il trasporto. Non restituire la batteria modello 6753 a Boston Scientific. Smaltire la batteria in conformità alle normative locali. Contattare lo spedizioniere locale per le istruzioni e i requisiti relativi all'eventuale spedizione della batteria. Fil Programmatore modello 3300 Selectroniche. Non gettare la<br>
Programmatore modello 3300 a<br>
Programmatore modello 3300 a<br>
Ce come tale è considerata merce<br>
uire la batteria modello 6753 a<br>
Se normative locali. Contattare lo<br>
vi all'eventuale spedizione

# **Funzionamento e conservazione**

Il Sistema di programmazione LATITUDE richiede speciale attenzione durante l'uso. L'unità interna del Programmatore modello 3300 deve essere protetta da uso improprio. Per proteggere il dispositivo da eventuali danni, fare riferimento alle informazioni seguenti:

- NON spegnere il Sistema di programmazione LATITUDE mentre l'unità interna accede ai dati.
- NON sottoporre il Sistema di programmazione LATITUDE a shock o vibrazioni.
- NON posizionare magneti sul programmatore.
- NON versare o schizzare liquidi sopra o dentro il programmatore.
- NON urtare, graffiare, scalfire o rovinare in altro modo la superficie del touchscreen. Avere cura di usare solo le dita o una penna del programmatore capacitiva sul<br>touchscreen.  $\text{R}^{\diamond}$  and  $\text{R}^{\diamond}$ touchscreen.
- NON smontare il Sistema di programmazione LATITUDE.
- Quando si trasporta il Sistema di programmazione LATITUDE da un ambiente esterno ad un ambiente interno, attendere che il Sistema di programmazione LATITUDE si porti a temperatura ambiente prima dell'uso. • NON urtare, graffiare, scalfire<br>Avere cura di usare solo le dit<br>touchscreen.<br>• NON smontare il Sistema di proporti<br>• Quando si trasporta il Sistema<br>ad un ambiente interno, atten<br>porti a temperatura ambiente<br>sporti a temp • NON smontare il Siste<br>• Quando'si trasporta il<br>• ad un ambiente interno<br>• porti a temperatura are<br>• Spegnere il Sistema di<br>• Spegnere il Sistema di<br>• Scollegare tutti i cavi e<br>• Scollegare tutti i cavi e touchscreen.<br>
• NON smontare il Sistema di program<br>
• Quando si trasporta il Sistema di<br>
• ad un ambiente interno, attender<br>
porti a temperatura ambiente pri<br>
» Spegnere il Sistema di programm<br>
« Collegare tutti i cavi e i NON smontare il Sistema di programe di production di controle di controle di controle di controle di controle di controle di controle di controle di controle di controle di controle di controle di controle di controle di c Quando si trasporta il Sistema di programma ad un'ambiente interno, attendere che il Sistema forti a temperatura ambiente prima dell'uso Spegnere il Sistema di programmazione LAT<br>
strasporto.<br>
Scollegare tutti i cavi e i f
	- Spegnere il Sistema di programmazione LATITUDE quando non è in uso e prima del trasporto.
	- Scollegare tutti i cavi e i fili elettrici esterni prima di trasportare il Sistema di programmazione LATITUDE. egnere il Sistema di programmazio<br>sporto.<br>Ollegare tutti i cavi e i fili elettrici e<br>ogrammazione LATITUDE.<br>in ostruire le aperture poste sul foi<br>izioni di funzionamento e trasport<br>di programmazione LATITUDE" a<br>tema di pro
	- Non ostruire le aperture poste sul fondo del programmatore.

Le condizioni di funzionamento e trasporto sono elencate in ["Specifiche nominali del](#page-83-0) [Sistema di programmazione LATITUDE" a pagina 78](#page-83-0).

Se il Sistema di programmazione LATITUDE viene conservato in condizioni che non rientrano nei normali limiti di esercizio, prima di utilizzarlo lasciarlo a temperatura ambiente finché non rientra nei limiti di temperatura adatti. vita.<br>
vegare tutti i cavi e i fili elettrici esterni p<br>
vammazione LATITUDE.<br>
Sostruire le aperture poste sul fondo del<br>
programmazione LATITUDE a pagina.<br>
na di programmazione LATITUDE viene<br>
nei normali limiti di eserci il Sistema di programmazione LATITUDE quando<br>tutti i cavi e i fili elettrici esterni prima di traspozione LATITUDE.<br>Tre le aperture poste sul fondo del programma<br>funzionamento e trasporto sono elencate in "i<br>rammazione LAT Inzionamento e trasporto so<br>mmazione LATITUDE" a pag<br>cogrammazione LATITUDE vi<br>nali limiti di esercizio, prima<br>ion fientra nei limiti di temp<br>amento del programmatore aperture poste sul fondo del program<br>ionamento e trasporto sono elencate<br>nazione LATITUDE a pagina 78.<br>rammazione LATITUDE viene conserva<br>i limiti di esercizio, prima di utilizzario<br>rientra nei limiti di temperatura adatte

Durante il funzionamento del programmatore la ventola si attiva o si disattiva a seconda del caso per mantenere una temperatura interna ottimale. Il Sistema di programmazione LATITUDE può funzionare continuamente e non si spegne automaticamente se non viene utilizzato per un periodo prolungato. Hamento e trasporto sono elencate<br>
izione LATITUDE "a pagina 78.<br>
mmazione LATITUDE viene conserva<br>
mmazione LATITUDE viene conserva<br>
miti di esercizio, prima di utilizzario<br>
entra nei limiti di temperatura adattito del pr me LATITUDE "a pagina 78.<br>hazione LATITUDE viene conservato<br>ti di esercizio, prima di utilizzano la<br>tra nei limiti di temperatura adatti.<br>del programmatore la ventola si a<br>continuamente e non si spegne allo continuamente e rione LATITUDE viene conservati<br>Il esercizio, prima di utilizzarlo li<br>nei limiti di temperatura adatti.<br>Lemperatura interna ottimale.<br>Lemperatura interna ottimale.<br>Intinuamente e non si spegne a<br>Ilungato. oste sul fondo del programmatore.<br>
Die trasporto sono elencate in "Specifiche homina<br>
ITTUDE "a pagina 78.<br>
The LATITUDE viene conservato in condizioni che no<br>
Secrizio, prima di utilizzarlo lasciarlo a temperatura<br>
il lim Erizio, prima di utilizzario lasciarlo a territo di temperatura adatti.<br>
Spanimatore la ventola si attiva o si di<br>
grammatore la ventola si attiva o si di<br>
grammatore la ventola si attiva o si di<br>
grammazione LATITUDE non TITUDE viene conservato in condizioni che<br>210, prima di utilizzarlo lasciarlo a temperati<br>di temperatura adatti.<br>
ammatore la ventola si attiva o si disattiva<br>attira interna ottimale. Il Sistema di progra<br>
anno si spegne a Versium of timale. Il Sistema di programente se unon si spègne automaticamente se unon si spègne automaticamente se unon travella di programmatore in programmatore in programmatore in programmatore in programmatore in prog

**ATTENZIONE:** il Sistema di programmazione LATITUDE non è impermeabile o a prova di esplosione e non può essere sterilizzato. Non utilizzare il programmatore in presenza di $\circ$ miscele di gas infiammabili, tra cui anestetici, ossigeno o ossido d'azoto. Tra interna ottimale. Il Sistema di<br>The e non si spegne automatican<br>Trazione LATITUDE non è imperito.<br>Versão LATITUDE non è imperito.<br>Stetici, ossigeno o ossido d'azot<br>Ilitio modello 6753 contiene sost<br>Maneggiata con caute

**ATTENZIONE:** La batteria agli ioni di litio modello 6753 contiene sostanze chimiche altamente infiammabili e deve essere maneggiata con cautela. L'uso improprio della batteria può causare incendi o esplosioni. Leggere le seguenti avvertenze prima di utilizzare la batteria: The LATITUDE non è impermeabile<br>the LATITUDE non è impermeabile<br>on utilizzare il programmatore in t<br>ci, ossigeno o ossido d'azoto.<br>modello 6753 contiene sostanze c<br>ggiata con cantela. L'uso impropi Zastrarela različica.<br>23 LATITUDE non è impermeabile o a rutilizzare il programmatore in preser<br>ossigeno o ossido d'azoto.<br>23 Castella L'uso improprio del<br>gere le seguenti avvertenze prima di ATITUDE non è impermeabile o a p<br>ilizzare il programmatore in presen<br>sigeno o ossido d'azoto.<br>elfo 6753 contiene sostanze chimicha<br>ta con cautela. L'uso improprio delle<br>re le seguenti avvertenze prima di Exare II: programmatore in presenz<br>
eno o ossido d'azoto.<br>
6753 contiene sostanze chimiche<br>
con cautela. L'uso improprio della<br>
le seguenti avvertenze prima di<br>
ri à 60 °C (140 °F).<br>
ere fuoco o esplodere. Se IDE non è impermeabile o a prova di<br>Celi programmatore in presenza di<br>Co ossido d'azoto.<br>T53 contiene sostanze chimiche<br>T53 contiene sostanze chimiche<br>Caractela. L'uso improprio della<br>Seguenti avvertenze prima di<br>Seguenti

- Non esporre la batteria a temperature superiori à 60 °C (140 °F).
- Non forare la batteria, poiché potrebbe prendere fuoco o esplodere. Se l'alloggiamento della batteria è perforato o visibilmente danneggiato in altro modo, non provare a utilizzarla.
- Non urtare la batteria né sottoporla a forti impatti di altro genere.
- Non immergere la batteria in sostanze liquide.
- Non collegare i poli  $+e a$  cavi o oggetti conduttivi.
- Non smontare, modificare o riparare la batteria.
- Per caricare la batteria, utilizzare esclusivamente il Programmatore modello 3300. L'uso di un caricabatterie diverso può danneggiare in modo permanente la batteria o causare incendi o esplosioni.

#### **Conservazione del Sistema di programmazione LATITUDE**

- 1. Abbandonare l'applicazione software corrente premendo il pulsante Fine sessione.
- 2. Premere e rilasciare il pulsante di accensione  $\mathsf{\dot{U}}$  per spegnere il Sistema di programmazione LATITUDE.

**NOTA:** prima di spostare il Sistema di programmazione LATITUDE, uscire sempre dall'applicazione software e premere e rilasciare il pulsante di accensione O per spegnere il sistema di alimentazione la batteria, premere e rilasciare il pulsante di accensione O per spegnere il dispositivo.<br>
2. Staccare spegnere il Sistema di programmazione LATITUDE, quindi scollegare il cavo di alimentazione. 2. Premere e rilasciare il pulsante di<br>programmazione LATITUDE.<br> **NOTA:** prima di spostare il Siste<br>
dall'applicazione software e prem<br>spegnere il Sistema di programm<br>
alimentazione.<br> **NOTA:** in caso di alimentazione<br> **NOT NOTA:** prima di spostare il Sistema<br>dall'applicazione software e premere<br>spegnere il Sistema di programmazio<br>alimentazione.<br>**NOTA:** An caso di alimentazione a la carensione di premere il dispostante dalla Scollegare i cav applicazione sottware e premere e rilasciale<br>gnere il Sistema di programmazione LATITU.<br> **TA:** In caso di alimentazione a batteria, pre<br> **TA:** In caso di alimentazione a batteria, pre<br>
persione <sup>O</sup> per spegnere il disposi

NOTA: in caso di alimentazione a batteria, premere e rilasciare il pulsante di accensione O per spegnere il dispositivo. pegnere il Sistema di programmazione<br>
Ilimentazione<br>
VOTA: An caso di alimentazione a batt<br>
Corensione O per spegnere il dispositivita<br>
Collegare i cavi di tutte le apparecchiati<br>
Collegare i cavi di tutte le apparecchiati

3. Staccare il cavo di alimentazione dalla parete.

4. Scollegare i cavi di tutte le apparecchiature dai pannelli laterali del Sistema di programmazione LATITUDE.

**NOTA:** per informazioni sulle condizioni di trasporto <sup>e</sup> conservazione, vedere la documentazione di ciascun accessorio. Verificare che ogni accessorio venga conservato entro i limiti appropriati. sione <sup>O</sup> per spegnere il dispositiv<br>re il cavo di alimentazione dalla pa<br>gare i cavi di tutte le apparecchiatu<br>mmazione LATITUDE.<br>ir informazioni sulle condizioni di ta<br>zione di ciascun accessorio. Verifici il cavo di alimentazione dalla parete.<br>Ve i cavi di tutte le apparecchiature dai processore LATITUDE.<br>Mormazioni sulle condizioni di trasporti<br>ne di ciascun accessorio. Verificare che<br>porroptiati. so di alimentazione a batteria, premere e rilasione di alimentazione dalla parete.<br>2. per spegnere il dispositivo.<br>2. di alimentazione dalla parete.<br>2. di alimentazione dalla parete.<br>2. di alimentazione del sistema di prog Fioni sulle condizioni di tras

#### **Conservazione a lungo termine del Sistema di programmazione LATITUDE**

Se il programmatore deve essere conservato per lunghi periodi (ad esempio per mesi), rimuovere la batteria per impedire che si scarichi fino al punto in cui per poterla utilizzare di nuovo sia necessario ricaricarla. Per istruzioni sulla rimozione della batteria, vedere ["Livello della batteria, installazione, sostituzione e riciclaggio" a pagina 53.](#page-58-0) **Controlli di manutenzione e misure di sicurezza**<br>
Conservazione a lungo termine del Sistema di programmazione<br>
Se il programmatore deve essere conservato per lunghi periodi (ad rimuovere la batteria perimpedire che si sca ATITUDE.<br>
In sulle condizioni di trasporto e consegue accessorio. Verificare che ogni accessorio.<br>
Vermine del Sistema di programmi<br>
Ve essere conservato per lunghi periodici<br>
Internetite che si scarichi fino al punto<br>
Int Sulle condizioni di trasporto e conservato il accessorio. Verificare che ogni accessorio. Verificare che ogni accessorio.<br>
Sulle conservato per lunghi periodicare conservato per lunghi periodicario il sulla conservato il s ccessorio. Verificare che ogni acces<br>
inne del Sistema di programmaz<br>
sere conservato per lunghi periodi<br>
edire che si scarichi fino al punto i<br>
raria. Per istruzione e riciclaggio a<br>
zione, sostituzione e riciclaggio a<br>
z maizioni di trasporto e conservazione, vedere la priori di trasporto e conservazione (Marin del Sistema di programmazione LATITUDE<br>del Sistema di programmazione LATITUDE<br>conservato per lunghi periodi (ad esempio per mecha Usistema di programmazione LATITI<br>
Iservato per lunghi periodi (ad esempi<br>
ne si scarichi fino al punto in cui per po<br>
r istruzione e riciclaggio a pagina 53.<br>
Sistema di programmazione LAT<br>
Sistema di programmazione LAT Stema di programmazione LATITUDE<br>
rvato per lunghi periodi (ad esempio per n<br>
si scarichi fino al punto in cui per poterla u<br>
struzioni sulla rimozione della batteria, vec<br>
tituzione e riciclaggio "a pagina 53.<br>
Misure di uzioni sulla rimozione della battuzione e riciclaggio" a pagina 53<br>**nisure di sicurezza**<br>**nisure di sicurezza**<br>ama di programmazione LA<br>una verifica visiva e controllare gi

### **Controllo di manutenzione del Sistema di programmazione LATITUDE**

Prima di ogni uso, è necessario eseguire una verifica visiva e controllare quanto segue:

- Integrità meccanica e funzionale del Sistema di programmazione LATITUDE, dei cavi e degli accessori. ioni sulla rimozione della batteria. Versies one e riciclaggio" a pagina 53.<br>
Sure di Sicurezza<br>
Sure di Sicurezza<br>
A di programmazione LATITUDE, The disicurezza<br>
di programmazione LATITUDE<br>
enfica visiva e controllare quanto<br>
ma di programmazione LATITUDE<br>
Sistema di programmazione LATITUDE **Zastarela Različica. Ne uporabite. Ne uporabite. Ne uporabite. Ne uporabite.** Ne uporabite. Ne uporabite. Ne uporabite. Ne uporabite. Ne uporabite. Ne uporabite. Ne uporabite. Ne uporabite. Ne uporabite. Ne uporabite. Ne Vanhende LATITUDE<br>Vanhende Controllare quanto segue:<br>Visiva e controllare quanto segue:<br>i programmazione LATITUDE, dei ca<br>ma di programmazione LATITUDE.<br>Dimale processo di accensione verifica.
- Leggibilità e aderenza delle etichette del Sistema di programmazione LATITUDE.
- Eseguire la procedura ["Avvio" a pagina 28.](#page-33-0) Il normale processo di accensione verifica che il Sistema di programmazione LATITUDE abbia superato i controlli interni e sia pronto per l'uso. Frammazione LATITUDE<br>Fiva e controllare quanto Segue:<br>Forammazione LATITUDE, dei can<br>Coline processo di accensione verificale<br>Sale processo di accensione verificale ammazione LATITUDE<br>
Sa e controllare quanto segue:<br>
Stammazione LATITUDE, dei cavi e<br>
programmazione LATITUDE.<br>
programmazione LATITUDE.<br>
e processo di accensione verifica<br>
guperato i controlli interni e sia

**NOTA:** il Sistema di programmazione LATITUDE non contiene parti che l'utente possa riparare <sup>e</sup> non dispone di un requisito di calibrazione. La manutenzione non richiede passaggi aggiuntivi.

Il Sistema di programmazione LATITUDE contiene solo un componente al quale l'utente può accedere, ovvero la batteria agli ioni di litio modello 6753.

**NOTA:** in caso di sostituzione <sup>o</sup> riparazione dei componenti interni, restituire il programmatore privo di batteria. Vedere ["Riciclaggio](#page-63-0) della batteria" <sup>a</sup> pagina 58 per altri dettagli.

#### **Misure di sicurezza**

Le normative nazionali possono richiedere che l'utente, il fabbricante o il rappresentante del fabbricante effettuino e documentino periodicamente test di sicurezza del dispositivo. Se nel proprio paese è necessario effettuare tali test, attenersi al ciclo e al tipo di test come specificato nel proprio paese. Se non si conoscono le normative nazionali in vigore nel proprio paese, contattare il rappresentante locale Boston Scientific.

Non è necessario che le verifiche tecniche e di sicurezza vengano eseguite da personale Boston Scientific. È tuttavia consigliabile che le verifiche tecniche e di sicurezza del programmatore e dei suoi accessori vengano eseguite da persone che, in base alla preparazione, alle conoscenze e all'esperienza pratica in loro possesso, siano in grado di eseguirle e che non necessitino di istruzioni ad hoc. specificato nel proprio paese. Se no<br>proprio paese, contattare il fappres<br>Non è necessario che le verifiche te<br>Boston Scientific. È tuttavia consigli<br>programmatore è dei suoi accessor<br>preparazione, alle conoscenze e all'<br>e Non è necessario che le verifiche tecnic<br>Boston Scientific. È tuttavia consigliabi<br>programmatore è dei suoi accessori ve<br>preparazione, alle conoscenze e all'esp<br>eseguirle è che non necessitino di istru<br>Se la norma IEC/EN 6

Se la norma IEC/EN 62353 è obbligatoria nel proprio paese ma non sono indicati test o cicli specifici, si raccomanda di effettuare il test di sicurezza utilizzando il metodo diretto specificato in IEC/EN 62353, ogni 24 mesi o con la frequenza richiesta dalle normative locali. Fare riferimento a ["Programmatore compromesso" a pagina 77](#page-82-0). Buchaine e dei subi a programmatore e dei subi a preparazione, alle conoscere<br>eseguirle e che non necessi<br>Se Ja norma IEC/EN 62353 è<br>specifici, si raccomanda di e<br> $\sim$ specificato in IEC/EN 62353,<br>clocali, Fare riferimento Boston scientific. E tuttavia consignabile<br>programmatore è dei suoi accessori vene<br>preparazione, alle conoscenze e all'espe<br>eseguirle è che non necessitino di istruzione<br>specificato in IEC/EN 62353 è obbligatoria<br>specifica Parazione, alle conoscenze e all'esperies<br>equirle è che non necessitino di istruzione di anorma IEC/EN 62353 è obbligatoria<br>la norma IEC/EN 62353 è obbligatoria<br>ecificato in IEC/EN 62353, ogni 24 mesi<br>ali. Fare riferimento ammatore e dei suoi accessori vengano esegurazione, alle conoscenze e all'esperienza prairie è che non necessitino di istruzioni ad horoma IEC/EN 62353 è obbligatoria nel propri<br>irle è che non necessitino di istruzioni ad

# **Assistenza**

Per domande relative al funzionamento o alla riparazione del Sistema di programmazione Per domange relative al-funzionamento o alla riparazione del Sistema di programmazione<br>LATITUDE, contattare Boston Scientific facendo uso delle informazioni riportate sul retro di<br>questo manuale. Gli interventi di assisten questo manuale. Gli interventi di assistenza sul Sistema di programmazione LATITUDE devono essere eseguiti esclusivamente da personale Boston Scientific. Si raccomanda di effettuare il test<br>ato in IEC/EN 62353, ogni 24 mesi<br>are riferimento a "Programmatore"<br>**tenza**<br>aande relative al funzionamento o<br>DE, contattare Boston Scientific factoriale.<br>manuale cii interventi di assis Vieringento a "Programmatore contattare Boston Scientific face<br>
No utilizar de la funzionamento o a<br>
de relative al funzionamento o a<br>
contattare Boston Scientific face<br>
muale Gli interventi di assistenza<br>
sere eseguiti es Version périntento de la ripériencia de la version périntento de la ripérience de la version de la ripérience de la version de la version de la version de la version de la version de la version de la version de la version ZEN 62353 e obbilgatoria nel proprio paese ma<br>
omanda di effettuare il test di sicurezza utilizza<br>
CZEN 62353, Ogni 24 mesi o con la frequenza r<br>
imento a "Programmatore compromesso" a pa<br>
elattive al funzionamento o alla e al funzionamento o alla riparazione<br>
Soston Scientific facendo uso delle interventi di assistenza sul Sistema di<br>
interventi di assistenza sul Sistema di<br>
interventi di assistenza sul Sistema di<br>
interventi di assistenza Hunzionamento o alla riparazione coston Scientific facendo uso delle in<br>erventi di assistenza sul Sistema di<br>esclusivamente da personale Bosto<br>nmazione LATITUDE non funziona e<br>za efficiente seguendo le istruzioni<br>irazione mamento o alla riparazione del Sistema di programmento delle informazioni riportate si di assistenza sul Sistema di programmazione LAT<br>amente da personale Boston Scientific.<br>Jamente da personale Boston Scientific.<br>Jamente

Se il Sistema di programmazione LATITUDE non funziona e deve essere riparato, si potrà usufruire di un'assistenza efficiente seguendo le istruzioni riportate di seguito:

- 1. Lasciare la configurazione dello strumento esattamente come era al momento del malfunzionamento. Contattare Boston Scientific utilizzando le informazioni riportate<br>sul retro di questo manuale. sul retro di questo manuale. venti di assistenza sul Sistema di personale Boston<br>clusivamente da personale Boston<br>nazione LATITUDE non funziona è efficiente seguendo le istruzioni ri<br>zione dello strumento esattamente<br>Contattare Boston Scientific utili Elivamente da personale Bostor<br>Ficiente seguendo le istruzióni r<br>Ficiente seguendo le istruzióni r<br>Inne dello strumento esattamento<br>Intattare Boston Scientific utilizza<br>Luale.<br>E dettagliata del guasto ERTITUDE non funziona e deve essere<br>LATITUDE non funziona e deve essere<br>te seguendo le istruzioni riportate di si<br>ello strumento esattamente come era a<br>rie Boston Scientific utilizzando le info<br>tagliata del gluasto. nte da personale Boston Scientific.<br>
Situano le istruzioni riportate di seguito.<br>
Seguendo le istruzioni riportate di seguito.<br>
2. Strumento esattamente come era al mom<br>
Boston Scientific utilizzando le informazio.<br>
Viene
- 2. Scrivere una descrizione dettagliata del guasto.
- 3. Se possibile, conservare le stampe o gli altri materiali che illustrano il problema.
- 4. Accertarsi di salvare tutti i dati del GI su un'unità USB prima di restituire un Sistema di programmazione LATITUDE a Boston Scientific, in quanto tutti i dati sui pazienti e sui generatori d'impulsi verranno cancellati dal Sistema di programmazione LATITUDE quando quest'ultimo viene inviato in manutenzione. trumento esattamente come era al monocontrine di contribuito del guasto.<br>Versium di del guasto.<br>Versium di del guasto.<br>Versium di del guasto.<br>Versium di del guasto.<br>Versium di programmazione di contribuito dalla sistema di El guasto.<br>2. Castaraná verzia. Nepoužívať. Nepoužívať. Nepoužívať. Nepoužívať. Nepoužívať verzia. Nepoužívať. Nepoužívať<br>2. Nepoužívať. Nepoužívať. Nepoužívať. Nepoužívať. Nepoužívať.<br>2. Nepoužívať. Nepoužívať. Nepoužívať i materiali che illustrano il problem<br>
i materiali che illustrano il problem<br>
unità USB prima di restituire un Sistema di programmazione LATIT<br>
sistema di programmazione LATIT<br>
tenzione.<br>
deve essere inviato a Boston Scier Förhandele indstrade in problema<br>Föräldrad version. Används vir pazient<br>Föräldrad programmazione LATITU<br>Trippe.<br>Föräldrad programmatore, imballar<br>Guando lo si è ricevuto o in un<br>n Scientific. Non includere la batt
- 5. Se il Sistema di programmazione LATITUDE deve essere inviato a Boston Scientific per l'assistenza, rimuovere la batteria agli ioni di litio dal programmatore, imballare il dispositivo nella confezione che lo conteneva quando lo si è ricevuto o in un contenitore per la spedizione fornito da Boston Scientific. Non includere la batteria agli ioni di litio quando si restituisce il programmatore a Boston Scientific Corporation. Eriali che illustrano il problema.<br>Cusa prima di restituire un Sistema di<br>n quanto tutti i dati sui pazienti e sui<br>ma di programmazione LATITUDE<br>one.<br>e essere inviato a Boston Scientific per<br>o dal programmatore, imballare
- 6. Per i dati di spedizione, contattare Boston Scientific utilizzando le informazioni riportate sul retro di questo manuale.

# **RISOLUZIONE DEI PROBLEMI**

Se il Sistema di programmazione LATITUDE non funziona correttamente, controllare che i fili elettrici e i cavi siano saldamente collegati e funzionino correttamente (ovvero senza difetti visibili). Le possibili cause e le azioni correttive dei problemi sono elencate di seguito.

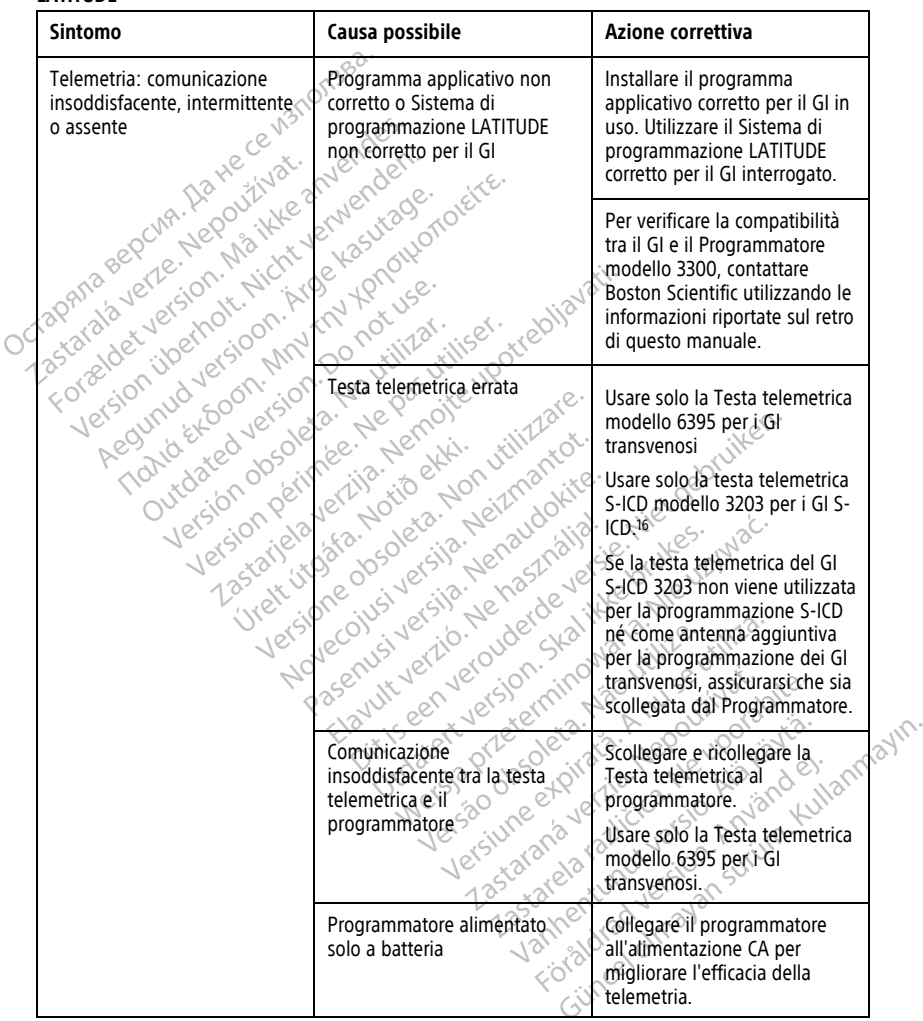

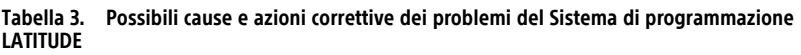

16. La Testa telemetrica S-ICD modello 3203 può essere utilizzata come antenna aggiuntiva per migliorare la ricezione dei GI transvenosi.

#### **Tabella 3. Possibili cause e azioni correttive dei problemi del Sistema di programmazione LATITUDE** (continua)

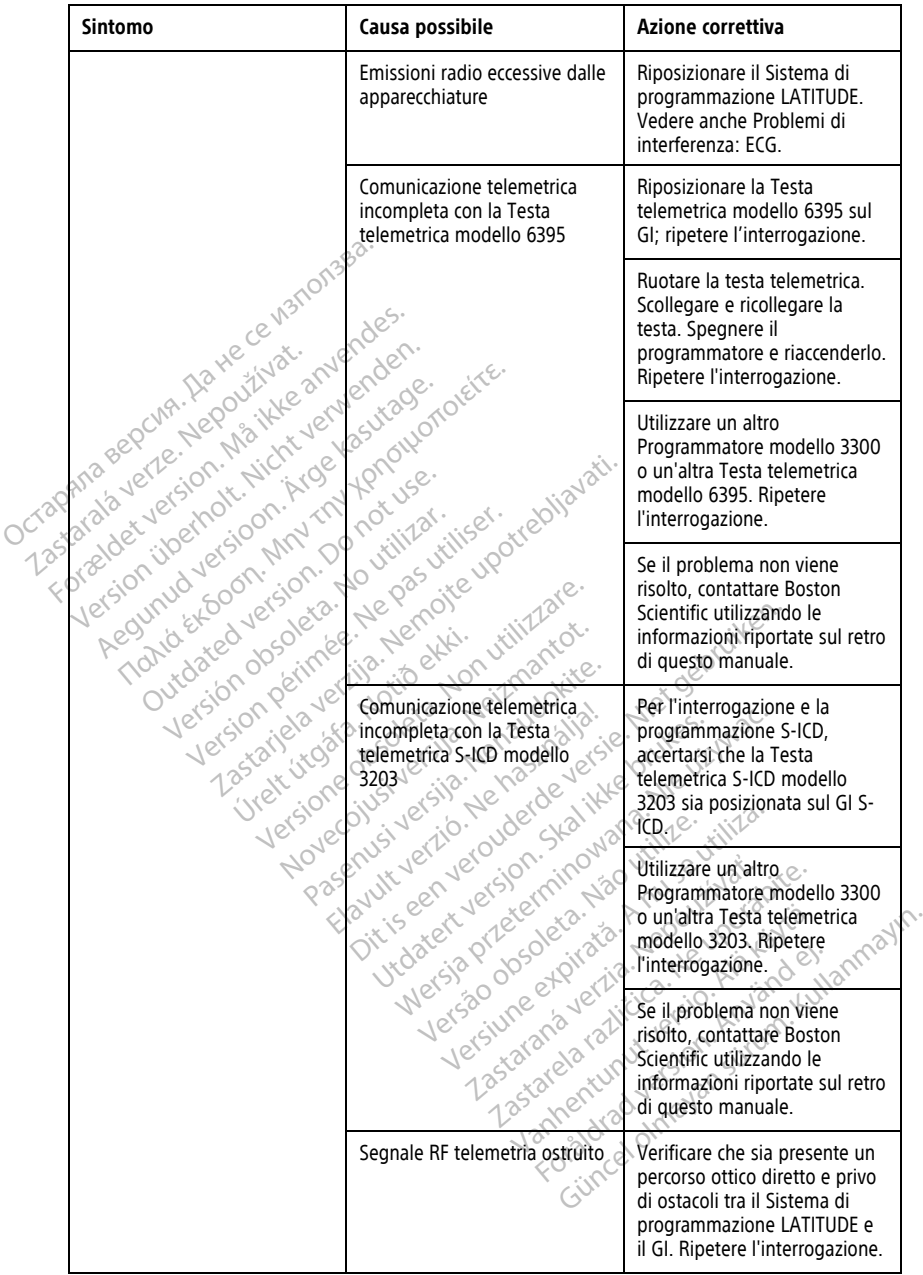

#### **Tabella 3. Possibili cause e azioni correttive dei problemi del Sistema di programmazione LATITUDE** (continua)

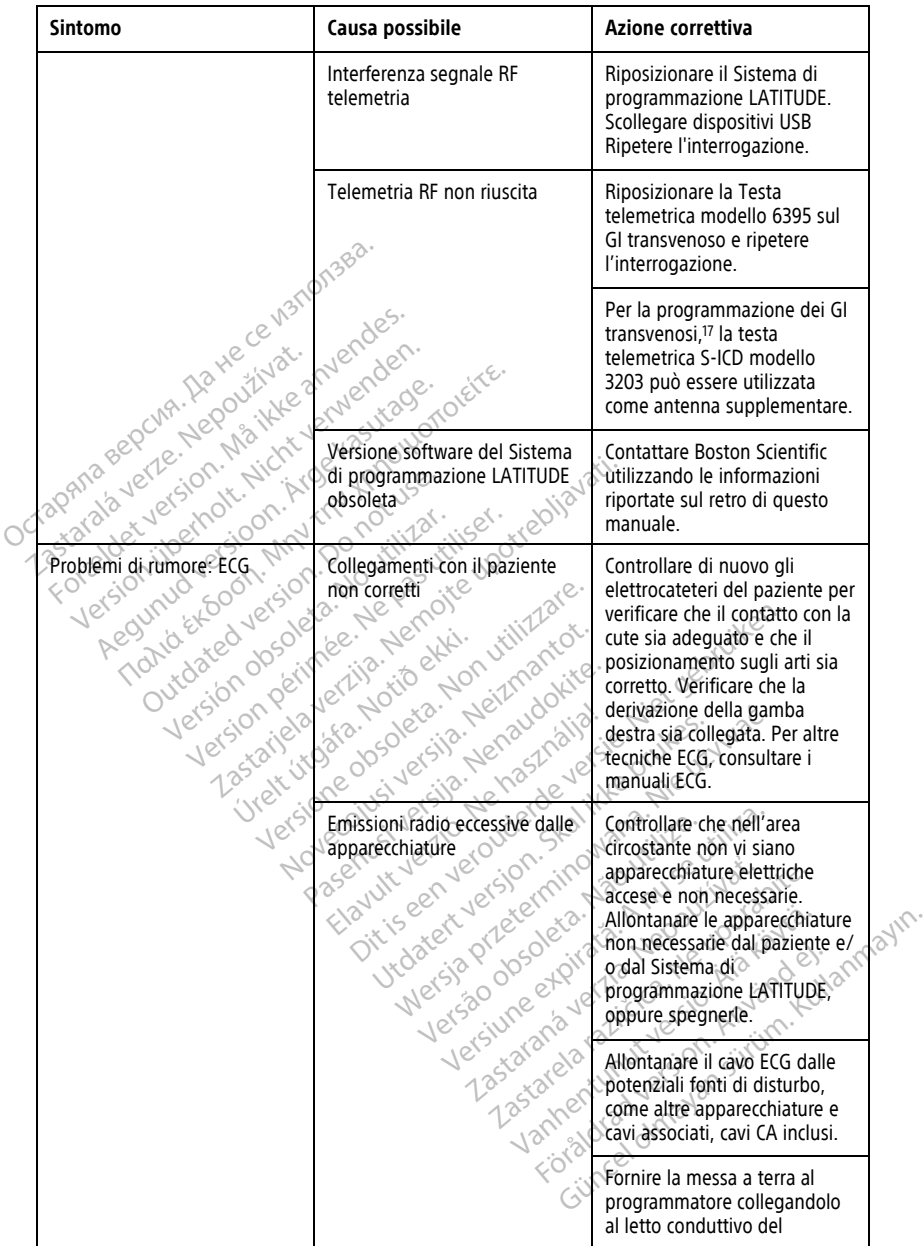

17. I GI ALTRUA/INSIGNIA I/NEXUS utilizzano esclusivamente la telemetria con testa telemetrica.

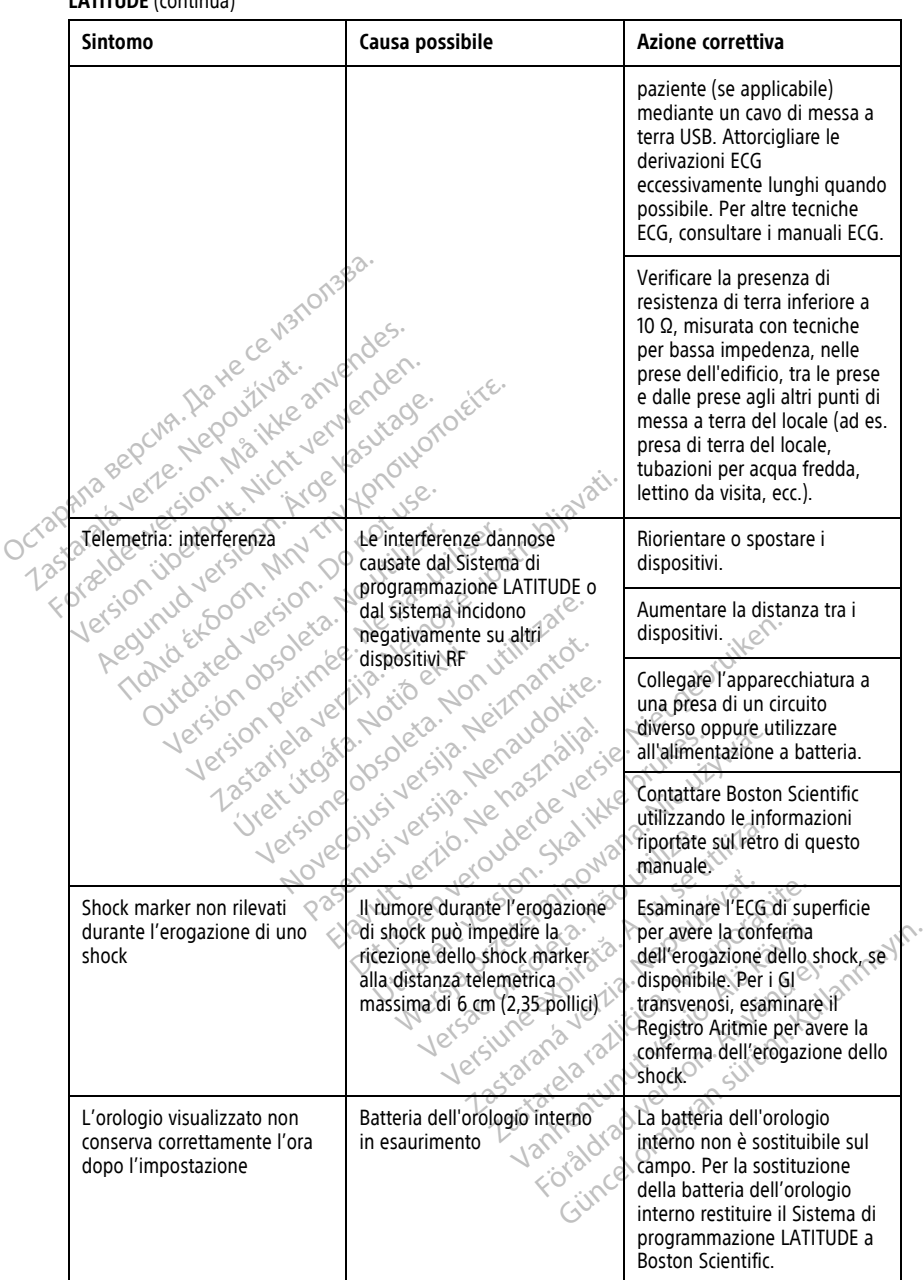

 $\mathsf{l}$ 

#### **Tabella 3. Possibili cause e azioni correttive dei problemi del Sistema di programmazione LATITUDE** (continua)

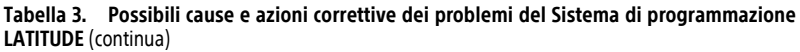

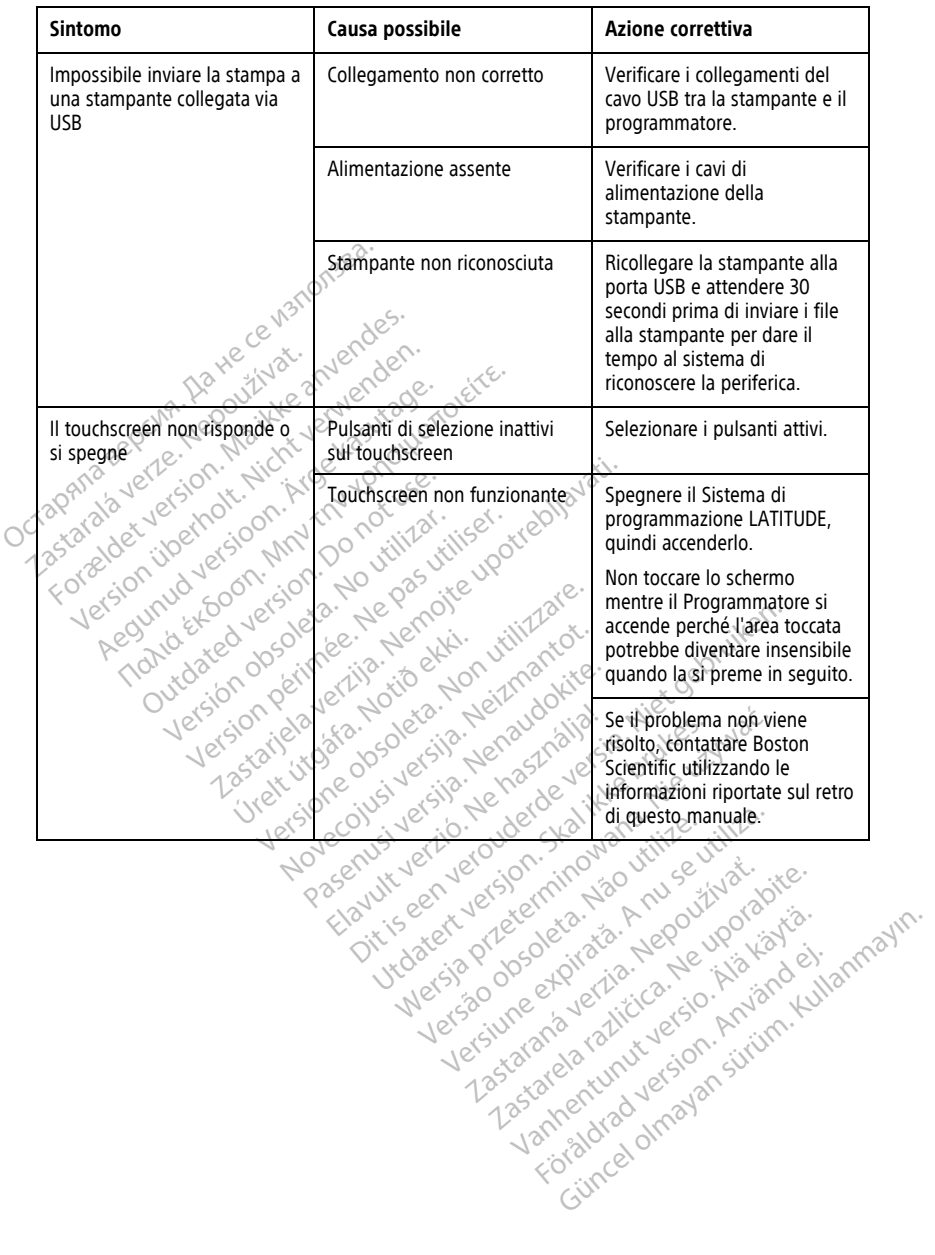

Zastaraná verzia kardinálnak<br>1976 bez bezpirálnak verzia.<br>1976 bez bezpirálnak verzia.<br>2018 bez bez bez bez bez bez bez<br>2018 bez bez bez bez bez bez bez<br>2018 bez bez bez bez bez bez bez

Vanhendrunut versio. Älä käytä. Föräldrad version. Andrandei.
#### **Tabella 3. Possibili cause e azioni correttive dei problemi del Sistema di programmazione LATITUDE** (continua)

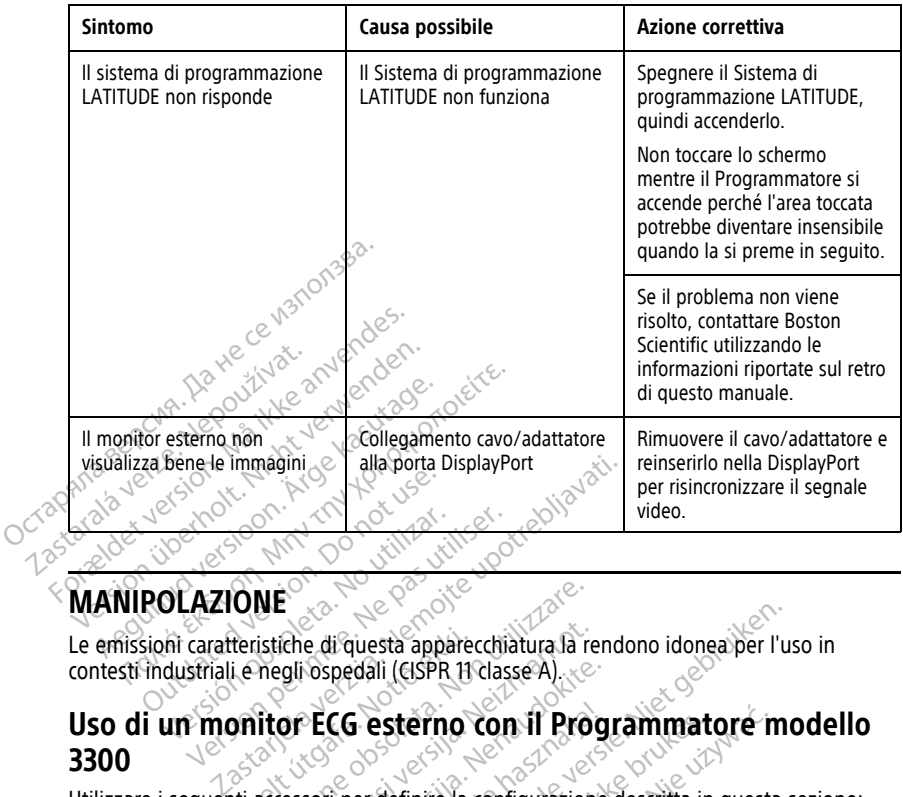

# **MANIPOLAZIONE**

Le emissioni caratteristiche di questa apparecchiatura la rendono idonea per l'uso in contesti industriali e negli ospedali (CISPR 11 classe A).

# Uso di un monitor ECG esterno con il Programmatore modello **3300** deristiche di questa apparection is experienced in (CISPR 117)<br> **Urbid CISPR 1179 ECG esterno di filtra di cinquantita di cinquantita di cinquantita di continua di continua di**<br>
Ecclession per definite la continua di conti WE<br>
istiche di questa apparecchiatura la re<br>
megli ospedali (CISPR 11 classe A)<br>
itor ECG esterno con il Proi<br>
accessori perdefinire la configurazion<br>
modello 6629 Solid al di questa apparecchiatura la regli ospedali (CISPR 11 classe A) Spedali (CISPR 11 classe A)<br>
P**ECG esterno con il Progi**<br>
sofi pecdefinite la configurazione<br>
sofi pecdefinite la configurazione<br>
llo 6395 per i Gi transvenoso CG esterno con il Programmato puesta apparecchiatura la rendono idonea per l'us terno con il Programmatore m

Utilizzare i seguenti accessori per definire la configurazione descritta in questa sezione:

Föräldrad version. Använd ej.

- Cavo ECG–BNC modello 6629
- Testa telemetrica modello 6395 per i GI transvenoso Versiume expirată. Năristra de la provincine de la provincine de la provincine de la provincine de la provincin<br>Versiume de la provincine de la provincine de la provincine de la provincine de la provincine de la provincin<br> Zastaraná verzia. Nepoužívať. Zastarela različica. Ne uporabite. Vanderentunut versio. Älä käytä. Unalutas Jumayan sürüm. Kullanmayın.

<span id="page-73-0"></span>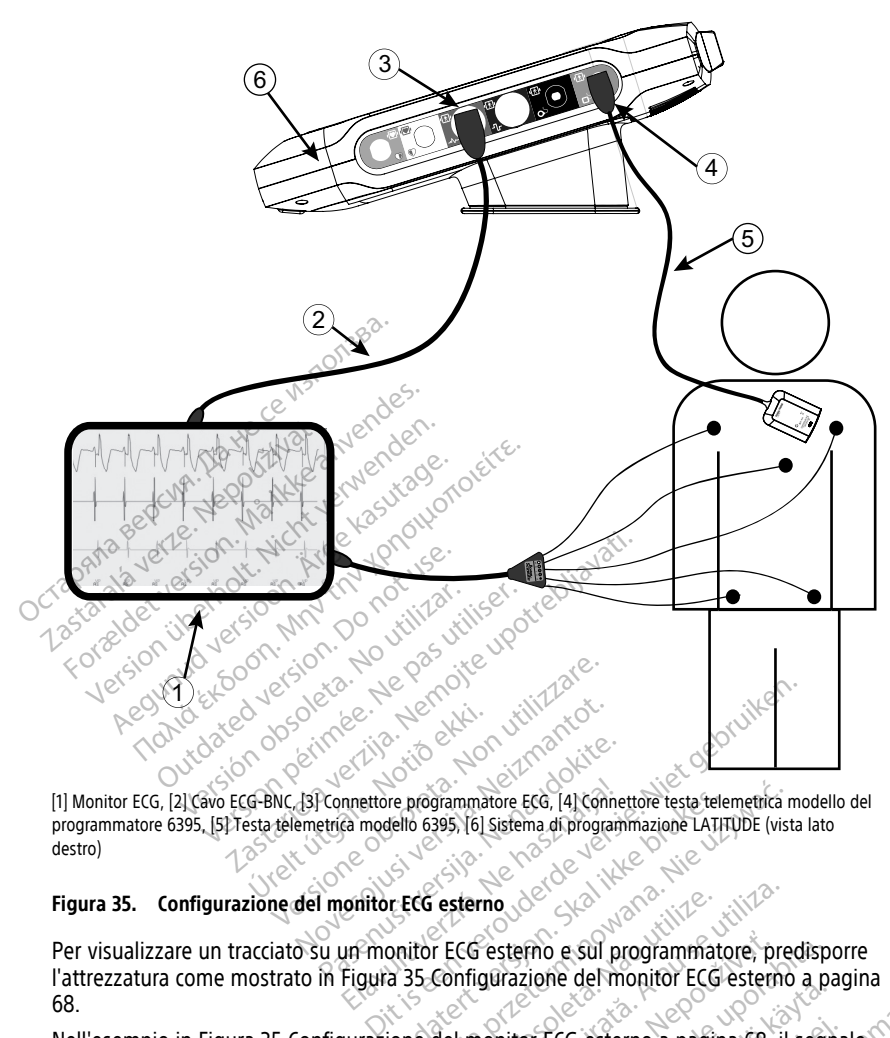

[1] Monitor ECG, [2] Cavo ECG-BNC, [3] Connettore programmatore ECG, [4] Connettore testa telemetrica modello del programmatore 6395, [5] Testa telemetrica modello 6395, [6] Sistema di programmazione LATITUDE (vista lato destro) Passacre of the start of the start of the start of the start of the start of the start of the start of the start of the start of the start of the start of the start of the start of the start of the start of the start of th mettore programmatore ECG, (4) Conne<br>
Ga modello 6395, (6) Sistema di program<br>
control ECG esterno<br>
Un monitor ECG esterno e Sul pr<br>
Figura 35 Configurazione del m

#### **Figura 35. Configurazione del monitor ECG esterno**

Per visualizzare un tracciato su un monitor ECG esterno e sul programmatore, predisporre l'attrezzatura come mostrato in [Figura 35 Configurazione del monitor ECG esterno a pagina](#page-73-0) [68.](#page-73-0) Et programmatore EcG, (4) connettore testa telemetrica melello 6395, (6) sistema di programmazione LATHODE (vista<br>Et ECG esterno<br>Donitor ECG esterno e sul programmatore, pred<br>a 35 Configurazione del monitor ECG esterno<br>Don esterno Esterno e sul programmatore, predispondente del monitor ECG esterno a pagina 68, il segniore del monitor ECG esterno a pagina 68, il segniore di propriedente di propriedente di propriedente di propriedente di propriedente

Nell'esempio in [Figura 35 Configurazione del monitor ECG esterno a pagina 68](#page-73-0), il segnale ECG di superficie copre il percorso seguente per un paziente con generatore d'impulsi transvenoso: 4. Connettore per testa telemetrica modello 6395 con Programmatore (utilizzato per Vanhender version a pagina for a pagina for a pagina for a pagina for a pagina for a pagina for a pagina for a pagina for a pagina for a pagina for a pagina for a pagina for a pagina for a pagina for a pagina for a pagina Föräldrad version. Andra version.

- 1. Monitor ECG esterno
- 2. Cavo ECG-BNC modello 6629
- 3. Connettore ECG del programmatore
- programmazione di GI transvenoso)
- 5. Testa telemetrica modello 6395 per programmazione di GI transvenoso
- 6. Programmatore modello 3300

#### **Protezione ambientale e smaltimento**

Il Programmatore e gli accessori sono destinati a durare nel tempo se utilizzati in modo normale. Al termine della loro utilità:

• Per restituire o scambiare un Programmatore, contattare Boston Scientific utilizzando le informazioni fornite sul retro della copertina di questo manuale. **Non smaltire il Programmatore nei rifiuti ordinari o presso strutture di riciclaggio di materiale elettronico, in quanto può contenere dati personali sensibili.**

Accertarsi di salvare tutti i dati del GI su un'unità USB prima di restituire un Sistema di programmazione LATITUDE a Boston Scientific, poiché tutti i dati sui pazienti e sui generatori d'impulsi verranno cancellati dal Sistema di programmazione LATITUDE una volta recapitato a Boston Scientific.

- Smaltire gli accessori, come la testa telemetrica e il cavo di alimentazione, in una raccolta differenziata per apparecchiature elettriche ed elettroniche. Non gettare gli accessori nella spazzatura. Simulate developed a Boston<br>
The smaller discussion of the contract of the parameters<br>
The contract of the politic experience of the politic experience<br>
The politic experiments<br>
The politic experiments<br>
MOTA: illumination Fraccolta differenziata per apparece accessori nella spazzatura.<br>
Smaltire i supporti di memorizzazione della spazzatura.<br>
Mora: il programmatore deve essenti batteria anvendita di paggina 58 per ulteriori detti all'alle d
	- Smaltire i supporti di memorizzazione dati digitali, come le unità USB, in conformità con le politiche e le normative sulla privacy e sulla sicurezza vigenti.

**NOTA:** il programmatore deve essere restituito senza batteria. Vedere ["Riciclaggio](#page-63-0) della batteria" <sup>a</sup> pagina 58 per ulteriori dettagli. accessori nella spazza:<br>
Smaltire. Supporti di con le politiche e le no<br> **NOTA:**<br> *NOTA:*<br> *NOTA:*<br> *AWVERTENZA:*<br>
AWVERTENZA:<br>
AWVERTENZA:

#### **AVVERTENZA:**

!

La batteria modello 6753 è una batteria agli ioni di litio e come tale è considerata merce pericolosa per quanto riguarda il trasporto. Non restituire la batteria modello 6753 a Boston Scientific. Smaltire la batteria in conformità alle normative locali. Contattare lo spedizioniere locale per le istruzioni e i requisiti relativi all'eventuale spedizione della batteria. **Simboli riportati sui dispositivi el sulle confezioni**<br>
Versions de la passa de la passa de la passa de la passa de la passa de la passa de la passa de la passa de la passa de la passa de la passa de la passa de la passa accessori nella spazzatura.<br>
Smaltire i supporti di memorizzazio<br>
con le politiche e le normative sulla<br>
NOTA: il programmatore deve essère<br>
batteria" à pagina 58 per ulteriori dettag<br>
AVVERTENZA:<br>
NOTA: la batteria modell Smaltire i supporti di memorizzazion<br>
con le politiche e le normative sulla <br> **174:** *il programmatore deve essere referia a pagina 58 per ulteriori dettagli*<br>
VERTENZA:<br>
La batteria modello 6753 è una batteria<br>
Politicolo Smaltire i supporti di memorizzazione dati don le politiche e le normative sulla privacy e<br>
(e) le programmatore deve essere restituito<br>
ria" à pagina 58 per ulteriori dettagli.<br>
RTENZA:<br>
La batteria modello 6753 è una bat  $\sigma$ a pagina 58 per ulteriori dettagli.<br>
ENZA:<br>
La batteria modello 6753 è una batteria<br>
pericolosa per quanto riguarda il tras<br>
Boston Scientific, Smaltire la batteria<br>
spedizioniere locale per le istruzioni detteria.<br> ma 58 per ulteriori dettagli.<br>
Tha 58 per ulteriori dettagli.<br>
Tha 58 per ulteriori dettagli.<br>
Teria modello 6753 e una batteria agli ioni di litio e cosa per quanto riguarda il trasporto. Non restituire la<br>
Scientific, Sm er quanto riguarda il trasporto. Non restituite<br>tific, Smaltire la batteria in conformità alle<br>e locale per le istruzioni e i requisiti relativi<br>Sti Sui dispositivi e sulle conformati i simboli riportati di seguito.<br>Petich

| ionat            | Boston Scientific. Smaltire la batteria in conformità alle normative locali. Contattare lo<br>spedizioniere locale pecle istruzioni e i requisiti relativi all'eventuale spedizione della<br><b>Non</b><br>Simboli riportati sui dispositivi e sulle confezioni<br>perinn |
|------------------|----------------------------------------------------------------------------------------------------|
|                  |                                                                                                    |
|                  | Sulla confezione, sull'etichetta e sui dispositivi del Sistema di programmazione LATITUDE<br>possono essere presenti i simboli riportati di seguito.                                                                                                    |
| Tabella 4.       | Simboli riportati sui dispositivi e sulle confezioni                                                                                                    |
| Simbolo          | <b>Descrizione</b>                                                                                                    |
| <b>REF</b>       | Oleta.<br>Numero di riferimento<br><b>Kata.A</b><br>Neoo                                                                                                    |
| <b>SN</b>        | ine etat<br>Gao opt<br>Jerita.<br>2Vano<br>Numero di serie<br><b>Ners</b>                                                                                                    |
| LOT              | arelarat<br>inut ve<br>Jefsh<br>astaran.<br>Surin<br>retsion."<br>Numero di lotto                                                                                                    |
| A/N              | 1850<br>Lanhent<br>sldrady<br>ohnaya<br>Numero gruppo                                                                                                    |
|                  | Fabbricante                                                                                                    |
| EC<br><b>REP</b> | Rappresentante autorizzato nella Comunità Europea                                                                                                    |

**Tabella 4. Simboli riportati sui dispositivi e sulle confezioni**

|                                                                                                    | Simbolo                                                   | <b>Descrizione</b>                                                                                                    |  |
|----------------------------------------------------------------------------------------------------|-----------------------------------------------------------|----------------------------------------------------------------------------------------------------|--|
|                                                                                                    | <b>AUS</b>                                                | Indirizzo sponsor australiano                                                                                                    |  |
|                                                                                                    |                                                           | Data di fabbricazione                                                                                                    |  |
|                                                                                                    | $\big((\begin{smallmatrix}\bullet\end{smallmatrix})\big)$ | Radiazione elettromagnetica non ionizzante; spia telemetria ZIP                                                                                                    |  |
| Sterilizzato con ossido di etilene<br><b>STERILE EO</b>                                                                                                    |                                                           |                                                                                                    |  |
|                                                                                                    |                                                           | Consultare le istruzioni per l'uso<br>ce                                                                                                    |  |
| Seguire le istruzioni per l'uso                                                                                                    |                                                           |                                                                                                    |  |
| moite upotrebliavati.<br>Seguire le istruzioni per l'uso; vedere<br>www.bostonscientific-elabeling.com<br>Version. Do not<br>Ne pas villiser<br>leta No utilizar<br>on Mny |                                                           |                                                                                                    |  |
|                                                                                                    |                                                           | Australia - simbolo RCM<br>Conformità alle disposizioni dell'ente australiano ACMA (Australian<br>Communications and Media Authority) per le telecomunicazioni, le<br>comunicazioni radio, la compatibilità elettromagnetica e l'energia<br>elettromagnetica (EME) |  |
|                                                                                                    | $R - NZ$                                                  | Nuova Zelanda - Marchio di conformità RF                                                                                                    |  |
|                                                                                                    |                                                           | a przeczninow<br>Giappone - Certificazione Giteki<br>Isoleta, Isoutil<br>litata Anyseur<br>datert versjon<br>Nepoužívať<br>Ditiseen<br>Ve uporabi                                                                                                    |  |
| Corrente alternata                                                                                                    |                                                           |                                                                                                    |  |
|                                                                                                    |                                                           | Pulsante di accensione sul lato sinistro del programmatore, rappresentato<br>dal simbolo di standby                                                                                                    |  |
|                                                                                                    |                                                           | <b>USB 2.0</b><br>olrna<br><b>Janx</b>                                                                                                    |  |
|                                                                                                    | 3.0-C                                                     | <b>USB 3.0</b>                                                                                                    |  |
|                                                                                                    | <b>DP++</b>                                               | DisplayPort                                                                                                    |  |

**Tabella 4. Simboli riportati sui dispositivi e sulle confezioni** (continua)

|  | <b>Simbolo</b> | <b>Descrizione</b>                                                                                                    |
|--|----------------|----------------------------------------------------------------------------------------------------|
|  | 옮              | Porta rete locale (LAN)                                                                                                    |
|  |                | Testa telemetrica S-ICD modello 3203                                                                                                    |
|  |                | Testa telemetrica modello 6395                                                                                                    |
|  | A٤             | PSA VS                                                                                                    |
|  |                | PSA AD. VD                                                                                                    |
|  |                | Parte applicata di tipo CF a prova di defibrillazione                                                                                                    |
|  |                | Parte applicata di tipo BF a prova di defibrillazione                                                                                                    |
|  |                | Connettore per cavo ECG                                                                                                    |
|  |                | Connessione per uso futuro                                                                                                    |
|  | пe             | Marchio per test riconosciuti a livello nazionale secondo gli standard di<br>sicurezza                                                                                                    |
|  |                | Il pulsante rosso STAT sul programmatore fornisce comandi per l'emergenza<br>a bassa tensione e ad alta tensione                                                                                                    |
|  |                | Avvertenza, elettricità - Non toccare i terminali del connettore nel vano<br>batteria del programmatore quando si rimuove o sostituisce la batteria<br>poiché è presente una carica elettrica.                                                            |
|  |                | Simbolo generico di avvertenza ISO 7010-W001 per il connettore ECG sul<br>programmatore $\sqrt{2}$                                                                                                    |
|  |                | Indica il rischio di shock elettrico (non toccare i contatti nel vano batteria);<br>contattare l'assistenza di Boston Scientific                                                                                                    |
|  |                | WEEE (Rifiuti di apparecchiature elettriche ed elettroniche, Waste Electrical<br>and Electronic Equipment); indica la raccolta separata per l'attrezzatura<br>elettrica ed elettronica (vale a dire, non gettare questo dispositivo nella<br>spazzatura). |

**Tabella 4. Simboli riportati sui dispositivi e sulle confezioni** (continua)

| Simbolo<br><b>Descrizione</b>                                                                                                    |  |                                                                                                    |
|----------------------------------------------------------------------------------------------------|--|----------------------------------------------------------------------------------------------------|
|                                                                                                    |  | Lato rivolto verso l'alto                                                                                                    |
|                                                                                                    |  | Fragile, maneggiare con cura                                                                                                    |
|                                                                                                    |  | Conservare al riparo dall'umidità                                                                                                    |
| Non usare ganci<br>$\mathcal{C}^{\mathcal{C}}$<br>sion and the surgeon of the<br>ersio<br><b>app</b> Ar<br>o not use<br>irebija<br>Limiti di pressione atmosferica<br>Ford<br>Ò<br>Ka. Non villitzare.<br>Jerst<br>emoi<br>Si versija, Neiznant<br>Notion<br><b>Hilet</b> geld<br>$x\delta^{\alpha}$<br>simbole della batteria e : 12 No 512 1/21/21/21<br>Victorian Statement<br>uvacety drawn are in the viace in the<br>$\sqrt{6}$ |  |                                                                                                    |
|                                                                                                    |  |                                                                                                    |
|                                                                                                    |  |                                                                                                    |
|                                                                                                    |  |                                                                                                    |
|                                                                                                    |  |                                                                                                    |
|                                                                                                    |  |                                                                                                    |
|                                                                                                    |  |                                                                                                    |
|                                                                                                    |  | Yellow was a film to the way of the way of the way of the way of the way of the way of the way of the way of the way of the way of the way of the way of the way of the way of the way of the way of the way of the way of the<br>Versão obsoleta, Vão utilize.<br>Laster Mary Library Library Library<br>recording to the the world or decline<br>Ditisee<br>mer land the term of the file of the file of the file of the file of the file of the file of the file<br>Dispositivo medico secondo , valuada de la calidad de la calidad de la calidad de la calidad de la calidad de la calidad de la calidad de la calidad de la calidad de la calidad de la calidad de la calidad de la calidad de |
|                                                                                                    |  |                                                                                                    |
| MD                                                                                                    |  |                                                                                                    |

**Tabella 4. Simboli riportati sui dispositivi e sulle confezioni** (continua)

**Tabella 4. Simboli riportati sui dispositivi e sulle confezioni** (continua)

| Simbolo       | <b>Descrizione</b> |
|---------------|--------------------|
|               | Contenuto          |
| <b>STERLE</b> | Non sterile        |

# **NORME DI SICUREZZA, CONFORMITÀ E COMPATIBILITÀ**

Le seguenti norme si applicano al Sistema di programmazione LATITUDE.

#### **Norme di sicurezza**

Il Sistema di programmazione LATITUDE è stato testato ed è risultato conforme ai requisiti di sicurezza applicabili delle norme seguenti: Le seguenti norme si applicano al s<br> **Norme di sicurezza**<br>
Il Sistema di programmazione LATI<br>
di sicurezza applicabili delle norme<br>
• LEC 60601-1:2005/A1:2012<br>
• LEC 60601-1:2005/A1:2012<br>
• CEC 80001-1:2005/A1:2012 Zastaralá verze. Nepoužívat. **Norme di sicurezza**<br>
Il Sistema di programmazione LATIFUD<br>
di sicurezza applicabili delle norme sec<br>
• [EC 60601-1:2005/A1:2012<br>
• [EC 80001-1:2010<br>
• ANSI/AAMLES60601-1:2005(R)20<br>
• ANSI/AAMLES60601-1:2005(R)20<br>
• ANSI/ II Sistema di programmazione LATITUDE<br>di sicurezza applicabili delle norme segue<br>Version delle norme segue<br>Secondente delle norme segue<br>Secondente delle norme segue<br>Secondente delle programmazione<br>Secondente delle contratt Sicurezza applicabili delle norme segue.<br>
IEC 60601-1:2005/A1:2012<br>
EC 60601-1:2005/A1:2012<br>
ANSI/AAMLES60601-1:2005(R)2012<br>
ANSI/AAMLES60601-1:2005(R)2012<br>
CAN/CSA-C22 N: 60601-1:2014 ema di programmazione LATITUDE è stato to<br>urezza applicabili delle norme seguenti:<br>IEC 60601-1:2005/A1:2012<br>IEC 60001-1:2010<br>ANSI/AAMLES60601-1:2005(R)2012<br>ANSI/AAMLES60601-1:2005(R)2012<br>EN 62311:2008-000-2:2014

- IEC 60601-1:2005/A1:2012
- $\bullet$   $\circ$  1EC 80001-1:2010
- ANSI/AAMI ES60601-1:2005(R)2012  $0.80001-1:2010$ <br>SIZAAMLES60601-1:2005(R)2012<br>60601-1:2006 + A1:2013<br>N/CSA-C22 N: 60601-1:2014
	- EN 60601-1:2006 + A1:2013
	- CAN/CSA-C22 N. 60601-1:2014
- EN 62479:2010
- EN 62311:2008

# **Norme di compatibilità elettromagnetica**<br>
Version 1:2006 + A1:2013<br>
Version contra 1:2014<br>
Version patibilità elettromagnetica<br>
Version patibilità elettromagnetica<br>
Version di compatibilità elettromagnetica<br>
Version pério

Il Sistema di programmazione LATITUDE è stato testato ed è risultato conforme alle disposizioni applicabili delle norme FCC e IEC in materia di compatibilità elettromagnetica (EMC): **Example 12005(R)2012**<br>222006 + A1:2005(R)2012<br>222006 + A1:2013<br>222006 - A1:2014<br>2010<br>2010 - Cass Republic upotreblica<br>2010 - Cass Republic upotreblica<br>2010 - Cass Republic upotreblica<br>2010 - Cass Republic upotreblica<br>2010 URELEX<br> **Maria Salarita í Alexandra Salarita í Alexandra Salarita í Alexandra Salarita í Alexandra Salarita í Alexandra**<br>
Exploranti var ekki. Alexandra salarita í Alexandra Salarita í Alexandra Salarita í Alexandra Salari Expression Contract Contract Contract Contract Contract Contract Contract Contract Contract Contract Contract Contract Contract Contract Contract Contract Contract Contract Contract Contract Contract Contract Contract Cont November 1987 **bilità elettromagnetica**<br>Pase LATITUDE è stato testato ed è<br>Pasent electromagnetica<br>6.415.207.2016 - 15.249.2016 **IIta elettromagnetica**<br>
Re LATITUDE è stato testato ed è<br>
nome FCC e IEC in materia di c<br>
F15.207:2016 - 15.249:2016 Dit is een versier versier versiert de versier versier versiert de versier de versier versier de versier de versier versier versier versier versier versier versier versier versiert de versier versier versier versier versie Electromagnetical<br>Influence stato testato ed e risultato contractores **Lettromagnetica**<br>
UDE e stato testato ed e risultato conforme<br>
FCC e IEC in materia di compatibilità elettro<br>
2016 - 15,249:2016<br>
2016 - 15,249:2016<br>
2016 - 16,200 - 16,200 - 16,200<br>
2016 - 16,200 - 16,200 - 16,200<br>
2016 Versius expirată. A nu se utiliza.<br>A nu se calendria de litiliza.<br>A nu se calendria de liturgia de litiliza.<br>A se do se divizio. A nu se litiliza.<br>A se sune pa versiu de lituriza.

- FCC Parte 15.209:2016 + 15.207:2016 + 15.249:2016 Versão obsolutiva de Caracterista.
- IEC 60601-1-2:2014
- ETSI EN 301 489-1 V2.1.1:2017
- ETSI EN 301 489-3 V2.1.1:2017
- ETSI EN 301 489-17 V3.1.1:2017
- ETSI EN 301 489-27 V2.1.1:2017
- ETSI EN 301 489-31 V2.1.1:2016

Il Sistema di programmazione LATITUDE è conforme anche alle disposizioni dell'ente australiano ACMA (Australian Communications and Media Authority) per le telecomunicazioni, le comunicazioni radio, la compatibilità elettromagnetica e l'energia elettromagnetica (EME). zastaraná verzia. Nepozitivate.<br>2012: Secreta različica. Nepozitivate.<br>2012: Secreta različica. Nepozitivate.<br>2013: Secreta različica. Nepozitivate.<br>2013: Secreta različica. Nepozitivate.<br>2013: Secreta različica. Nepozitiv Xe and Archives Alandership Provider and a service the main service of the service that the angle of the service the service of the service of the service of the service of the service of the service of the service of the service of the service of th Edition Company of Care and Company of Care and Company of Care and Company of Care and Company of Care and Company of Care and Company of Care and Company of Care and Company of Care and Company of Care and Company of Car

## **Norme di conformità dello spettro radio**

Il Sistema di programmazione LATITUDE è conforme alle parti applicabili delle seguenti norme di conformità dello spettro radio:

- ETSI EN 302 195 V2.1.1:2016
- ETSI EN 300 220-1 V3.1.1:2016
- ETSI EN 300 220-2 V3.1.1:2016
- ETSI EN 300 328 V2.1.1:2016
- ETSI EN 301 839 V2.1.1:2016
- ETSI EN 301 893 V2.1.1:2017

**NOTA:** durante l'installazione <sup>e</sup> l'uso del Sistema di programmazione LATITUDE, adottare specifiche precauzioni in materia di EMC secondo le istruzioni EMC fornite in questo manuale. Fare riferimento ai dettagli sull'immunità <sup>e</sup> sulle emissioni elettromagnetiche del Sistema di programmazione LATITUDE contenute nella Tabella 6 [Specifiche](#page-83-0) nominali del Sistema di programmazione LATITUDE <sup>a</sup> pagina 78 <sup>e</sup> nella Tabella 7 [Specifiche](#page-85-0) nominali per comunicazioni radio <sup>a</sup> pagina 80. • ETSI EN 301 893 V2.1.1:2017<br> **NOTA:** durante l'installazione e l'uso<br>
specifiche precauzioni in materia di EM<br>
manuale. Fare riferimento ai dettagli Sistema di programmazione LATITUDE<br>
Sistema di programmazione LATITUDE pecifiche precauzioni in materia di EMC s<br>innuale. Fare riferimento ai dettagli sull'i<br>istema di programmazione LATITUDE continenti di programmazione LATITUDE a p<br>er comunicazioni fadio a pagina 80.<br>**IOTA:** Crestare attenz

**NOTA:** prestare attenzione quando si utilizzano apparecchiature <sup>a</sup> RF mobili <sup>e</sup> portatili in prossimità del Sistema di programmazione LATITUDE. Fare riferimento ai dettagli sull'immunità elettromagnetica del Sistema di programmazione LATITUDE contenuti nella Tabella 8 Specifiche relative <sup>a</sup> rete <sup>e</sup> connettività <sup>a</sup> pagina 81. mandale: rale intermetico di del sistema di programmazione LATITUDE contenute nella Talastema di programmazione LATITUDE a Bagina 78 e nella<br>per comunicazioni fadio a pagina 80.<br>**NOTA:** Prestate attenzione quando si utiliz Sistema di programmazione LA<br>Sistema di programmazione LA<br>per comunicazioni fadio a pagi<br>**NOTA:** Prestare attenzione q<br>prossimità del Sistema di prog<br>sull'immunità elettromagnetica<br>Tabella 8 Specifiche relative a a di programmazione LATITUDE a pagini<br>
municazioni radio a pagina 80.<br>
: Conestare attenzione quando si utilizi<br>
mità del Sistema di programmazione La<br>
munita elettromagnetica del Sistema o<br>
a 8 Specifiche relative a rete di programmazione LATITUDE contenute della<br>di programmazione LATITUDE a pagina 78 e<br>inicazioni radio a pagina 80.<br>prestare attenzione quando si utilizzano apportanti programmazione LATITUDE<br>unita elettromagnetica del Sist del Sistema di programmazione Latitude del Sistema di programmazione Latitude del Sistema di programmazione di<br>pecifiche relative a rete è connettito<br>not del sistema di connection.<br>noti del Conto de Stata sottoposta a t<br>pe

#### **Informazioni IEC 60601–1–2:2014**

Questa apparecchiatura è stata sottoposta a test ed è risultata ai limiti applicabili per i dispositivi medicali in base di Classe A utilizzati in ambienti sanitari professionali in base alla norma ANSI/AAMI/IEC 60601-1-2:2014 [o BS EN 60601-1-2:2015 o Direttiva sui dispositivi medicali impiantabili attivi 90/385/CEE]. Questo test indica che il dispositivo fornisce una protezione ragionevole contro le interferenze dannose in una tipica installazione medica. Non è tuttavia possibile garantire che in una determinata installazione non si verifichino interferenze. elettromagnetica del Sistema di programagnetica.<br>
Versión cristive a rete è connettività a pas delettromagnetiche e immulatività a pas delettromagnetiche e immulatività a passare<br>
Schiatura è stata sottoposta a test ed dic tenzione quando si utilizzano apparecchiature<br>
erma di programmazione LATITUDE. Fare riferin<br>
formagnetica del Sistema di programmazione L<br>
e relative a rete è connettività a pagina 81.<br> **ttromagnetiche e immunità**<br> **conne** 0601-1-2:2014<br>
Tra è stata sottoposta a test<br>
I base di Classe A utilizzati in<br>
Il/IEC 60601-1-2:2014 [o BS<br>
npiantabili attivi 90/385/CE<br>
ne ragionevole contro le inte<br>
Non è tuttavia possibile gan magnetiche e immunità<br>
1914 – 2:2014<br>
Le stata sottoposta a test ed è risultata<br>
EC 60601-1-2:2014 [o BS EN 60601-1-2<br>
antabili attivi 90/385/CEE]. Questo te<br>
ragionevole contro le interferenze dan<br>
in è tuttavia possibile 1-1-2:2014<br>
Adia sottoposta a test ed è risultata<br>
di Classe A utilizzati in ambienti sa<br>
60601-1-2:2014 [o BS EN 60601-1-2<br>
tabili attivi 90/385/CEE]. Questo tes<br>
gionevole contro le interferenze dan<br>
è tuttavia possibile ta sottoposta a test ed é risultata a Classe A utilizzati in ambienti san<br>
16 d'asse A utilizzati in ambienti san<br>
16001-1-2:2014 [o BS EN 60601-1-2:2<br>
90/11/2014 [o BS EN 60601-1-2:2014]<br>
nevole contro le interferenze dan asse A utilizzati in ambienti san<br>11-1-2:2014 [o BS EN 60601-1-2:2<br>attivi 90/385/CEE]. Questo test<br>vole contro le interferenze dant<br>avia possibile garantire che in u<br>fiterferenze.<br>Secured assembly a control of the vicinary 014<br>
Dita<br>
diplosità a test ed è risultata ai limiti applicabili per versie di dispositiva di limiti applicabili in<br>
1-2:2014 [o. BS EN 60601-1-2:2015 o. Directiva sui<br>
tivi 90/385/CEE]. Questo test indica che il disposite Experiment version. Skal in the set of the set of the set of the set of the set of the set of the set of the set of the control efficiency of the set of the set of the set of the set of the set of the set of the set of the utilizzati in ambienti sanitan professionali i<br>114 [o.BS EN 60601-1-2:2015 o Direttiva sui<br>0/385/CEE]. Questo test indica che il disportiva che<br>ntro le interferenze dannose in una tipica<br>ssibile garantire che in una determ

#### **Industry Canada (IC)**

Questo dispositivo è conforme alle vigenti Specifiche relative agli standard radio (RSS). Il funzionamento è subordinato alle seguenti due condizioni: Bue Garantine Che in una determine e garantire che in una determinată. Expositive agli standard radio<br>
Triche relative agli standard radio<br>
Prodizionis<br>
Principal dispositivo Experimental različica. Ne uporabite.<br>
Che relative agli standard radio (RSS)<br>
e nocive e portugale različica.<br>
Alternative. Ne uporabite.<br>
La standard različica.<br>
Alternative. e relative agli standard radio (RSS).<br>
dizionis Lullanmayın

- 1. Il dispositivo non deve provocare interferenze nocive e
- 2. questo dispositivo deve accettare eventuali interferenze ricevute, tra cui interferenze che possono causare attività indesiderate del dispositivo. Före estate version. Använd efter använd efter använd efter använd efter använd efter använd efter använd efter använd efter använd efter använd efter använd efter använd efter använd efter använd efter använd efter använd

#### **AVVERTENZA:**

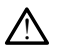

Non è consentita alcuna modifica a questa apparecchiatura se non espressamente approvata da Boston Scientific. Le modifiche non espressamente approvate da Boston Scientific possono rendere nulla l'autorizzazione dell'utente a servirsi dell'apparecchiatura.

Questo dispositivo non deve interferire con stazioni che funzionano all'interno della banda di frequenza 400,150–406,000 MHz negli ausili meteorologici, nei servizi di meteorologia

via satellite e nei servizi di esplorazione della terra via satellite, e deve accettare qualsiasi interferenza ricevuta, comprese interferenze che possano causare malfunzionamenti.

Nella [Tabella 5 Linee guida e dichiarazione del fabbricante — Compatibilità](#page-80-0) [elettromagnetica a pagina 75](#page-80-0) sono fornite informazioni sulle emissioni e l'immunità elettromagnetiche.

#### <span id="page-80-0"></span>**Tabella 5. Linee guida e dichiarazione del fabbricante — Compatibilità elettromagnetica**

**Il Sistema di programmazione LATITUDE modello 3300 è idoneo all'uso negli ambienti sanitari professionali. Il cliente o l'utente del sistema deve garantire che il dispositivo venga usato in tale ambiente.**

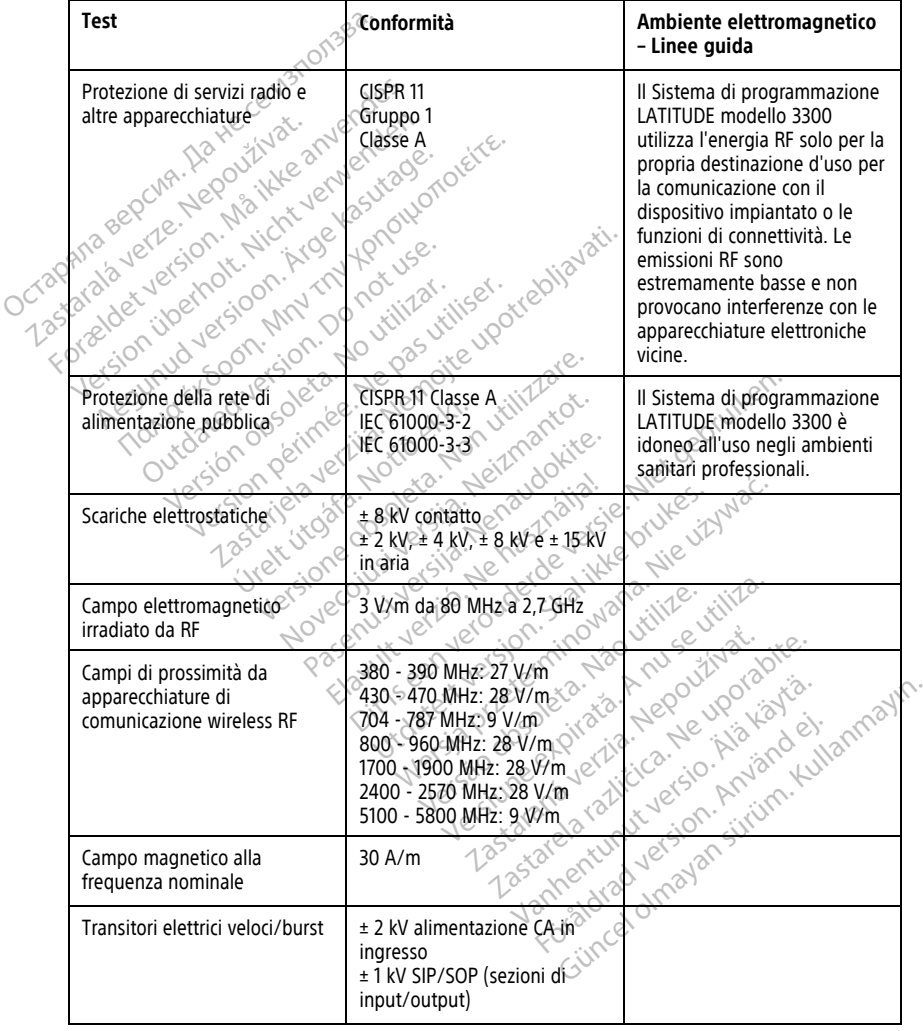

#### **Tabella 5. Linee guida e dichiarazione del fabbricante — Compatibilità elettromagnetica** (continua)

٦

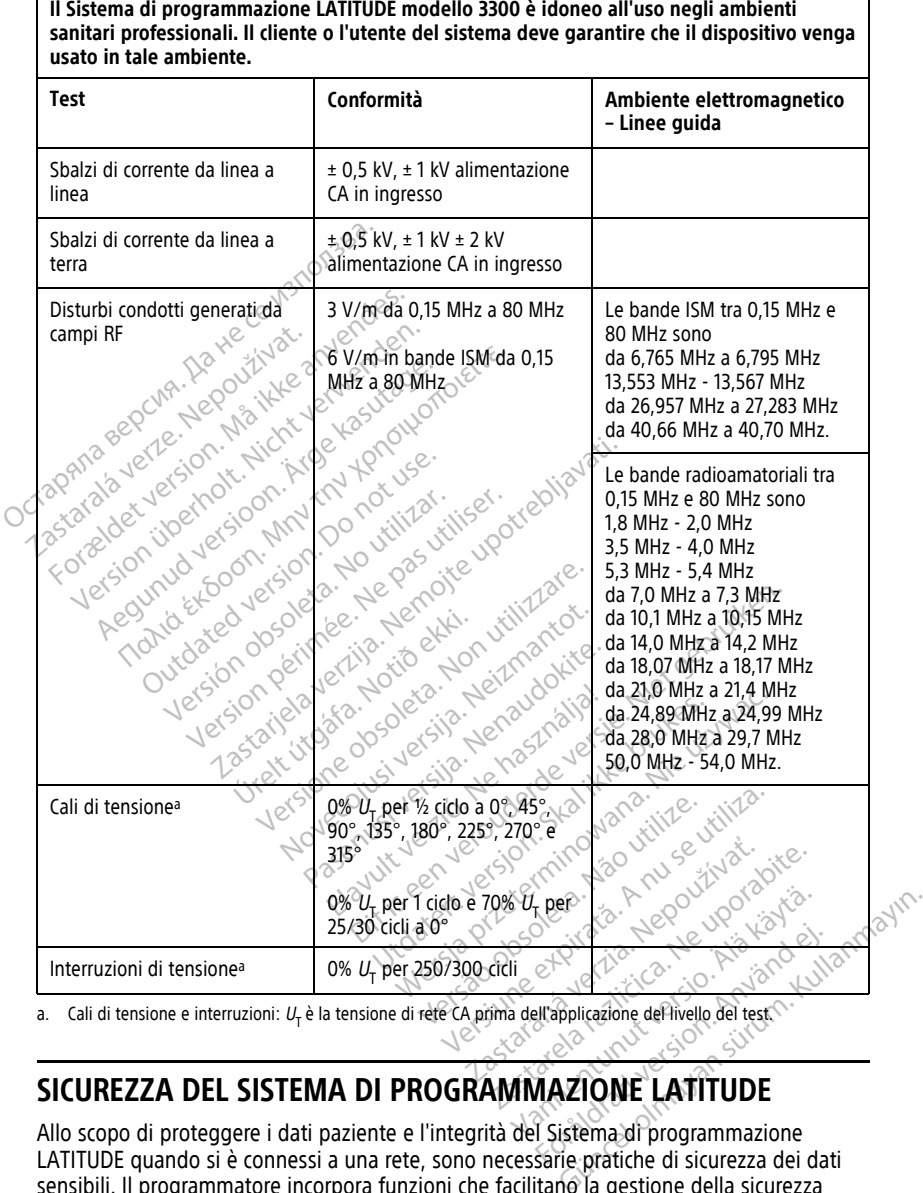

<span id="page-81-0"></span>

#### **SICUREZZA DEL SISTEMA DI PROGRAMMAZIONE LATITUDE**

Allo scopo di proteggere i dati paziente e l'integrità del Sistema di programmazione LATITUDE quando si è connessi a una rete, sono necessarie pratiche di sicurezza dei dati sensibili. Il programmatore incorpora funzioni che facilitano la gestione della sicurezza della rete. Tali funzioni operano congiuntamente alle pratiche di sicurezza di ospedali e cliniche allo scopo di garantire un funzionamento sicuro del programmatore e proteggere la rete collegata.

**NOTA:** Tutti i dati paziente sono codificati nell'unità interna del Programmatore <sup>e</sup> quest'ultimo dispone di misure per la sicurezza della rete per evitare attacchi dolosi.

#### **Software**

Il software installato è stato interamente approvato da Boston Scientific; non è consentita l'installazione di software per uso generico. Ciò riduce al minimo la possibilità di esposizione delle vulnerabilità. Il software interno che consente al programmatore di funzionare è bloccato, non può essere modificato e viene verificato di nuovo dopo ogni esecuzione. Installare gli aggiornamenti software Boston Scientific non appena vengono resi disponibili. Le impostazioni del programmatore possono essere modificate solo in base alle linee guida fornite dal supporto tecnico Boston Scientific verificato oppure dal personale sanitario.

# **Gestione dati paziente**

Per ulteriori informazioni sulla sicurezza, fare riferimento al Manuale per l'operatore della Gestione dati paziente (modello 3931).

#### **Rete**

Per informazioni aggiuntive sulla sicurezza della rete e della connettività, fare riferimento al Manuale per l'operatore relativo <sup>a</sup> rete <sup>e</sup> connettività (modello 3924). Base alle line guida lomite data personale sanitario.<br>
Gestione dati paziente Per ulteriori informazioni su<br>Gestione dati paziente (mo<br>Rete<br>Ref informazioni aggiuntive<br>Ref informazioni aggiuntive<br>Cal Manuale per l'operatore Gestione dati paziente Per ulteriori informazioni sulla sicurezza,<br>Gestione dati paziente (modello 3931)<br>Per informazioni aggiuntive sulla sicurezza,<br>Manuale per l'operatore relativo a returnationi<br>L'hardware non supportato, compresi i dal progr Stione dati paziente (modello 3931)<br>
Alexandrich Aeguintive sulla sicurezza<br>
Alexandrich Aeguintive sulla sicurezza<br>
Manuale per l'operatore relativo a rete<br>
Ardware non supportato compresi i disponenti di The model of the state of the data formazioni aggiuntive sulla sicurezza della relativo di dispositività della<br>
nuale per l'operatore relativo a rete, e connectioni di supportato<br>
diviare non supportato compresi i disposit Experimentative sulla sicurezza della rete e della chieferatorie relativo a rete e connettività (mode<br> **Conservative della verzi della verzi della chieferatoria verzi dispositivi USB** fron suportato compresi i dispositivi

## **Hardware non supportato**

L'hardware non supportato, compresi i dispositivi USB non supportati, vengono ignorati dal programmatore e non viene eseguito l'accesso. mazioni aggiuntive sulla sicurezza<br>
vare per l'operatore relativo à rete.<br>
vare non supportato, compresi i dis<br>
are non supportato, compresi i dis<br>
grammatore e non viene eseguito Per coperadore eranida relevantes.<br>
Pinon supportato...<br>
Phon supportato...compresi i disp<br>
minatore e non viene eseguito l'<br>
Za Sulla Sicurezza...

# **Vigilanza sulla sicurezza**

Boston Scientific continua a collaborare con i suoi partner per analizzare le nuove minacce e valutarne il potenziale impatto sul Sistema di programmazione LATITUDE. E **non supportato**<br> **Canadidae:** Compression periodicity<br>
The non supportato compressi i dispositivity<br>
inatore e non viene eseguito l'accessive<br> **Canadidae:** Continua a collaborate con 1 suoi<br>
potenziale impatto sul Siste Ere einfrvette esegund Lacter<br>
Ila sicurezza.<br>
Inziale impatto sul Sistema.<br>
Sixtema. Priori de la Spositivi USB non viene eseguito l'accesso.<br>
Sicurezza.<br>
Sicurezza.<br>
Malaborare.com suoi parmer.<br>
Ide impatto sul Sistema di programme.<br>
Malaborare.com suoi programmatore. on viene eseguito l'accesso.<br> **Icurezza.**<br>
Usa collaborare con i suoi partner p<br>
Usa collaborare con i suoi partner p<br>
impatto sul programmatore. Un<br>
Trollo fisico sul programmatore. Un a<br>
Trollo fisico sul programmatore.

# **Controlli fisici**

Esercitare un buon controllo fisico sul programmatore. Un ambiente fisico sicuro impedisce l'accesso alle parti interne del programmatore. I dispositivi USB collegati al programmatore dovranno essere controllati allo scopo di limitare la potenziale introduzione di malware. Le informazioni sensibili del paziente possono essere memorizzate sul programmatore e sarà opportuno prendere adeguate precauzioni per proteggere il programmatore da accessi non autorizzati. de collaborare con Fisuoi partner persient aux de programmatore.<br>Partie sul Sistema di programmatore.<br>Nel programmatore. La dispositivi.<br>Nel programmatore. La dispositivi.<br>Il allo scopo di limitare la potenzia Collaborare con i suoi partner per<br>Collaborare con i suoi partner per<br>Físico sul programmatore. Un alle<br>Programmatore. I dispositivi u<br>Illo scopo di limitare la potenzia<br>Ziente possono essere memoriz Principles Transportation of the esseguito (accessor)<br>
Execution (accessor)<br>
Laborare con Tsuoi partner per amalizzare le nuovo<br>
Laborare con Tsuoi partner per amalizzare le nuovo<br>
Laborare con Tsuoi partner per amalizzare De Sistema di programmazione LATITI<br>
Skal Sistema di programmazione LATITI<br>
Skal ikke brukes.<br>
Skal ikke brukes.<br>
Skal ikke brukes.<br>
Skal ikke brukes.<br>
Skal ikke brukes.<br>
Skal ikke brukes.<br>
Skal ikke brukes.<br>
Programmation are con i suoi partner per analizzare le nuo<br>Sistema di programmazione LATITUDE.<br>Il programmatore. Un ambiente fisico sicurammatore. I dispositivi USB collegati al propositivi università di programmatore di<br>possono essere De originamiatore. Un ambiente fisimatore. I dispositivi USB collega.<br>
di limitare la potenziale introduzione essere memorizzate sul programmento di collega.<br>
Version per proteggere il programmento di collega.<br>
SSO Sigrammatore. Un ambiente fisico siculatore. I dispositivi USB collegati al pro<br>Ilmitare la potenziale introduzione di<br>no essere memorizzate sul programmatore<br>ni per proteggere il programmatore di<br>no compromesso da una min Example I dispositivi USB collegati al principia.<br>
Initare la potenziale introduzione conserve memorizzate sul programmatore<br>
essere memorizzate sul programmatore<br>
essere memorizzate sul programmatore<br>
essere de disponibil Laspositivi USB collegati al program<br>Sere la potenziale introduzione di mali<br>Sere memorizzate sul programmatore<br>Victoria različica.<br>Ne uporabite di programmatore da accessorion superi il test automatico di programmatore.<br>N

#### **Programmatore compromesso**

Se si ritiene che il programmatore sia stato compromesso da una minaccia per la sicurezza, spegnerlo, scollegarlo dalla rete e riavviare il Sistema di programmazione LATITUDE. Interrompere l'uso del programmatore qualora esso non superi il test automatico di avvio o non funzioni come previsto. Per ulteriore assistenza, contattare Boston Scientific utilizzando le informazioni riportate sul retro di questo manuale. The memorizzate sul programmatore<br>
Toteggere il programmatore da accessore il programmatore da accessore<br>
The programmazione LATITUDE<br>
Son don superi il test automatico d<br>
tenza, contattare Boston Scientific Eggere il programmatore da acce<br>
Social version.<br>
The second version.<br>
The second version.<br>
The second version.<br>
The second version.<br>
The second version.<br>
The second version.<br>
The second version.<br>
The second version.<br>
The Güncizzate sul programmatore e sarà sul programmatore da accessivativa della programmazione LATITUDE.<br>
Sesso da una minaccia per la sicurezza,<br>
di programmazione LATITUDE.<br>
on superi il test automatico di avvio<br>
contattare

# **SPECIFICHE**

<span id="page-83-0"></span>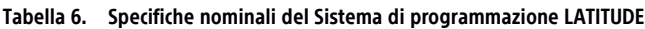

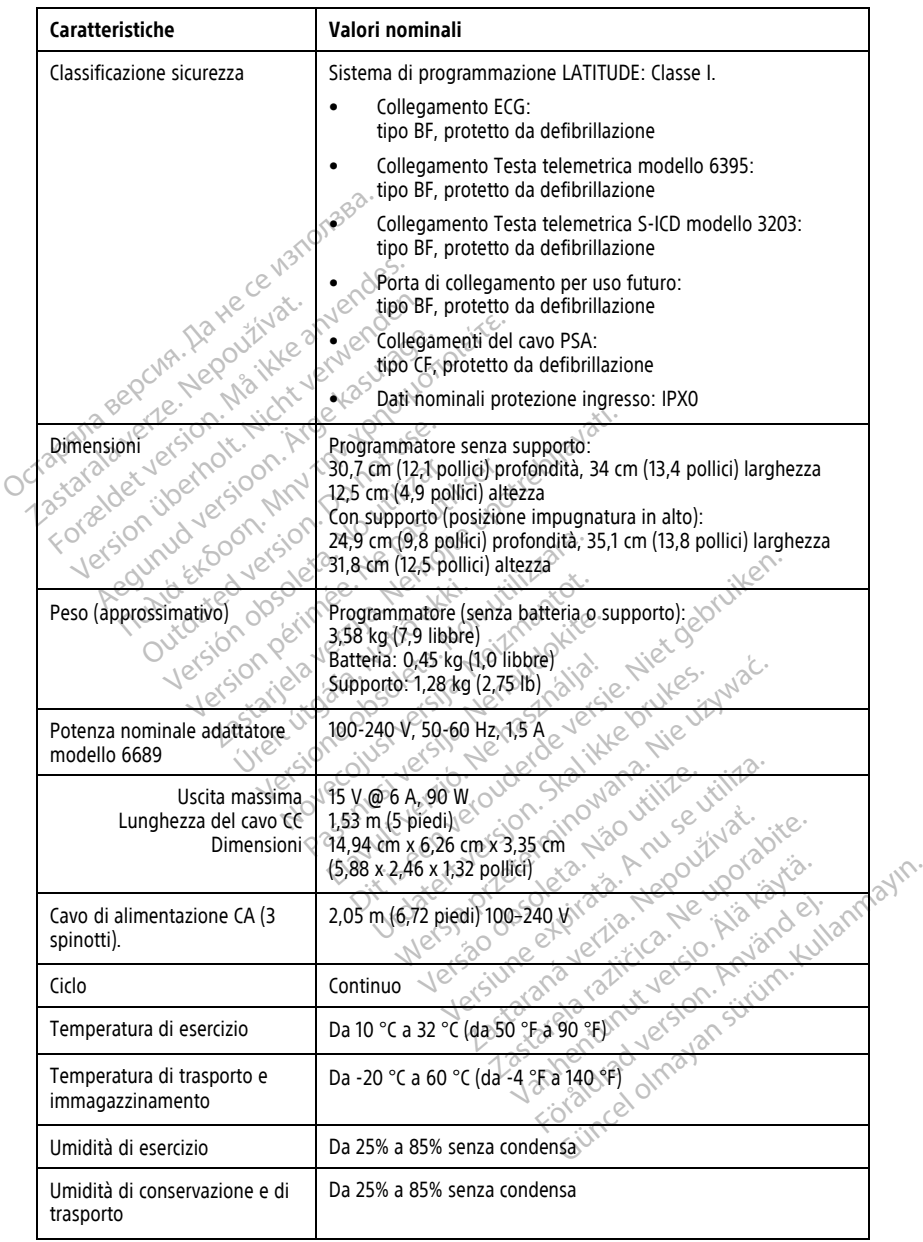

|  | Caratteristiche                                                                          | Valori nominali                                                                                                    |
|--|------------------------------------------------------------------------------------------|----------------------------------------------------------------------------------------------------|
|  | Altitudine di funzionamento                                                              | ≤ 3.000 m (≤ 9.843 piedi)                                                                                                    |
|  | Pressione atmosferica di<br>trasporto e<br>immagazzinamento                              | 50 kPa - 106 kPa (7,252 psi - 15,374 psi)                                                                                                    |
|  | Supporto esterno; unità USB,<br>stampante                                                | (3) porte USB 2.0;<br>(1) porta USB 3.0                                                                                                    |
|  | Supporto per monitor digitale<br>esterno                                                 | Connettore digitale DisplayPort;<br>Il monitor deve essere conforme alla norma sulle emissioni<br><b>CISPR 32.</b>                                                                                                    |
|  | Tipo di batteria                                                                         | Agli ioni di lito, conforme a IEC62133:2012 e UN38.3                                                                                                    |
|  | Ethernet: Interfaccia dati                                                               | Connettore Ethernet RJ-45 interfaccia dati                                                                                                    |
|  | Modulazione dati<br>tholt. Nic<br>Arge<br>⋌Ϛ                                             | IEEE 802.3u, 100 Mbps full duplex e half duplex su 100BASE-T<br>IEEE 802.3ab, 1 Gbps full duplex e half duplex su 1000BASE-T                                                                                                    |
|  | W-Fi                                                                                     | IEEE 802.11g, 802.11n e 802.11ac                                                                                                    |
|  | Cavo ECG, modello 3154                                                                   | Da 3,9 m a 4,3 m (da 12,7 piedi a 14,0 piedi)                                                                                                    |
|  | Cavo ECG, modello 3153 (solo<br>per Canada e Cina)                                       | Da 3,9 m a 4,3 m (da 12,7 piedi a 14,0 piedi)                                                                                                    |
|  | Prestazioni dell'ECG:                                                                    |                                                                                                    |
|  | Ampiezza minima rilevata                                                                 | 0.554 uv 30 min 3 200 min 3 4 min 3 suite de la commune de la commune de la commune de la commune de la commune<br>1, 1, 1 (1) 1, 200 min 3 200 min 1 3 4 min 3 suite de la commune de la commune de la commune de la commune de<br>                                                                                                    |
|  | <b>ISIONE</b><br>Selezione elettrocateteri                                               |                                                                                                    |
|  | Nove<br>Visualizzazione della<br>frequenza ventricolare<br>Pas<br>intrinseca e stimolata | battiti<br>battiti, da 120 min <sup>n</sup> a 240 min <sup>-1</sup> 8 min <sup>1</sup> sulla base di una media                                                                                                    |
|  | Impedenza in ingresso                                                                    |                                                                                                    |
|  | Tolleranza riduzione elettrodo                                                           |                                                                                                    |
|  | Risoluzione di memorizzazione                                                            |                                                                                                    |
|  | Impostazioni dei filtri per<br>risoluzione di memorizzazione                             | w must be a violent to the contract of the contract of the contract of the contract of the contract of the contract of the contract of the contract of the contract of the contract of the contract of the contract of the con<br>Sur tre Battiti Jene Contraction And The Contraction of the Second Contraction of the Second Contraction Contraction Contraction Contraction Contraction Contraction Contraction Contraction Contraction Contraction Contracti<br>OFF: Da 0,05 Hz a 100 Hz,± 20% oppure ± 0,02 Hz, il maggiore<br>tra i due |
|  | Impostazioni di guadagno                                                                 | $0.5$ ; 1; 2; 5; 10; 20 mm/mV ± 25%                                                                                                    |
|  | Test di sicurezza elettrica-<br>Riferimento per il test secondo<br>la norma IEC 62353    |                                                                                                    |

**Tabella 6. Specifiche nominali del Sistema di programmazione LATITUDE** (continua)

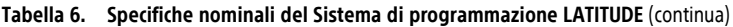

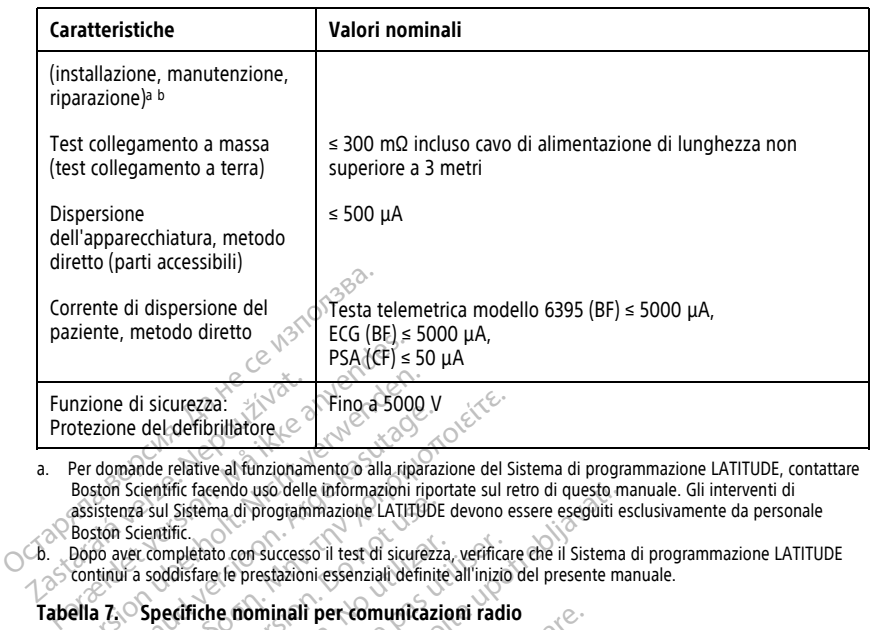

a. Per domande relative al funzionamento o alla riparazione del Sistema di programmazione LATITUDE, contattare Boston Scientific facendo uso delle informazioni riportate sul retro di questo manuale. Gli interventi di assistenza sul Sistema di programmazione LATITUDE devono essere eseguiti esclusivamente da personale Boston Scientific. Funzione di sicurezza:<br>
Protezione del defibriliatore<br>
a. Per domande relative al funzionam<br>
Boston Scientific facendo uso delle<br>
assistenza sul Sistema di program<br>
Poston Scientific.<br>
6. Dopo aver completato con successor Traition de la sicurezza.<br>
Seizone del defibrillatore de la sicurezza.<br>
Per domande relative al funzionamento o alla ripara<br>
Boston Scientific facendo uso delle informazioni rip<br>
Boston Scientific.<br>
Boston Scientific.<br>
Com The absolo V<br>
Since del defibrillatore<br>
The absolo V<br>
Signal version. All the action of all trip action<br>
domande relative all tunzionamento o alla riparazione el Si<br>
sistema sul Sistema di programmazione LATHUDE devono es

<span id="page-85-2"></span>

#### <span id="page-85-0"></span>**Tabella 7. Specifiche nominali per comunicazioni radio**

<span id="page-85-1"></span>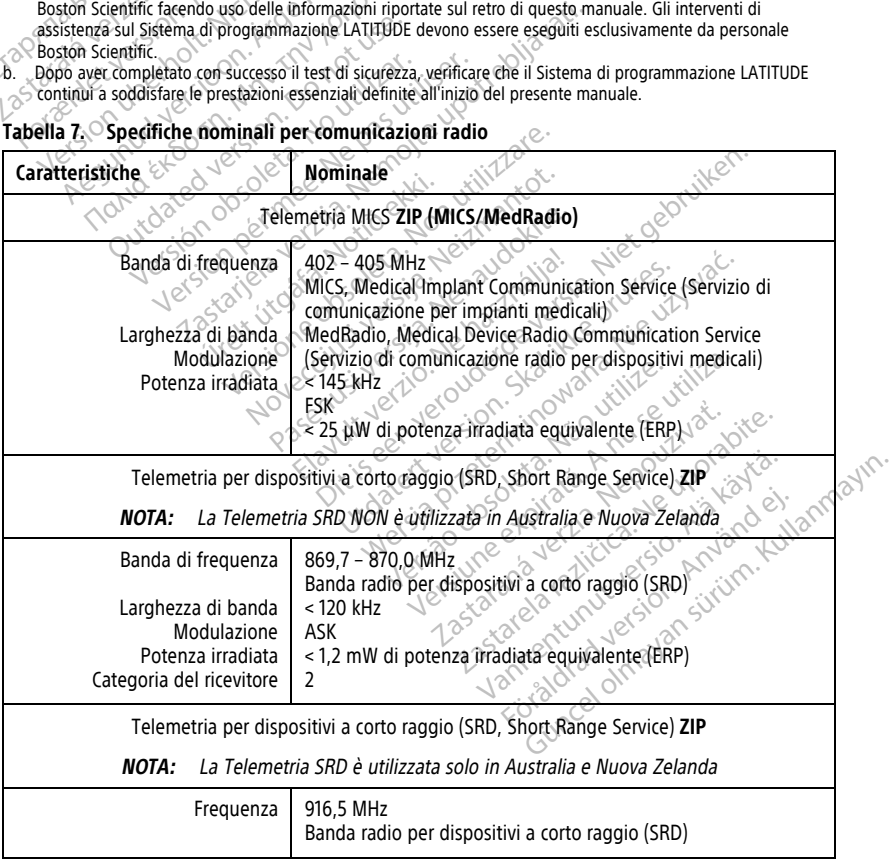

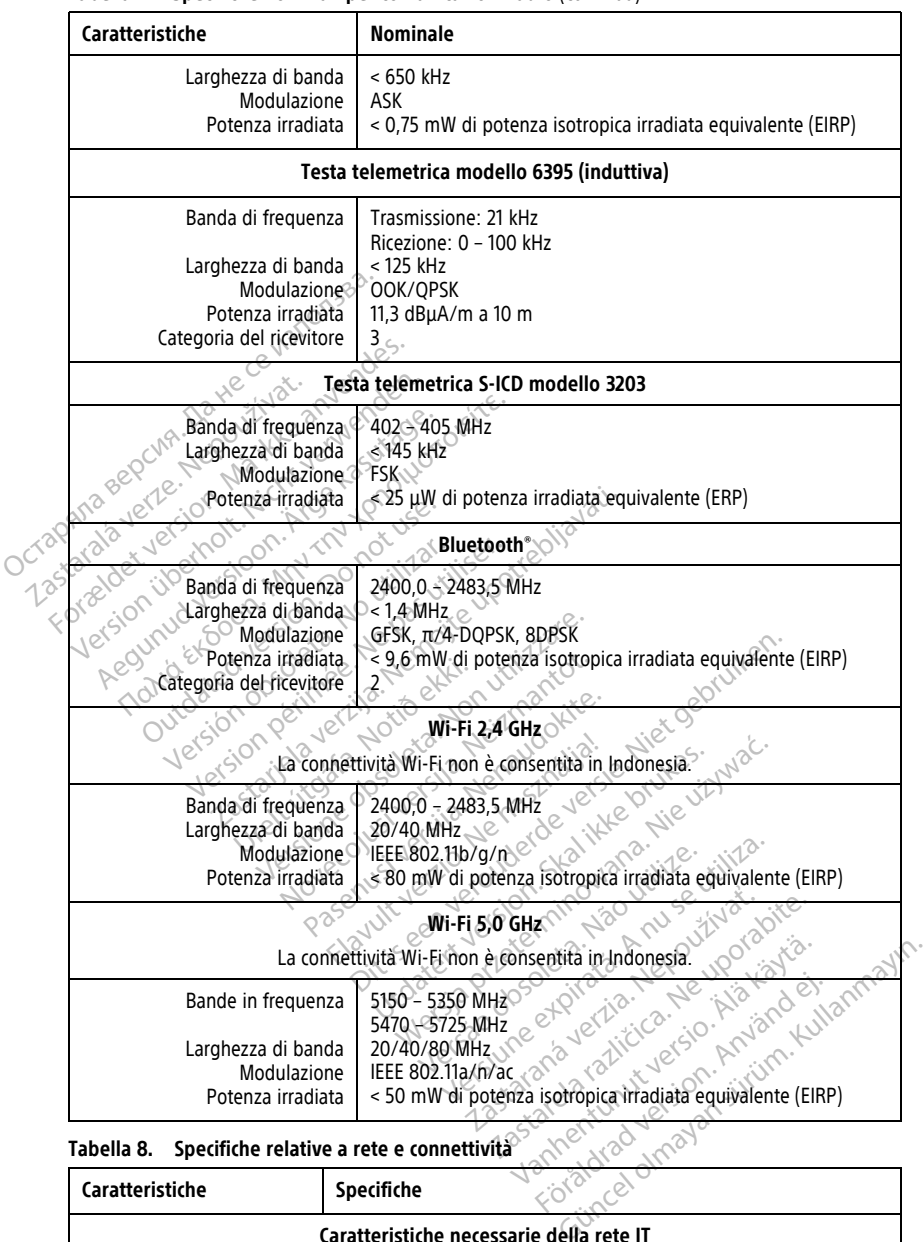

#### **Tabella 7. Specifiche nominali per comunicazioni radio** (continua)

<span id="page-86-0"></span>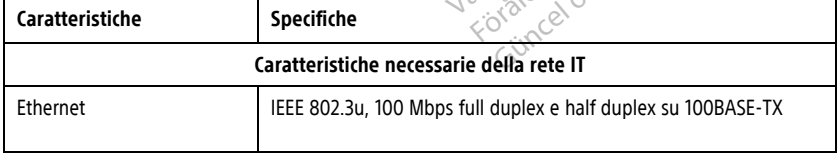

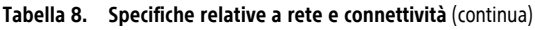

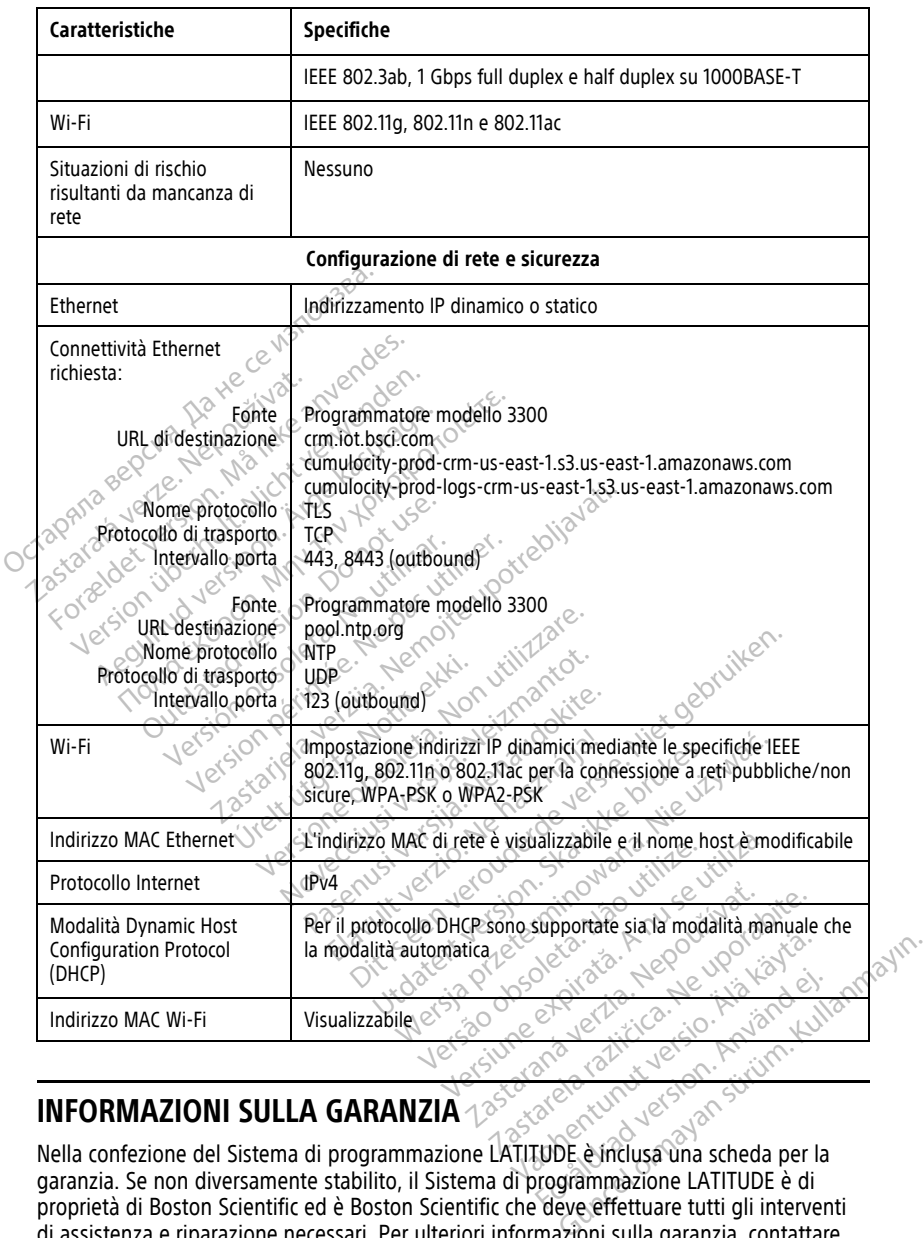

## **INFORMAZIONI SULLA GARANZIA**

garanzia. Se non diversamente stabilito, il Sistema di programmazione LATITUDE è di proprietà di Boston Scientific ed è Boston Scientific che deve effettuare tutti gli interventi di assistenza e riparazione necessari. Per ulteriori informazioni sulla garanzia, contattare Boston Scientific utilizzando le informazioni di garanzia riportate sulla scheda.

#### **Importatore per l'Unione Europea**

Importatore UE: Boston Scientific International B.V., Vestastraat 6, 6468 EX Kerkrade, Paesi Bassi

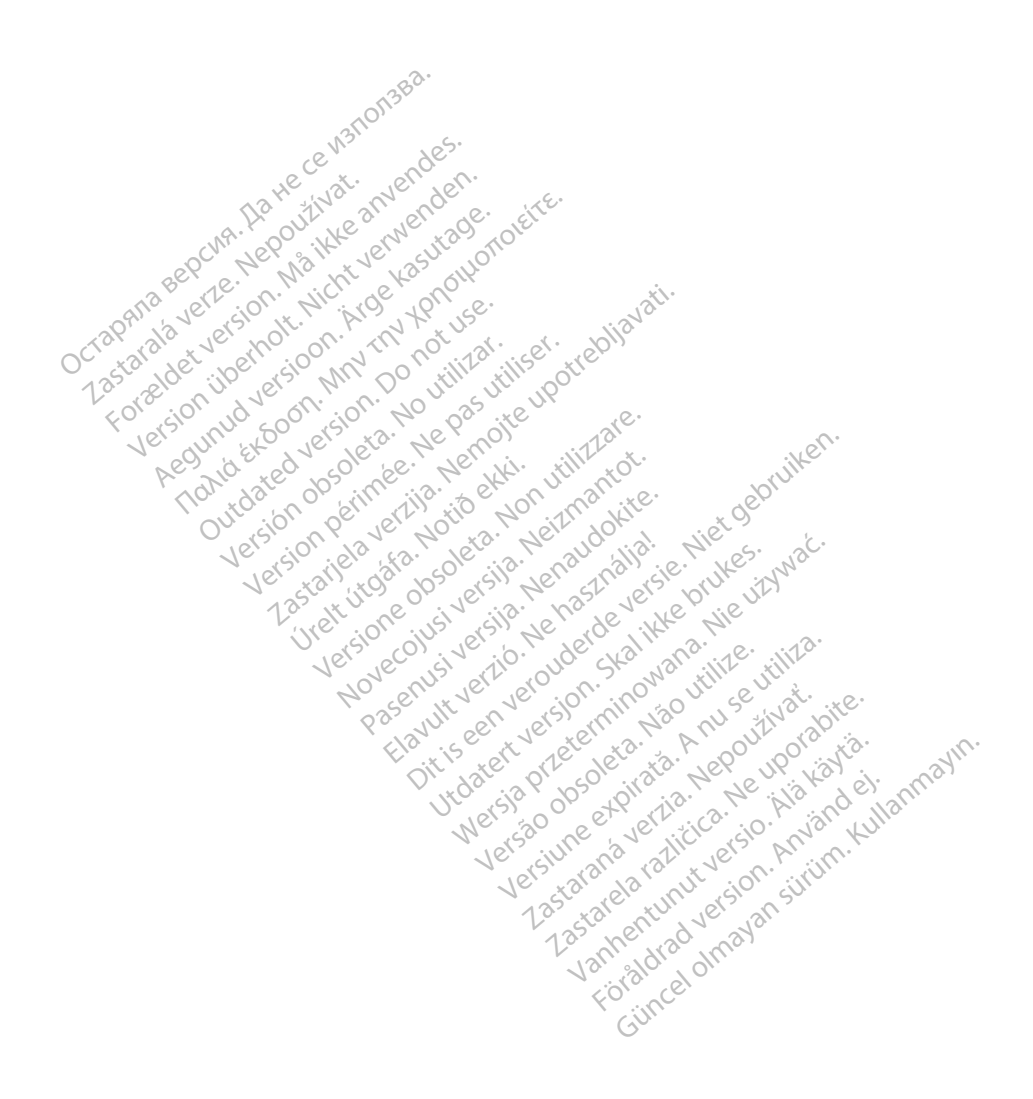

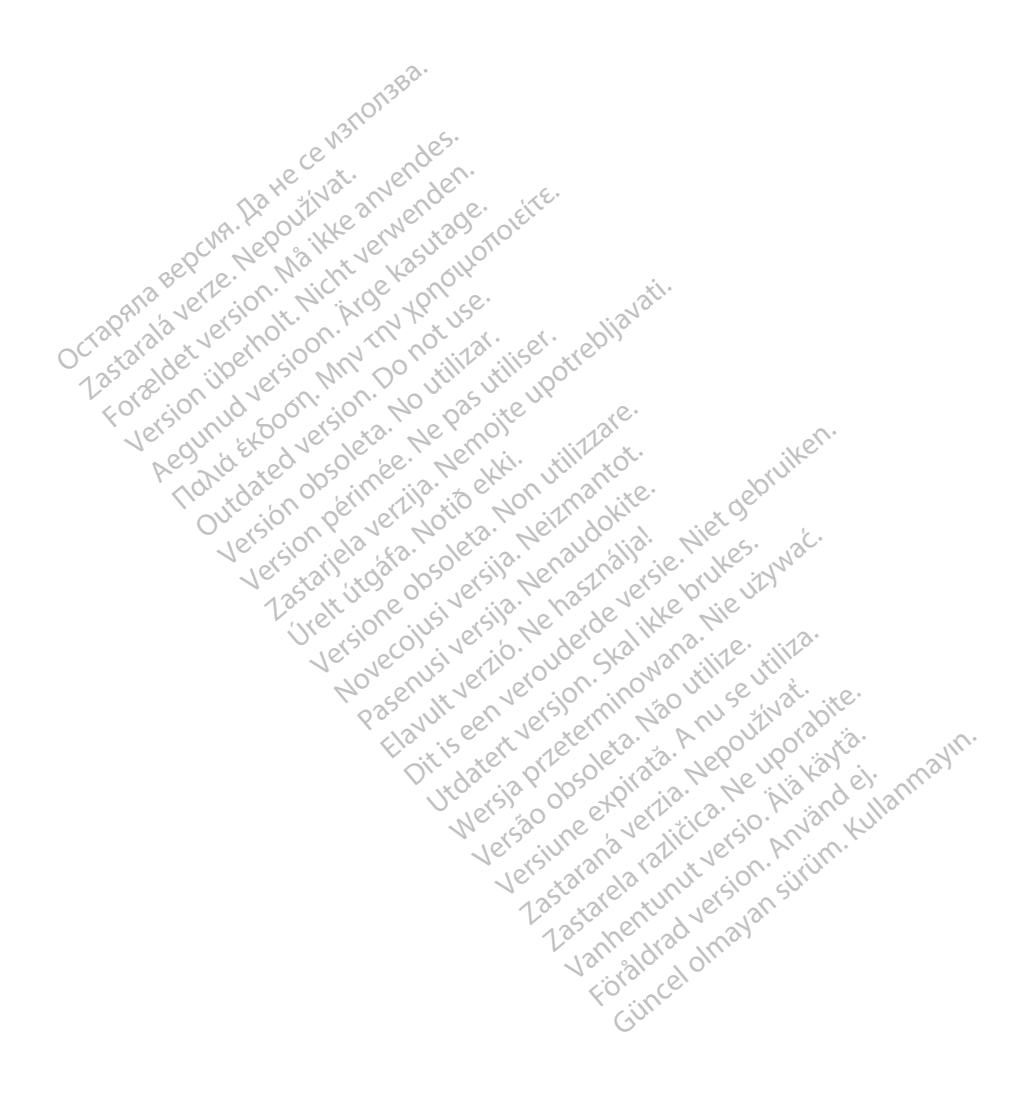

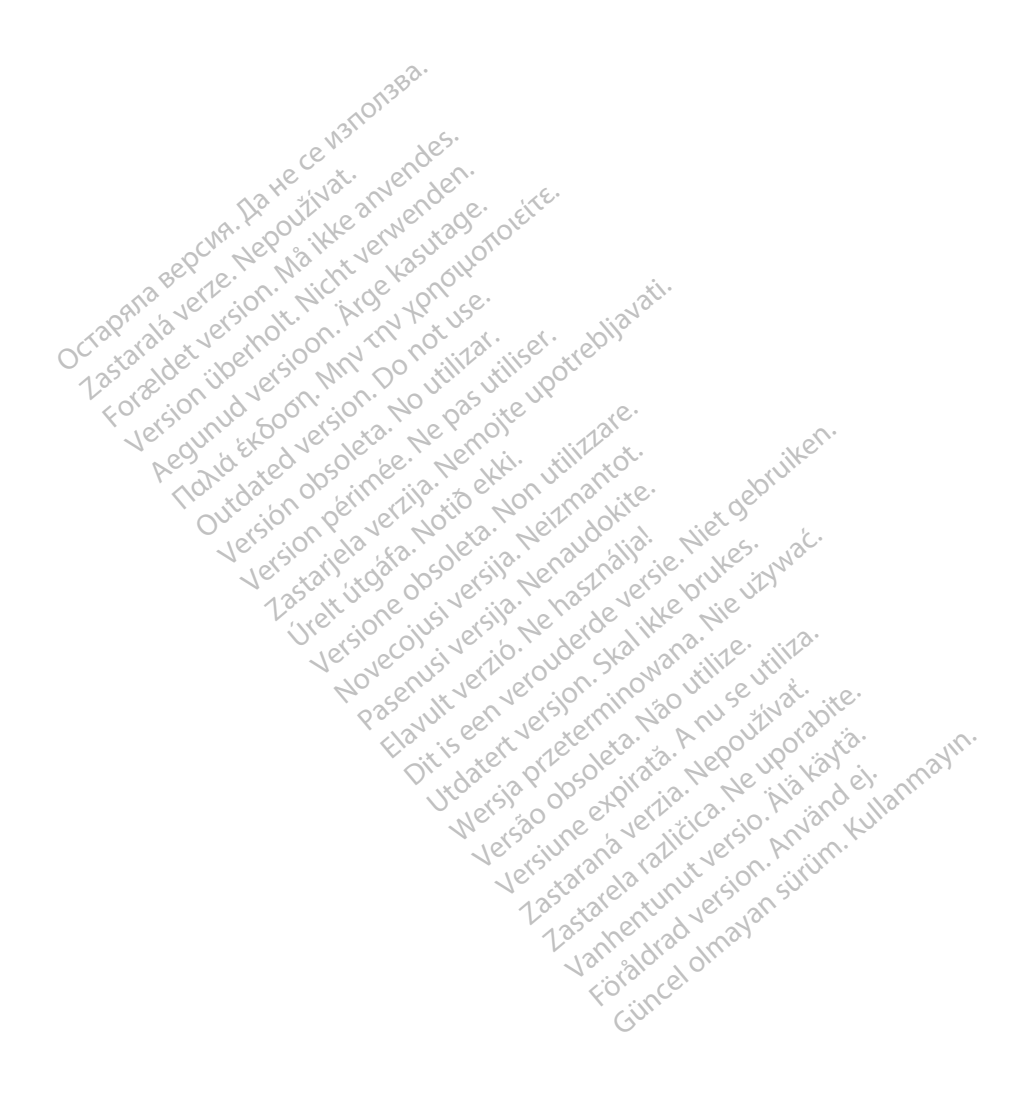

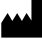

Boston Scientific Corporation 4100 Hamline Avenue North St. Paul, MN 55112-5798 USA

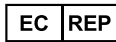

Guidant Europe NV/SA; Boston Scientific Green Square, Lambroekstraat 5D 1831 Diegem, Belgium Green Square, Lambroekstraat 5D<br>
Green Square, Lambroekstraat 5D<br>
1831 Diegem, Belgium<br>
www.bostonscientific.com<br>
41.651.582.4000<br>
41.651.582.4000<br>
22362142-031 IT OUS 2021-08

www.bostonscientific.com

1.800.CARDIAC (227.3422)

+1.651.582.4000

© 2021 Boston Scientific Corporation or its affiliates. Dutcher Contact Version of the Principal Contact Version of the Principal Contact Version. Version périus version de la de brutaire. Composition of the children of the start of the start of the start of the start of the children of the children of the children of the children of the children of the children of the children of the children of the childre

Jrelt útgáfa. Netwirkling

Novecojusi versija. Neizmantot. Pase nut Ject Jesus Printing Jacob Cale State Elavuk verzió. Ne használja:<br>Pelasználja: Ne használja:<br>Pelasználja: Ne használja:<br>Pelasználja: Ne használja: Ne<br>Selasználja: Ne használja: Ne<br>Selasználja: Ne használja: Ne

Videoso obsoletaring Provideosome obsoletarists and the state of the state of the state of the state of the state of the state of the state of the state of the state of the state of the state of the state of the state of t

Dit is een verbemand in the vinture. Niet gebruiken in the version of the version of the version of the version of the version of the version of the version of the version of the version of the version of the version of th

utdatert verslagen industrike brukes.<br>Skylestign. Jehographics.com/sexable.com/sexable.com/sexable.com/sexable.com/sexable.com/sexable.com/sexable.c<br>Microsoft.com/sexable.com/sexable.com/sexable.com/sexable.com/sexable.com Negazo de et die die trie university of the second that is a second that is a film of the second that is a film of the second that is a film of the second that is a film of the second that is a film of the second that is a

Version observations of the state of the state of the state of the state of the state of the state of the stat<br>end desperations of the state of the state of the state of the state of the state of the state of the state of<br> Versiuse Skalinane, itikiza.<br>A nu se se utilizada explorativa.<br>A nu se utilizada explorativa.<br>A se obe expirata. A nu se utiliza.<br>A se sure a nu se utiliza. A nu se utiliza.<br>A se sure a nu se utiliza. Zastaraná verzia kardinálnak<br>1976 bez bezpirálnak verzia.<br>1976 bez bezpirálnak verzia.<br>2018 bez bez bez bez bez bezpirálnak.<br>2018 bez bez bez bez bez bez bez bez.<br>2018 bez bez bez bez bez bez bez Zastarela različica. Ne uporabite. Vanhentunut versio. Älä käytä.

 $-227.3422$ <br>  $+1.651.582.4600$ <br>  $-2027.86400$ <br>  $-2027.86400$ <br>  $-2027.86400$ <br>  $-2027.86400$ <br>  $-2027.86400$ <br>  $-2027.86400$ <br>  $-2027.86400$ <br>  $-2027.86400$ <br>  $-2027.86400$ <br>  $-2027.86400$ <br>  $-2027.86400$ <br>  $-2027.86400$ <br>  $-2027.86$ WWW.bostonscientific.com  $e^{2N}$ <br>
1.800.CARDIAC (227,3422)  $\chi$  and  $\chi$  and  $\chi$  and  $\chi$  and  $\chi$  and  $\chi$  and  $\chi$  and  $\chi$  and  $\chi$  and  $\chi$  and  $\chi$  and  $\chi$  and  $\chi$  and  $\chi$  and  $\chi$  and  $\chi$  and  $\chi$  and  $\chi$  and 1001 Boston Scientific Corporation & the Science Corporation of the Science Corporation of the America Corporation of the America Corporation of the America Corporation of the America Corporation of the America Corporation CARDIAC (227,3422) 21. Card Research Παλιά έκδοση. Μην την χρησιμοποιείτε. Versión observed de la parallela de la participa de la participa de la participa de la participa de la participa de la participa de la participa de la participa de la participa de la participa de la participa de la partici

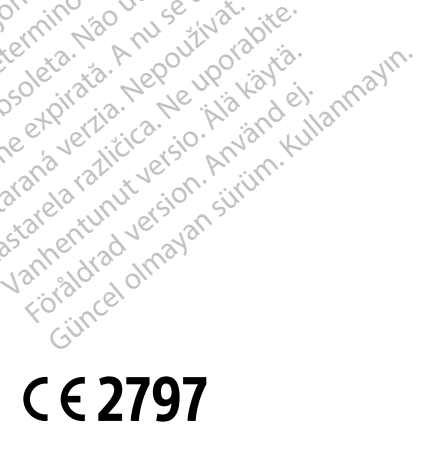

\*92362142-031\*

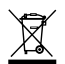